# **Komplexní analýza dostupného software a hardware pro školství**

Samuel Fuksa

Bakalářská práce 2024

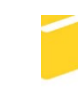

Univerzita Tomáše Bati ve Zlíně Fakulta aplikované informatiky

Univerzita Tomáše Bati ve Zlíně Fakulta aplikované informatiky Ústav počítačových a komunikačních systémů

Akademický rok: 2023/2024

# ZADÁNÍ BAKALÁŘSKÉ PRÁCE

(projektu, uměleckého díla, uměleckého výkonu)

Jméno a příjmení: **Samuel Fuksa** Osobní číslo: A21122 Studijní program: B0688A140008 Informační technologie v administrativě Forma studia: Prezenční Téma práce: Komplexní analýza dostupného software a hardware pro školství Téma práce anglicky: Comprehensive Analysis of Available Software and Hardware for Education

# Zásady pro vypracování

- 1. Vypracujte literární rešerši na téma Využití moderních informačních technologií při výuce na školách.
- 2. Popište aktuální stav v této oblasti z hlediska parametrů, licenčních podmínek, přínosu pro různé způsoby výuky (prezenční a distanční).
- 3. Vytvořte analýzu nabízených moderních hardwarových řešení pro výuku ve třídách (Chromebook, iPad popř. jiné), uveďte jejich výhody a vzájemně je porovnejte.
- 4. Na základě analýzy bodu 3 vytvořte návrh osazení třídy zmíněními technologiemi a jeho cenovou kalkulaci.
- 5. Proveďte srovnávací analýzu softwarových řešení pro základní správu studijních výsledků studentů, řízení výuky (ukládání zdrojů k výuce, zadávání úkolů) a komunikaci.

Forma zpracování bakalářské práce: tištěná/elektronická

Seznam doporučené literatury:

- 1. KLATOVSKÝ, Karel. Microsoft Office 365: průvodce uživatele : 333 klíčových témat. Praha: Grada Publishing, 2023. Průvodce (Grada). ISBN 978-80-271-3334-5.
- 2. KOPECKÝ, Kamil. Moderní technologie ve výuce. Olomouc: Univerzita Palackého v Olomouci, 2021. ISBN 978-80-244- $-5926-0.$
- 3. Apple Inc. iPad and Mac in Education Results. [S.I.]: Apple Inc., 2022. Dostupné z: https://www.apple.com/uk/education/docs/ipad-in-education-results.pdf
- 4. ŠINDLER, Jaroslav. Microsoft Teams: praktická příručka pro týmovou spolupráci. Praha: Grada Publishing, 2022. ISBN 978-80-271-1023-0.
- 5. LORENC, Martin. Využití online technologií v distanční výuce. Vedoucí Prokopová, Zdenka. Zlín: Univerzita Tomáše Bati ve Zlíně. Fakulta aplikované informatiky, Ústav počítačových a komunikačních systémů, 2022. Dostupné také z: http://hdl.handle.net/10563/52006
- 6. MANĚNA, Václav. Moderně s Moodlem: jak využít e-learning ve svůj prospěch. Praha: CZ.NIC, z.s.p.o., [2015]. CZ.NIC. ISBN 978-80-905802-7-5.

Vedoucí bakalářské práce:

Ing. Tomáš Sysala, Ph.D. Ústav automatizace a řídicí techniky

20. listopadu 2023 Datum zadání bakalářské práce: Termín odevzdání bakalářské práce: 30. května 2024

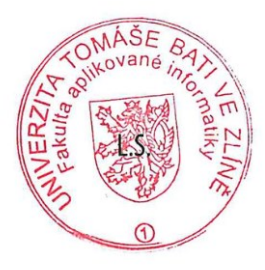

Ing. Miroslav Matýsek, Ph.D. v.r. ředitel ústavu

doc. Ing. Jiří Vojtěšek, Ph.D. v.r. děkan

Ve Zlíně dne 1. prosince 2023

# **Prohlašuji, že**

- beru na vědomí, že odevzdáním bakalářské práce souhlasím se zveřejněním své práce podle zákona č. 111/1998 Sb. o vysokých školách a o změně a doplnění dalších zákonů (zákon o vysokých školách), ve znění pozdějších právních předpisů, bez ohledu na výsledek obhajoby;
- beru na vědomí, že bakalářská práce bude uložena v elektronické podobě v univerzitním informačním systému dostupná k prezenčnímu nahlédnutí, že jeden výtisk bakalářské práce bude uložen v příruční knihovně Fakulty aplikované informatiky Univerzity Tomáše Bati ve Zlíně;
- byl/a jsem seznámen/a s tím, že na moji bakalářskou práci se plně vztahuje zákon č. 121/2000 Sb. o právu autorském, o právech souvisejících s právem autorským a o změně některých zákonů (autorský zákon) ve znění pozdějších právních předpisů, zejm. § 35 odst. 3;
- beru na vědomí, že podle § 60 odst. 1 autorského zákona má UTB ve Zlíně právo na uzavření licenční smlouvy o užití školního díla v rozsahu § 12 odst. 4 autorského zákona;
- beru na vědomí, že podle § 60 odst. 2 a 3 autorského zákona mohu užít své dílo bakalářskou práci nebo poskytnout licenci k jejímu využití jen připouští-li tak licenční smlouva uzavřená mezi mnou a Univerzitou Tomáše Bati ve Zlíně s tím, že vyrovnání případného přiměřeného příspěvku na úhradu nákladů, které byly Univerzitou Tomáše Bati ve Zlíně na vytvoření díla vynaloženy (až do jejich skutečné výše) bude rovněž předmětem této licenční smlouvy;
- beru na vědomí, že pokud bylo k vypracování bakalářské práce využito softwaru poskytnutého Univerzitou Tomáše Bati ve Zlíně nebo jinými subjekty pouze ke studijním a výzkumným účelům (tedy pouze k nekomerčnímu využití), nelze výsledky bakalářské práce využít ke komerčním účelům;
- beru na vědomí, že pokud je výstupem bakalářské práce jakýkoliv softwarový produkt, považují se za součást práce rovněž i zdrojové kódy, popř. soubory, ze kterých se projekt skládá. Neodevzdání této součásti může být důvodem k neobhájení práce.

# **Prohlašuji,**

- že jsem na bakalářské práci pracoval samostatně a použitou literaturu jsem citoval. V případě publikace výsledků budu uveden jako spoluautor.
- že odevzdaná verze bakalářské práce a verze elektronická nahraná do IS/STAG jsou totožné.

Ve Zlíně, dne

 Samuel Fuksa v.r. podpis studenta

#### **ABSTRAKT**

Cílem této bakalářské práce je představit využívané technologie ve školství. Součástí je představení softwaru pro školství, počínaje operačními systémy, cloudovým řešením, softwarem pro správu výuky a také software pro podporu vzdělávání. Práce také představuje i hardware který se ve školství využívá. Ten je poté v praktické části analyzován a porovnán v určitých kategoriích, přičemž je i navrženo cenové osazení učebny na ZŠ a SŠ. Taktéž je čtenář seznámen s porovnáním softwaru pro správu a podporu výuky (Moodle, MS Teams, Google Classroom).

Klíčová slova: Školství, Informatika ve školství, Moodle, MS Teams, Google Classroom, Software pro školství

#### **ABSTRACT**

The goal of this bachelor thesis is to present the technologies used in education. This includes the introduction of software for education, starting with operating systems, cloud solutions, learning management software and also software for educational support. The paper also introduces the hardware used in education. This is then analysed and compared in certain categories in the practical part, while the pricing of the classroom setup in primary and secondary schools is also suggested. The reader is also introduced to a comparison of software for the management and support of teaching (Moodle, MS Teams, Google Classroom).

Keywords: Education, Informatics in education, Moodle, MS Teams, Google Classroom, Software for education

Rád bych prvně poděkoval Ing. Tomáši Sysalovi Ph.D. za možnost realizace ideje, trpělivost a pomoc při tvorbě mé bakalářské práce. Taktéž bych chtěl poděkovat celé fakultě Aplikované informatiky Univerzity Tomáše Bati ve Zlíně za možnost zde studovat a být obklopen skvělými akademiky. Nemalý dík náleží také mé rodině, která je silnou oporou při mém vysokoškolském studiu a také mým přátelům, kteří mě podporovali.

Prohlašuji, že odevzdaná verze bakalářské práce a verze elektronická nahraná do IS/STAG jsou totožné.

Prohlašuji, že při tvorbě této práce jsem použil nástroj generativního modelu AI Microsoft Copilot;<https://copilot.microsoft.com/> za účelem vyhledávání zdrojů a obsahu na internetu. Po použití tohoto nástroje jsem provedl kontrolu obsahu a přebírám za něj plnou zodpovědnost.

# **OBSAH**

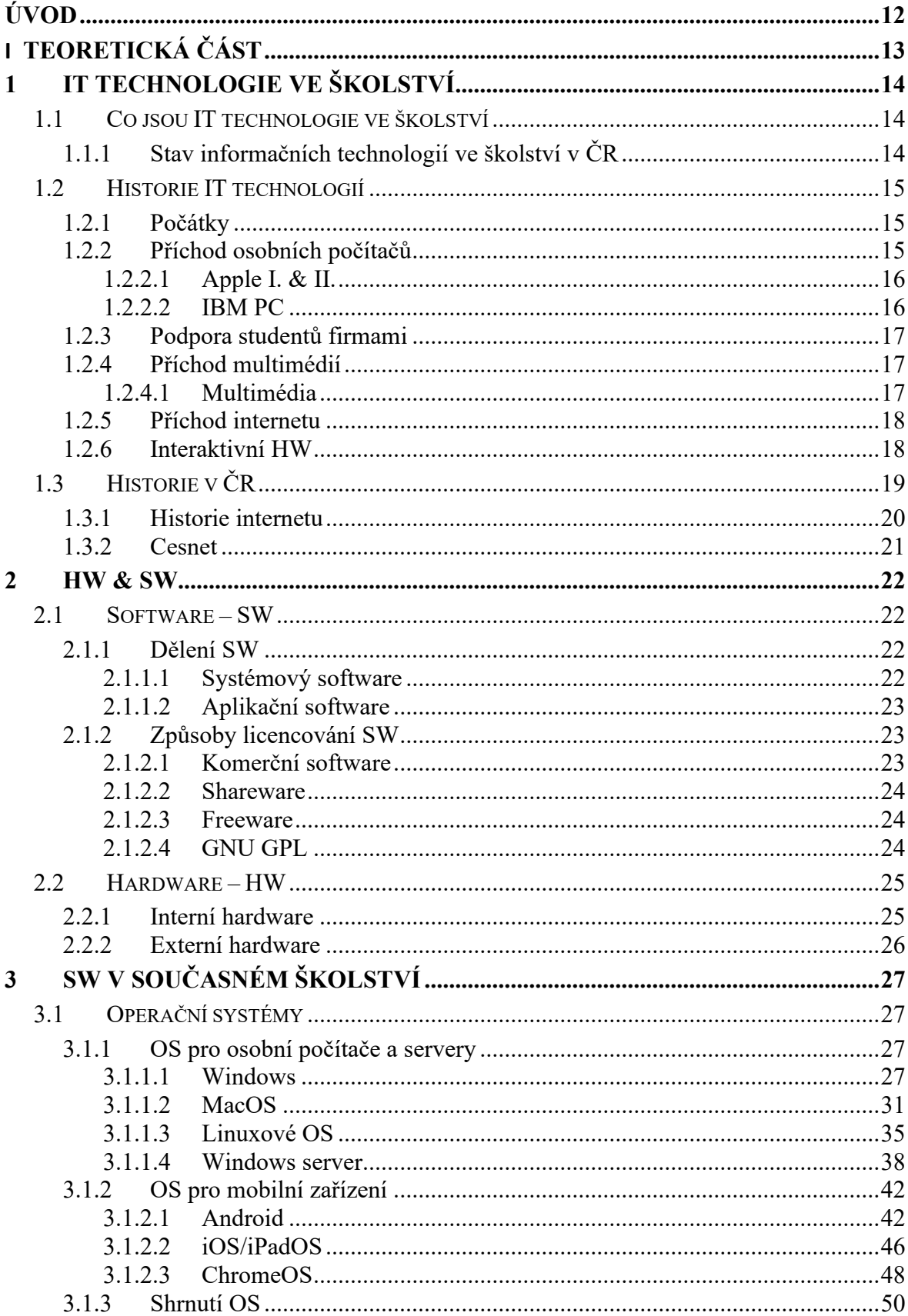

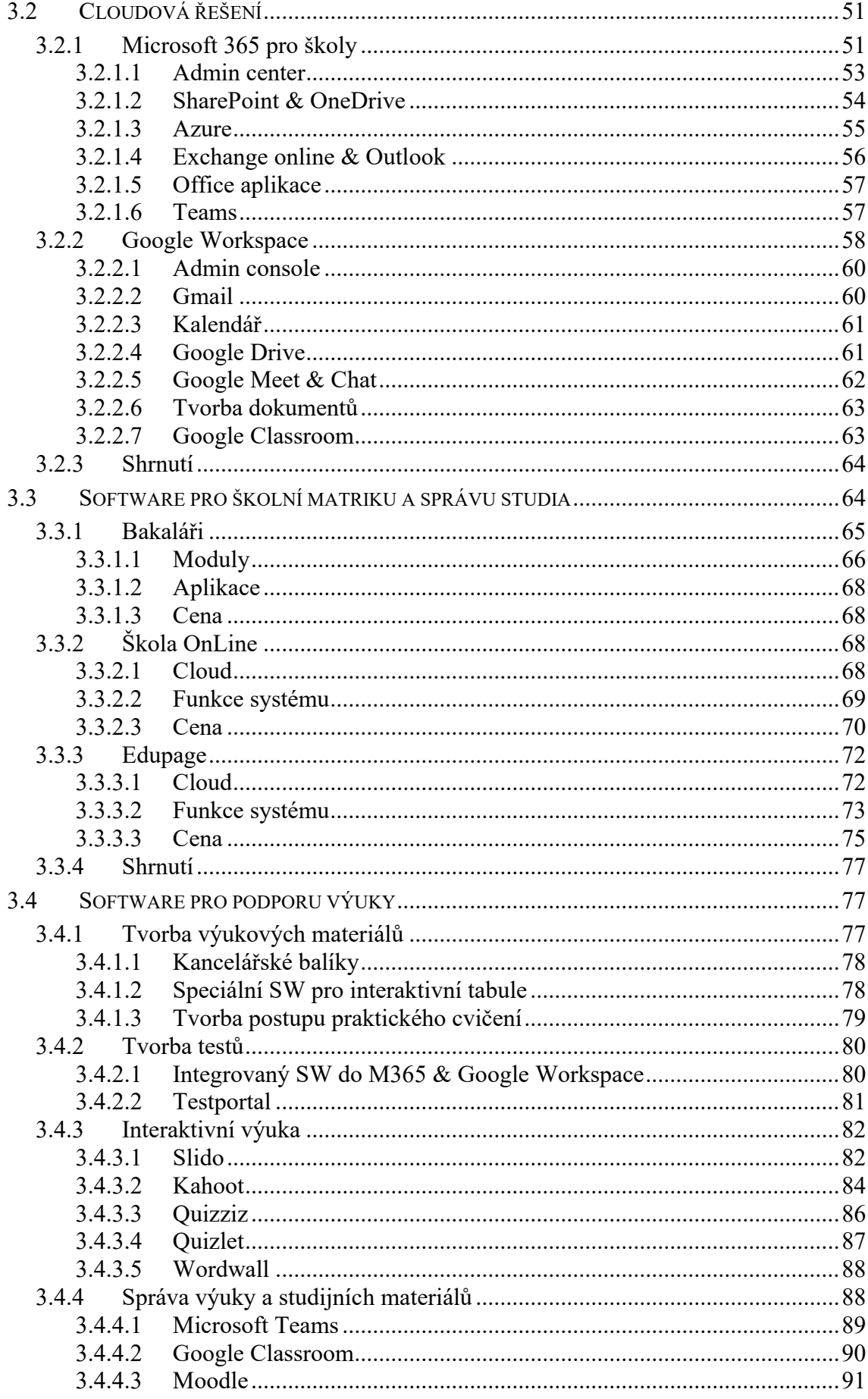

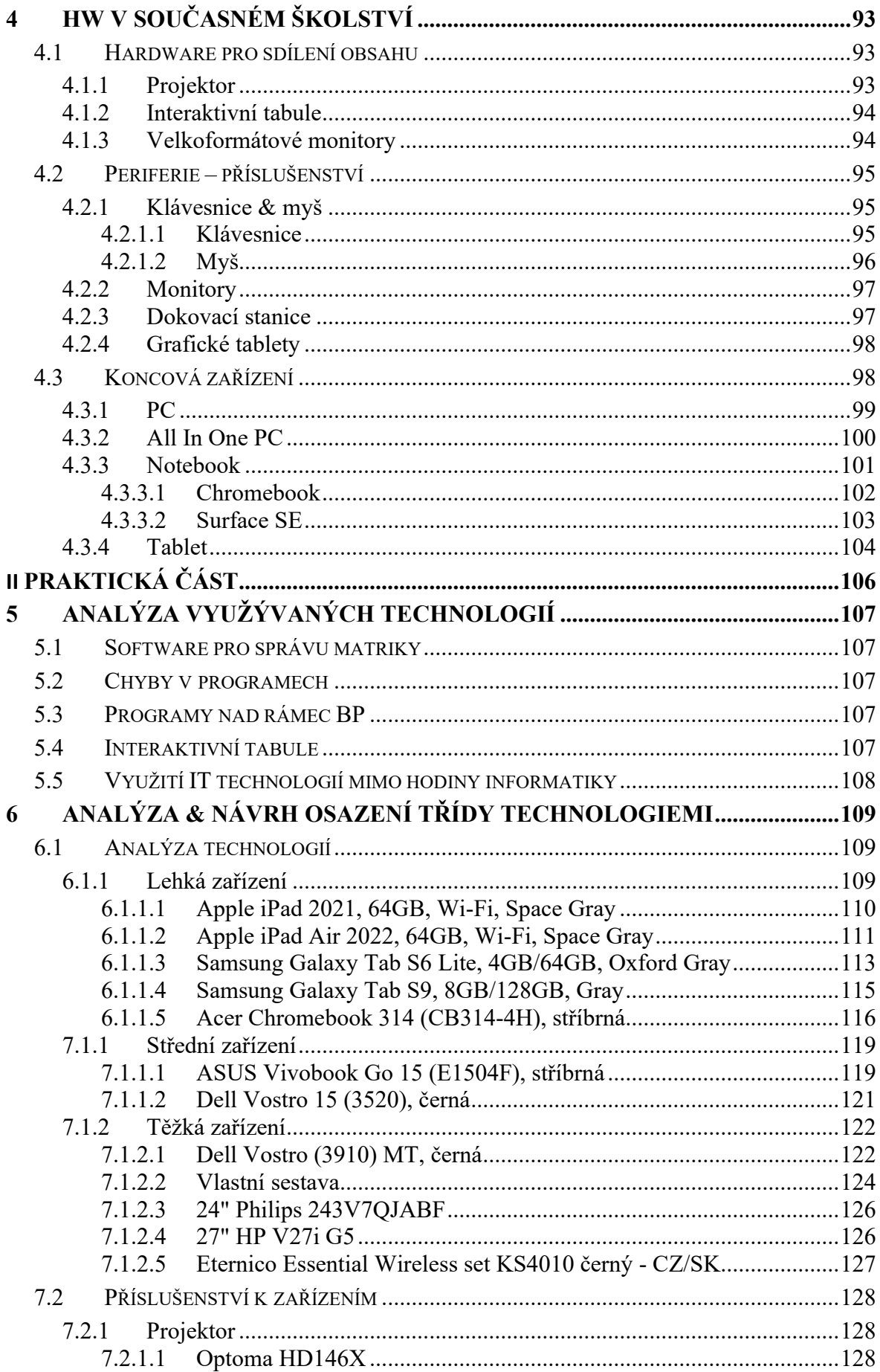

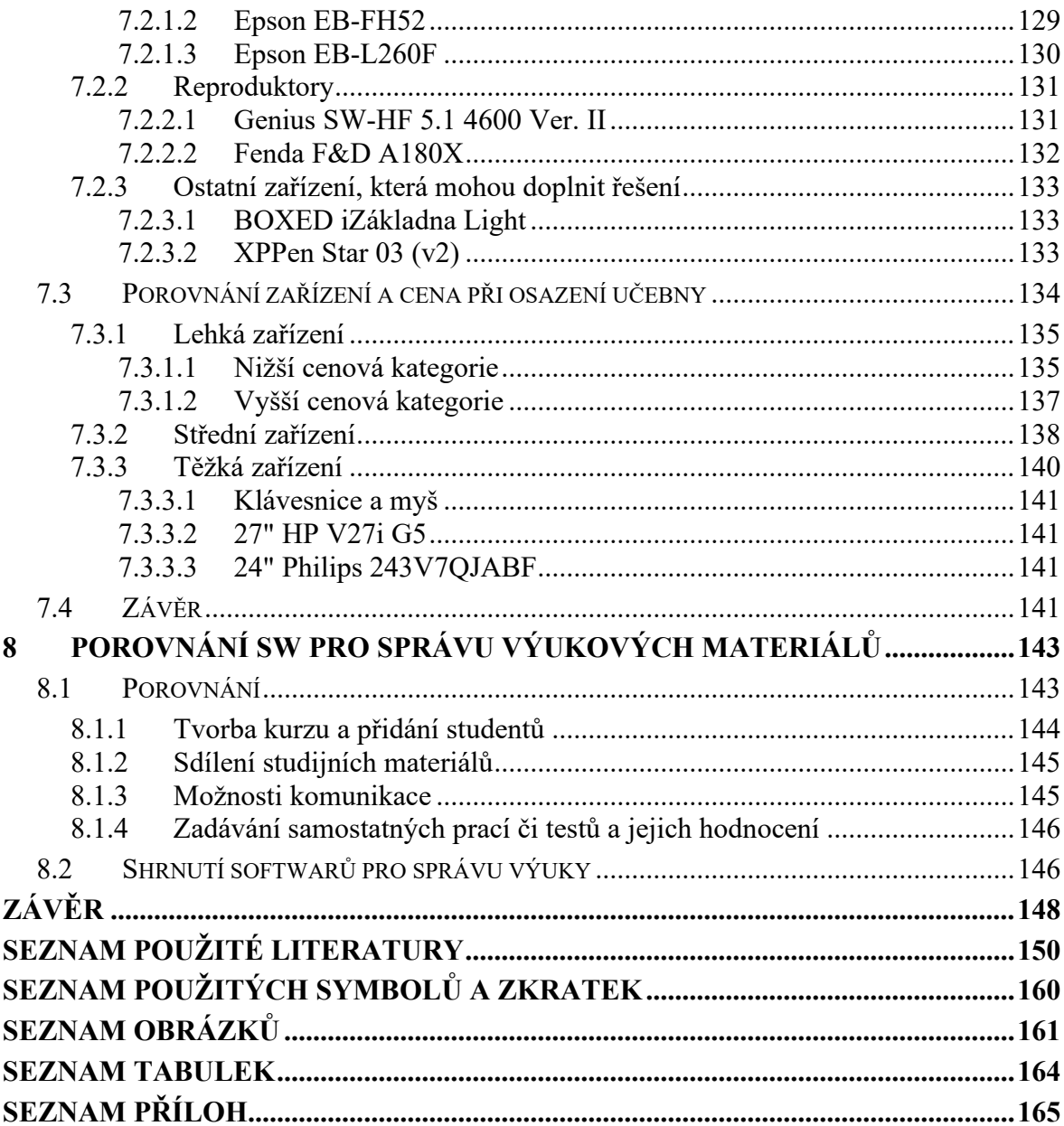

# <span id="page-11-0"></span>**ÚVOD**

Téma bakalářské práce bylo vybráno z důvodu rozvíjejících se IT technologií, se kterými se můžeme setkat v různých úrovních vzdělávání. Dnes již škola není pouze o psaní testů na papír, využívání tištěné třídní knihy či využívání tištených indexů či průkazů studenta. Digitální technologie velice rychle zastupují právě tyto činnosti a zpřehledňují a zjednodušují práci. Tyto technologie nám mohou také pomoc zvládat nestandartní situace kdy například není možná distanční výuka, či objevit nové formy čistě distančního vzdělávání. Těžko si lze například představit, jak by probíhala výuka v době epidemie COVID-19, v případně že by tyto technologie nebyly k dispozici.

Zároveň je nutný i pohled budoucí zaměstnaní nebo podnikání dnešních studentů. Tato doba sebou s velikou jistotou ponese nutnost pohybovat se v digitálním světě, kde již dnes je veliká část procesů digitalizována a například nutnost ovládat technologie při podnikání sebou i dnes již přináší například Datová schránka, kterou každá osoba které podniká musí mít. Z tohoto důvodu je vhodné, aby studenti pracovali od útlého věku právě s technologiemi a zvykly si na "dobu digitální".

Cílem bude zmapovat v jakém stavu se školství nachází v této době z pohledu jaký SW je využíván jak pro: výuku, uchovávání studijních výsledků, spolupráci či právě zmíněnou distanční výuku. Ale také jak je na tom školství, z pohledu využití HW a jaké zařízení se dnes v tomto oboru pro vzdělávání dají využít.

Minulost nám totiž ukázala že některé technologie se mohou právě na první pohled zdát jako přínosné, avšak do budoucna může být vhodný právě jiný model jak s využíváním HW pracovat. Proto je součástí také analýza osazení učebny technologiemi, se kterými může žák individuálně pracovat. Součástí bude také zanalyzování a porovnání SW, díky kterému můžeme se žáky sdílet materiály, zadávat cvičení či komunikovat. Právě tyto SW jsou jedním ze základních kamenů vzdělávání, právě to, že student má možnost se kdykoliv dostat k materiálům ať se nachází kdekoliv.

Díky tomu čtenář této BP získá základní povědomí o současném stavu, dále analýzu nasazení moderních HW technologií pro výuku ve třídě a také porovnání systémů pro správu výuky.

# <span id="page-12-0"></span>**I. TEORETICKÁ ČÁST**

# <span id="page-13-0"></span>**1 IT TECHNOLOGIE VE ŠKOLSTVÍ**

# <span id="page-13-1"></span>**1.1 Co jsou IT technologie ve školství**

Pod tímto pojmem se se skrývá mnoho částí, přičemž z technického hlediska je lze definovat jako implementaci HW (počítač, tablet) & SW (OS, programy pro podporu výuky, LMS, komunikační prostředky) prostředků do výuky. Nesmíme však zapomenout, že v současné době by tyto technologie nemohli fungovat bez vnějších aktéru = osob. Ty můžeme ve školství rozdělit (definovat) do 3 základních kategorií.

- 1. **Student** Využívá technologie pro vzdělávání, pomáhají mu k lepším studijním výsledkům.
- 2. **Učitel** Tvoří obsah, ze kterého se student může učit aby dosáhl lepších výsledků.
- 3. **IT správce** Implementuje technologie do nového či do již funkčního prostředí školy.

Z hlediska studijního, mají IT technologie ve školství za cíl zlepšit proces výuky, jak po stránce dostupnosti tak i kvality.

# <span id="page-13-2"></span>**1.1.1 Stav informačních technologií ve školství v ČR**

Dle dat ČSÚ, vyplývá že využití IT technologií ve školství v posledních letech vysoce roste. V roce 2021 bylo v českých školách studentům k dispozici zhruba 371 tisíc počítačů, právě toto je důležité číslo, protože při porovnání s rokem 2016 toto číslo narostlo o zhruba 115 tisíc počítačů.

Obecně také platí že většina škola je již dnes připojena určitou formou do internetu a využívá IT technologie i k vedení matriky studentů. Určitý vliv na IT ve školství má také postupně rozrůstající se počet programů či aplikací a výraznější rozšíření AI nástrojů. Ty mohou být pomocníkem jak pro studenty tak pro vyučující. [1]

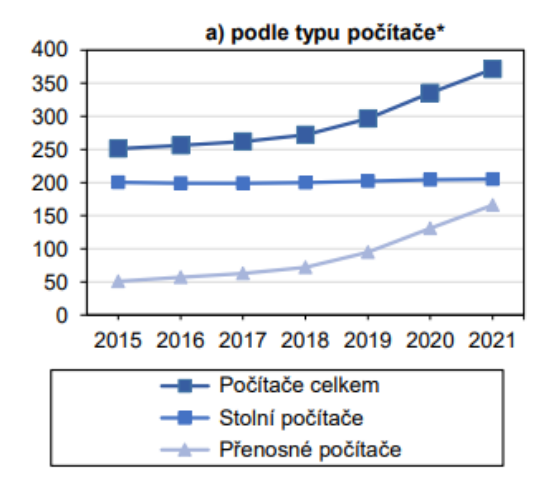

Obrázek 1 Graf typu počítačů ve školství [1]

# <span id="page-14-0"></span>**1.2 Historie IT technologií**

#### <span id="page-14-1"></span>**1.2.1 Počátky**

Samotné nasazení IT technologií do výuky z historického hlediska sahá do začátků 20. století kdy se začínali ve světě objevovat první počítače. Z dnešního hlediska ovšem měli opravdu zlomkový výkon a zabírali nemalou část prostoru – sálové počítače. Tyto počítače a obecně jejich rozmach šel ve spojitosti s válkami a právě díky financování vývoje bylo možné jejich vlastnosti obecně vylepšit a zmenšit náročnost na prostor.

Právě tyto sálové počítače byly pro školy příliš velkou investicí a pouze hrstka ze škol si je mohla dovolit. Pokud se tak stalo, tyto počítače byly využívány primárně pro administraci (řízení matriky apod.) či přímo pro programování.

Tato část obecně pokrývá vývoj hlavně v USA, ale v následující části je popsán vývoj i v České republice. [2]

#### <span id="page-14-2"></span>**1.2.2 Příchod osobních počítačů**

Velký zlom přišel s nasazením osobních počítačů. Jednalo o se o tzv. 3. generaci počítačů, ta díky jejich velikosti (řádově menší než sálové počítače) a jejich nižší ceně začala být vhodná i pro školství.

Ve školách tak často vznikali dedikované učebny pro práci/vzdělávání se na počítačích. [2]

# <span id="page-15-0"></span>*1.2.2.1 Apple I. & II.*

Velký zlom do tohoto segmentu přinesla firma Apple, když v roce 1976 přivedla na svět první počítač Apple I. Jednalo se z dnešního pohledu o velice rozdílnou koncepci než od Apple známe z 21. století – prodávala se pouze základní část počítače – základní deska s potřebným HW (CPU, RAM) a zákazník si zbytek potřebného vybavení jako je například monitor či klávesnice musel dokoupit.

O rok později následovalo představení počítače Apple II. který přinesl zlepšení výkonu a obecně evoluční posun. Také zde nebyla nutnost si kupovat klávesnici či počítačovou skříň od 3. stran a stroj byl dodán s nimi. Pořád ale platila nutnost dokoupit zobrazovací zařízení. Obecnou výhodou právě počítačů Apple, se stalo přívětivé uživatelské rozhraní oproti tehdy dostupné konkurenci. [3]

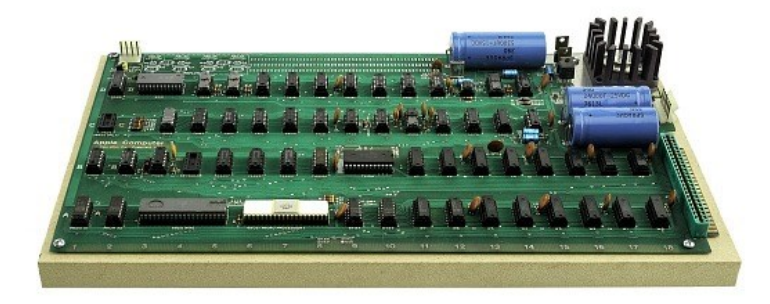

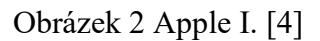

# <span id="page-15-1"></span>*1.2.2.2 IBM PC*

Samotná firma IBM se věnovala vývoji PC již delší dobu, avšak její primární klientelou byly velké firmy které si mohli dovolit již zmíněné sálové počítače. Na nástup osobních počítačů museli reagovat a tak v roce 1981 uvedli na trh IBM PC (později IBM PC Compatible). Ten nesl hlavní výhodu a to: Kompatibilitu – nebylo třeba vytvářet nový HW a SW, jelikož byl stroj kompatibilní s již vytvořeným. [5]

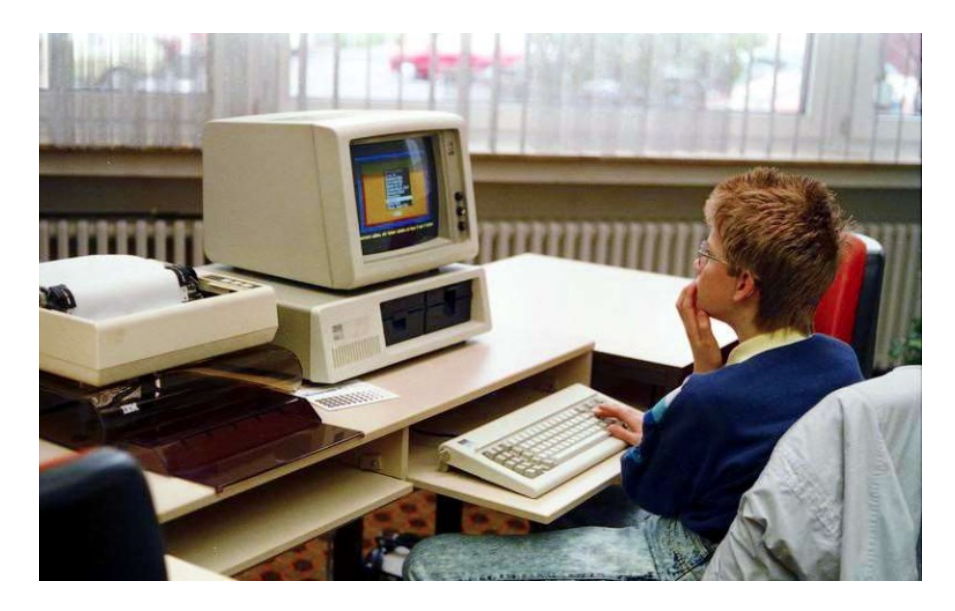

Obrázek 3 IBM PC [6]

#### <span id="page-16-0"></span>**1.2.3 Podpora studentů firmami**

Již zmíněné obě firmy nemalou částí dotovali pořízení počítačů do škol, a to kvůli jednomu účelu který platní dodnes. Pokud se žák/student naučí v ranném věku pracovat na určité technologii, poté je velká pravděpodobnost že tuto technologii bude i nadále preferovat.

#### <span id="page-16-1"></span>**1.2.4 Příchod multimédií**

V 90. letech 20. století se začali objevovat první multimédia. Ty přinesli mnoho nových částí jako obohatit výuku ve školství a pro jejich realizaci tak bylo nezbytně nutné začít využívat IT technologií.

Příkladem SW který se začal využívat a dnes je velice využíván právě ve školství je MS PowerPoint který Microsoft uvedl na trh právě v roce 1990.

Příkladem HW pro tuto éru je například CD Disk. [2]

#### <span id="page-16-2"></span>*1.2.4.1 Multimédia*

Jedná se o kombinaci několika typů obsahu jako jsou obrázky, zvuky, text. Které lze využít k infomačním účelům či pro zábavu. Příkladem multimédií jsou: prezentace, WWW stránky, hry.

#### <span id="page-17-0"></span>**1.2.5 Příchod internetu**

Ačkoliv počátky internetu sahají do 60. let 20. století pod názvem ARPANET, tak i toto prvotní propojení a předchůdce internetu byl realizován ve školství, a to propojením několika univerzit a výzkumných ústavů.

Samotné využití internetu jako ho známe i pro školství začalo mít smysl po vzniku WWW (Word wide web). Ten vznikl v roce 1990 kdy Timothy John Berners-Le publikoval první webovou stránku. Onen zmíněný WWW byl již od počátku uvažován do studijního prostředí, jelikož jeho původním účelem bylo mimo jiné propojit publikované vědecké práce (citování).

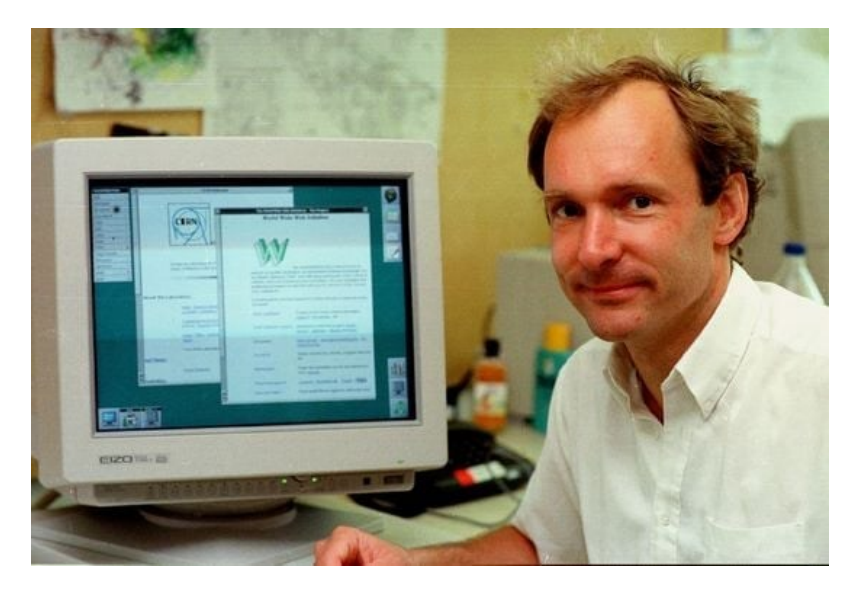

Obrázek 4 Zakladatel WWW – Tim Berners Le [7]

WWW nám umožnil jednoduché získávání informací pomocí internetových stránek z pohodlí školy.

Právě toto bylo důležitou části, které chyběla ve vzdělávání. A bylo velice zjednodušeno získání informací. [8]

# <span id="page-17-1"></span>**1.2.6 Interaktivní HW**

V 90. letech se také na trhu začal objevovat první interaktivní HW – tabule. Ty tak posunuli počítače blíže ke studentům, a to právě do jejich běžných tříd. Postupně se také začala využívat 3D grafika.

# <span id="page-18-0"></span>**1.3 Historie v ČR**

V návaznosti na diskuzi s kolegy, kteří prožili éru příchodu počítačů do školství v Česku, bylo zjištěno následující.

Samotné nasazování IT technologií do výuky v ČSSR bylo odlišné od západních zemí. Markantním rozdílem byl přístup k HW. Jelikož ČSSR bylo součástí východního bloku, studenti nemohli natolik využívat moderní stroje typu IBM PC z důvodů finančních či ideologických. Oproti tomu byly v ČSSR využívány 8bitové počítače Sinclair ZX Spectrum, IQ 151,či Didaktik Gama. Jejich zásadní rozdíl byl například v hardwaru, u ZX Spectrum jste měli k dispozici 16 KB RAM a 8bitový procesor, přičemž u IBM PC ze stejného období jste měli k dispozici procesor který byl 16bitový a 64 KB RAM. Rozdíl panoval také v použitém softwaru, kdy ZX Spectrum byl primárně určen pro jednoduché programy a využíval BASIC jako základní programovací jazyk, IBM PC již v té době nabízelo možnost operačního systému MS-DOS či podporu programovacího jazyka C. Nutné je však podotknout markantní rozdíl v ceně ve prospěch ZX Spectrum. [9]

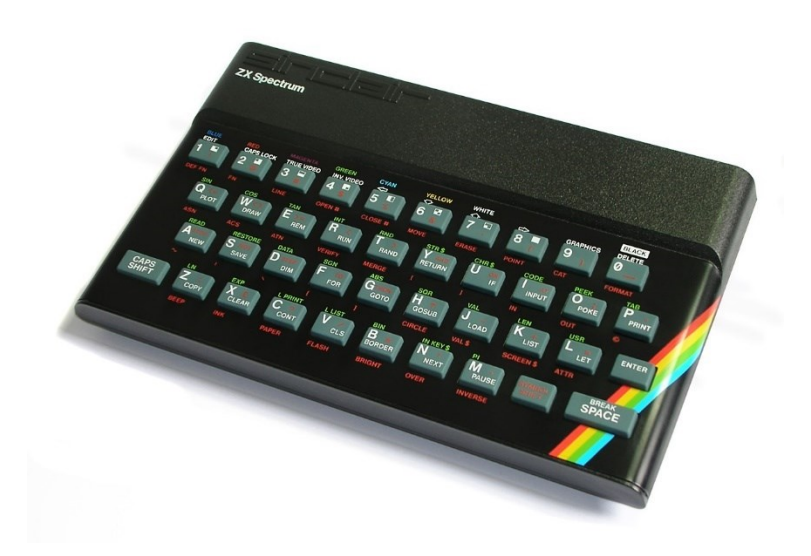

Obrázek 5 Počítač ZX Spectrum [10]

Samotné využívání počítačů bylo převážně zaměřeno na výuku matematiky nebo programování. Nikoliv i pro časté vedení matriky oproti západním zemím. Tomu v ČSSR vládl převážně programovací jazyk BASIC. Je nutné taky upozornit že v tehdejším systému nebylo dostupné provozovat programy ze zemí mimo východní blok např. Windows na těchto počítačích.

Samotnému programování se kladl především důraz na Gymnáziích, kde vznikali také první počítačové učebny a bylo možné mít programování jako součást zaměření studia.

V počátcích 21. století do českých škol začalo vstupovat více vybavení a postupně začali na všech typech škol počítačové učebny. Ty tak byly určeny primárně pro možnost učit studenty využívat počítač, využívat programy pro úpravu textu, tvorbu tabulek či úpravu multimediálního obsahu, také byla snaha naučit základní principy chování na internetu. Postupem času také začíná do školství vstupovat impuls, učit studenty, primárně žáky ZŠ základům programování. Právě s ním se můžeme více a více setkat v různých formách a základní porozumění algoritmizaci může být do budoucna více než vhodné.

#### <span id="page-19-0"></span>**1.3.1 Historie internetu**

Velký zlom nastal po roce 1989 a pádu komunistického režimu, jelikož již před pádem bylo žádáno o připojení k internetu, z politických důvodů bylo zamítnuto. Tím že Československo vstoupilo na "západ" bylo možné nejen využívat jinou techniku. Úspěšná žádost o připojení a v roce 1992 dala možnost k prvnímu oficiálnímu připojení na internet. To se právě stalo 13. února 1992 na vysoké škole ČVUT v Praze – konkrétně v posluchárně 256. Toto připojení bylo realizováno pomocí pevné linky do rakouského Lince, přičemž počáteční rychlost byla 9,6 kbit/s. Avšak již před samotným oficiálním připojením do sítě internet, proběhlo několik připojení testovacích.[11]

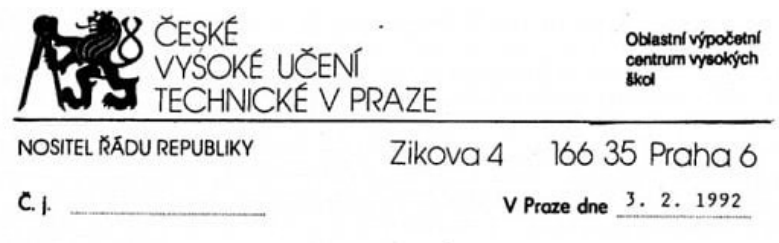

POZVÁNKA

Vážená kolegyně, vážený kolego,

dovoluji si Vás pozvat na oficiální zahájení provozu počítačové sítě INTERNET v ČSFR, které se bude konat ve čtvrtek 13. února 1992 v 9.30 hod. v posluchárně č. 256 elektrotechnické fakulty ČVUT v Praze, Technická 2, Praha 6.

Obrázek 6 Pozvánka na slavnostní připojení ČSR k internetu [12]

#### <span id="page-20-0"></span>**1.3.2 Cesnet**

Právě ono připojení k internetu dala základy také organizaci CESNET. To vzniklo v roce 1996 za účelem propojení vzdělávacích institucí. Dnes je cílem CESNETu budování e-infrastruktury, ta je označována jako komplexní sada informatických nástrojů pro řešení problematiky celé škály oborů (matematika, fyzika ale i humanitní obory). Poskytování komunikační infrastruktury – počítačové sítě, datových úložišť či nástroje pro autentizaci osob (eduID.cz). [13]

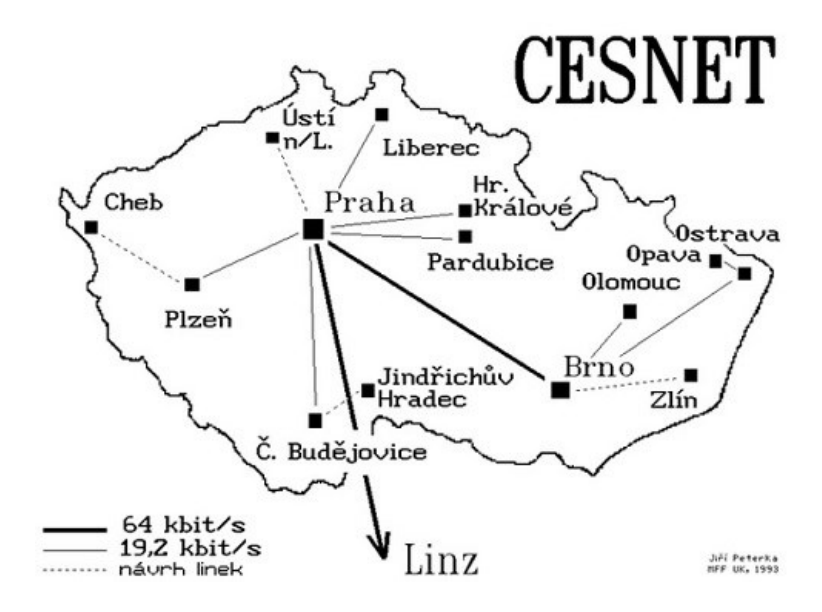

Obrázek 7 Schéma připojení ČSR k internetu [14]

# <span id="page-21-0"></span>**2 HW & SW**

IT technologie se v základním směru dělí na 2 části a zpočátku je nutné si je definovat. Na **hardware**, který je často nazýván zkratkou **HW** a na **software**, který je nazýván zkratkou **SW**. Každé z těchto zaměření má nepodstatnou část své implementace ve školství, ale nejprve je důležité znát jejich základní dělení a pojmy.

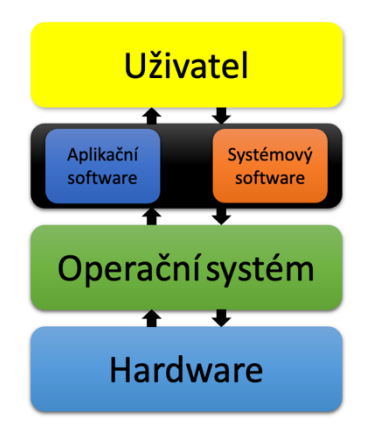

Obrázek 8 Schéma HW & SW

# <span id="page-21-1"></span>**2.1 Software – SW**

Je programové vybavení počítače, jedná se vybavení počítače, díky němuž může uživatel na počítači provádět jím požadované úkony – činnosti.

Je důležité zmínit že software je velice často součástí hardwaru v podobě:

- **Firmware** program pro řízení daného hardwaru
- **BIOS & UEFI** software pro řízení základní desky, přičemž dnes se setkáme u osobních počítačů především s **UEFI**. To je modernější a poskytuje grafické rozhraní

# <span id="page-21-2"></span>**2.1.1 Dělení SW**

Samotné dělení softwaru je na 2 základní části:

# <span id="page-21-3"></span>*2.1.1.1 Systémový software*

Jedná se o již zmíněný Firmware ale také o neméně důležitou část každého počítače a to o **operační systém (OS)**. Ten se skládá z jádra systému (samotný OS) a ovladačů pro příslušný hardware.

Dále do systémového softwaru patří také různé pomocné nástroje ke správě počítačů. [15]

#### Př. CPU-Z, 3DMark, Geekbench, Crystal Disk Info, Crystal Disk Mark

|                       | Soubor<br>Dobrý<br>28 °C<br>B: F:                |                                                     | Dobrý<br>42 °C<br>G. | Úpravy Funkce Téma Disk Nápověda Jazyk(Language) |  |            |                  |                 |                              |  |  |
|-----------------------|--------------------------------------------------|-----------------------------------------------------|----------------------|--------------------------------------------------|--|------------|------------------|-----------------|------------------------------|--|--|
|                       |                                                  |                                                     |                      | WDC WD20EZRZ-00Z5HB0: 2000,3 GB                  |  |            |                  |                 |                              |  |  |
|                       | Firmware 80.00A80<br>Stav disku:                 |                                                     |                      |                                                  |  |            |                  |                 |                              |  |  |
|                       |                                                  |                                                     |                      | Sériové číslo WD-WCC4M7DULLUS                    |  |            |                  |                 |                              |  |  |
|                       | Dobrý                                            |                                                     |                      |                                                  |  |            |                  |                 |                              |  |  |
|                       |                                                  |                                                     |                      | Rozhraní Serial ATA                              |  |            | Rychlost otáčení |                 | <b>5400 RPM</b>              |  |  |
|                       |                                                  |                                                     |                      | Přenosový režim SATA/600   SATA/600              |  |            | Počet zapnutí    |                 | 3708 krát                    |  |  |
|                       | Teplota:<br>Písmena oddílů   B: F:               |                                                     |                      |                                                  |  |            | Zapnuto hodin    |                 | 13153 hodin                  |  |  |
|                       | Standard   ACS-2   ----                          |                                                     |                      |                                                  |  |            |                  |                 |                              |  |  |
|                       | 28 °C<br>Podporované funkce S.M.A.R.T., NCQ, GPL |                                                     |                      |                                                  |  |            |                  |                 |                              |  |  |
|                       |                                                  |                                                     |                      |                                                  |  |            |                  |                 |                              |  |  |
|                       | ID                                               | Název parametru                                     |                      |                                                  |  | Současná   | Nejhorší         | Hraniční        | <b>Hodnoty RAW</b>           |  |  |
| $\hspace{0.5cm} \Box$ | 01                                               | Počet chyb čtení                                    |                      |                                                  |  | 200        | 200              | 51              | 000000000000                 |  |  |
|                       | 03                                               | Čas na roztočení ploten                             |                      |                                                  |  | 175        | 172              | 21              | 000000001091                 |  |  |
| $\Box$<br>●           | 04                                               | Počet spuštění/zastavení                            |                      |                                                  |  | 96         | 96               | 0               | 00000000122F                 |  |  |
| ●                     | 05<br>07                                         | Počet přemapovaných sektorů                         |                      |                                                  |  | 200<br>200 | 200<br>200       | 140<br>$\Omega$ | 000000000000                 |  |  |
| $\bigcirc$            | 09                                               | Počet chybných hledání<br>Hodin v činnosti          |                      |                                                  |  | 82         | 82               | $\mathbf{0}$    | 000000000000<br>000000003361 |  |  |
| $\bigcirc$            | 0A                                               | Počet opakovaných pokusů o roztočení plot           |                      |                                                  |  | 100        | 100              | 0               | 000000000000                 |  |  |
| $\bullet$             | 0 <sub>B</sub>                                   | Počet pokusů o překalibrování                       |                      |                                                  |  | 100        | 100              | $\mathbf{0}$    | 000000000000                 |  |  |
| ●                     | 0C                                               |                                                     |                      |                                                  |  | 97         | 97               | 0               | 000000000E7C                 |  |  |
| $\bullet$             | C <sub>0</sub>                                   | Počet cyklů zapnutí zařízení<br>Počet vypnutí disku |                      |                                                  |  | 200        | 200              | $\Omega$        | 0000000000A1                 |  |  |
| 0                     | C1                                               | Počet cyklů načítání/vymazání                       |                      |                                                  |  | 109        | 109              | 0               | 0000000430D8                 |  |  |
| ●                     | C <sub>2</sub>                                   | Teplota                                             |                      |                                                  |  | 119        | 112              | $\Omega$        | 00000000001C                 |  |  |
| 0                     | C4                                               | Počet udalostí s číslem realokování sektorů         |                      |                                                  |  | 200        | 200              | 0               | 000000000000                 |  |  |
| ●                     | C <sub>5</sub>                                   | Počet podezřelých sektorů                           |                      |                                                  |  | 200        | 200              | $\Omega$        | 000000000000                 |  |  |
| ●                     | C6                                               | Počet neopravitelných sektorů                       |                      |                                                  |  | 200        | 200              | 0               | 000000000000                 |  |  |
| $\hspace{0.5cm} \Box$ | C7                                               | Počet chyb v kontrolním součtu UltraDMA             |                      |                                                  |  | 200        | 200              | $\Omega$        | 000000000000                 |  |  |
| 0                     | C8                                               | Počet chyb při zápisu sektorů                       |                      |                                                  |  | 200        | 200              | 0               | 000000000000                 |  |  |

Obrázek 9 Program CrysalDiskInfo

#### <span id="page-22-0"></span>*2.1.1.2 Aplikační software*

Samotný aplikační software lze dělit do nespočtu kategorií, ale pro představu např.

- **kancelářské programy** programy na tvorbu textových dokumentů (textové procesory), tvorbu tabulek, prezentací …
- **grafické programy** programy určené pro práci s multimédii
- **vývojářské nástroje** programy určené pro psaní kódu

V souhrnu se jedná o software, který uživateli umožní vykonat danou činnost (potřebu) [15]

#### <span id="page-22-1"></span>**2.1.2 Způsoby licencování SW**

#### <span id="page-22-2"></span>*2.1.2.1 Komerční software*

Jedná se o software, který je proprietární a je chráněn autorským zákonem. Takový software je zpravidla poskytován za úhradu licenčních poplatků – koupě softwaru. Zároveň je tento

software vázán na licenční podmínky. Ty definují, jak uživatel se softwarem může nakládat– na kolika zařízení může software využívat či zda může software využít pro pracovní využití.

Dnes existují 2 modely prodeje softwaru. Prvním z nich jsou "krabicové verze", jedná se o model, kde si zákazník koupí určitý program a ten podle jeho licenčních podmínek smí využívat. Tyto programy jsou často v určité verzi a na omezený počet zařízení, zároveň sebou nesou vyšší cenu a pro účely, kdy program využíváme pouze výjimečně nemusí být příliš vhodné. Druhým modelem je tzv. **předplatné**, to funguje na bázi opakovaného placení, většinou na bázi měsíců. Uživatel tak získá přístup k poslední verzi daného softwaru a platí za něj pouze v případě kdy ho chce využívat.

Na model předplatného přechází více firem, například firma Adobe již nenabízí krabicové verze jejich programů pro práci s grafikou a nabízí uživatelům pouze možnost předplatného.

Obdobný trend můžeme vidět také u firmy Microsoft, která taktéž uveřejnila, že příjmy z předplatného Microsoft 365(dříve Office 365) předbíhají samotné prodeje krabicových verzí Office. [16]

#### <span id="page-23-0"></span>*2.1.2.2 Shareware*

Jedná se o proprietární software, který je možné zpravidla po určitou dobo využívat zdarma a po konci této doby může být omezen. Omezení je možné celkovou nečinností programu (trial verze), funkčně kdy nám není přístupná část softwaru nebo je omezena komfortnost využití ve formě např. reklam.

#### <span id="page-23-1"></span>*2.1.2.3 Freeware*

Jedná se proprietární software, který je šířen bezplatně. Důležité je, že autorská práva či možnost vývoje či úpravy softwaru je pouze na **autorovi**! Taktéž je nutné dodržovat podmínky, které se mohou týkat například úpravy softwaru.

#### <span id="page-23-2"></span>*2.1.2.4 GNU GPL*

Poslední zmíněnou možností licencování je GNU GPL, jedná se o způsob licencování softwaru, kde nabyvatel licence získává práva program nadále modifikovat či rozšiřovat, a to platí i pro odvozené verze. Z tohoto důvodu k softwaru, který je touto cestou licencován, jsou přiloženy i zdrojové kódy. Tento software je šířen bud za úplatu, nebo zcela zdarma.

Častým softwarem, který je licencován touto cestou jsou různé distribuce Linuxu či například program GIMP.

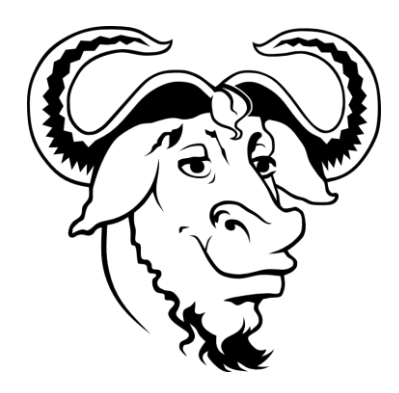

Obrázek 10 Logo GNU [17]

# <span id="page-24-0"></span>**2.2 Hardware – HW**

Jedná se o fyzické vybavení počítače, na rozdíl od softwaru si na něj můžeme sáhnout. Základní dělení hardwaru je na 2 typy, **interní** hardware a **externí**.

#### <span id="page-24-1"></span>**2.2.1 Interní hardware**

Jedná se o hardware, který je nezbytnou součástí počítače, pokud bychom to chtěli vysvětlit jednodušeji – jedná se o HW který je například v počítačové skříni.

Do interního hardwaru můžeme zařadit:

- Procesor
- Paměti RAM
- Úložiště (SSD, HDD)
- Základní desku
- Grafickou kartu
- Zdroj

Avšak ne vždy je nutné mít všechny komponenty pro fungování počítače, jelikož je možné určité z nich kombinovat, např. grafický čip může být obsažen v procesoru.

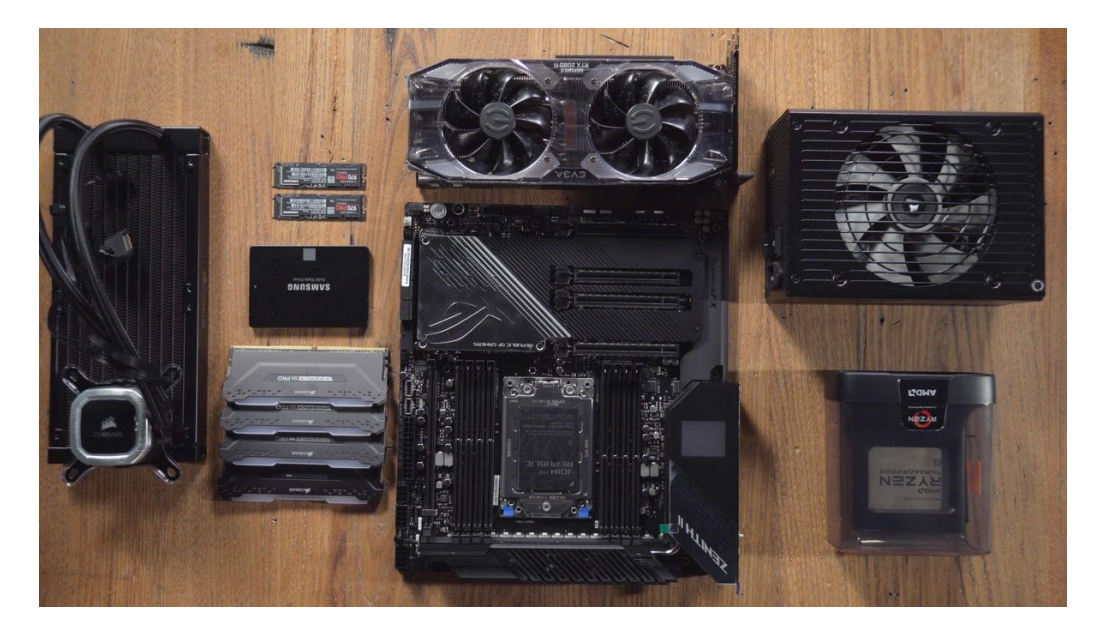

Obrázek 11 HW – komponenty PC [18]

# <span id="page-25-0"></span>**2.2.2 Externí hardware**

Je vybavení počítače, které není nutné pro jeho samotný chod, avšak může být vhodné pro konkrétní činnosti. Často se také nazývá periferie, právě tato část hardwaru je důležitá pro různé techniky využití ve školství, jelikož samotný počítač musí vždy obsahovat HW interní, který je nezbytný, avšak o externí hardware ho můžeme rozšířit a využít ho dle potřeb výuky.

Tento typ hardwaru se zpravidla připojuje 2 cestami

- Drátově pomocí využití USB, Ethernet …
- Bezdrátově a to pomocí známých technologií jako jsou Wi-Fi či Bluetooth. Je avšak také možnost připojení pomocí vlastního bezdrátového pásma, tento typ se využívá například u bezdrátových myší či sluchátek

# <span id="page-26-0"></span>**3 SW V SOUČASNÉM ŠKOLSTVÍ**

Software je část, bez které by počítače ve školství nedávali smysl, měli bychom pouze elektrické zařízení bez poskytování jakéhokoliv smyslu, následující kapitola popíše jednotlivé zaměření softwaru ve školství, uvede příklady, které zhodnotí.

# <span id="page-26-1"></span>**3.1 Operační systémy**

Je základní programové vybavení počítače nazývané pod zkratkou OS. Jeho základní funkcí je komunikace mezi hardwarem a softwarem.

Na jeho volbě, velmi závisí následující výběr programů – softwaru. Jelikož program je často určen pro určitý typ OS. Samotný operační systém lze dělit do několika kategorií, přičemž zásadní je typ zařízení.

#### <span id="page-26-2"></span>**3.1.1 OS pro osobní počítače a servery**

V této kapitole budou popsány OS pro počítače typu:

- **Desktop** jedná se o verze systému určené pro běžné uživatele a práci na nich
- **Server** typ operačního systému který má za úkol poskytovat funkce (služby) ostatním počítačům v síti

#### <span id="page-26-3"></span>*3.1.1.1 Windows*

# **Historie**

První verze operačního systému Windows přišla na trh oficiálně v roce 1985, kdy přišel jako grafická nástavba MS-DOS. Populárnější verze přišla v roce 1990 kdy vstoupil na trh Windows 3.0 (3.1), ten přinesl pokrok v grafickém rozhraní a také jeho expanzi pomohl obecný zájem o osobní počítače.

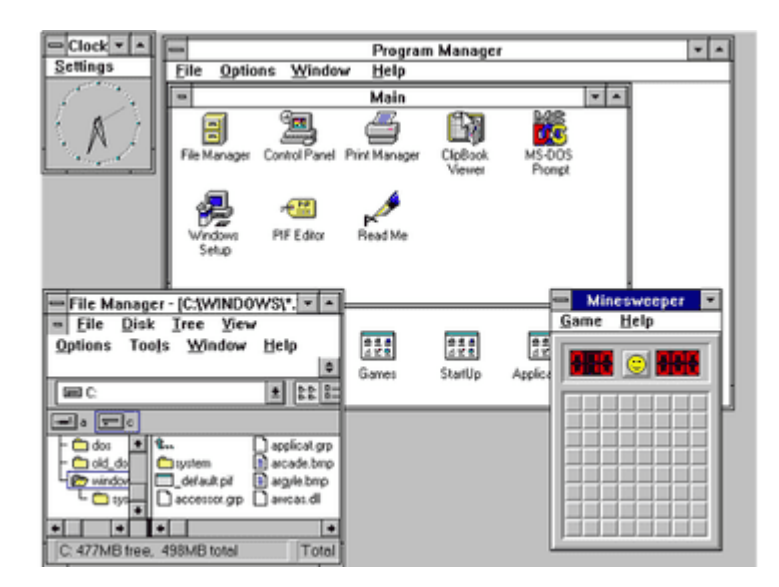

Obrázek 12 Prostředí Windows 3.1

Samotných verzí Windows Microsoft vydal dostatek, avšak zlomové byly verze Windows 2000 a XP. Samotné XP vycházelo z Windows 2000 které přineslo širokou podporu síťových funkcí:

- AD připojení do domény
- VPN
- GPO šablony pro správu systému

Tyto systémy se staly velice oblíbené a můžeme se na určitých místě s nimi setkat i dnes. Avšak je třeba dbát velký důraz na **kyberbezpečnost**, jelikož tyto systémy dnes již **nejsou podporovány** a mohou být tak snadno napadnutelné.

Následné verze jako Windows Vista či 7 a 8 přinesly rozdílný přístup na uživatelské rozhraní a také rozdílné míry oblíbenosti, ovšem daly základ současným verzím. Tyto verze už nejsou taktéž podporovány a je vhodné upgradovat na novější verzi systému. [19]

#### **Současná verze**

Microsoft v současné době aktivně podporuje 2 verze jeho OS Windows. Jedná se o **Windows 10**, který přišel na trh v roce 2015, a přinesl přepracované uživatelské rozhraní, kde využil kombinace takových rozložení, které byla populární v předchozích verzích. Windows 10 přinesl několik zásadních novinek:

- Windows Hello možnost přihlášení alternativními způsoby (biometrika, pin kód)
- Microsoft Edge nový internetový prohlížeč, který v dnešní době využívá jádra chromium
- Multitasking přínos nových možností multitaskingu včetně virtuálních ploch
- Možnost propojení se smartphonem
- Podpora MDM správa zařízení
- Připojení do Azure AD

Samotný Windows 10 byl původně avizován jako poslední Windows a bylo řečeno že nádale se bude vylepšovat formou aktualizací. V roce 2021 Microsoft přišel s prohlášením že vydává Windows 11 a ten se tak stává aktuální verzí. **Windows 11** nabídl nové funkce jako Phone Link pro propojení s telefonem, či vylepšení uživatelského prostředí a aplikací. Také přinesl nutnost využívat TPM čip ve verzi 2.0, pro zabezpečení PC. Tento čip nese například klíče k šifrování disku (Bitlocker).

Oba systémy jsou nyní tak vzájemně podporovány, přičemž licence z Windows 10 platí i pro Windows 11. Současné verze taktéž fungují stále na jádru Windows NT 10.0. Taktéž Windows nabízí podporu ARM procesorů, které se stávají populárnějšími mezi přenosnými počítači. [20]

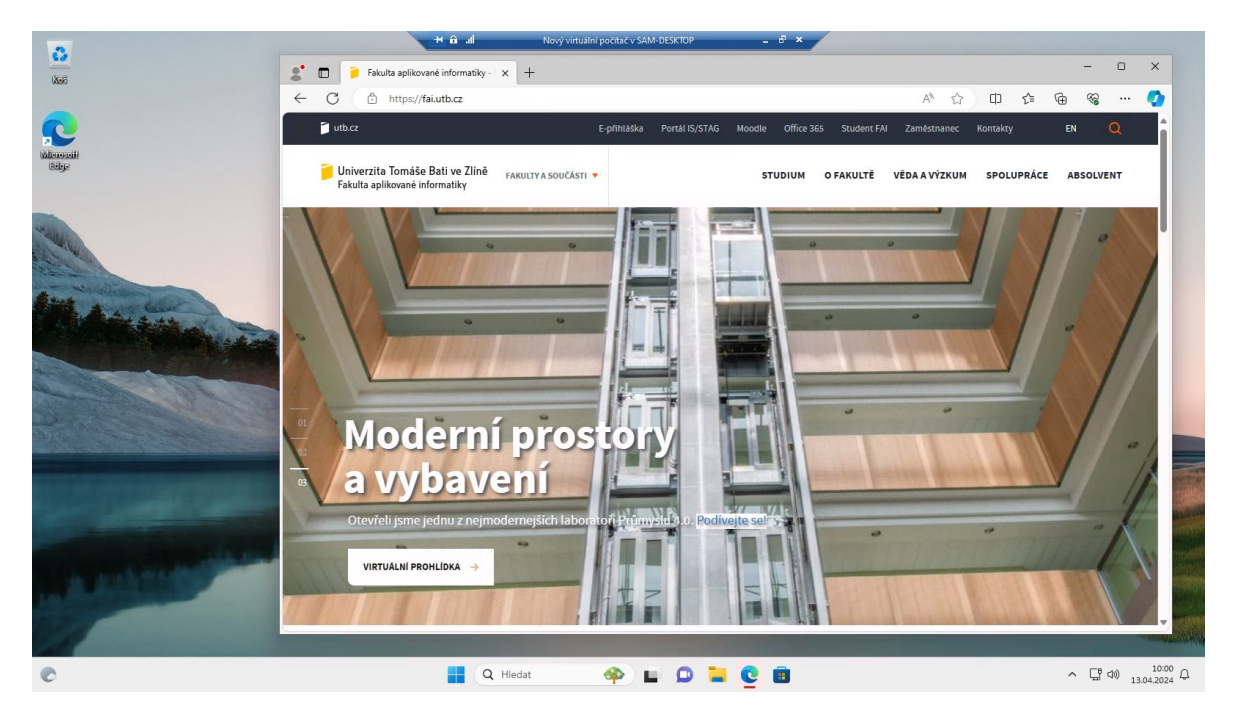

Obrázek 13 Prostředí Windows 11

#### **Licencování**

Nejprve je nutné při výběru zvolit, zda chceme licenci na více použití, či OEM, pokud zvolíme OEM licence bude fungovat pouze na určitém zařízení, a v případě stolního počítače při výměně více komponent, se může licence zneplatnit. OEM licence často bývají na zařízeních, která jsou vybaveny OS z výroby.

Dalším faktorem je volba edice. Edice definuje, jaké funkce bude Windows nabízet, mezi edice patří:

- **Home** běžná edice Windows pro domácí využití, nese omezení na počet jader procesoru ale i počet samotných procesorů a velikost paměti RAM. Taktéž není podporována možnost přímé virtualizace pomocí HYPER-V či Windows Sandbox.
- **Pro** je určen pro náročnější uživatele, přináší větší podporu síťových funkcí pro využití ve firemním prostředí (GPO, AD, RDP)
- **Education** verze určená pro školství která vychází z verze Pro
- **SE** edice určená taktéž pro vzdělávání, avšak je primárně cílena na zařízení která nemají výkonný hardware a předpokládá se maximální využití cloudových služeb

**Cena**

Tabulka 1 Licencování Windows 11

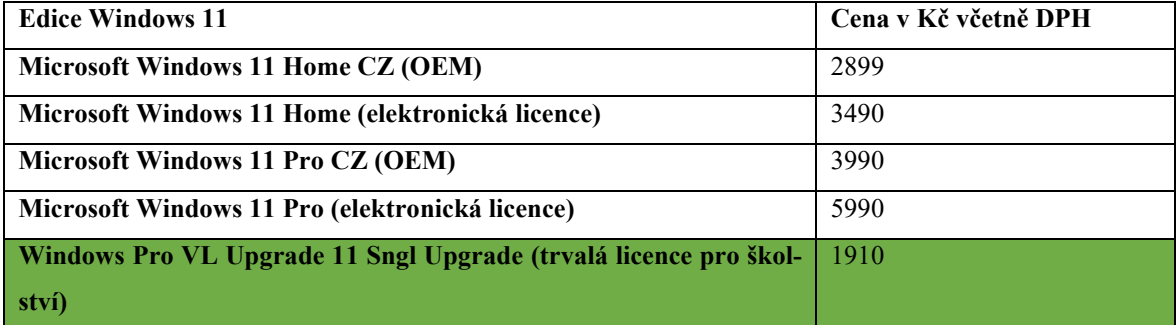

*Ceny prvních čtyř řádků k 06.02.2024 z webu: alza.cz*

*Poslední řádek obsahuje cenu k 18.04.2024 z webu: pancher.cz* 

[21, 22]

V tabulce pro ceny, byly uvedeny verze jak pro použití na jednom zařízení (OEM) tak i klasické licence.

Pro školství je nejvýhodnější využití ceny z posledního řádku, jedná se o licenci určenou pro školství, která je pevná a není navázána na předplatné. [21]

#### **CAL licence**

V případě plánovaného zapojení PC k Windows Serveru, je nutné dbát na to, že každé připojené zařízení nebo každý připojený uživatel musí disponovat licencí. Tyto licence se v případě Windows nazývají CAL.

| Cena CAL licence                                            | Cena v Kč včetně DPH |
|-------------------------------------------------------------|----------------------|
| Microsoft Windows Server 2022 - 1 Device CAL                | 1209                 |
| Microsoft Windows Server 2022 - 1 User CAL                  | 1559                 |
| Microsoft Windows Server 2022 - 1 Device CAL Education      | 349                  |
| <b>Microsoft Windows Server 2022 - 1 User CAL Education</b> | 349                  |

Tabulka 2 Licencování Windows Server – CAL licencí

*Ceny k 06.02.2024 z webu: alza.cz*

### [21]

#### **Shrnutí**

OS Windows v jeho aktuálních verzích je pro uživatele často známý. Totéž vyplývá z jeho 75 % podílu na trhu v Evropě. Výhodou systému je jeho kompatibilita, málo kdy se setkáte s aplikací která by nebyla pro Windows. Totéž platí pro školství kde většina využívaných aplikací na Windows bude fungovat v pořádku. Taktéž si Windows polepšuje v odvětví kde dříve zaostával a to je propojení s ostatními zařízeními, kde již dnes můžeme využít zmíněné propojení s telefonem, nebo zálohování na cloud. Microsoft tak tímto dotahuje funkcionalitu k MacOS.

Samotný Microsoft si toho také uvědomuje a silně podporuje sekci vzdělávání, kde je cílem naučit mladé uživatele s OS Windows a probudit v nich schopnost pracovat s počítači a kompletně s technologiemi.

Celkově se jedná o kvalitní systém, jehož výhodou je rozšíření, avšak mu chybí větší propojení s ostatními zařízeními či různorodost hardwaru který podporuje a není natolik optimalizovaný. Výhodou je ale také snadné propojení na ostatní služby Microsoftu (Azure, M365, …) [23]

#### <span id="page-30-0"></span>*3.1.1.2 MacOS*

Jedná se o operační systém, který je především určen pro počítače a notebooky firmy Apple. Mezi ty se nyní řadí řada Mac, iMac a MacBook.

#### **Historie**

MacOS, dříve známý pod názvem MacOS X vychází z původních operačních systémů firmy Apple. Operační systém je sestaven na bázi UNIXU. Samotný systém od svého počátku nese grafické rozhraní, které u prvního použitého počítače (Apple Macintosh) bylo velice podobné systému z Apple Lisa. Původní název prvního systému byl **System 1.0**

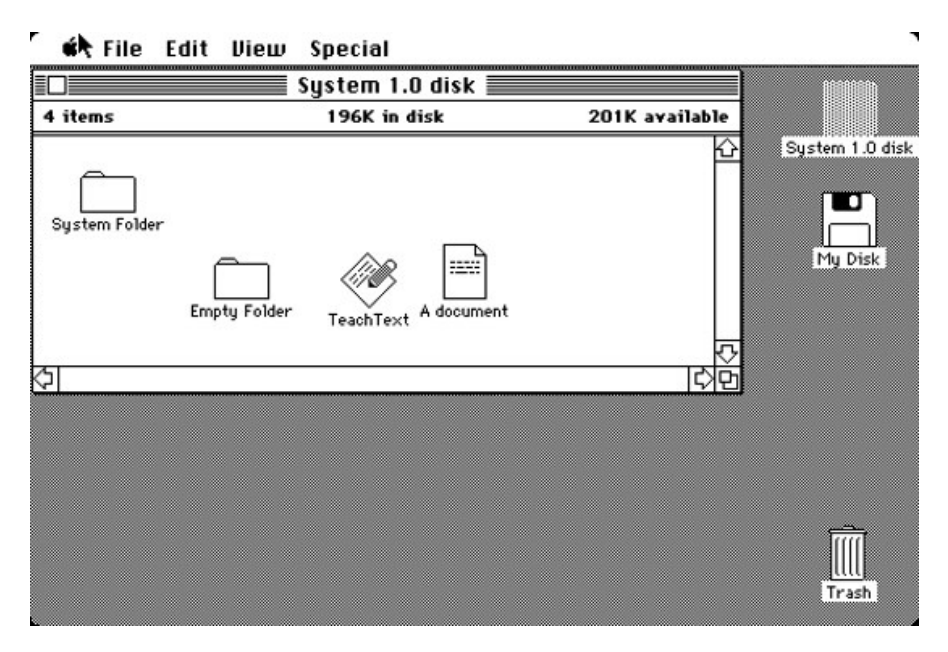

Obrázek 14 Prostředí System 1.0 [25]

Písmeno X bylo za jméno umístěno z důvodu jeho 10.X verze – předchozí byly 9.0, 8.0, …. Jednotlivé verze tak nesly název s číslem 10 a k němu bylo přidáno číslo aktuální verze, například poslední verze 10.15 nesla název Catalina. Od roku 2020 bylo písmeno X odebráno z důvodu přechodu na verzi 11.0

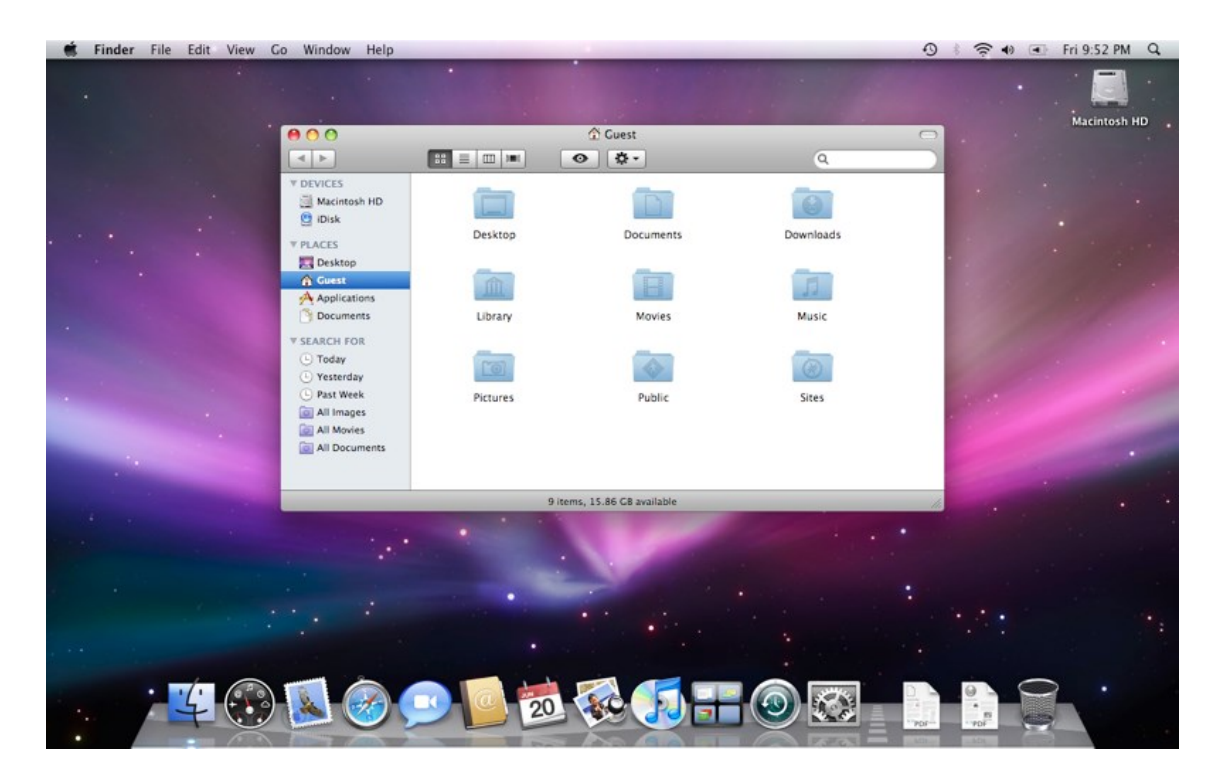

Obrázek 15 Prostředí MacOS X [26]

Přechod na verzi 11 byl i pomyslným milníkem, kterým Apple definoval přechod na nový typ architektury procesorů ARM, díky tomu byl i MacOS 11 vybaven skupinou softwaru, která uživatelům usnadnila přechod a překládala programy původně určené pro zařízení s procesory architektury x86-64. Konkrétně se jednalo o software Rosseta 2, kde číslo 2 značí druhou verzi tohoto softwaru. První verze byla využita při přechod právě na procesory x64-86 od firmy Intel. [24]

#### **Současná verze**

Apple každý rok zpravidla vydává novou verzi MacOS, ty jsou uvedeny na WWDC (přibližně červen), kdy se následně uvolní k testování a na podzim vychází "odladěná" verze systému. Dále v průběhu roku vycházejí menší updaty, které přináší bezpečnostní aktualizace či menší novinky(funkce).

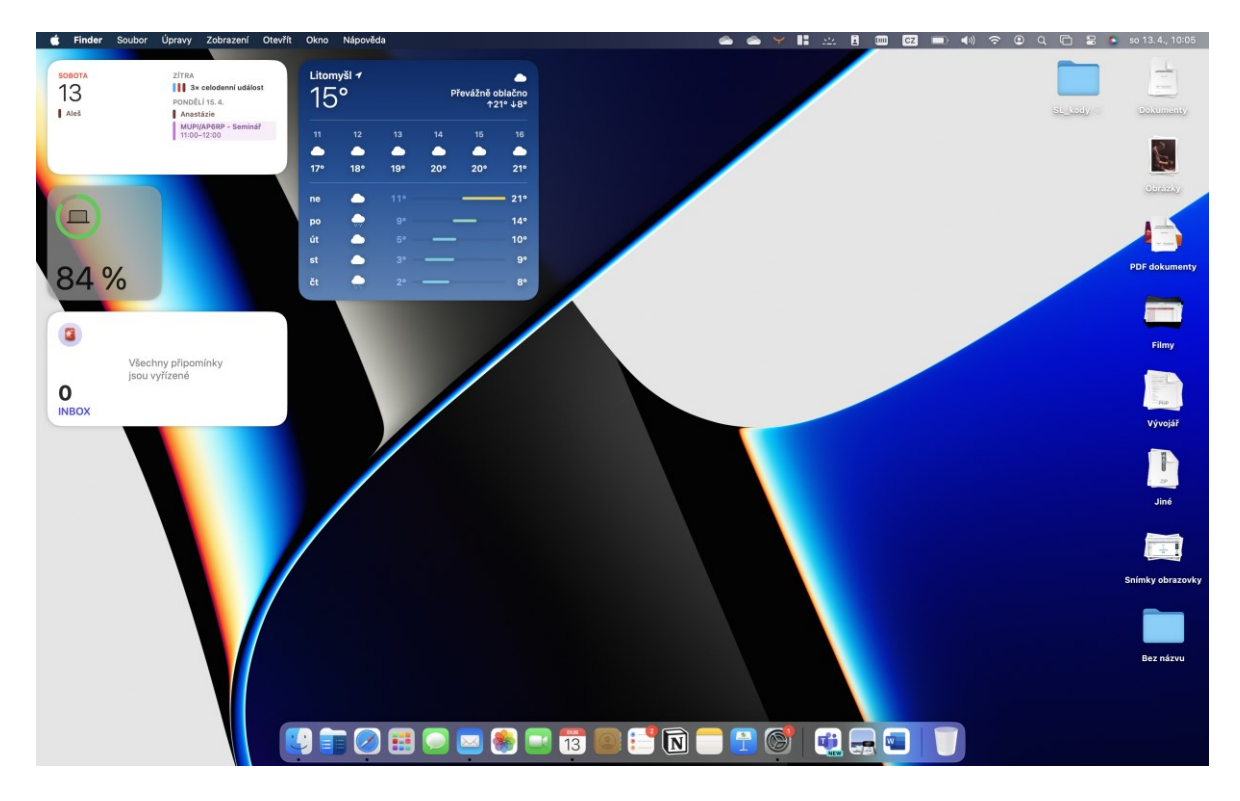

Obrázek 16 Prostředí MacOS Sonoma

**Sonoma** je název současné verze MacOS, nese číslo 14.0. Tato verze přinesla:

- Podporu widgetů na ploše
- Možnost připnout si webovou stránku jako aplikaci do docku
- Vylepšení interních programů pro práci s dokumenty vyplňování PDF…

#### **Cena**

Cena u tohoto operačního systému není uvedena z důvodu, že jej v současnosti nelze samostatně koupit, a je vždy zahrnut v ceně zařízení – HW. [27]

#### **Shrnutí**

Systém MacOS je u uživatelů oblíbený z několika z důvodů.

Prvním je určitě propojenost s ostatními zařízeními. Zapojení toho OS do ekosystému uživateli nese možnost například:

- Kopírování textů, souborů … z jiného zařízení
- Přenos hovoru z iPhone na Mac

Dalším benefitem může být optimalizace pro jednotlivá zařízení, tím že MacOS je určen primárně pro zařízení od Apple, firma je tak schopná software optimalizovat pro jednotlivé zařízení. To je výhoda například pro uživatele kteří pracují s multimediálním obsahem. Také to, že je systém postaven na UNIXU sebou nese nové možnosti ohledně příkazů pomocí terminálu, a systém tak bývá vhodnější i pro vývojáře.

Je však dbát i na odlišnosti oproti Windows, tím je určitě ovládání a je třeba se naučit nová "workflow" či problémová může být nedostupnost určitého softwaru a je třeba hledat alternativ.

Celkově se jedná o kvalitní systém, je třeba myslet jak na pozitiva při používání, tak se i zamyslet jaké programy budeme využívat a zda s nimi bude systém kompatibilní.

#### <span id="page-34-0"></span>*3.1.1.3 Linuxové OS*

#### **Historie**

Historie OS Linux sahá do 20. století, kdy finský student Linus Torvalds, byl nespokojený s vývojem OS, vadilo mu že OS který by mu vyhovoval byl nákladný. Proto přišel s nápadem vytvořit nový operační systém, který však bude svobodný (opensource). V roce 1991 tak vzniklo jádro pojmenované jako Linux kernel. Toto jádro vychází z myšlenek UNIXu a je na něm založeno. I díky tomu tyto systémy sdílí příkazy či adresářovou strukturu.

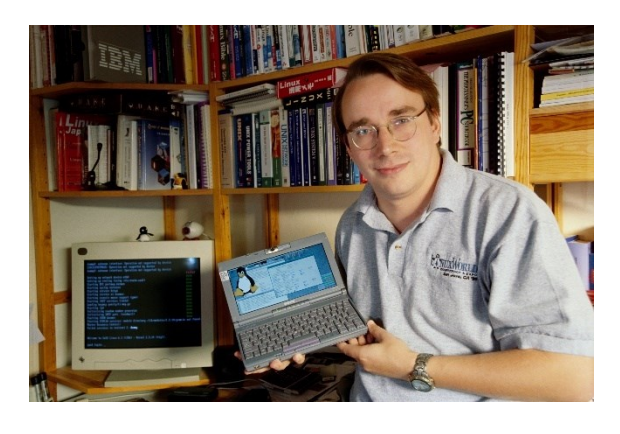

Obrázek 17 Tvůrce Linuxu – Linus Torvalds [28]

Zároveň se vznikem se pojí GNU/GPL, které vzniklo i za účelem spravedlivého licencování a distribuování OS typu Linux. Ten je tak často nazýván jako GNU/Linux. Jedním z licencovaných programů GNU je rastrový editor GIMP, ve kterém bylo také vytvořeno logo pro Linux obecně. [29]

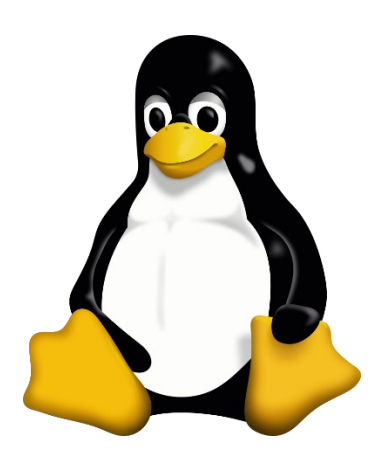

Obrázek 18 Logo Linuxu – TUX [30]

#### **Distribuce**

GNU/Linux sám o sobě je tedy nositelem jména pouze pro jádro. Samotné operační systémy se nazývají distribuce a ty jsou poté tvořené samotným vývojářem (organizací).

Na následné jádro systému může být poté aplikována grafická nástavba, ta je buď naistalována přímo s distribucí či si ji uživatel může instalovat zvlášť a přizpůsobit si systém dle svých požadavků.

Jednotlivé distribuce můžeme základně dělit na Desktop a Server.

Mezi nejznámější distribuce patří:

- Ubuntu velice populární distribuce, která disponuje jak verzi pro desktop tak i pro server
- Debian jedna z nejstarších distribucí Linuxu která není vyvíjena firmou, ale naopak je vyvíjena samotnou komunitou - dobrovolníci
- Kali Linux distribuce určená pro uživatele řešící problematiku kyberbezpečnosti
- OpenSuse
- Red Hat Enterprise Linux distribuce určená pro firemní využití, převážně jako serverový OS

Jednotlivé distribuce ze sebe mohou také vycházet, například Kali Linux je postaven na OS Debian. [31]
| <b>Činnosti</b>                  | ◎ Nastavení ▼             |                                                                                                    | 16. prosince 11:23                                                                                                    | 品利也一 |
|----------------------------------|---------------------------|----------------------------------------------------------------------------------------------------|----------------------------------------------------------------------------------------------------|------|
|                                  | $\alpha$<br>A21122        | $\alpha$<br>$=$<br>Nastavení                                                                                                    | Vzhled<br>$\qquad \qquad \Box$<br>$\propto$                                                                                                    |      |
| Q<br>E<br>$\bullet$<br>B         | $\equiv$<br>$rac{1}{100}$ | <b>6</b> sit<br><b>B</b> Bluetooth<br>Pozadí<br>图 Vzhled<br>Q Upozornění<br>Q Hledání<br>$\rangle$<br>:: Aplikace<br>G Soukromí<br>$\left\langle \right\rangle$<br>△ Účty on-line<br>$\propto$ Sdílení | <b>Barvy oken</b><br>O<br>٠<br>m<br>Světlé<br>Standardní<br>Tmavé<br>Dok<br>Automaticky skrývat dok<br>Dok se skryje, pokud bude překryt nějakým oknem.<br>Velikost ikon<br>48<br>Neznámý displej (Hlavní displej) +<br>Zobrazit na |      |
| $\cdots$<br>$\cdots$<br>$\cdots$ |                           | $\sqrt{2}$ Zvuk<br><b>1</b> Napájení<br>Displeje<br><sup>()</sup> Myš a touchpad<br>Klávesové zkratky<br>Tiskárny<br>Výměnná média                                                                     | Umístění na obrazovce<br>$V$ levo $\rightarrow$                                                                                                    |      |

Obrázek 19 Prostředí Linux Ubuntu

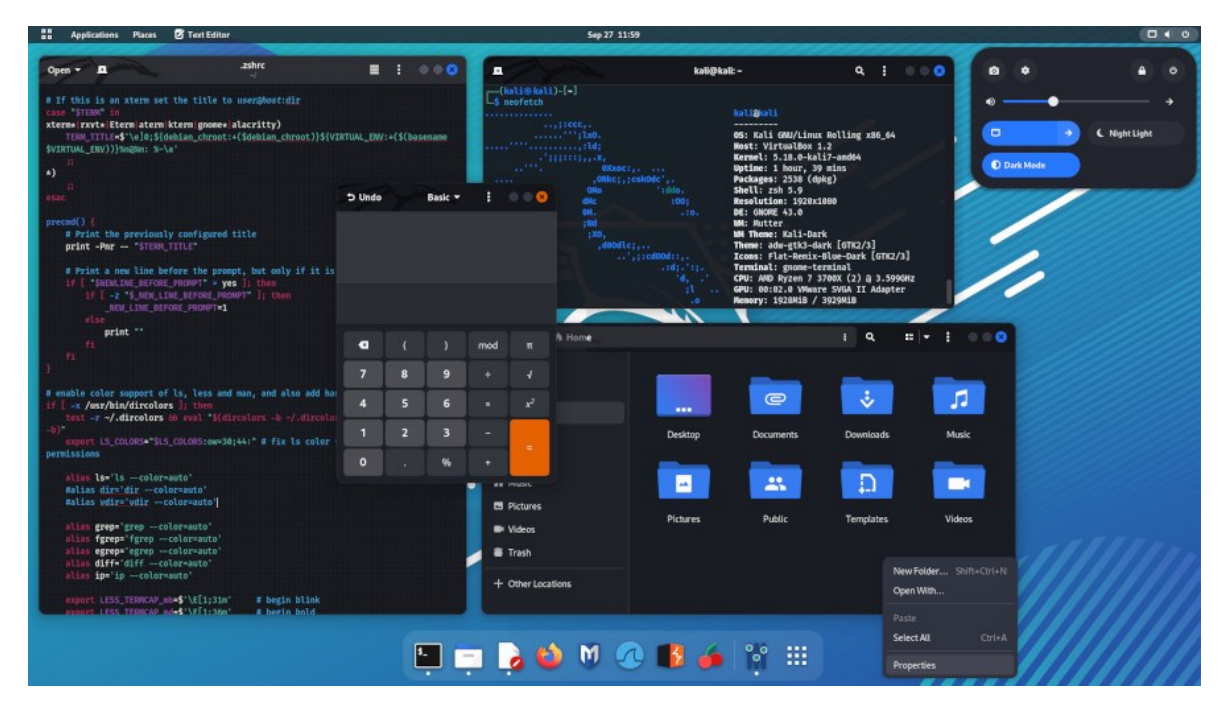

Obrázek 20 Prostředí Kali Linux [32]

## **Licencování**

Samotné jádro systému je jak bylo již zmíněno opensource a tudíž zdarma avšak není pod licencí GNU ale pouze z ní vychází. Jednotlivé distribuce jsou často šířeny dle GNU. Tudíž většina distribucí pro desktop je zdarma.

Licencování distribucí pro servery je dle jednotlivého vývojáře, často se také můžeme setkat že samotný systém je zdarma, ale pro služby podpory systému je třeba platit.

Důležité je také při instalaci zvolit vhodnou verzi systému, ideální je volit tu s příponou LTS, což značí možnost budoucích aktualizací.

Zajímavostí je také možnost určité distribuce stahovat skrze sítě P2P, pomocí služby torrent, jedná se tudíž o jednu z možností, kde je torrent využíván legálně.

### **Shrnutí**

Shrnout tak rozsáhlou nabídku OS je náročné, ale toto je právě jedna z výhod OS typu Linux a to jeho **rozmanitost.** Uživatel je schopen vybrat si takový systém, který mu bude nejvíce vyhovovat a přizpůsobit si ho svým potřebám. V případě serverů je možné instalovat nemalý počet doplňků a Linux je tak schopný nahradit například Windows Server v roli řadiče domény (AD).

V populaci se také můžeme setkat s malým zájmem o tyto OS (v dnešní době jsou provozovány především jako serverová řešení) jedná se i o krok, kterého jeho zakladatel lituje, že se Linux nestal populární na platformě Desktop. Je to způsobeno i rozdílnou škálou nabízených aplikací. Avšak můžeme se s Linuxem setkat i v podobě různých kiosků (např. objednávkové systémy v jídelnách, digitální úřední desky). Jednoduše by se tak dalo říci že Linux je všude kolem nás ale do přímého styku kdy by o něm běžný uživatel přímo věděl moc není. [33]

### *3.1.1.4 Windows server*

Původně byl OS, který poskytoval služby ostatním počítačům s síti od Microsoftu nazýván zkratkou NT.

Tyto SW vycházely postupně s verzemi klasických Windows až do verze Windows NT Server 4.0. Mezi nabízené služby můžeme zmínit například sdílení souborů či webový server IIS který se stal rivalem pro obdobnou službu s názvem Apache.

S příchodem Windows 2000 přišla také změna názvu a odpustila se zkratka NT. Také s tímto OS přišla nová služba s názvem ASP která umožnovala využít Active Directory k přihlašování k počítačům. Tato služba například vydržela do dnešní doby, avšak začíná být nahrazována obdobnou službou, zato v cloudu. [34]

#### **Současná verze**

Současná verze nese název Windows Server 2022, a postupně přebírá rozhraní z Windows 11. Jedná se o serverový OS který je naplněn mnoho funkcemi a je pouze na uživateli aby se rozhodl které instalovat a využívat. Taktéž byl v této verzi kladen velký důraz na bezpečnost.

Mezi služby patří:

- AD databáze objektů (uživatelé a zařízení), slouží k přihlašování
- DNS překlad doménových jmen
- $\bullet$  IIS webový server
- Sdílení souborů pomocí protokolu SMB CIFS
- Hyper-V virtualizace OS
- GPO správa systému za pomocí šablon

Dále je možné na Windows Serveru také provozovat například Exchange server jakožto mailový server, avšak od těchto instalací se postupným trendem přechodu do cloudu upouští.

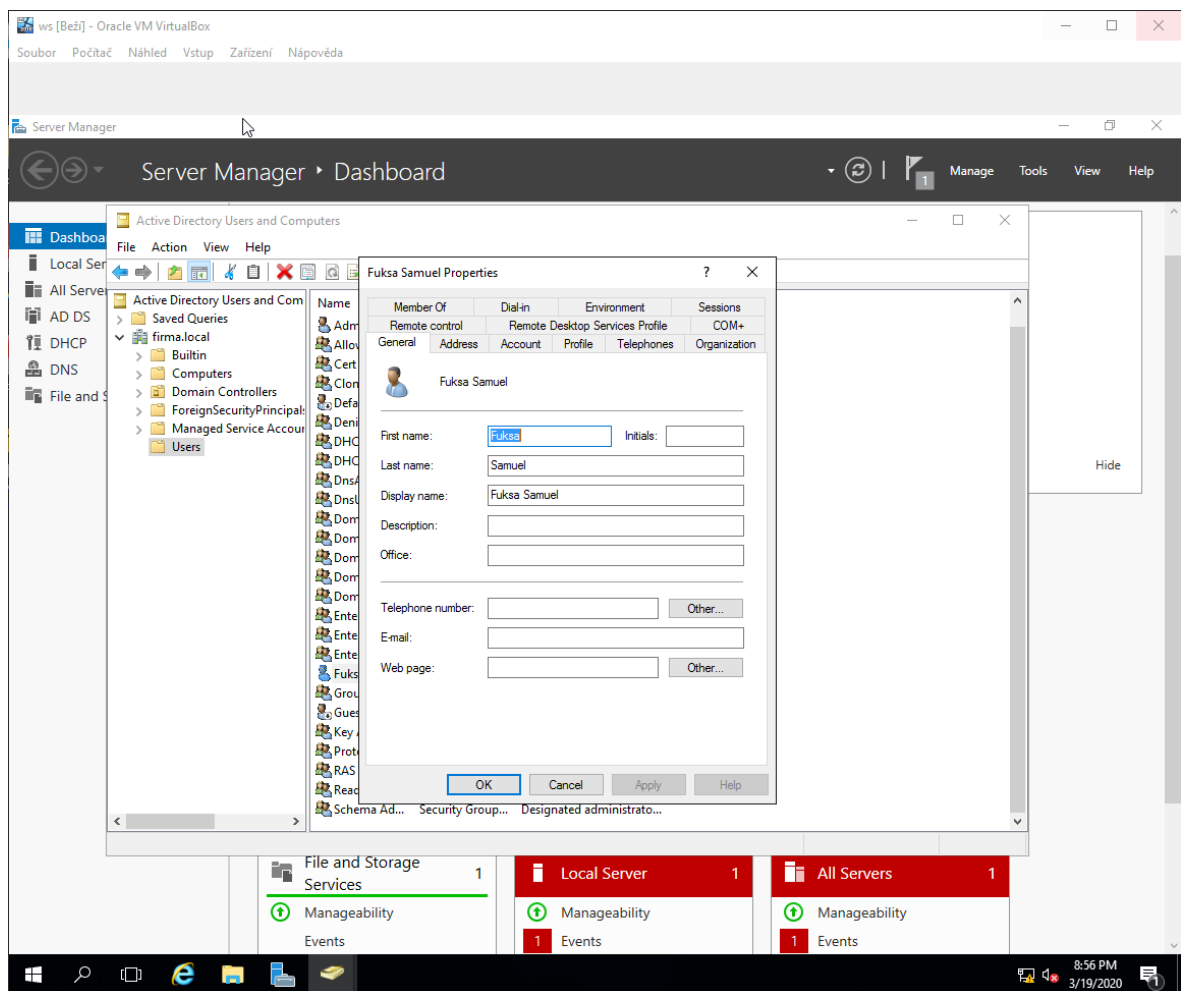

Obrázek 21 Prostředí AD ve Windows Server

Samotná verze 2022 přinesla několik novinek na poli podpory **kontejnerů** či podpory **kubernets**. Z bezpečnostního hlediska přinesla verze podporu AES-256 šifrování pro protokol SMB. [35]

| 磮<br>ws [Beží] - Oracle VM VirtualBox<br>Soubor Počítač Náhled Vstup Zařízení Nápověda                                                                                                    |                                                                                                    |                                                                                                    |                                                                                                    |                                                                                                    |                                                                                                    |                                                                                                    |                  |                                             | □                                                   | ×    |
|----------------------------------------------------------------------------------------------------|----------------------------------------------------------------------------------------------------|----------------------------------------------------------------------------------------------------|----------------------------------------------------------------------------------------------------|----------------------------------------------------------------------------------------------------|----------------------------------------------------------------------------------------------------|----------------------------------------------------------------------------------------------------|------------------|---------------------------------------------|-----------------------------------------------------|------|
| Virtuální počítač hlásí, že hostovaný OS podporuje integraci kurzoru myši. To znamená, že nepotřebujete odchytávať kurzor myši, abyste ho mohli použít v hostovaném OS -- všechny akce provádněné myší nad obrazovkou (R)<br>٦Ņ, | Server Manager • Local Server                                                                                                    |                                                                                                    |                                                                                                    |                                                                                                    |                                                                                                    | • (ສ)                                                                                                    |                  | Manage<br><b>Tools</b>                      | <b>View</b>                                         | Help |
| <b>III</b> Dashboard                                                                                                    | <b>PROPERTIES</b><br>For ServerFuk                                                                                                    |                                                                                                    |                                                                                                    |                                                                                                    |                                                                                                    |                                                                                                    |                  |                                             | <b>TASKS</b><br>$\blacktriangledown$                |      |
| <b>Local Server</b><br><b>E</b> All Servers                                                                                                    | Computer name<br>Workgroup                                                                                                    |                                                                                                    | ServerFuk<br><b>WORKGROUP</b>                                                                                                    |                                                                                                    | Last installed updates<br><b>Windows Update</b><br>Last checked for updates                                                                                                    |                                                                                                    | Never<br>Never   | Download updates only, using Windows Update |                                                     |      |
|                                                                                                    | <b>Windows Firewall</b><br>Public: On<br>Enabled<br>Remote management<br>Enabled<br><b>Remote Desktop</b><br><b>Disabled</b><br><b>NIC Teaming</b><br>192.168.20.1, IPv6 enabled<br>Ethernet |                                                                                                    |                                                                                                    |                                                                                                    | <b>Windows Defender</b><br>Real-Time Protection: On<br>Feedback & Diagnostics<br><b>Settings</b><br>IE Enhanced Security Configuration On<br>Time zone<br>(UTC+01:00) Belgrade, Bratislava, Budapest, Ljul<br>Product ID<br>Not activated |                                                                                                    |                  |                                             |                                                     |      |
|                                                                                                    | Operating system version<br>Hardware information                                                                                                    |                                                                                                    | Microsoft Windows Server 2016 Standard<br>innotek GmbH VirtualBox                                                                                                    |                                                                                                    | Processors<br>Installed memory (RAM)<br>Total disk space                                                                                                    |                                                                                                    | 4 GB<br>49.51 GB | Intel(R) Core(TM) i3-8100 CPU @ 3.60GHz     |                                                     |      |
|                                                                                                    | <b>EVENTS</b>                                                                                                    |                                                                                                    |                                                                                                    |                                                                                                    |                                                                                                    |                                                                                                    |                  |                                             |                                                     |      |
|                                                                                                    | All events   41 total<br>Filter                                                                                                    |                                                                                                    | م<br>$(\mathbf{E})$                                                                                                    | $\circledR$ $\bullet$                                                                                |                                                                                                    |                                                                                                    |                  |                                             | <b>TASKS</b><br>$\overline{\phantom{a}}$<br>$\odot$ |      |
|                                                                                                    | <b>Server Name</b><br><b>SERVERFUK</b><br><b>SERVERFUK</b><br><b>SERVERFUK</b><br><b>SERVERFUK</b><br><b>SERVERFUK</b><br><b>SERVERFUK</b><br><b>SERVERFUK</b>                               | ID<br>Severity<br>6008<br>Error<br>41<br>Critical<br>7023 Error<br>134<br>134<br>7023<br>Error<br>8198 Error | Source<br>EventLog<br>Microsoft-Windows-Kernel-Power<br>Warning Microsoft-Windows-Time-Service<br>Warning Microsoft-Windows-Time-Service<br>Microsoft-Windows-Security-SPP | Microsoft-Windows-Service Control Manager System<br>Microsoft-Windows-Service Control Manager System | Log<br>System<br>System<br>System<br>System                                                                                                    | Date and Time<br>3/19/2020 10:13:41 PM<br>3/19/2020 10:13:01 PM<br>3/19/2020 9:35:54 PM<br>3/19/2020 9:35:47 PM<br>3/19/2020 9:35:46 PM<br>3/19/2020 9:35:41 PM<br>Application 3/19/2020 7:15:51 PM |                  |                                             |                                                     |      |
| e<br>Q<br>Ŧ<br>$\Box$                                                                                                    |                                                                                                    |                                                                                                    |                                                                                                    |                                                                                                    |                                                                                                    |                                                                                                    | 80008            | <b>LI</b> Ix                                | 7:16 PM<br>3/19/2020<br>回图 3 SH Right Control       |      |

Obrázek 22 Program správce serveru v Windows Server

# **Cena**

Cena Windows Server se odvíjí převážně od zvolené edice, základní edice nese název **Standart** a edice pro servery u kterých se předpokládá že budou sloužit jako file servery či budou hojně využívány pro virtualizaci, se jedná o edici **Datacenter**.

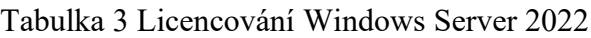

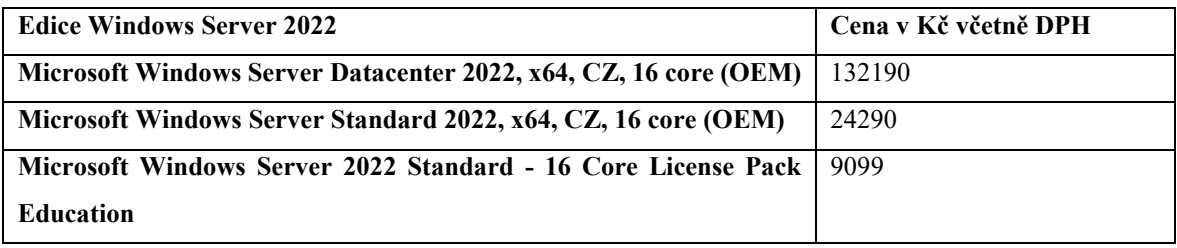

#### **Shrnutí**

Samotné využití serverových OS je vhodné v případě, že plánujeme provozovat větší počet zařízení, v tu chvíli je Windows Server vhodný software pro jejich správu či například pro sdílení souborů. Takové zapojení se nazývá zapojení počítače do domény. Výhodou je nám poté jednotné přihlašování na zařízeních zapojených do sítě a následné prostředí systému které se mezi počítači přenáší. Tím tak má uživatel k dispozici svoje soubory či složky na všech počítačích zapojených do domény. Zároveň díky tomuto přihlašování je možné posléze analyzovat činnost na PC – logy, a tím mít větší kontrolu nad sítí.

#### **3.1.2 OS pro mobilní zařízení**

Operační systémy pro mobilní zařízení, mají to specifikum, že jsou poskytovány přímo se zařízeními a jsou dostupné pouze pro ně. Mezi samotné mobilní zařízení se řadí především chytré mobilní telefony a tablety. Právě tablety budou v následujících kapitole hardwaru podrobněji popsány.

## *3.1.2.1 Android*

#### **Historie**

Android, jako mnoha IT projektů vznikl v Palo Altu, jakožto operační systém navrhnutý pro fotoaparáty, tento krok ale nebyl natolik úspěšný a v roce 2005 firmu převzala společnost Google a to za účelem vyvinout operační systém pro telefony. Samotný systém byl založen na Linuxovém jádře a využívá převážně opensource doplňků.

Samotný operační systém disponoval základními aplikacemi z tehdejší rodiny Google (Gmail, Calendar, Maps či YouTube). OS byl vypuštěn k testování v roce 2007 ve verzi 1.0, přičemž od roku 2009 (verze 1.5 - Cupcake) začal Google pojmenovávat svoje systému jmény.

Prvním telefon, který oficiálně využil tohoto operačního systému byl HTC Dream, jednalo se o chytrý telefon, který disponoval i QWERTY klávesnicí. Předchozí prototypy mobilů s OS Android počítali i s klávesnici přímo pod displejem po vzoru BlackBerry, avšak vstup iPhonu na trh změnil pravidla hry, v tomto odvětví. [36]

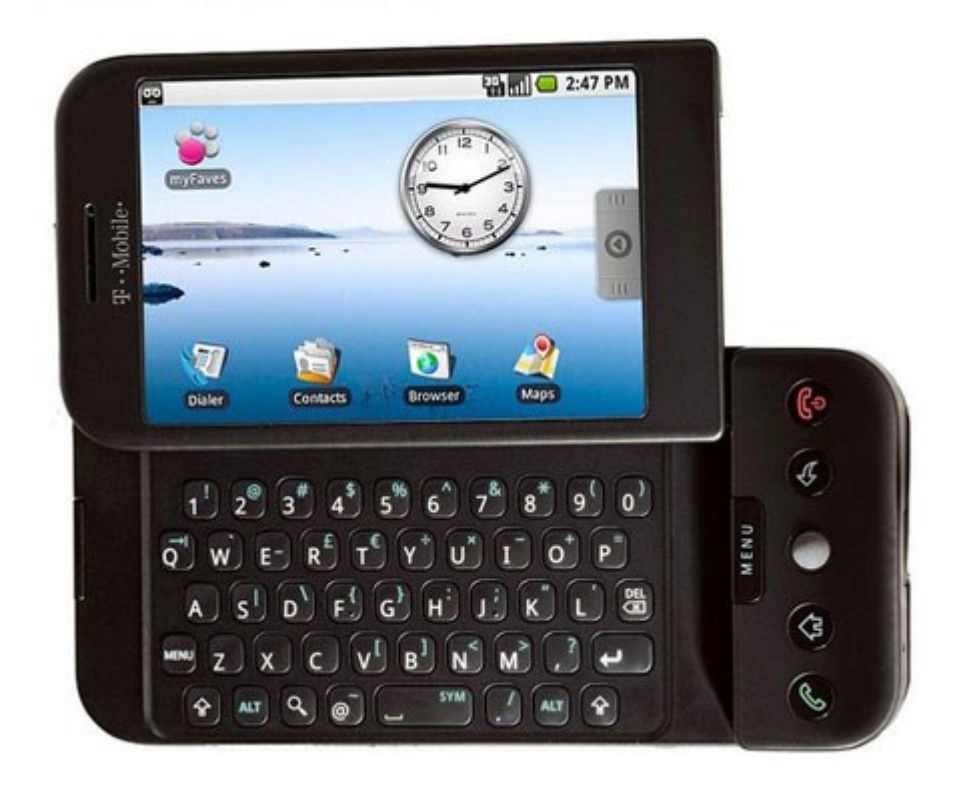

Obrázek 23 HTC Dream – první telefon s OS Android [37]

## **Současná verze**

Android se nyní nachází ve verzi 14, ta uživateli poskytuje moderní rozhraní pro práci s chytrým telefonem. Tato verze přinesla několik nových funkcí:

- Větší kontrolu nad předinstalovaným softwarem, která by zároveň měla přinést jednoduší cestu ke smazání těchto aplikací
- Vylepšení ovládání pomocí gest, kdy systém pomocí ML, předpovídá vaše následné kroky
- Optimalizaci výdrže baterie

Avšak každý výrobce si může toto rozhraní upravit, a tak vznikají tzv. nástavby. Jedná se změnu prostředí, kdy výrobci využívají vlastního rozložení, grafické úpravy či přidání přímo nových funkcí které jsou určeny pouze pro jejich zařízení. Těžko lze tedy popsat globálně jak systém vypadá. Mezi příklady těchto nástaveb patří: [38]

- MIUI Xiaomi
- One UI Samsung
- OxygenOS OnePlus
- ColorOS Oppo

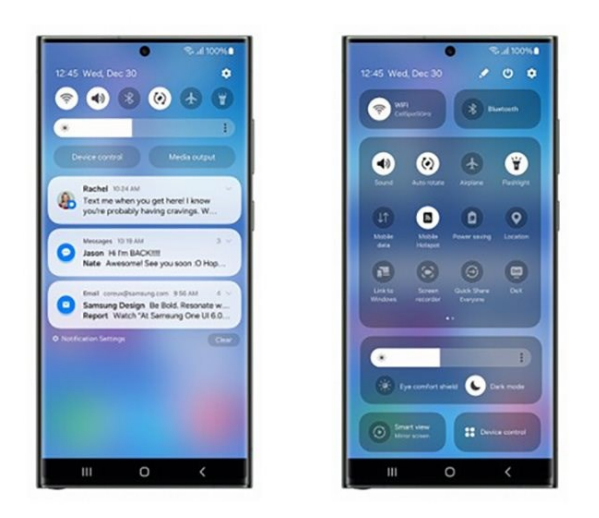

Obrázek 24 Rozraní Samsung – ONEUI [39]

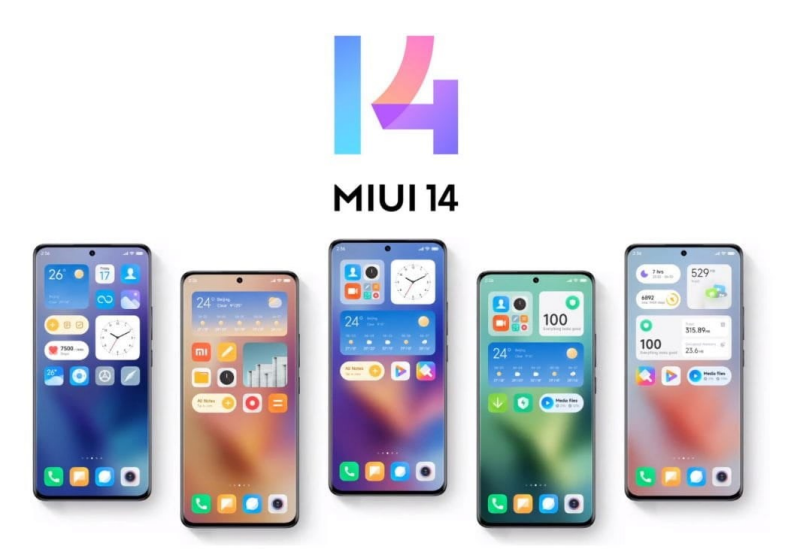

Obrázek 25 Rozhraní Xiaomi – MIUI [40]

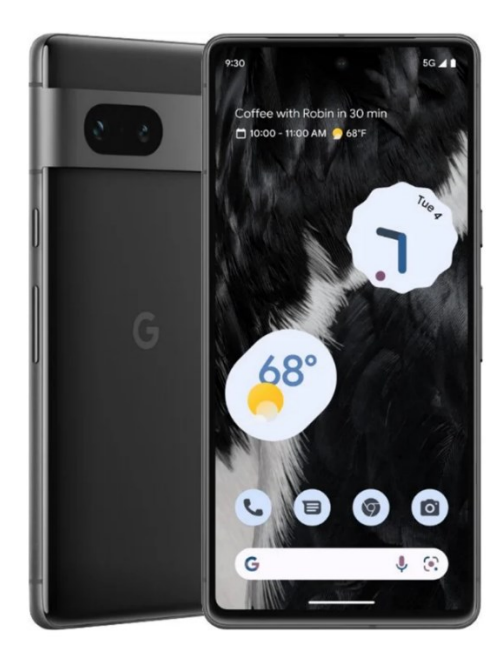

Obrázek 26 Rozraní OS Android bez nástavby [41]

Na trhu ale existují i zařízení která využívají systému bez nástaveb, tyto systém jsou často rychlejší a dostávají dříve aktualizace OS.

## **Shrnutí**

OS Android sebou nese obecně několik výhod, operační systém lze provozovat na širokém spektru zařízení:

- Chytré telefony
- Tablety
- Televize
- Chytré hodinky

Systém je nabízen zdarma, a co se týče tabletů, chytrých telefonů apod. je vždy předinstalovaný. Samotné aplikační vybavení je velice rozsáhlé, přičemž uživatel má několik možností, jak si aplikace instalovat.

- Obchody s aplikacemi
- Instalace přímo pomocí instalačního balíčku .apk

Je nutné ale myslet že je na výrobci, jak bude systém optimalizovat pro konkrétní zařízení, a také je nutné myslet na možné zpoždění při vydání aktualizací, jelikož je aktualizaci kterou vydá prvně Google upravit pro své rozhraní a posléze je možné ji až vydat.

Android je velice obstojný systém, který v současné verze a v závislosti na výrobci nabízí dostatečné funkce pro práci či právě vzdělávání a je tak na uživatelích a organizacích, zda si ho vyberou. Organizace mají k dispozici řešení skrze která můžou zařízení vzdáleně spravovat.

# *3.1.2.2 iOS/iPadOS*

# **Historie**

iOS jakožto operační systém pro mobilní zařízení firmy Apple byl vydán v roce 2007 a byl založen na UNIXu, vyšel tak společně s prvním iPhonem. Od samotného počátku byl systém navrhován pro snadné ovládání pouze rukou či gesty. Také díky absenci populární hardwarové QWERTY klávesnice.

Zajímavostí je že v původní verzi systému (1.0), uživatel neměl možnost instalovat si aplikace, jelikož systém nedisponoval žádným obchodem pro ně. Ten byl doplněn v následných verzích. Také vestavěné aplikace se postupem času měnili, je zde vidět značný rozdíl oproti Androidu od Google, kde výchozí aplikace ohledně emailu, kalendáře či map se neměnili, u iOS byla například původně jako výchozí aplikace pro mapy Google Maps až do doby kdy Apple spustil Apple Mapy.

Při verzi 4.0 byly doplněna podpora pro tablet od firmy Apple, přičemž bylo upraveno rozhraní pro využití na celé obrazovce, poupraveny aplikace, či některé aplikace nejsou vůbec k dispozici. [42]

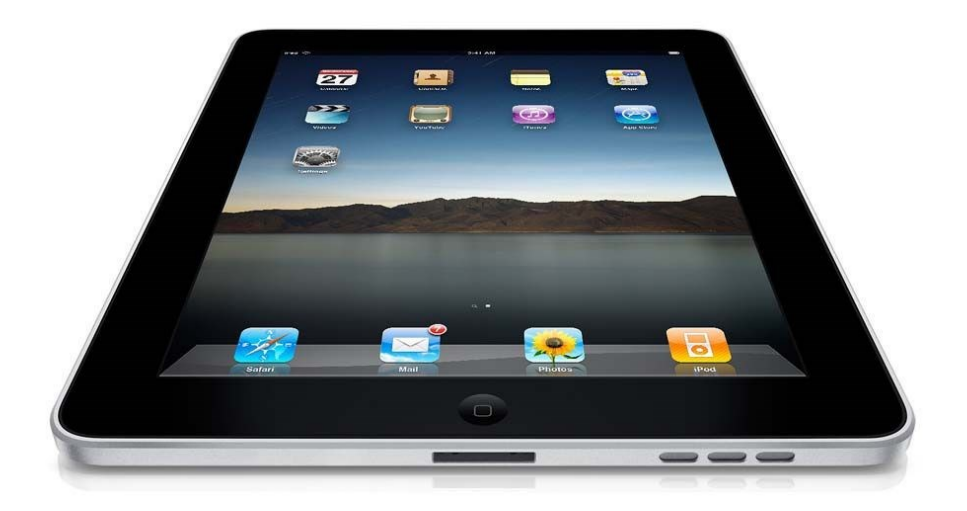

Obrázek 27 První uvedený iPad [43]

### **Současná verze**

Poslední verze 17 přinesla nové funkce či vylepšení zabezpečení, například lze zmínit:

- Přizpůsobení obrazovky kontaktu
- Noční režim hodin při postavení telefonu horizontálně
- Interaktivní widgety
- Sdílení kontaktů a souborů přiložením, pomocí Air Drop

Nové funkce přibývají i v čase mezi velkými updaty, důležité jsou také časté bezpečnostní updaty.

Hlavní výhodou tohoto řešení je jeho provázanost s ostatními zařízeními. Právě uživatelé kteří využívají více zařízení, mezi nimi mohou jednoduše přesouvat soubory pouhým zkopírováním a vložením na dalším zařízení, také hovory lze takto přenášet.

Aplikační výbava také od jeho vzniku vzrostla a dnes tak na tuto platformu najdeme všechny populární aplikace.

Zajímavostí však je, že iPadOS nemá nativně k dispozici aplikaci kalkulačky oproti iOS.

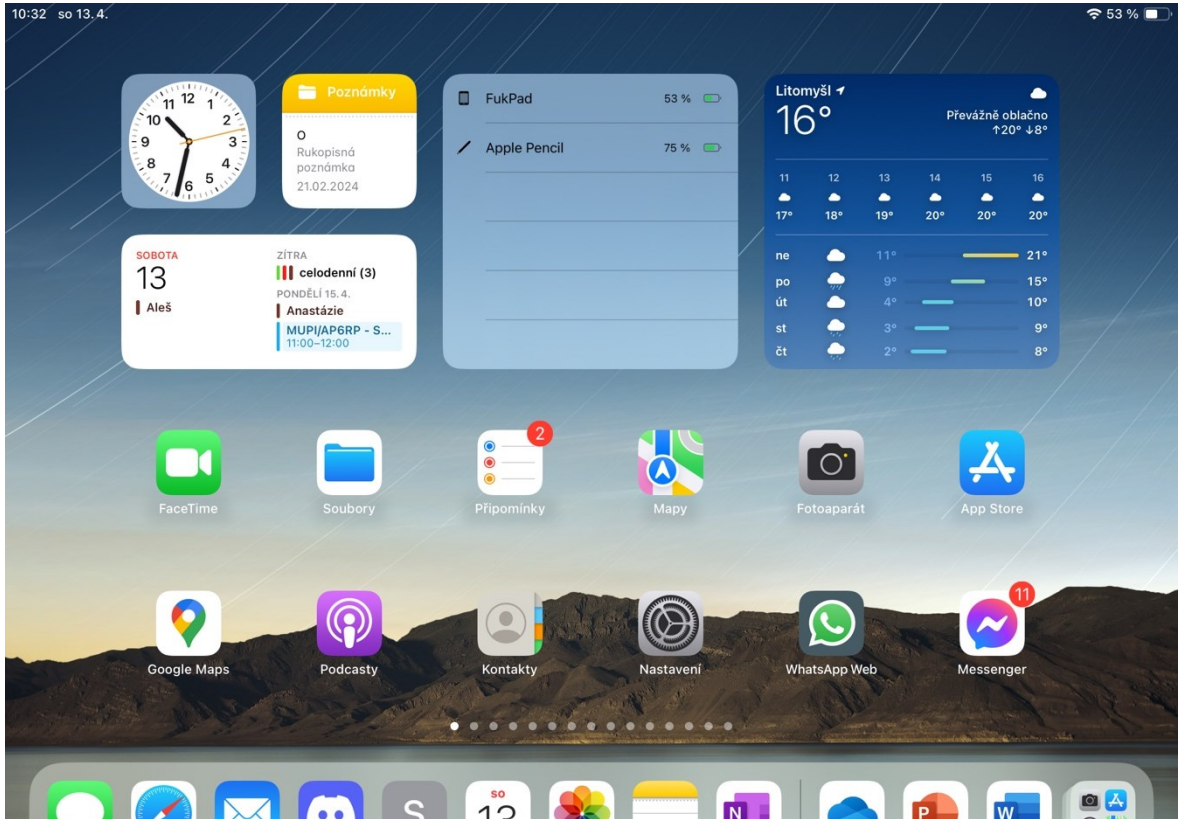

Obrázek 28 iPadOS 17

[44]

#### **Shrnutí**

iOS je vhodným systémem pro uživatele, kteří dbají na bezpečnost a chtějí jednotný systém který bude zároveň provázaný napříč celým ekosystémem, to je také jedna z hlavních výhod iOS. Zařízení jsou tak schopna si mezi sebou navzájem jednoduše sdílet data.

Co se týká školství, systému z pohledu školství, Apple ho doplňuje administrátorským prostředím s názvem Apple School manager (využívá upraveného rozhraní standarního Apple business manageru), skrze které lze propojit s účty například s M365 či Google Workspace, dále nakupovat a přiřazovat aplikace či spravovat účty. Díky napojení následně na MDM server, například Intune od Microsoftu může systém a zařízení vzdáleně spravovat. Také je právě pro školy možnost nastavit tablet tak, že má více uživatelů. [45]

Důležitý je i pohled na jednotlivé aplikace, kde každá aplikace běží v sandboxu a pokud ji chceme udělit oprávnění pro využití dat z jiné, musíme to vždy potvrdit. Tímto je možné zabezpečit soukromí a bezpečnost uživatelů. Samotné aplikace je možné instalovat buď z oficiálního App Store, tak z alternativních obchodů z důvodu nařízení EU. Systém disponuje velikou škálou aplikací, které jsou dostupné. App Store dbá velice na bezpečnost aplikací, kdy každá aplikace, která je vystavena musí být předem zkontrolována. Organizace mají taktéž možnost instalovat své aplikace skrze speciálního režimu, a díky tomu nemusí nechávat své aplikace schvalovat Apple. Samozřejmostí je možnost vzdálené správy pro organizace.

Celkově lze iOS zhodnotit jako systém, pro uživatele dbající na bezpečnost, také na uživatele, kteří chtějí plně optimalizovaný systém k HW. Výhodný je také v případě že je předpoklad využívat více zařízení od Apple.

#### *3.1.2.3 ChromeOS*

#### **Historie**

Google představil svůj operační systém ChromeOS v roce 2010. Systém postavil na Linuxovém jádře a využil i určité vrstvy (části kódu) z OS Android. Google od samého začátku necílil s operačním systémem na běžné zařízení typu PC, ale spíše na přenosná zařízení, která budou sekundovat právě PC. Z toho důvodu byl hned od začátku záměr, že bude systém pracovat pouze s SSD a bude se co nejvíce dbát na nízkou velikost systému. Google tak i od samotného začátku myslel na velké zapojení cloudových služeb a minimum programů či dat, která budou přímo na zařízení. [46]

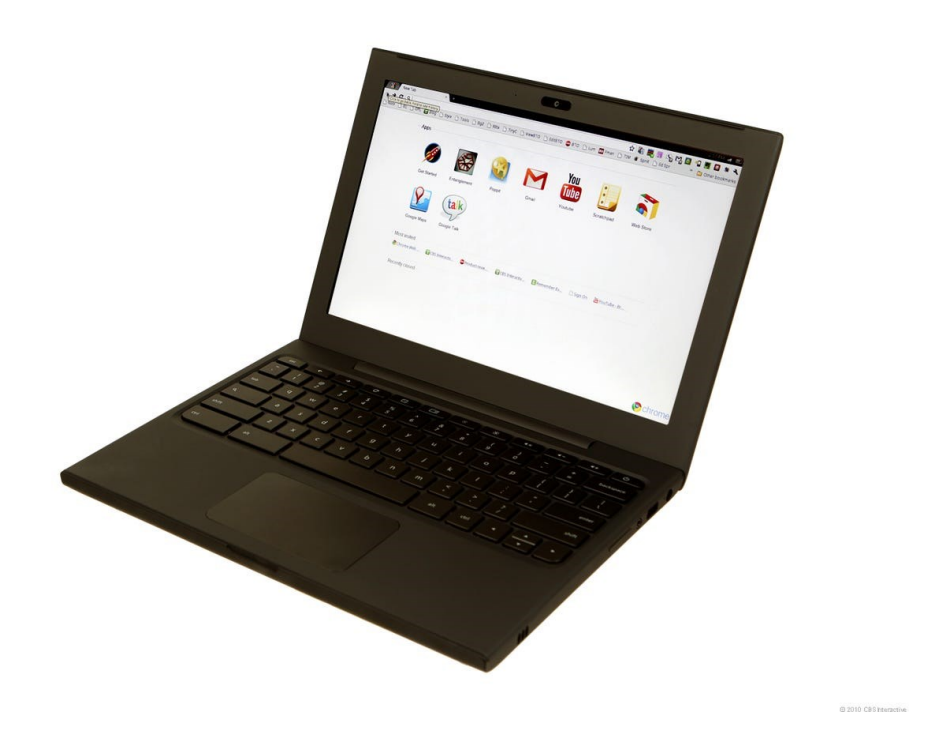

Obrázek 29 Chromebook s ChromeOS – starší verze [47]

## **Současná verze**

V současné době jsou k dispozici 2 základní verze ChromeOS a ChromeOS Flex. První zmíněná je určena přímo pro zařízení typu Chromebook, druhá zmíněná verze je dostupná na všechna zařízení, kdy instalace probíhá jako jakýkoliv jiný OS. OS je poskytován zdarma a jeho verze Flex je k dispozici na stránkách Chromeos.

Toto je vhodné řešení například pro zařízení které má nižší výpočetní výkon, ale nechceme uživatele zatěžovat odlišností běžné distribuce Linuxu.

ChromeOS se také vyznačuje častými bezpečnostními aktualizacemi, které by měly by uživatel neměl zaregistrovat.

Systém taktéž podporuje aplikace určené pro 3 platformy a to:

- Chrome
- Android
- Linux

[48]

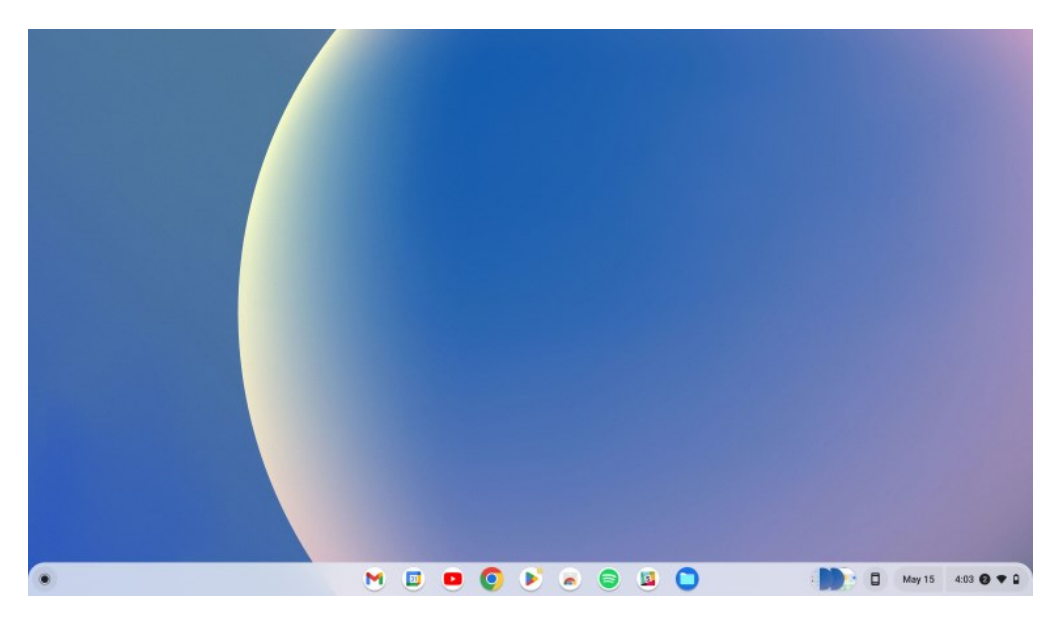

Obrázek 30 ChromeOS [49]

## **Shrnutí**

ChromeOS je odlišný typ OS oproti ostatním, jeho primárním určením jsou, jak bylo zmíněno zařízení, která nemají vysoký výkon, software je tak určen primárně i do vzdělávání kde se počítá s využitím aplikací na webu, primárně pak aplikací z rodiny Google. Výhodná je také celková dostupnost aplikací, která mohou být jak bylo zmíněno z více platforem. Výhodou také je že je poskytován **zdarma**!

Je důležité také podotknout že systém míří do oblasti mezi počítači, notebooky a tablety a jedná se o jakýsi hybrid.

# **3.1.3 Shrnutí OS**

Pokud si chceme zvolit vhodný operační systém, musíme se zamyslet jaké všechny činnosti od něj očekáváme, v jakém prostředí ho chceme provozovat a na jakém zařízení. Je nutné předem stanovit aplikace které chceme využívat a zkontrolovat kompatibilitu s daným OS.

## **Desktop**

Pokud se jedná o OS pro počítač (desktop, ntb), tak největší podíl v Evropě k měsíci dubnu 2024 má **Windows 74,9 %** podíl, přičemž druhé místo patří **MacOS** který má podíl **14,96 %**.

Zajímavé je zastoupení **ChromeOS,** které v Evropě činí **2,62 %**. [23]

Proto i v našem školním prostředí se setkáme často s **Windows**, z důvodu jak cenové náročnosti, tak i široké podpory aplikací. Windows se neustále vylepšuje a funkcemi dorovnává konkurenci. Výhodou je možnost zařazení do domény, připojení k Microsoft 365 tak i možnost jeho správy. Přičemž zároveň i platí že studenti budou do budoucna zvyklý na tento OS. A v případě možné distanční výuky můžeme "zrcadlit"(instalovat) programy ze školy na PC studentů a tím zajistit kontinuitu výuky.

Samozřejmostí u obou systémů je možnost správy pomocí MDM.

#### **Tablet**

OS pro tablety má skoro vyrovnaný podíl v Evropě, jedná se 49,96 % pro iOS(iPadOS) a 49,45 % pro Android, zbytek žebříčku uzavírá Linux či Windows. [50]

Toto vyrovnání je způsobeno také, že někteří uživatelé využívají pouze iPad jako jediné zařízení od Apple, to platí i o firemním využití, kdy například české banky využívají tyto zařízení k digitálním podpisu smluv. Z tohoto důvodu je podíle téměř vyrovnaný, což nelze říct u podílu na trhu s chytrými telefony.

Obě platformy mají podobnou aplikační nabídku a je tak na uživateli, zda bude preferovat například otevřenost či soukromí, a to i s aspektem na ostatní zařízení která používá. Taktéž je u obou systémů možná podpora MDM pro vzdálenou konfiguraci zařízení. Kdy u iPadOS je doplněna o Apple School manager.

# **3.2 Cloudová řešení**

S postupným vývojem dostupnosti a rychlosti internetu, se stali více populární cloudové služby, díky nim je možné provádět například správu zařízení online či ukládat soubory či uskutečnit online schůzky.

V této části budou uvedeny řešení pro cloudovou správu organizace, v našem zaměření na školu.

#### **3.2.1 Microsoft 365 pro školy**

### **Historie**

Microsoft 365 dříve nesl jméno Office 365, jelikož původně vycházel jako alternativa kancelářského balíku Office. Byl představen v roce 2011 a nahradil původní webové aplikace Microsoftu pro práci s dokumenty pro firmy. V původní verzi disponoval online aplikacemi pro tvorbu dokumentů poznámek či online úložiště a email. [51]

#### **Současnost**

Jedná se o online platformu pro správu dokumentů, organizace, uživatelů a v současné době i správu školních potřeb jakož výukových materiálu apod.

V současné verzi Microsoft 365 nalezneme mnohem více než jen pouhé vytváření dokumentů, ty je možné vytvářet jak online, tak pomocí stažených aplikací na zařízeních. Důležité je zmínit že nativně jsou podporovány OS:

- Windows
- MacOS
- Android
- iOS (iPadOS)

Velký důraz je tvořen na sdílení souborů a taktéž na online spolupráci. Zároveň řešení obsahuje emailový server či celou nabídku Azure. Jednotlivé části budou popsány níže. Samozřejmostí je nabídka služeb, které lze využít ve školství. [52, 53]

### **Cena**

Microsoft 365 lze pořizovat dle vybrané edice licence, pro školství jsou určeny speciální edice, které jsou výrazně cenově zvýhodněny. Také se zde nacházejí rozdílné ceny, pro studenty a pro učitele. Jednotlivé licence nabízejí různé možnosti využití, přičemž základní verze je k dispozici zdarma, avšak nenabídne rozšířené funkce či desktopové aplikace které nabízejí vyšší edice, očekávat v ní však můžeme email na vlastní doméně, úložiště na One Drive (100GB ve verzi zdarma) a online kancelářské aplikace či Teams. Placené licence pak obsahují možnost například desktopových aplikací či správu zařízení v organizaci.

Licence se nakupují do organizace, kde jsou pak přiřazeny konkrétním uživatelům.

Ceny jsou uvedeny v níže, přičemž se jedná o ceny za uživatele měsíčně, které jsou orientační, přímou cenu vám sdělí obchodní partner, skrze kterého se software nakupuje. Důležité je upozornit že Microsoft nabízí 2 typy licencí a to:

- Office 365 A"x"– začíná na verzi zdarma a obsahuje základní cloudové služby
- Microsoft 365 A"x" placená verze od nejnižšího plánu, která však obsahuje licenci na Windows pro uživatele

### *Níže jsou uvedeny ceny z českého zastoupení K-net Technical International Group, s.r.o.*

- *Office 365 A1 – zdarma*
- *Office 365 A3 – 109 Kč / měsíc*
- *Office 365 A5 – 258 Kč / měsíc*
- *Microsoft 365 A1 (nástavba pro Office 365 A3 vzhledem k licenci Windows) - 736 Kč / 72 měsíců*
- *Microsoft 365 A3 – 188 Kč / měsíc*
- *Microsoft 365 A5 – 351 Kč / měsíc*

*Uvedené ceny jsou s DPH k 18.04.2024*

Plné srovnání jednotlivých verzí nalezneme zde:

[https://edudownloads.azureedge.net/msdownloads/Modern\\_Work\\_Plan\\_Comparison-Edu](https://edudownloads.azureedge.net/msdownloads/Modern_Work_Plan_Comparison-Education.pdf)[cation.pdf](https://edudownloads.azureedge.net/msdownloads/Modern_Work_Plan_Comparison-Education.pdf)

[54]

### *3.2.1.1 Admin center*

Základem M365 pro firmy je M365 admin center, v něm administrátor provádí konfiguraci fakturace, nákup a přidělování licencí jednotlivým uživatelům, které zde také spravuje.

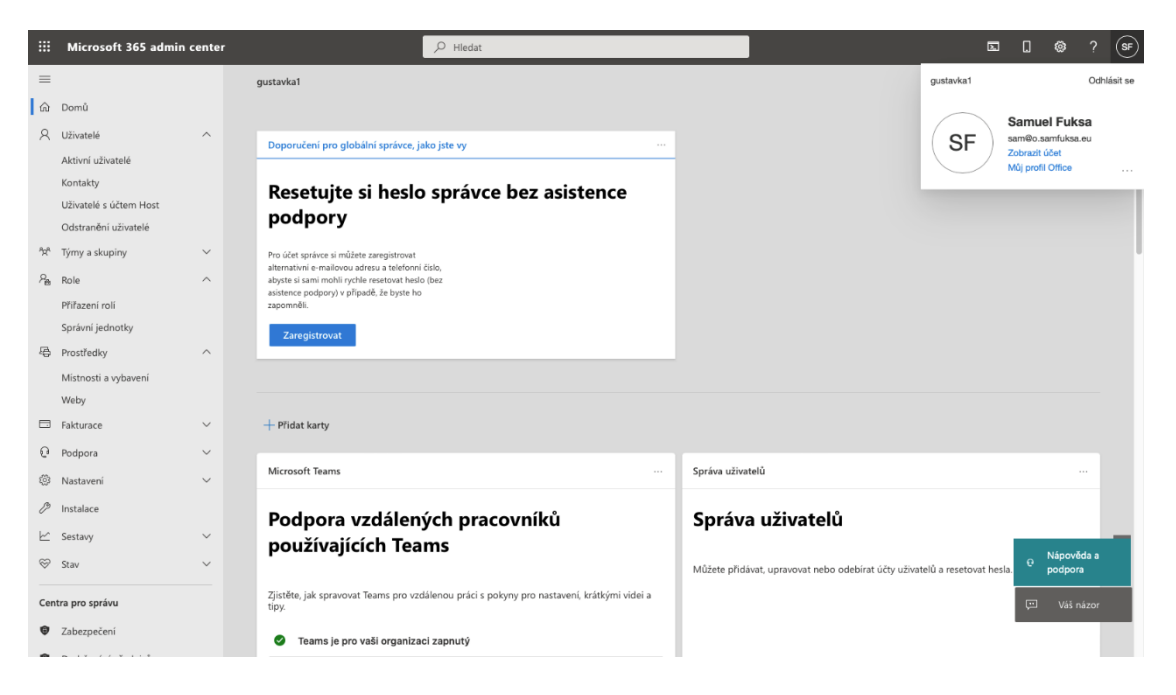

Obrázek 31 Admin Center v M365

## *3.2.1.2 SharePoint & OneDrive*

#### **SharePoint**

Je služba, skrze kterou můžeme vytvářet interní weby, pro komunikaci ve firmě. Jedná se o stránky, které jsou jednoduší, nepřekvapí designem, ale splňují funkčnost, disponují možností určení oprávnění jak k webu tak i k přístupu k souborům. Také je možná tvorba sdíleného kalendáře či implementace dalších aplikací na stránky.

Další částí SharePoint je úložiště souborů, prakticky se jedná o sdílené složky na cloudu. Možností je také propojení webu SharePoint s MS Teams, kdy na Teams probíhá komunikace a na webu máme uložené soubory z Teams a můžeme s nimi pracovat.

| $\check{~}$                             | $\Box$ 141 - DomovskaStranka<br>$x +$                                                                                                    |                                                                                                | σ<br>$\mathbf{x}$                                                 |  |  |  |  |  |  |  |  |
|-----------------------------------------|----------------------------------------------------------------------------------------------------|------------------------------------------------------------------------------------------------|-------------------------------------------------------------------|--|--|--|--|--|--|--|--|
|                                         | <sup>2</sup> eskola.sharepoint.com/sites/ix1_2017_2021<br>C                                                                              |                                                                                                | ☆<br>$\Box$<br>€<br>$\bullet$<br>m.<br>- 8                        |  |  |  |  |  |  |  |  |
|                                         | M Doručená pošta - sa <b>Em</b> Microsoft Forms - F Střední škola techni A Microsoft Azure & Domů   Microsoft 365 (a) Škola OnLine > Akt |                                                                                                |                                                                   |  |  |  |  |  |  |  |  |
| 田                                       | <b>SharePoint</b>                                                                                                    | $\mathcal{Q}$<br>Hledat                                                                        | $(\mathsf{sf})$                                                   |  |  |  |  |  |  |  |  |
| $\omega$<br>$\oplus$                    | 141 参<br>同日<br>Soukromá skupina                                                                                                    |                                                                                                | Sledované<br>& 2 členů                                            |  |  |  |  |  |  |  |  |
| $\textcircled{\scriptsize{\textsf{m}}}$ | Domovská stránka                                                                                                    | @ Podrobnosti stránky<br><b>Ed</b> Analýza<br>$+$ Nové $\vee$                                  | / Upravit<br>Publikováno 11. 1. 2021 @ Sdílet ~<br>ℤ              |  |  |  |  |  |  |  |  |
| $\circledcirc$                          | Dokumenty                                                                                                    | <b>Documents</b><br>Zobrazit vše                                                               | $\mathbf{A}$                                                      |  |  |  |  |  |  |  |  |
| €<br>$\bigoplus$                        | Poznámkový blok<br>Teams                                                                                                    | + Nové > 不 Nahrát > 田 Upravit v zobrazení mřížky ···<br>$\equiv$ Všechny dokumenty $\vee$ (ii) | ODKAZ NA EMAIL TŘÍDY                                              |  |  |  |  |  |  |  |  |
|                                         | Koš                                                                                                    | n<br>Název $\sim$<br>Změněno ~<br>Autor změny v                                                | https://outlook.office.com/mail/group/eskola.e<br>u/ix1 2017 2021 |  |  |  |  |  |  |  |  |
|                                         | Upravit                                                                                                    | 07.11.2019<br><b>Fuksa Samuel</b><br>2017-2018                                                 | ODKAZ NA KALENDÁŘ SKUPINY                                         |  |  |  |  |  |  |  |  |
|                                         |                                                                                                    | 07.11.2019<br><b>Fuksa Samuel</b><br>2018-2019                                                 | https://outlook.office.com/calendar/group/esk                     |  |  |  |  |  |  |  |  |
|                                         |                                                                                                    | 07.11.2019<br><b>Fuksa Samuel</b><br>2019-2020                                                 | ola.eu/ix1_2017_2021/view/month                                   |  |  |  |  |  |  |  |  |
|                                         |                                                                                                    | 26.08.2020<br><b>Fuksa Samuel</b><br>2020-2021                                                 |                                                                   |  |  |  |  |  |  |  |  |
|                                         |                                                                                                    | <b>Fuksa Samuel</b><br>07.11.2019<br><b>DONE</b>                                               |                                                                   |  |  |  |  |  |  |  |  |
|                                         |                                                                                                    | 26.03.2020<br><b>Fuksa Samuel</b><br>EKA-týmy                                                  |                                                                   |  |  |  |  |  |  |  |  |
|                                         |                                                                                                    | 08.01.2020<br><b>Fuksa Samuel</b><br>Email attachments                                         |                                                                   |  |  |  |  |  |  |  |  |
|                                         |                                                                                                    | 02.11.2022<br><b>Fuksa Samuel</b><br>General                                                   | $+ +$                                                             |  |  |  |  |  |  |  |  |

Obrázek 32 Web SharePoint – knihovna dokumentů

## **OneDrive**

OneDrive v případě užití pro firmy nese název OneDrive for Business, jednoduše řečeno jedná se ve "firemní" verzi o velký web SharePoint kde jsou pro jednotlivé uživatele vytvořené domovské adresáře. Uživatel, pokud chce tak může mít větší kontrolu nad svým adresářem díky možnostem podrobného nastavení SharePoint.

Prakticky uživatel rozdíl oproti běžnému OneDrive nepozná, snad pouze pokud mu organizace nenastaví určité politiky (např. zákaz sdílení veřejným odkazem). Právě u sdílení je také možnost si všimnou využití SharePointové webu (adresářové struktury) v url adrese

■ utbcz-my.sharepoint.com/personal/s\_fuksa\_utb\_cz/\_layouts/15/on∈ Ĉ

#### Obrázek 33 Struktura URL adresy pracovního OneDrive

Uživatel má k dispozici předem určenou kvótu jeho úložiště se kterou může zacházet dle libosti- ukládat dokumenty apod. Práce s dokumenty je možná díky online nástrojům office (viz. kapitola níže). Výhodou využití takového uložiště je možnost:

- Sdílení souborů s ostatními uživateli
- Zálohování souborů v případě
- Dostupnost souborů pokud je soubor nahrán na úložiště, je možné s ním pracovat, kdykoliv po přihlášení z jiného počítače či webu
- Verzování

| La Domů   Microsoft 365<br>PREZENTACE - OneDrive<br>$\times$<br>$+$<br>$\vee$<br>$\times$<br>σ<br>$\times$<br>-                     |                                                                                                    |            |                     |                    |          |                                                                                 |               |     |  |  |
|----------------------------------------------------------------------------------------------------|----------------------------------------------------------------------------------------------------|------------|---------------------|--------------------|----------|---------------------------------------------------------------------------------|---------------|-----|--|--|
| C<br>$\leftarrow$                                                                                                    | * eskola-my.sharepoint.com/personal/fuksasa_eskola_eu/_layouts/15/onedrive.aspx?id=%2Fpersonal%2Ffuksasa_eskola_eu%2FDocuments%2F_GUSTAVKA%2FOPS1%2FPREZENTACE&view=0 단 ☆ |            |                     |                    |          | $\blacksquare$                                                                  | €<br>ø        | - 1 |  |  |
| M Doručená pošta - sa  [3] Microsoft Forms - F @ Střední škola techni A Microsoft Azure & Domů   Microsoft 365 @ Škola OnLine > Akt |                                                                                                    |            |                     |                    |          |                                                                                 |               |     |  |  |
| ₩<br>OneDrive<br>◚                                                                                                    | $O$ Hledat                                                                                                    |            |                     |                    |          | కొ<br>۞<br>$\mathfrak{a}$                                                       | $\mathcal{P}$ | 偏   |  |  |
| + Přidat nový                                                                                                    |                                                                                                    |            |                     |                    |          | $\mathbb{F}$ Seřadit $\checkmark$ $\equiv$ $\checkmark$<br><b>日</b> Podrobnosti |               |     |  |  |
| <b>Fuksa Samuel</b>                                                                                                    | Moje soubory > GUSTAVKA > OPS1 > PREZENTACE                                                                                                    |            |                     |                    |          |                                                                                 |               |     |  |  |
| ြု Domů                                                                                                    |                                                                                                    |            |                     |                    |          |                                                                                 |               |     |  |  |
| Moje soubory                                                                                                    | n<br>Název $\uparrow \, \, \vee$                                                                                                    | Změněno ~  | Autor změny v       | Velikost souboru v | Sdílení  | Aktivita                                                                        |               |     |  |  |
| 88 Sdílené                                                                                                    | PPTX_PDF                                                                                                    | 28. března | <b>Fuksa Samuel</b> | 4 položky          | Soukromé |                                                                                 |               |     |  |  |
| ☆ Oblíbené<br>$\sqrt{a}$ Koš                                                                                                    | Ы<br>1_OPS1.pdf                                                                                                    | 04.09.2023 | <b>Fuksa Samuel</b> | 950 kB             | Soukromé |                                                                                 |               |     |  |  |
| Procházet soubory podle                                                                                                    | <b>De</b><br>1_OPS1.pptx                                                                                                    | 07.09.2023 | <b>Fuksa Samuel</b> | 11,3 MB            | Soukromé |                                                                                 |               |     |  |  |
| $A$ Lidé                                                                                                    | Be<br>10_OPS1.pptx                                                                                                    | 10.11.2023 | <b>Fuksa Samuel</b> | 7.06 MB            | Soukromé |                                                                                 |               |     |  |  |
| 同 Schůzky                                                                                                    | 11_OPS1.pdf<br>ю.                                                                                                    | 27.11.2023 | <b>Fuksa Samuel</b> | 906 kB             | Soukromé |                                                                                 |               |     |  |  |
| Rychlý přístup<br>2023-24 I12 OPS - Výukov                                                                                          | 11_OPS1.pptx<br>De                                                                                                    | 04.12.2023 | <b>Fuksa Samuel</b> | 6,50 MB            | Soukromé |                                                                                 |               |     |  |  |
| 2023-24 112 OPS                                                                                                    | ы<br>12_OPS1.pdf                                                                                                    | 13.12.2023 | <b>Fuksa Samuel</b> | 8.26 MB            | Soukromé |                                                                                 |               |     |  |  |
| 2023-24 I12 OPS - Studen                                                                                                    | <b>De</b><br>12_OPS1.pptx                                                                                                    | 08.12.2023 | <b>Fuksa Samuel</b> | 7,54 MB            | Soukromé |                                                                                 |               |     |  |  |
| Počítačové sítě 131 - Výuk<br>Počítačové sítě 131                                                                                   | 13_OPS1.pdf<br>ю,                                                                                                    | 22.12.2023 | <b>Fuksa Samuel</b> | 1.25 MB            | Soukromé |                                                                                 |               |     |  |  |
| Učitelé HAB<br><b>Call Law</b>                                                                                                    | <b>De</b><br>13_OPS1.pptx                                                                                                    | 22.12.2023 | <b>Fuksa Samuel</b> | 6.98 MB            | Soukromé |                                                                                 |               |     |  |  |

Obrázek 34 Úložiště OneDrive

# *3.2.1.3 Azure*

¨

Jedná se o cloudovou platformu, která nabízí mnoho služeb, tyto služby mohou v rámci předplatného tak za určité se platí, platba je formo pay-as-you-go, což znamená že platíme pouze za služby, které využijeme.

| $\equiv$                             | <b>Microsoft Azure</b> |                                                                            |                     |                                                             | $\mathcal{P}$ Search resources, services, and docs (G+/) |                                                                                      |        |               |                                                                                                    |                    | <b>E POOR</b> | S_fuksa@utb.cz<br>UNIVERZITA TOMÁŠE BATI VE ZLÍ |                          |
|--------------------------------------|------------------------|----------------------------------------------------------------------------|---------------------|-------------------------------------------------------------|----------------------------------------------------------|--------------------------------------------------------------------------------------|--------|---------------|----------------------------------------------------------------------------------------------------|--------------------|---------------|-------------------------------------------------|--------------------------|
|                                      |                        | <b>Welcome to Azure!</b>                                                   |                     | Don't have a subscription? Check out the following options. |                                                          |                                                                                      |        |               |                                                                                                    |                    |               |                                                 |                          |
|                                      |                        |                                                                            |                     |                                                             |                                                          |                                                                                      |        |               | $\frac{1}{2}$                                                                                                    |                    |               |                                                 |                          |
|                                      |                        | Start with an Azure free trial<br>plus 12 months of popular free services. |                     | Get \$200 free credit toward Azure products and services,   | with Microsoft Entra ID.                                 | Manage Microsoft Entra ID<br>Manage access, set smart policies, and enhance security |        |               | Access student benefits<br>Get free software, Azure credit, or access Azure Dev Tools<br>for Teaching after you verify your academic status. |                    |               |                                                 |                          |
|                                      |                        | <b>Start</b>                                                               |                     |                                                             | View                                                     | Learn more of                                                                        |        |               | Learn more of<br><b>Explore</b>                                                                                                    |                    |               |                                                 |                          |
|                                      |                        | Azure services                                                             |                     |                                                             |                                                          |                                                                                      |        |               |                                                                                                    |                    |               |                                                 |                          |
|                                      |                        |                                                                            |                     | G                                                           |                                                          |                                                                                      |        |               |                                                                                                    | Б                  |               |                                                 |                          |
|                                      |                        | Create a<br>resource                                                       | Virtual<br>machines | Cost<br>Management                                          | Education                                                | Users                                                                                | Groups | SQL databases | Microsoft Entra<br>ID                                                                                                    | Resource<br>groups | More services |                                                 |                          |
|                                      |                        | Resources                                                                  |                     |                                                             |                                                          |                                                                                      |        |               |                                                                                                    |                    |               |                                                 |                          |
| https://portal.azure.com/#create/hub |                        | Barrow Facerday                                                            |                     |                                                             |                                                          |                                                                                      |        |               |                                                                                                    |                    |               |                                                 | $\overline{\phantom{a}}$ |

Obrázek 35 Domovská stránka MS Azure

Pro zajímavost zmíním pár z nich:

- •
- SQL Databáze
- Azure AD databáze objektů (zařízení, uživatelé, skupiny) kde dané objekty můžeme spravovat, možné je také připojit PC přímo k Azure
- Virtuální počítače možnost vytvářet virtuální počítače v cloudu
	- o zároveň Microsoft nabízí službu Windows 365, kdy za pomocí Azure VM poskytuje virtuální počítač (přístupný skrz prohlížeč či RDP) kdy se jedná o jednoduší způsob pro uživatele, kteří nic nemusí konfigurovat v Azure, zaplatí si pouze zmíněný počítač v cloudu
- Education sekce, kde po ověření studentského statutu či učitelského, získají studenti nárok na kredit pro zmíněné služby výše, přístup ke kurzům či licenční klíče k SW Microsoftu zdarma
- InTune jedná se o MDM nástroj, pro vzdálenou konfiguraci a správu mobilních zařízení (mobily, tablety, …)

## *3.2.1.4 Exchange online & Outlook*

Jedná se o emailový server, který je poskytován v cloudu, odpadá tak starost o samotný hardware a cena za provoz serveru, které je u mailového serveru náročná na hardware.

Každý uživatel tak disponuje emailovou schránkou, která má přenastavenou kvótu pro kapacitu (50 GB standartně) a je na určené doméně provozovatele např. *pepa@skola.cz*,

zároveň skrze Exchange lze provozovat kalendáře či kontakty a synchronizovat je mezi zařízeními.

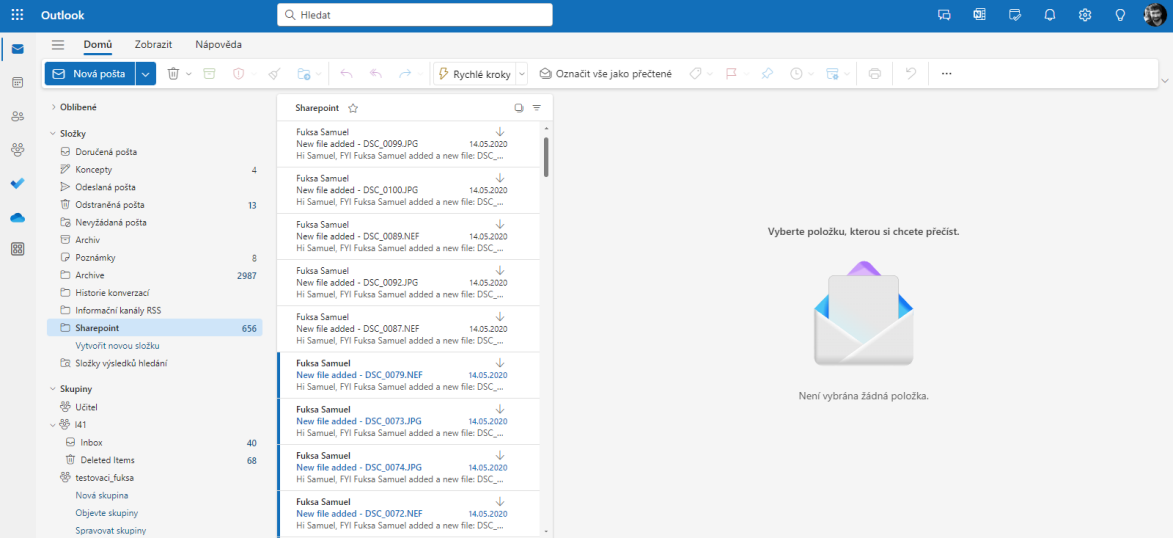

Obrázek 36 MS Outlook – na webu

Organizace má také možnost vytvořit sdílené emailové schránky pro vícero uživatelů, je tak možné, aby například rodiče studentů posílali zprávy na email *[vedeni@skola.cz](mailto:vedeni@skola.cz)*, přičemž kdokoliv kdo má ke schránce přístup může na zprávu reagovat a pracovat s ní.

Práce s emaily je primárně realizována skrze aplikaci Outlook, tu lze provozovat jako nativní aplikace či jako webovou. Outlook nabízí prostředí právě pro práci s emaily, kalendář či možnost adresáře kontaktů a přístup ke globálnímu adresáři kontaktů celé organizace.

## *3.2.1.5 Office aplikace*

Office aplikace typu Word, Excel či Powerpoint jsou základem M365, přičemž záleží na verzi, zda budou k dispozici pouze v online formě či ve verzi nativní aplikace v OS.

Obě tyto verze nabízejí napojení na OneDrive for business, a tak je možné ukládání souborů či práce přímo na souborech uložených na OneDrive, včetně souborů, které jsou sdílené.

## *3.2.1.6 Teams*

Jedná se o instant messaging aplikaci, která slouží jak k přímé, tak skupinové konverzaci a pořádání online schůzek či webinářů

Jak bylo zmíněno, Teams lze rozdělit do několika částí.

Za první část lze považovat místo pro konverzaci pomocí přímých zprav, jakýsi chat.

Druhou částí jsou Týmy, vytvořené skupiny, do kterých lze přiřadit členy a komunikovat následně v těchto skupinách, dále je možné sdílet soubory či pořádat online schůzky – hovory. Samotné Týmy jsou důležitým prvkem pro využití MS Teams ve vzdělávání. Je možné tedy vytvořit Tým pro třídu, ten následně obsahuje prvky pro zadávání úloh či správu výukových materiálů.

Třetí částí jsou online schůzky, kde můžeme mít jednoho nebo i více uživatelů, verbálně komunikovat či zapojit video nebo sdílení obrazovky. Touto formou je možné i pořádat webináře či hovory nahrávat.

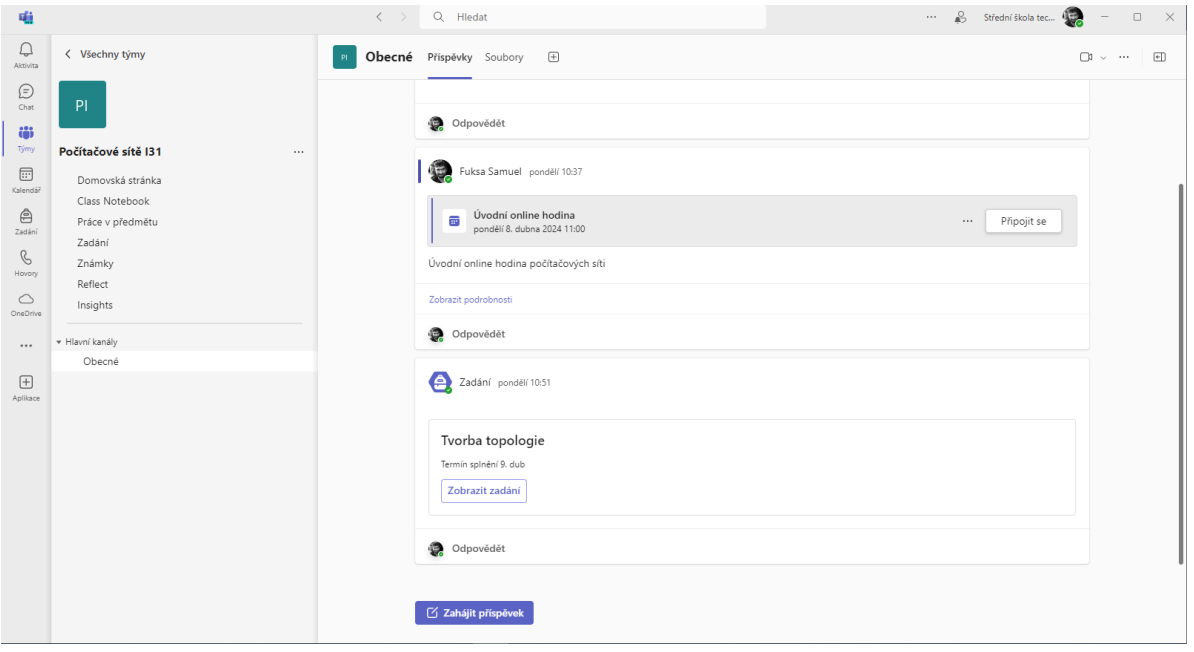

Obrázek 37 MS Teams

### **3.2.2 Google Workspace**

### **Historie**

Historie tohoto cloudového řešení od Google sahá dále do historie než konkurenční Microsoft 365, Google tvořil online služby od ranných dob jeho působení a v roce 2006 představil v beta verzi Google Apps for Your Domain. Jednalo se o službu, která zahrnovala Gmail, kalendář, instant messaging aplikaci talk či službu pro tvorbu webu. Všechny tyto služby byly poskytovány zdarma, kdy později byl omezen počet uživatelů. Dále představil také konkurenta pro OneDrive (dříve SkyDrive) Google Disk.

Google si uvědomoval že přichází s něčím novým, a tak postupně i vydal například plugin do populárního emailového klienta Outlook, pro synchronizaci jak pošty, tak i právě kalendáře.

V roce 2016 proběhla změna názvu na G Suite a v roce 2020 na Google Workspace, který je i současným názvem. [55]

## **Současnost**

Google Workspace je online platforma, která nabízí sadu nástrojů pro práci a klade velký důraz na spolupráci. Z pohledu práce nabízí uživatelům vysokou škálu nástrojů pro práci s dokumenty, a i jejich možné sdílení. Z pohledu komunikace nabízí jak emailový server, tak i aplikace určené pro přímou komunikaci.

Kromě webových aplikací, tato služba nabízí možnost stažení vybraných aplikací přímo do zařízení, zejména se jedná o aplikace pro mobilní zařízení, ale jsou k dispozici i verze pro počítače, přičemž jejich nabídka není tak rozsáhlá z důvodu plné funkčnosti aplikací i v prohlížeči.

Google Workspace také disponuje částmi, které jsou určené pro školství a vzdělávání. [56, 57]

### **Cena**

Google nabízí speciálně odvozené licence pro školství. Ty lze pořídit obdobně u vybraných partnerů kteří je prodávají. Základní edice je zdarma a nabízí funkce jako email na vlastní doméně či uložiště Google One či online kancelářské aplikace či komunikaci skrze Google Meet, edice, které jsou dražší pak poskytnou více místa na tomto úložišti či pokročilejší funkce, například správy zařízení.

*Dle společnosti Edugo Solutions s.r.o jsou ceny (bez DPH) za uživatele následující:*

- Google for Education zdarma
- Teaching and Learning Upgrade  $2,50 \in$
- Education Plus  $3,40$ €
- Education Standard 2,20 $\epsilon$

*Uvedené ceny jsou od společnosti ze dne 17.04.2024. Ceny byly zjištěny komunikací se zástupcem společnosti Janem Bobkem.*

## *3.2.2.1 Admin console*

Jedná se o platformu, skrze která umožnují administrátorům spravovat uživatele, zařízení a celkové nastavení pro Google Workspace pro jejich organizaci.

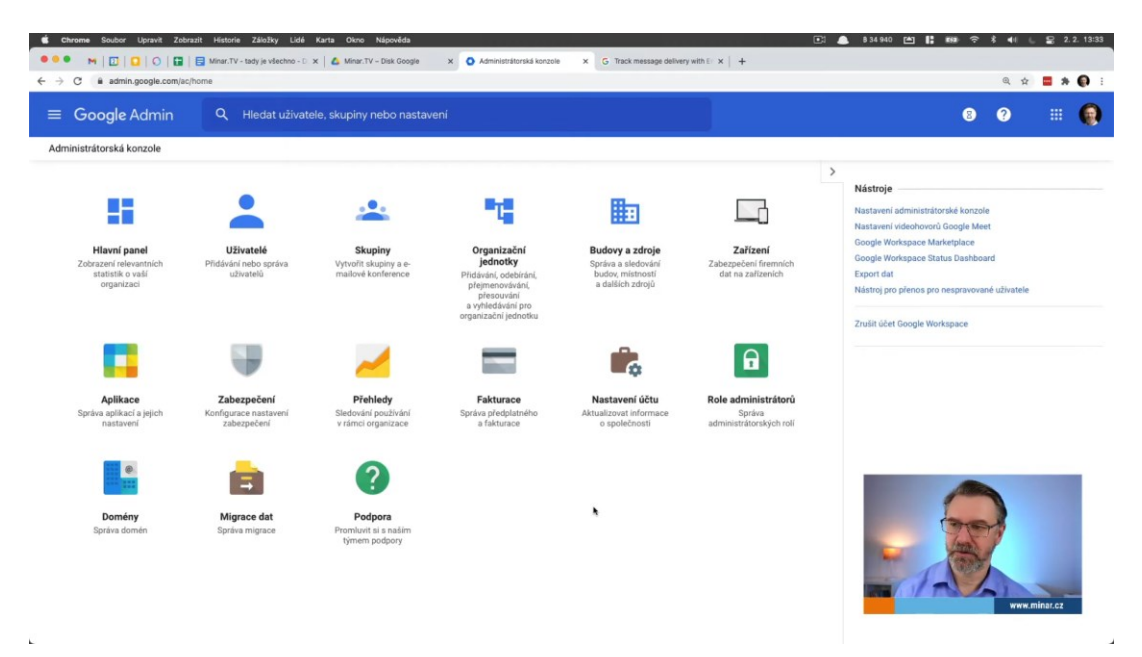

Obrázek 38 Google Admin – prostředí pro administraci [58]

## *3.2.2.2 Gmail*

Populární webový klient a zároveň server pro email je zde k dispozic ve verzi, kdy je možné provozovat email pro vlastní doménu např. *[pepa@gskola.cz](mailto:pepa@gskola.cz)*. Gmail nabízí širokou škálu nástrojů pro organizaci mailů či napojení na organizační kalendář kontaktů.

Kapacita emailové schránky se sčítá s celkovou kapacitou uložiště pro uživatele, avšak organizace často využívají neomezené velikosti úložiště.

| $\vee$                 | <b>La</b> Domů   Microsoft 365<br>X M 'NULL BP' - samuel.fuksa@vda X +<br>σ<br>$\mathsf{x}$<br>-                                                              |                          |                      |          |                                   |                                                                                       |                                                                                |           |                |                                          |                         |         |                                                     |                          |  |
|------------------------|----------------------------------------------------------------------------------------------------|--------------------------|----------------------|----------|-----------------------------------|---------------------------------------------------------------------------------------|--------------------------------------------------------------------------------|-----------|----------------|------------------------------------------|-------------------------|---------|-----------------------------------------------------|--------------------------|--|
|                        | $\frac{1}{2\sqrt{3}}$<br><b>G</b> <sub>D</sub><br>$\mathbf{D}$<br>mail.google.com/mail/u/0/#label/NULL_BP<br>$\circledast$<br>ø<br>G<br>$2\frac{1}{2}$<br>- 1 |                          |                      |          |                                   |                                                                                       |                                                                                |           |                |                                          |                         |         |                                                     |                          |  |
|                        | M Doručená pošta - sa  [3] Microsoft Forms - F @ Střední škola techni A Microsoft Azure & Domů   Microsoft 365 (@ Škola OnLine > Akt                          |                          |                      |          |                                   |                                                                                       |                                                                                |           |                |                                          |                         |         |                                                     |                          |  |
| $\equiv$               |                                                                                                    |                          | Gmail                |          | Q label:null bp                   |                                                                                       | 壬<br>$\times$                                                                  | Aktivní v | $\circledcirc$ | ල<br>$\dddot{}$                          | æ                       | O       | KALENDÁŘ<br>Pá, 12. dub -                           | 囜<br>$\times$            |  |
| $\blacksquare$<br>Mail |                                                                                                    |                          | Nová zpráva          |          | $Od -$<br>Kdykoli +               | Má přílohu<br>Komu -                                                                  | Rozšířené vyhledávání                                                          |           |                |                                          |                         | $\Box$  | $\langle \quad \rangle$<br>Dnes                     | ÷                        |  |
| □                      |                                                                                                    | ⊡                        | Doručená pošta       |          | $\Box$<br>$_{\rm C}$<br>$\cdot$ : |                                                                                       |                                                                                |           |                | $1-2z2$                                  | $\langle \quad \rangle$ | o       | JPZ - 1. termin                                     |                          |  |
| Chat                   |                                                                                                    | ☆                        | S hvězdičkou         |          | □ ☆ Haxagon                       |                                                                                       | Doručená pošta Haxagon Invitation - Dobrý den, pro tuto emailovou adresu byl v |           |                |                                          | 12.4.                   | Ø       | Volno před MZ 4M a 4N<br>$GMT+02$                   |                          |  |
| $\bigcirc$             |                                                                                                    | $^{\circ}$               | Odložené             |          | □ ☆ Slido                         | Doručená pošta Your interaction report for VDA-3 - See how your meeting went<br>12.3. |                                                                                |           |                |                                          |                         |         |                                                     |                          |  |
| Meet                   |                                                                                                    | $\triangleright$         | Odeslané             |          |                                   |                                                                                       |                                                                                |           |                |                                          |                         | ۵       |                                                     |                          |  |
|                        |                                                                                                    | ∩                        | Koncepty             | $\Delta$ |                                   |                                                                                       |                                                                                |           |                |                                          |                         | ۰       | 8 AM                                                |                          |  |
|                        |                                                                                                    | $\wedge$                 | Méně                 |          |                                   |                                                                                       |                                                                                |           |                |                                          |                         |         | 9 AM                                                |                          |  |
|                        |                                                                                                    | $\sum$                   | Důležité             |          |                                   |                                                                                       |                                                                                |           |                |                                          |                         | $^{+}$  | <b>OPS1 - I12A</b>                                  | (Vyplnit dotaznik A, 9)  |  |
|                        |                                                                                                    | $E_0$                    | Naplánované          |          |                                   |                                                                                       |                                                                                |           |                |                                          |                         |         | 10 AM<br>9:45-11:35AM<br>Střední škola technická a  |                          |  |
|                        |                                                                                                    | ⋐                        | Všechny zprávy       |          |                                   |                                                                                       |                                                                                |           |                |                                          |                         |         | dopravní Gustava Habrmana<br>11 AM<br>Česká Třebová |                          |  |
|                        |                                                                                                    | $\odot$                  | Spam                 |          |                                   |                                                                                       |                                                                                |           |                |                                          |                         |         | <b>OPS1-112B</b><br>12 PM                           | ( Vyplnit dotaznik B, 1) |  |
|                        |                                                                                                    | 间                        | Koš                  |          |                                   |                                                                                       |                                                                                |           |                |                                          |                         |         | 11:40AM-1:15PM<br>Střední škola technická a         |                          |  |
|                        |                                                                                                    | $\overline{\phantom{0}}$ | Kategorie            |          | Využíváte 1527,63 GB              |                                                                                       | Programové zásady<br>Používá technologii Google                                |           |                | Poslední aktivita účtu: před 31 minutami |                         |         | dopravní Gustava Habrmana<br>1 PM<br>Česká Třebová  |                          |  |
|                        |                                                                                                    | 懲                        | Spravovat štítky     |          |                                   |                                                                                       |                                                                                |           |                |                                          | Podrobnosti             |         | ČTVRTLETNÍ HODNOCENÍ!<br>$1:15 - 2:15$ PM<br>2 PM   |                          |  |
|                        |                                                                                                    | $^{+}$                   | Vytvořit nový štítek |          |                                   |                                                                                       |                                                                                |           |                |                                          |                         |         |                                                     |                          |  |
|                        |                                                                                                    | Štítky                   |                      | $+$      |                                   |                                                                                       |                                                                                |           |                |                                          |                         |         | 3 PM                                                |                          |  |
|                        |                                                                                                    |                          | 112 2023             |          |                                   |                                                                                       |                                                                                |           |                |                                          |                         |         | 4 PM                                                |                          |  |
|                        |                                                                                                    |                          | NULL BP              |          |                                   |                                                                                       |                                                                                |           |                |                                          |                         | $\odot$ |                                                     |                          |  |
|                        |                                                                                                    |                          |                      |          |                                   |                                                                                       |                                                                                |           |                |                                          |                         |         | 5 PM                                                |                          |  |

Obrázek 39 Gmail – emailový klient

Uživatelé mají také možnost skrze skupiny, do nich lze přidat ostatní uživatele a komunikovat s nimi následně pomocí 1 emailové adresy, pro příklad můžeme uvést skupinu která bude obsahovat uživatele, kteří jsou ve "Vedení školy" s adresou *[vedeni@gskola.cz](mailto:vedeni@gskola.cz)*, přičemž pokud někdo odešle zprávu na tuto adresu, všichni členové ji dostanou do své emailové schránky.

### *3.2.2.3 Kalendář*

Součástí Google Workspace je také kalendář, ten disponuje běžnými funkcemi pro kalendář ale také možnostmi sdílet událostí přímo pro ostatní.

Výhodou obdobně jako u M365 Outlook kalendáře je možnost, kdy při vytváření společné události s ostatními uživateli, je aplikace schopna nám najít čas, kdy se nekryjí události v individuálních kalendářích.

### *3.2.2.4 Google Drive*

Jedná se o cloudové úložiště souborů, každý uživatel organizace má tak svoje místo pro uchovávání či zálohování dat. K dispozici jsou běžné funkce pro tento typ služby jako verzování či sdílení souborů s uživateli v organizaci i mimo ni. Taktéž je vhodné zmínit dostupnost, kdy kdekoliv po přihlášení je možné se soubory pracovat odkudkoliv.

| <b>L</b> Domů   Microsoft 365<br>$\checkmark$                      | X M NULL_BP" - samuel.fuksa@vda X<br>Můj disk - Disk Google                                                                         | $x +$        |               |                    |          |                                        | σ        | $\mathbf{x}$ |
|--------------------------------------------------------------------|----------------------------------------------------------------------------------------------------|--------------|---------------|--------------------|----------|----------------------------------------|----------|--------------|
| G<br><sup>27</sup> drive.google.com/drive/my-drive<br>$\leftarrow$ |                                                                                                    |              |               |                    |          | □ ☆<br>届                               | €<br>ш   | ø<br>- 9     |
|                                                                    | M Doručená pošta - sa  [3] Microsoft Forms - F @ Střední škola techni A Microsoft Azure & Domů   Microsoft 365 @ Škola OnLine > Akt |              |               |                    |          |                                        |          |              |
| Disk                                                               | Q Vyhledat na Disku                                                                                                    |              | 垂             |                    |          | $^{\circ}$<br>ෂ<br>$\dddot{m}$         | τ        | $\bullet$    |
| $+$ Přidat                                                         | Můj disk -                                                                                                    |              |               | 멻<br>$\checkmark$  | $\odot$  | ◙<br>Můj disk                          | $\times$ | 31           |
| ⋒<br>Osobní                                                        | Lidé -<br>Změněno -<br>Typ +                                                                                                    |              |               |                    |          | Podrobnosti                            | Aktivita | o            |
| 0<br>Aktivita<br>ஃ<br>Pracovní prostory                            | Změnit úvodní stránku? Momentálně není nastavena na domovskou. V Nastaveních to můžete kdykoli změnit.<br>$\Omega$                  |              |               | Změnit na Můj disk | $\times$ |                                        |          | ේ            |
| Můj disk<br>回.                                                     | $\uparrow$<br>Název                                                                                                    | Vlastník     | Naposledy u - | Velikost soul      | :        |                                        |          | Α            |
| ・酉<br>Sdílené disky<br>చి<br>Sdileno se mnou                       | <b>BP ZALOHA</b><br><b>CONTRACTOR</b>                                                                                               | <b>O</b> já  | 20.2.2024     |                    | ÷        |                                        |          | $^{+}$       |
| ⊙<br>Nedávné                                                       | Classroom                                                                                                    | $9$ já       | 24.2.2024     |                    | $\vdots$ |                                        |          |              |
| ☆<br>S hvězdičkou                                                  | Formulář bez názvu<br>僵                                                                                                    | <b>O</b> já  | 20.2.2024     | 1 <sub>kB</sub>    | $\vdots$ | Podrobnosti zobrazite vybráním položky |          |              |
| ⊙<br>Spam<br>面<br>Koš                                              | I rozdělení.xlsx<br>$\overline{\mathbf{x}}$                                                                                         | $\bullet$ já | 31, 8, 2023   | 13 kB              | ÷        |                                        |          |              |
| △ Úložiště                                                         | SŠTD-ČT_logo-01.jpg 4t<br>ພ                                                                                                    | <b>D</b> já  | 29.9.2023     | 225 kB             | ÷        |                                        |          |              |
| Využito: 807,2 MB                                                  | SŠTD-ČT logo-02.jpg 41<br>◛                                                                                                    | $\bullet$ já | 29.9.2023     | 126 kB             | ÷        |                                        |          |              |
|                                                                    | Ŧ<br>Tabulka bez názvu                                                                                                    | $\bullet$ já | 10.1.2024     | 1 <sub>kB</sub>    | ÷        |                                        |          |              |
|                                                                    | úvodní porada srpen ICT 2023-2024.docx<br>W                                                                                         | <b>O</b> já  | 31.8.2023     | <b>27 kB</b>       | ÷        |                                        |          |              |
|                                                                    |                                                                                                    |              |               |                    |          |                                        |          | $\,$         |

Obrázek 40 Úložiště Google Disk (Drive)

### **Sdílené disky**

Google Drive nabízí možnost vytvořit sdílený disk, tento disk nepodléhá kapacitě úložiště uživatele, ale čerpá svojí vlastní kapacitu, která je zpravidla neomezená. Jedná se o místo pro sdílení souborů a zálohování, v týmu, kde je očekávána dlouhodobější spolupráce.

| La Domů   Microsoft 365<br>$\vee$          | TABOR_2024 - Disk Google<br>X M "NULL_BP" - samuel.fuksa@vda X                                                                      | $x +$                |                                                  | σ<br>$\mathbf{x}$                                                                                                    |
|--------------------------------------------|----------------------------------------------------------------------------------------------------|----------------------|--------------------------------------------------|----------------------------------------------------------------------------------------------------|
| G<br>$\rightarrow$<br>$\leftarrow$         | <sup>2</sup> drive.google.com/drive/folders/0AMIKOFKAcP5HUk9PVA                                                                     |                      |                                                  | 68 Ⅱ<br>□ ☆<br>$\mathbf{D}$<br>$\bullet$ :                                                                                                    |
|                                            | M Doručená pošta - sa [3] Microsoft Forms - F @ Střední škola techni A Microsoft Azure & Domů   Microsoft 365 (@ Škola OnLine > Akt |                      |                                                  |                                                                                                    |
| Disk<br>◚                                  | Q Vyhledat na Disku                                                                                                    |                      | 굝                                                | $\mathbf{r}$<br>$\circledcirc$<br>త్రి<br>Ø<br>$\dddot{m}$                                                                                       |
| $+$ Přidat<br>⋒<br>Osobní<br>△<br>Aktivita | TABOR 2024 -<br>1 člověk<br>Lidé<br>Změněno -<br>Typ<br>$\overline{\phantom{a}}$<br>$\mathbf{v}$                                    |                      | 88<br>$\odot$<br>Spravovat členy<br>$\checkmark$ | $\boxed{3}$<br>囼<br><b>TABOR 2024</b><br>$\times$<br>o<br>Aktivita<br>Podrobnosti                                                                |
| ៰៓៰<br>Pracovní prostory                   | Název<br>$\uparrow$                                                                                                    | Naposledy upraveno v | $\vdots$<br>Velikost soul                        | ේ<br>2                                                                                                    |
| آ@ ۱<br>Můj disk<br>・四<br>Sdílené disky    | foto public                                                                                                    | 8.2.2024 já          | ి*<br>土<br>△ ☆<br>$\ddot{\phantom{0}}$<br>-      | $\mathbf{a}$                                                                                                    |
| 음 Sdileno se mnou                          | foto_vse                                                                                                    | 8.2.2024 já          | ÷<br>$\overline{\phantom{0}}$                    | $^{+}$                                                                                                    |
| $\odot$<br>Nedávné                         | plakaty<br>œ                                                                                                    | 8.2.2024 já          | ÷<br>$\overline{\phantom{0}}$                    | Kdo má přístup                                                                                                    |
| ☆<br>S hvězdičkou                          | pionyr_vikingove.pdf<br>POF                                                                                                    | 8.2.2024 já          | ŧ<br>7,4 MB                                      | G                                                                                                    |
| $\odot$<br>Spam                            |                                                                                                    |                      |                                                  | Sdíleno s uživatelem Samuel Fuksa                                                                                                    |
| Ū<br>Koš                                   |                                                                                                    |                      |                                                  | Spravovat přístup                                                                                                    |
| △ Úložiště<br>Využito: 807,2 MB            |                                                                                                    |                      |                                                  |                                                                                                    |
|                                            |                                                                                                    |                      |                                                  | Podrobnosti o Disku<br>Typ<br>Sdilený disk<br>Vlastník<br>Stredni skola technicka a dopravni Gustava<br>Habrmana Ceska Trebova<br>$ \rightarrow$ |

Obrázek 41 Sdílené Google Disky

## *3.2.2.5 Google Meet & Chat*

**Google Meet**

Služba pro online hovory, umožňuje i větší konference. Ty mohou být jak pouze za pomocí audia, tak je možné zapojit i složku videa nebo sdílení obrazovky. Hovory mohou být také nahrávány za účelem pozdějšího využití (např. nahrávání praktického cvičení na hodině)

# **Google Chat**

Instant messaging aplikace, která umožňuje jak komunikaci v týmu po jeho vytvoření tak i komunikaci 1:1.

V týmu mají uživatelé možnost sdílet soubory či vytvářet schůzky nebo úkoly. Jedná se tak o místo, kde je vhodné řešit okamžitou komunikaci ve skupině lidí.

# *3.2.2.6 Tvorba dokumentů*

Google Workspace nabízí napojení na běžné aplikace z rodiny Google pro tvorbu dokumentů. Jedná se tak o:

- Google Dokumenty pro tvorbu textových dokumentů
- Google Tabulky pro tvorbu tabulek
- Google Prezentace tvorba grafiky a prezentací
- Google Formuláře tvorba a shromažďování dat z formulářů, sběr dat lze napojit na Google Tabulky
- Google Sites tvorba jednoduchých webových stránek

Většina těchto aplikací nabízí sdílení napojené na Google účty = jednoduché sdílení v organizaci či spolupráci na dokumentech v reálném čase

## *3.2.2.7 Google Classroom*

Oproti M365, který využívá napojení edukačního softwaru přímo do MS Teams, Google Workspace využívá samostatnou aplikaci Google Classroom. Ta je k dispozici i pokud nemáme Google for Workspace – tudíž je možné přidávat i studenty které nemáme v organizaci.

Aplikace nabízí základní správu studijních materiálů, komunikaci se studenty či zadávání a hodnocení samostatných úkolů.

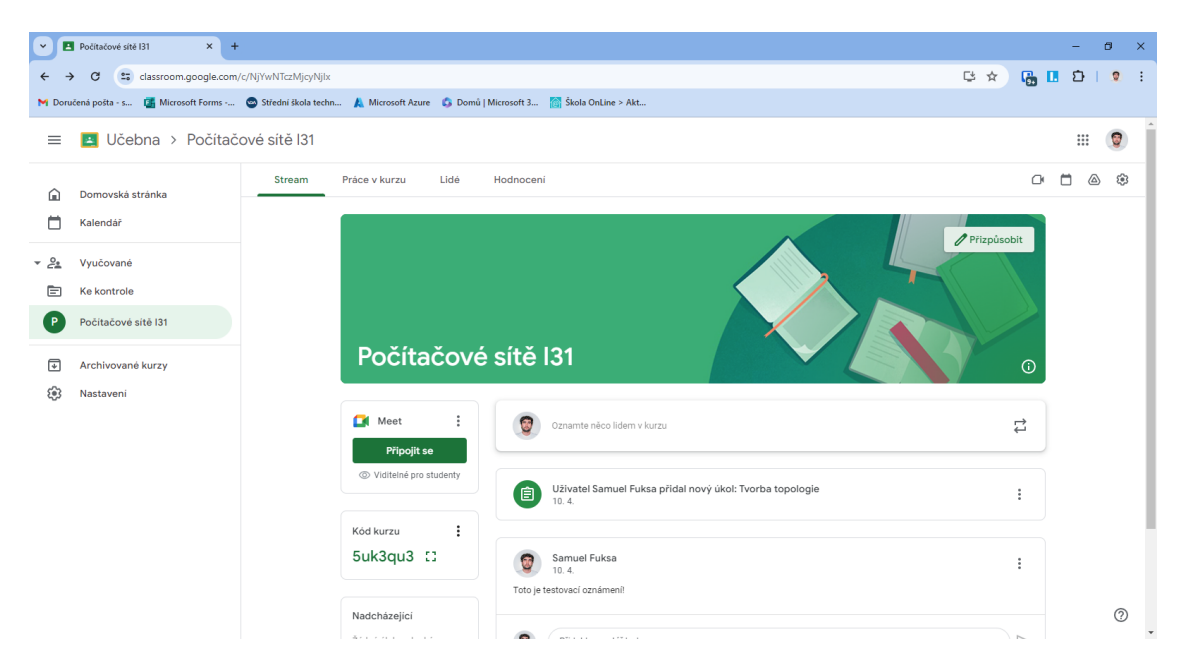

Obrázek 42 Google Classroom

# **3.2.3 Shrnutí**

Závěrem ke cloudovým řešením pro organizace v našem případě školy je vhodné některé z nich využít. Hlavní výhodou je dostupnost komunikace tak dokumentů a snažíš organizace a příprava výuky.

Výhoda těchto řešení lze najít jak v distanční, tak prezenční výuce. Pokud se zaměříme na distanční výuku, tak právě ona nastartovala implementaci těchto technologií zejména kvůli správě studijních materiálů a tvorbě online schůzek a přístupu k dokumentům z domova, avšak zmíněné služby lze využít i pro výuku prezenční.

Pokud se jedná o školu menšího rázu, může nám také díky této technologii odpadnout nutnost pořizování vlastního serverového řešení.

Konkrétní cílová škola může mít různé preference a ty je třeba prve konzultovat a poté vybrat vhodné řešení.

# **3.3 Software pro školní matriku a správu studia**

Školy obecně musejí dle vyhlášky č. 364/2005 Sb. vést matriku o svých studentech. Vyhláška definuje, jaké údaje se mají o žácích zaznamenávat a jakým způsobem matriku vést.

Obecně se jedná o údaje o žácích jako je:

• Jméno, příjmení

- Adresa
- Kontakty
- Údaje zákonných zástupců
- Studijní výsledky

Vhodnou formou pro vedení matriky, je elektronická forma, to i v souladu se stále stoupající digitalizací, jak ve školství, tak obecně. Právě v roce 2024 bylo také poprvé spuštěno plně digitální přihlašování na střední školy.

Dále v systémech lze vést kompletní informace o výuce (třídní kniha, tematické plány, …) či učitelích. To může být jak přínosem pro prezenční výuku, kdy studenti mají snadno přehled o probraném učivu, tak i pro distanční, jelikož systémy disponují i funkcemi pro sdílení dokumentů, úkolů apod.

Některé systémy nám umožnují i evidenci majetku.

Školy v České republice využívají primárně 3 SW řešení, ty budou v následujících kapitolách popsány.

# **3.3.1 Bakaláři**

Je jedním z nejrozšířenějších softwarů pro kompletní správu školy, dle webu společnosti jejich podíl v česku činí přes 60 % všech škol v Česku.

Samotný systém lze provozovat několika způsoby:

- Cloudové řešení systém je provozován u poskytovatele v cloudu, škola nemusí disponovat serverem na kterém systém bude spuštěn, zároveň uživatelé mají přístup skrze internet
	- o Výhody:
		- škola nemusí pořizovat a provozovat server
		- server není nutné licencovat
		- vzdálená správa skrze RDP
		- funkčnost serveru je starostí poskytovatele
	- o Nevýhody:
		- Nutné připojení na internet
		- Platby za využití cloudu (navíc oproti pouhé licenci pro Bakaláře)
- Hybridní řešení škola provozuje svůj systém na lokálním serveru, avšak je možný přístup skrze internet je možný díky umístění webové aplikace a dat na cloudu provozovatele
	- o Výhody:
		- Lze provozovat na "libovolném" serverovém OS
		- Webová aplikace neběží ve škole, není třeba se v případě výpadku o ni starat
	- o Nevýhody:
		- Stále nutnost platit poplatek za využití cloudu
		- **EXECUTE:** Nutnost připojení k internetu
- Provoz ve školní síti veškerá data i aplikace jsou umístěna na školním serveru
	- o Výhody:
		- Řešení, které máme plně pod kontrolou
		- Není nutné platit cloud
		- Při výpadku internetu, bude systém stále v provozu
	- o Nevýhody:
		- **E** Licence pro MS Server a vlastní HW pro něj (lze využít VM)
		- **·** Případné výpadky HW musí škola řešit sama

# [59]

# *3.3.1.1 Moduly*

Samotné řešení se skládá z modulů, u nich si každá škola zvolí, které hodlá využívat a zda mají pro její činnost usecase.

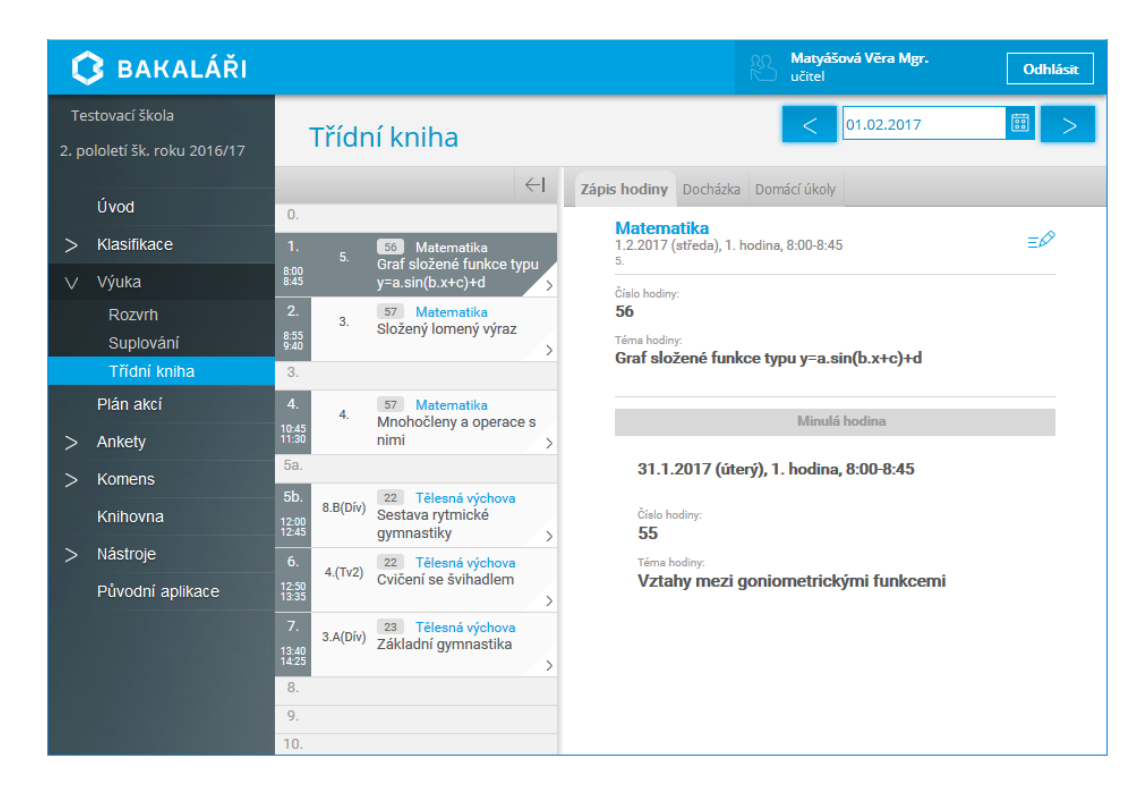

Obrázek 43 Prostředí SW Bakaláři

## **Evidence žáků a zaměstnanců, školní matrika**

Poskytuje evidence všech dat, které definuje MŠMT aby byla evidována. Zároveň modul eviduje pololetní klasifikace a tisk vysvědčení.

## **Internetová žákovská knížka – Webová aplikace**

Jedná se o komunikační most mezi školou a rodiči, případně žáky. Disponuje informacemi o prospěchu, distribuci úkolů či možnost tvorby omluvenek, které tak nahradí papírové.

## **Rozvrh hodin, Suplování, Plán akcí školy, Rozpis maturit**

Tento modul se stará o tvorbu rozvrhů či suplování. Samotná tvorba lze tvořit automaticky a systém následně rozvrh hlídá tak, aby nedocházelo ke kolizím.

## **Třídní kniha, Tematické plány**

Nabízí plnohodnotnou náhradu třídní knihy, včetně zápisu témat hodin tak i absence. Díky využití můžeme zabránit například ztrátě dat, či mít data snadno pod kontrolou pro případ manipulace.

Zápis do třídní knihy může spolupracovat s tematickými plány, tudíž není nutné dlouhé vypisování probrané látky a proběhne pouze import ze zvoleného tematického plánu.

[59]

#### *3.3.1.2 Aplikace*

Řešení nabízí aplikace pro kantory a správce jak pro počítače, tak i pro mobilní zařízení. Zároveň je možnost přistupovat do systému skrze webové rozhraní.

Studenti a zákonní zástupci mají přístup do systému umožněn skrze webové rozhraní či mobilní aplikaci.

[59]

### *3.3.1.3 Cena*

Ceník SW řešení Bakaláři se odvíjí dle zvolených modulů a počtu uživatelů, do ceny také zasahuje model provozování.

Bohužel, ceník systému není k dispozici ani po kontaktování společnosti napřímo. Ta sdělila že ceny se odvíjejí právě podle zmíněných parametrů a jsou podobné ceníku Škola Online

## **3.3.2 Škola OnLine**

Software, který je v současnosti vlastněn stejnou firmou jako předchozí Bakaláři. Nabízí podobnou funkcionalitu, avšak od samého počátku systému bylo myšleno na využití cloudu.

#### *3.3.2.1 Cloud*

Systém je kompletně provozován v cloudu. Uživatelé (vedení školy, studenti, učitelé, zákonní zástupci) mají přístup do systému buď skrze webové rozhraní či skrze mobilní aplikaci.

Díky tomu, škole odpadá nutnost provozování vlastního hardwaru kvůli tomuto systému. Zároveň veškeré nenadálé události řeší poskytovatel systému. Musíme mít však na paměti, že v případě výpadku internetu nemusí být systém k dispozici. Díky mobilní aplikaci a dostupnosti mobilního internetového připojení, mají učitelé rezervní možnost, jak zapsat například do třídní knihy v případě výpadku techniky ve škole. [60]

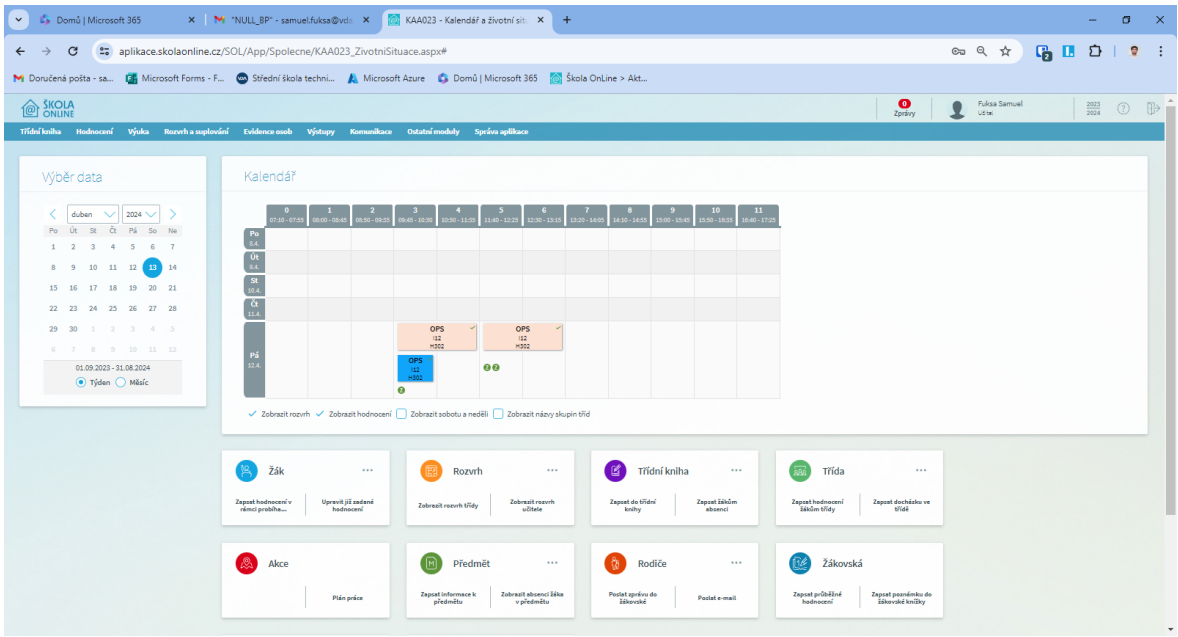

Obrázek 44 Prostředí SW Škola OnLine

# *3.3.2.2 Funkce systému*

## **Školní matrika**

Systém umožňuje vést škole matriku, dle daných požadavků od MŠMT.

Dále je k depozici i tisk vysvědčení, či export výkazů pro MŠMT.

### **Integrace s M365**

Systém nabízí přímé propojení přímo s Microsoft 365, správa žáků v organizaci (M365) je tak jednoduší.

## **Výukové zdroje**

Řešení, které nabízí učitelům ukládat výukové materiály přímo do systému a distribuovat je žákům, avšak k určité kvótě je lepší využít příslušné řešení z M365 (Teams + OneDrive).

### **Rozvrh a suplování**

Učitelé i studenti díky tomuto řešení mají přístup online k rozvrhu, a to včetně možných suplování, či propojení rozvrhu s třídní knihou a možnému zobrazení probraného učiva či poznámek k hodině.

## **Třídní kniha**

Zápis probraného učiva, a to i přímo z tematických plánů, je možný díky této funkci. Opět je k dispozici i zápis hodnocení, absence, či poznámky k probranému učivu.

## **Inventarizace majetku**

Pokud škola chce, může skrze tento software inventarizovat svůj majetek (školní pomůcky, vybavení učeben apod.) a to i s tím související odpisy a účetní zůstatky.

U inventarizace školních pomůcek je například k dispozici i údaj kdo za danou pomůcku zodpovídá.

## **Hodnocení a docházka**

Zákonní zástupci či přímo studenti mají svojí "online žákovskou knížku", díky tomu mají snadný přehled o známkách či absenci ve škole. Skrze systém lze také elektronicky odesílat omluvenky.

[60]

# *3.3.2.3 Cena*

Cena u tohoto systému se liší dle stupně škola (základní, střední,); počtu žáků a edice:

- Základ
- Standard
- Premium

Níže v tabulce jsou uvedeny jednotlivé moduly pro jednotlivé verze:

Tabulka 4 Funkce jednotlivých modulů ŠOL

| <b>Moduly</b>                   | Balíčky služeb pro ZŠ |                 |              |  |  |  |
|---------------------------------|-----------------------|-----------------|--------------|--|--|--|
|                                 | Základ                | <b>Standard</b> | Premium      |  |  |  |
| Školní matrika a evidence osob  | $\checkmark$          | √               | √            |  |  |  |
| Evidence úrazů                  | $\checkmark$          | $\checkmark$    | $\checkmark$ |  |  |  |
| Tiskové sestavy                 | ✓                     | $\checkmark$    | ✓            |  |  |  |
| <b>Nastavení</b>                | $\checkmark$          | ✓               | $\checkmark$ |  |  |  |
| Komunikace                      | $\checkmark$          | $\checkmark$    | $\checkmark$ |  |  |  |
| Tisk vysvědčení                 | $\sqrt{1}$            | $\checkmark$    | ✓            |  |  |  |
| Elektronická třídní kniha       |                       | $\checkmark$    | ✓            |  |  |  |
| Elektronická žákovská knížka    |                       | $\checkmark$    | $\checkmark$ |  |  |  |
| Rozvrh, suplování a školní akce |                       | ✓               | √            |  |  |  |
| Veřejné stránky školy           |                       | ✓               | ✓            |  |  |  |
| Výukové zdroje a testy          |                       |                 | ✓            |  |  |  |

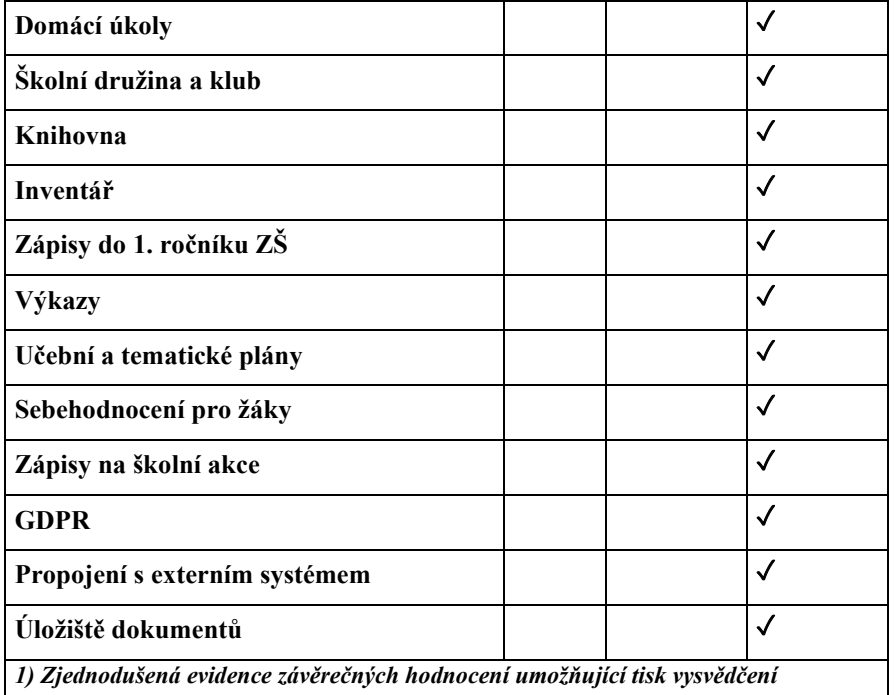

**Ceny pro jednotlivé úrovně škol:**

Tabulka 5 Ceny ŠOL

| Základní školy |        |                 |         |
|----------------|--------|-----------------|---------|
| Počet žáků     | Základ | <b>Standard</b> | Premium |
| do 50          | 5200   | 5800            | 6500    |
| do 100         | 6300   | 8500            | 10100   |
| do 200         | 8100   | 12100           | 13900   |
| do 300         | 8100   | 14400           | 19700   |
| do 400         | 9700   | 16200           | 23300   |
| do 500         | 9700   | 17900           | 28700   |
| do 600         | 11300  | 19700           | 32300   |
| do 800         | 12900  | 21500           | 35800   |
| do 1000        | 14500  | 23300           | 39400   |
| do 1200        | 16100  | 25100           | 43000   |
| do 1400        | 17700  | 26900           | 46600   |
| nad 1401       | 19300  | 28700           | 50100   |
| Střední školy  |        |                 |         |
| Počet studentů | Základ | <b>Standard</b> | Premium |
| do 50          | 6600   | 7200            | 7900    |
| do 100         | 8500   | 10200           | 11900   |
| do 200         | 10400  | 13900           | 15600   |

| do 300              | 10800  | 17900           | 23300   |
|---------------------|--------|-----------------|---------|
| do 400              | 12600  | 21500           | 26900   |
| do 500              | 12600  | 25100           | 32300   |
| do 600              | 14400  | 28700           | 35800   |
| do 800              | 16200  | 32300           | 39400   |
| do 1000             | 17900  | 35800           | 43000   |
| do 1200             | 19700  | 39400           | 48300   |
| do 1400             | 21500  | 43000           | 51900   |
| nad 1401            | 23300  | 46600           | 57300   |
| Vyšší odborné školy |        |                 |         |
| Počet studentů      | Základ | <b>Standard</b> | Premium |
| do 50               | 8600   | 10000           | 12900   |
| do 100              | 11900  | 15300           | 20300   |
| do 200              | 13900  | 20800           | 31100   |
| do 300              | 17900  | 26900           | 43000   |
| do 400              | 21500  | 32300           | 53700   |
| do 500              | 25100  | 37600           | 66200   |
| do 600              | 28700  | 43000           | 77000   |
| do 800              | 34000  | 48300           | 89500   |
| do 1000             | 39400  | 55500           | 98400   |
| do 1200             | 43000  | 62700           | 107400  |
| do 1400             | 46600  | 69800           | 116300  |
| nad 1401            | 50100  | 77000           | 125300  |

*Poznámka: Uvedené ceny jsou v Kč bez DPH ke dni 17.02.2024*

[60]

## **3.3.3 Edupage**

Jedná se o ucelené cloudové řešení komplexního školního sytému. Toto řešení vychází z mezinárodního konceptu a firma tak svoje řešení nabízí v několika zemích zároveň. [61]

## *3.3.3.1 Cloud*

Obdobně jako české řešení Škola Online, je toto řešení primárně určeno pro provoz v cloudu. Škole tak odpadá nutnost tvorby a správy serveru pro toto řešení.[61]
| $\equiv$ Start                                     | $Z$ iadna $\blacksquare$<br>血<br>hodina                                                                 | Ы<br>◎                   | 蔜                 |                                                                                      | ? Pomoc  | Ste prihlásený ako<br><b>John Williams</b> |
|----------------------------------------------------|----------------------------------------------------------------------------------------------------|--------------------------|-------------------|--------------------------------------------------------------------------------------|----------|--------------------------------------------|
| $\bigstar$ Úvod<br>Ξ<br>Notifikácie<br>Web stránka |                                                                                                    | <b>Greenlearn school</b> |                   |                                                                                      | Vyhľadať | PRIHLÁSENIE<br>g.<br>$\alpha$              |
| Triedna kniha<br>Ξ<br>Vyučovanie<br>û              | Hlavná stránka<br>O škole v                                                                             | Novinky                  | Žiaci a rodičia v | Kontakt                                                                              |          |                                            |
| <b>S</b> Komunikácia                               | KAŽDODENNÉ ZÁLEŽITOSTI                                                                                  | ŽIVOT NA ŠKOLE           |                   | <b>ZOZNAMY</b>                                                                       |          |                                            |
| 春<br>Nastavenia                                    | ▶ Kalendár                                                                                              | Fotoalbum                |                   | ▶ Krúžky                                                                             |          |                                            |
|                                                    | ▶ Suplovanie                                                                                            |                          | ▶ Jedálny lístok  | $\triangleright$ Triedy                                                              |          |                                            |
|                                                    | $\triangleright$ Rozvrh                                                                                 |                          | ▶ Školský časopis | ▶ Učitelia                                                                           |          |                                            |
|                                                    | ▶ Známky                                                                                                | ▶ Knižnica               |                   | ▶ Predmety                                                                           |          |                                            |
|                                                    | $\triangleright$ E-learning                                                                             | ▶ Výchovný poradca       |                   | ▶ Učebne                                                                             |          |                                            |
|                                                    | ▶ Triedna kniha                                                                                         | ▶ Školský psychológ      |                   |                                                                                      |          |                                            |
|                                                    | ▶ Písomky / DÚ                                                                                          |                          |                   |                                                                                      |          |                                            |
|                                                    | $\triangleright$ 2% dane                                                                                |                          |                   |                                                                                      |          |                                            |
|                                                    | <b>@</b> Web stránka                                                                                    |                          |                   | milada.gurova+ellis.white@asc.sk<br><b>@</b> Web stránka                             |          |                                            |
|                                                    | John Williams<br>Triedny učiteľ: 5.D<br>milada.gurova+john.williams@asc.sk<br>Web stránka [a] Fotoalbum |                          |                   | Catherine Wright<br>Triedny učiteľ: 1.A<br>catherine.wright@edupage.org<br>Fotoalbum |          |                                            |

Obrázek 45 Prostředí EduPage [62]

## *3.3.3.2 Funkce systému*

Obecně systém nabízí podobné funkce jako česká řešení, zde jsou příklady některých z nich.

## **Školní matrika**

Systém poskytuje možnost, vést školní matriku, dle platné legislativy pro ČR

Samozřejmostí je také tisk vysvědčení a jiných nezbytných školních výkazů, a to i včetně exportu pro MŠMT.

#### **Tvorba rozvrhů**

Za pomocí softwaru **aSc Rozvrhy** je možné vytvářet automaticky rozvrhy dle zadaných podmínek.

Studenti i zákonní zástupci či učitelé mají poté rozvrh k dispozici online, který je také následně propojen s třídní knihou. Studenti mohou procházet probranou látku.

Zároveň je k dispozici i funkce pro konfiguraci suplování v případě nedostupnosti některého vyučujícího či učebny. Uživatelé tak mají okamžitý přehled, jak bude jejich hodina suplována či zda například odpadá.

## **Třídní kniha**

Je propojena s rozvrhem a suplováním, učitelé tak mohou online zapisovat probranou látku či zadávat absenci.

Edupage nabízí pohled na třídní knihu z několika rolí (student, učitel, administrátor).

Absenci je možné následně omlouvat opět skrze systém online.

## **Tvorba webu**

Systém nabízí možnost tvorby jednoduchého webu, ten je propojen s aplikací a v případě určitých aktualizací na webu, mohou být uživatelé informovány (např. nové fotografie z výletu).

## **E-learning**

Je umožněna tvorba materiálů, které jsou pak jednoduše se studenty sdíleny. Také je k dispozici možnost zadávání tesů či zapojit studenty interaktivně při výuce pomocí chytrého telefonu (např. kvíz).

## **Platby**

Škola má díky této funkci možnost zadávat rodičům předpis plateb (např. za divadlo apod.) Ty jsou poté synchronizovány v systému oproti výpisu z BÚ. Učitelům tak odpadá starost s vybíráním peněžen na školní akce.

## **Mobilní aplikace**

K dispozici je taktéž mobilní aplikace jak pro studenty a jejich zákonné zástupce, tak i pro kantory.

#### **Přístupový systém a školní jídelna**

Oproti předchozím řešením, nabízí systém možnost software pro objednávku a vydávání jídel.

Taktéž je dispozici i řešení přístupového systému, například do jednotlivých učeben.

[61]

#### *3.3.3.3 Cena*

Na první pohled se může cena na webových stránkách jevit jako nízká, avšak po kontaktování společnosti bylo zjištěno že nejprve je třeba pořídit systém pro tvorbu rozvrhů a k němu jsou pak nabízený další moduly. Základní systém pro rozvrhy je dostupná ve 4 verzích a to:

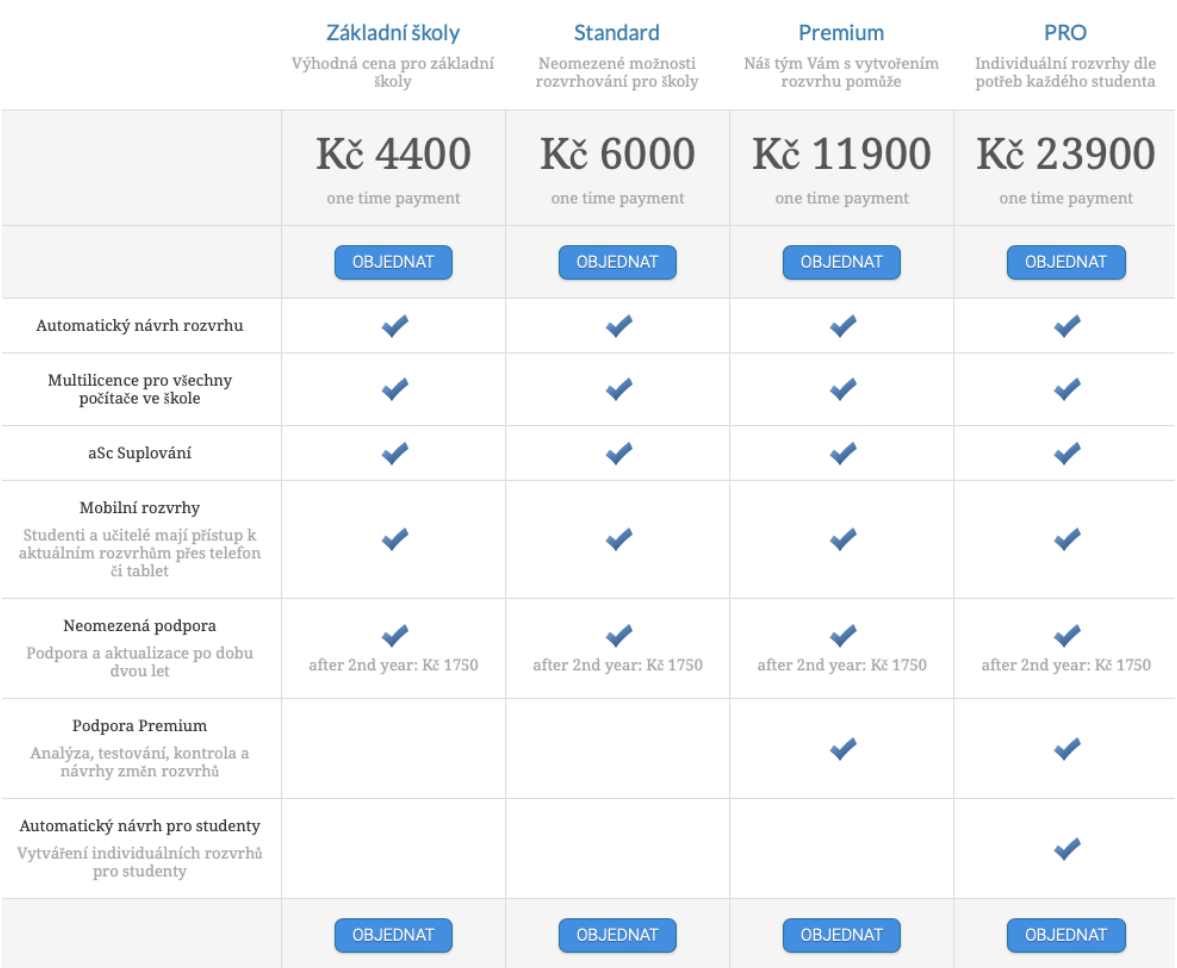

Obrázek 46 Ceník SW ASC Rozvrhy [61]

Přičemž má tyto ceny:

- Základní školy 4400 Kč
- Standard 6000 Kč
- Premium  $11900$  Kč
- PRO 23900 Kč

*Uvedené ceny jsou ke dni 13.03.2024*

Systém pro matriku je dále nabízen ve 3 úrovních (edicích) které se liší počtem dodaných funkcí.

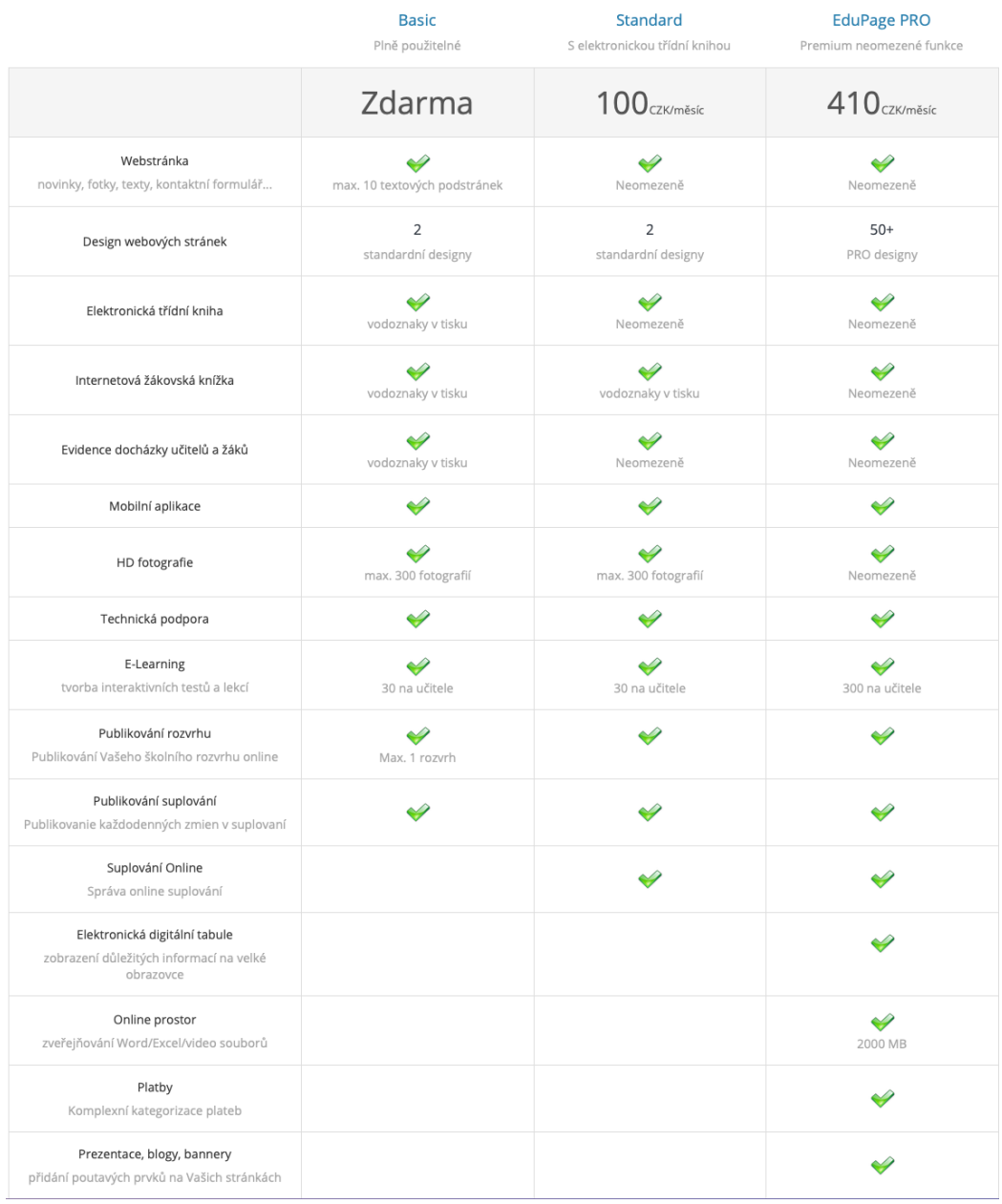

Obrázek 47 Ceník EduPage [61]

Ceny jednotlivých edic jsou:

- Basic poskytována zdarma
- Standard 100 Kč měsíčné
- EduPage PRO 410 Kč měsíčné

*Uvedené ceny jsou ke dni 13.03.2024*

Nejprve je tedy nutné pořídit si software pro "tvorbu rozvrhů" a dále pak měsíčně platit poplatky z dané tabulky.

[61]

## **3.3.4 Shrnutí**

Celkově, ať už si škola vybere jakýkoliv systém například z nabízených je to krok správnou stranou. Získá tak komplexní **přehled** o všech žácích, učitelích **známkování** o **proběhlé výuce**.

Systémy prospívají jak prezenční, tak distanční výuce, přičemž při distanční lze hojně využít i zadání úkolů skrze systémy či komunikaci se žáky.

Každý ze systému je něčím specifický a tato různorodost napomáhán správnému výběru systému.

Celkový trend obecně v IT je posunovat systémy které to umožnují do cloudu, uživatelé tak mají neomezený přístup k softwaru a mohou pracovat odkudkoliv. Proto je i vhodnější zvolit systém který umožní buď hybridní nebo kompletní cloudové řešení.

## **3.4 Software pro podporu výuky**

Výuka ve škole v dnešní době není pouze o zapisování si poznámek do sešitu, čtení v papírových učebnicích a jejich následném nošení domů a opět zpět do školy. Digitalizace nám přináší velkou škálu nástrojů, jak si práci s učením zjednodušit a udělat celkově výuku hravější.

Tato kapitola pokryje několik kategorií softwaru pro podporu výuky, jejich vhodné využití a usecase jednotlivých softwarů.

[63]

## **3.4.1 Tvorba výukových materiálů**

Pokud chceme využití moderních i od studentů, je třeba nejprve začít u pedagogů. Tvorba studijních materiálů v digitální podobě, ať už formou prezentace či textového souboru, umožní studentům snadnou přípravu i doma. Není třeba do těchto materiálů zahrnout všechny podrobnosti k probírané látce, ale pouze základ. Student si poté podrobnosti může doplnit sám, na základě toho, co vše potřebuje vědět.

Pro tuto část lze využít jak speciálních programů, tak i program z běžných kancelářských balíků.

## *3.4.1.1 Kancelářské balíky*

Jednou z nejjednodušších forem, jak připravit výukové materiály pro studenty je využití kancelářských balíků. Lze využít, jak software který je poskytován zdarma, či takový kterým škola disponuje, například zmíněný Google Workspace či M365, kdy obě tyto řešení obsahují jak textový procesor pro tvorbu textů tak i software pro tvorbu prezentací.

Takto vytvořené výukové materiály lze snadno se studenty sdílet skrze vybrané platformy či například skrze sdílené disky ve škole apod. Vhodné pro sdílení materiálu, který je určený ke studiu a není vyžadováno do něj určitým způsobem zasahovat, je využít formátu který je podporován na většině zařízení, ideálním je tak například formát PDF. Ten lze otevřít na většině OS nativně.

## *3.4.1.2 Speciální SW pro interaktivní tabule*

V případě že využíváme ve škole interaktivních tabulí, můžeme pro přípravu výukových materiálů pro ně využít specializovaný software. Ten nám umožňuje vytvářet dokumenty či prezentace, kde si můžeme definovat části do kterých budou části doplněny dynamicky při práci u tabule.

Příkladem takových SW je například:

- ActivInspire
- **Smart Notebook**

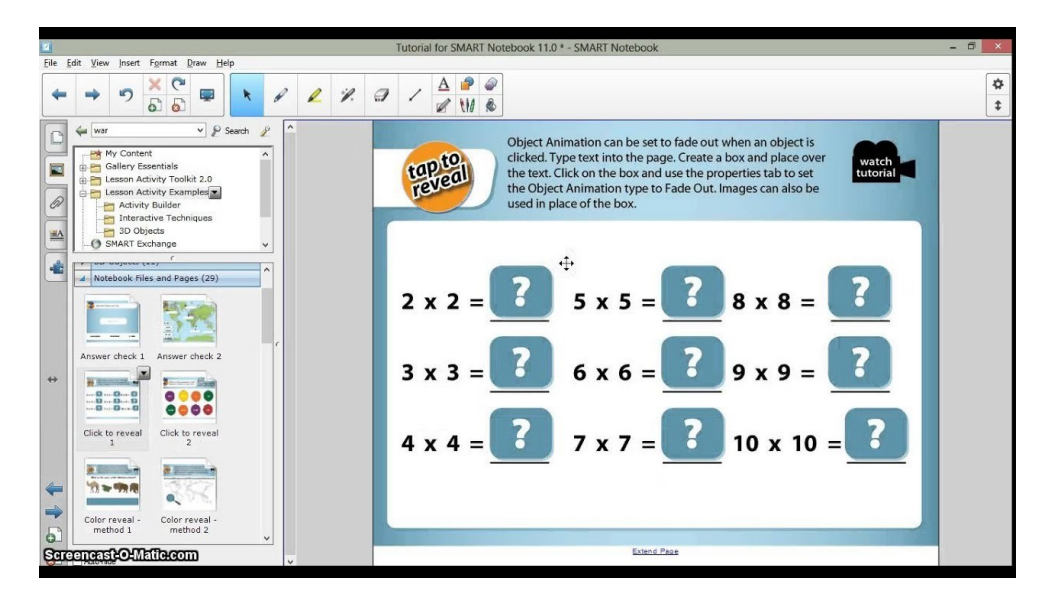

Obrázek 48 SW pro interaktivní tabule – SMART Notebook [64]

## *3.4.1.3 Tvorba postupu praktického cvičení*

Pokud chceme pro studenty vytvořit postup tvorby určitého zadání, aby se na něj zpětně mohli podívat a procvičit, máme několik postupů.

#### **OBS**

Jedná se o jeden z nejrozšířenějších SW pro záznam obrazovky, je hardwarově nenáročný a disponuje vynikající kvalitou záznamu.

Program je šířen zdarma.

[65]

| OBS 30.1.2 - Profit Nepojmenované - Scény: Nepojmenované                        |                                                                                                    |                                                                                                    |                          | $ 0 \times$                           |
|---------------------------------------------------------------------------------|----------------------------------------------------------------------------------------------------|----------------------------------------------------------------------------------------------------|--------------------------|---------------------------------------|
| Soubor (F) Upravit (E) Zobrazit (V) Doky Profil Kolekce scén Nástroje Pomoc (H) |                                                                                                    |                                                                                                    |                          |                                       |
|                                                                                 | T HVZ - Altap Safarnander 4.0 (c64)                                                                                                    |                                                                                                    |                          |                                       |
|                                                                                 | Levi Soulery Spoot Pikery Piepty Malvest Paul Nigerida                                                                                                    |                                                                                                    |                          |                                       |
|                                                                                 | ■ + - + - ■ - 图 图 图 图 合 合 自 印 印 印 中 原 化 集 四 四 一 四 窗                                                                                                    |                                                                                                    |                          |                                       |
|                                                                                 | at bit all at a fame? Be ready                                                                                                    |                                                                                                    |                          |                                       |
|                                                                                 | Velkod Saturn 1 Cas 1 - Imitedy<br>Niov Nipena                                                                                                    | Philbertown (Philbertown, University London) and in Deal (Phil Philadelphia 2 1999) (47) 2014 - R. Deal County/Richard Foresta Terrais East on Deal (FRIRIEN FEXT)<br>Niew Weeks 'milest Datum - Cat - Imbury |                          |                                       |
|                                                                                 | ADR CLEARED TRIANS<br>ADR 31.93,801 1642.54<br>Madari<br>PREDIGENT<br>ADR 21.10.0031 194510<br>Sipotaket.08(15.6pcs 4.639.907 03.01.2022 19:54:54<br>Tri poteksi 25 doce<br>8159213 19.12.3021 20:14:43<br>Translat (4) percent of the US of 11,2021 9:10:20<br>140557 2533321 65455<br><b>Bill annihed 58 days</b><br>$\overline{a}$<br>Originated SE-dock<br>56776 09.10.2021 20:20-11<br>$\Lambda$<br>O protekol (Tubico<br>51,800 30,00,002 13:47:47<br>$\Delta$ | ADE 13.04.3334 11:20:30<br>$\mathbf{R}$<br><b>B-12 Shaker</b><br>38186194 15.04.3534 11:30:10<br>A<br>Bill Midson<br>296 032 18.02.2024 11:20:01<br>$\sim$                                                    |                          |                                       |
|                                                                                 |                                                                                                    |                                                                                                    |                          |                                       |
|                                                                                 | - ADR, 0531 2022, 1516 14.                                                                                                    | 32,3P door 33 156 HK 13,04,2024, 15,2030, JL SF, BF door                                                                                                    |                          |                                       |
|                                                                                 | B10nd/west/IB10nd/me - University Tensile Batt or Zind (2101) PRAKY/M2+                                                                                                    |                                                                                                    |                          |                                       |
|                                                                                 |                                                                                                    | Reports El Personnel Illistent Filtered Filteries Killmann El Synolida Illistent Filmelda filmeda Filmpot Film                                                                                                |                          |                                       |
|                                                                                 |                                                                                                    |                                                                                                    |                          |                                       |
|                                                                                 | $\alpha$<br>$\Rightarrow$                                                                                                    | <b>KEIN</b>                                                                                                    | 1921<br>11:04.2024       |                                       |
| Záznam obrazovky<br>O Vlastnosti<br>Filtry                                      | Obrazovka DELL P2014H: 1600x900 @ -1600.0                                                                                                    |                                                                                                    |                          |                                       |
| F.<br>Scény                                                                     | F.<br>Zdroje                                                                                                    | Směšovač zvuku                                                                                                    | F.<br>Přechody scény     | 림<br>в<br>Ovládací prvky              |
| Scéna                                                                           | $\bullet$ $\triangle$<br>C záznam obrazovky                                                                                                    | Mikrofon / AUX                                                                                                    | 0.0 dB<br>Släbnuti       | Začit vysilat                         |
|                                                                                 |                                                                                                    | $-46$<br>134<br>$-35$<br><b>1999</b><br>$-55$<br>75<br>ж<br>76<br>гn                                                                                                    | - 6<br>Délka 300 ms<br>н |                                       |
|                                                                                 |                                                                                                    |                                                                                                    | $\blacksquare$           | Začít nahrávat                        |
|                                                                                 |                                                                                                    | Zvuk plochy<br>$30 - 3 - 6$<br>$45 - 45 - 45$                                                                                                    | 0.0 dB                   | Soustit virtuální kameru<br>$\bullet$ |
|                                                                                 |                                                                                                    | $-40$                                                                                                    |                          | Studiový mód                          |
|                                                                                 |                                                                                                    |                                                                                                    |                          |                                       |
|                                                                                 |                                                                                                    |                                                                                                    |                          | Nastavení                             |
| $+$ $\mathbb{R}$ $\mathbb{R}$ $\sim$ $\vee$                                     | $+ \bar{m}$ o $\sim$ $\vee$                                                                                                    | $o^o$ :                                                                                                    |                          | Ukončit                               |

Obrázek 49 SW pro záznam OBS

#### **Záznam postupu**

Pokud máme uživatele primárně ve Windows prostředí, lze využít vestavěného nástroje záznam postupu, ten nám vytvoří snímky obrazovky při jednotlivých kliknutí. Nejedná se tedy o video ale o souhrn snímku obrazovky s postupem. Pozor ale, lze využít pouze na Windows!

#### **Nativní aplikace pro záznam obrazovky**

Windows, tak i například MacOS disponují vestavěnou funkcí pro záznam obrazovky.

- Windows klávesová zkratka: Windows + Alt + R
- MacOS klávesová zkratka: Shift + command +  $5\frac{6}{6}$ )

#### **3.4.2 Tvorba testů**

Tvorba výukových materiálů je jedna z částí práce učitel, další částí může být ověření, zda studenti látku pochopili a umějí ji aplikovat.

Dříve byl primárním médiem pro ověřování takových znalostí papír. Ten se dnes postupně nahrazuje elektronickými testy, které nesou jak výhody, co se týče nákladů, není zde třeba tisknout zadání tak i jednoduší možnost uchovávání testů pro případ kontroly.

Učitelé pro tvorbu takových elektronických testů mohou využít buď řešení které jim nabízejí balíky (M365, Google Workspace) nebo speciální software.,

#### *3.4.2.1 Integrovaný SW do M365 & Google Workspace*

#### **Microsoft Forms**

Řešení nabízené přímo M365, jedná se o jednoduchý nástroj, skrze který lze vytvářet dotazníky a také **kvízy.** Kvíz je oproti dotazníku doplněn o možnost doplnit k otázkám body a správné odpovědi. Jednotlivé úlohy mohou mít různé formy:

Následně student dostane odkaz na kvíz, u toho můžeme ovlivnit také oprávnění z pohledu kdo může kvíz otevřít či určit daný čas. Kvíz je možné rovněž propojit do MS Teams.

Odkaz také může obsahovat speciální předponu, ta definuje že se test otevře v izolovaném prostředí na bázi MS Edge, student tak má na počítači k dispozici aplikaci pouze k testování a nic jiného.

Software je tak po odeslání odpovědí schopen sám hodnotit správné odpovědi, to je ale primárně vhodné u uzavřených úloh, u úloh otevřených je vhodné využít manuální kontroly.

Po následném vyhodnocení otázek je možné vyhodnotit test, tím tak student po znovuotevření odkazu získá vyhodnocení jeho odpovědí.

#### **Google Forms**

Obdobné řešení od Google, které je součástí Google Workspace. Opět nabízí možnost tvorby formulářů, přičemž v nastavení formuláře je možné ho změnit na **kvíz**, a doplnit tak k otázkám body. Těmto kvízům je možné nastavit oprávnění kdo je může vyplnit či v jakém čase a termínu mohou být vyplňovány. Studentům můžeme následovně distribuovat odkaz nebo využít propojení s Google Classroom. Avšak pozor, zde se nesynchronizují body!!!

Pokud škola využívá Chromebooky, je možné test nastavit do izolovaného prostředí = student na zařízení vidí pouze test ale nikoliv jiné aplikace.

Po vypracování testů, software může vyhodit odpovědi dle kritérií, přičemž toto řešení je spíše vhodné pro uzavřené úlohy, po následovné ruční kontrole testů a přiřazení bodů, je možné testy vyhodnotit a odeslat studentům výsledky.

#### *3.4.2.2 Testportal*

Jedná se o platformu, přímo určenou pro vytváření online testů. Výhodou pro uživatele M365 může být snadná integrace do platformy MS Teams.

Platforma nabízí obdobné funkce jako předchozí představitelé, tedy vytvoření testových otázek ze škály typů, nastavení ohodnocení či oprávnění a čas testu a posléze možnost vyhodnocení testů a sdělení výsledků pro žáky.

Hlavní výhodou této služby je kontrola opuštění záložky prohlížeče, v praxi to znamená že pokud student během testu odejde z aktivního listu v prohlížeči (s testem), je buď upozorněn a toto porušení je zaznamenáno, nebo mu může být pokus o test ukončen.

[66]

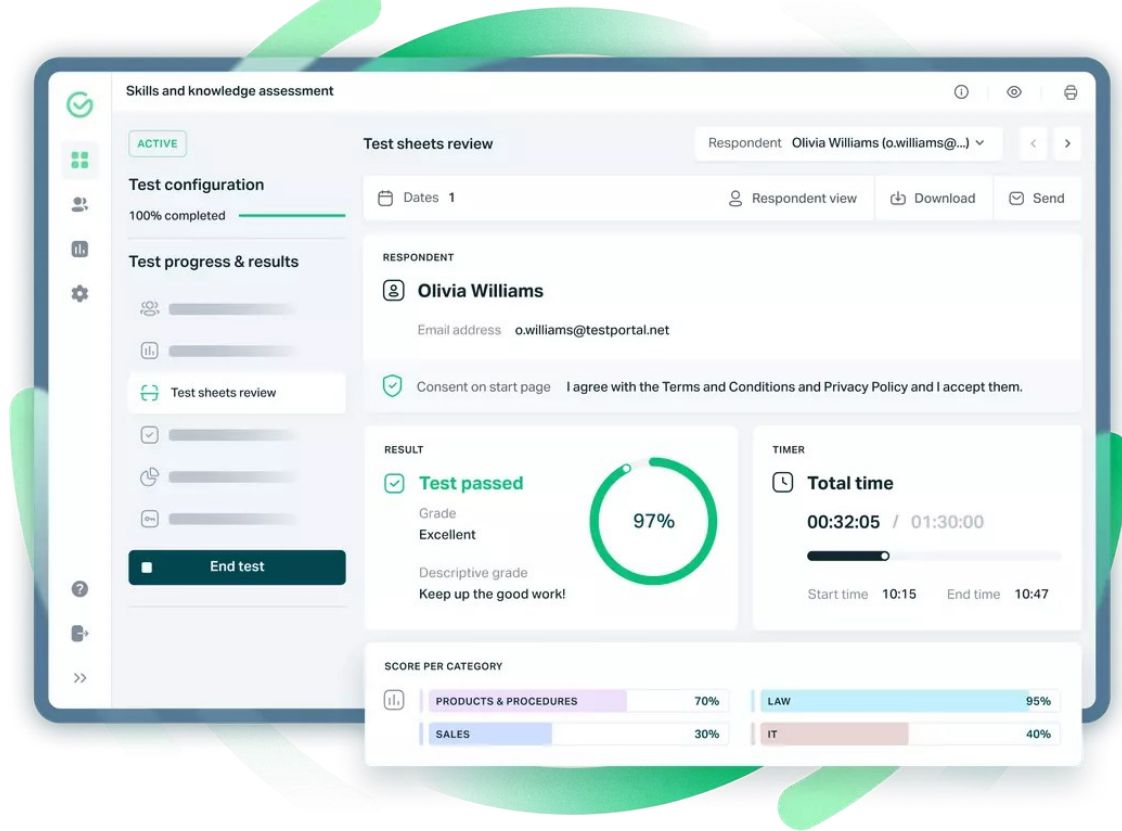

Obrázek 50 Prostředí Testportal [67]

#### **Cena**

Platforma nabízí několik cenových modelů, přičemž pro učitele nabízí speciální verzi zdarma kde je možné uchovávat 100 výsledků testů a využívat omezených funkcí, pokud bychom chtěli uchovávat více či využívat více funkcí, je třeba zvolit placenou verzi které vyjde na 39 USD ročně. V případě licencování pro celou organizaci (školu) je třeba kontaktovat podporu a vyjednat cenu. [66]

## **3.4.3 Interaktivní výuka**

Moderní technologie nám nabízejí, vytvořit zážitek z výuky více interaktivní, a to i pro studenty, kteří jsou například méně mluvní či introverti. Jedná se o takové technologie, které nám pomocí otázek a odpovědí v reálném čase zpestří hodinu. [68]

#### *3.4.3.1 Slido*

Jedná se o jednoduchý nástroj, pro získávání zpětné vazby od posluchačů přednášky či studentů. Je možné pokládat různé typy otázek:

Nejdříve se vytvoří event, do kterého se následně vkládají otázky, které jsou následně prezentovány.

Samotné pokládání otázek probíhá zobrazením QR kódu či odkazu pro studenty či účastníky, ti si danou stránku s otázkou či otázkami zobrazí a mohou následně pod přezdívkou či anonymně odpovědět.

Organizátor má možnost následně zobrazit odpovědi, k tomu využívá administrátorský panel, skrze který může definovat otázky a prezentovat je. [69]

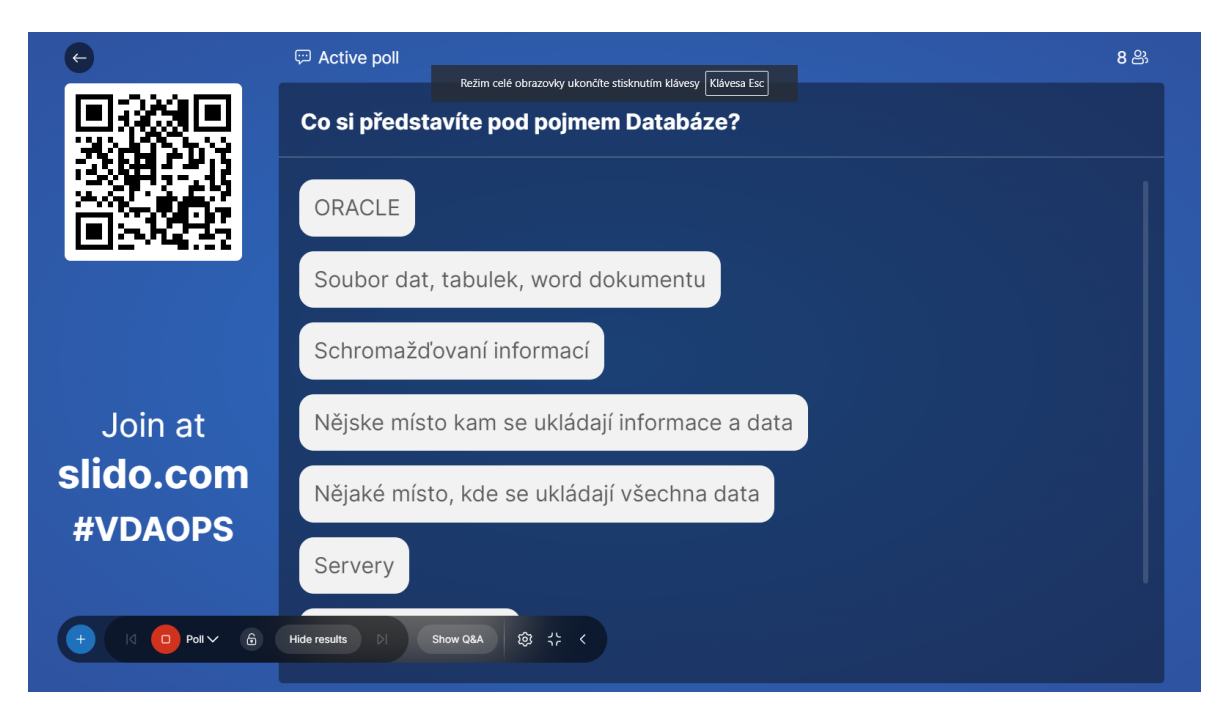

Obrázek 51 Tázání otázek ve Slido

#### **Cena**

Slido nabízí několik úrovní předplatného, je možní si sjednat předplatné pro účet či pro event. Základní tarif je zdarma a umožňuje až 100 připojených účastníků a 3 otázky pro event (jeden kód). [69]

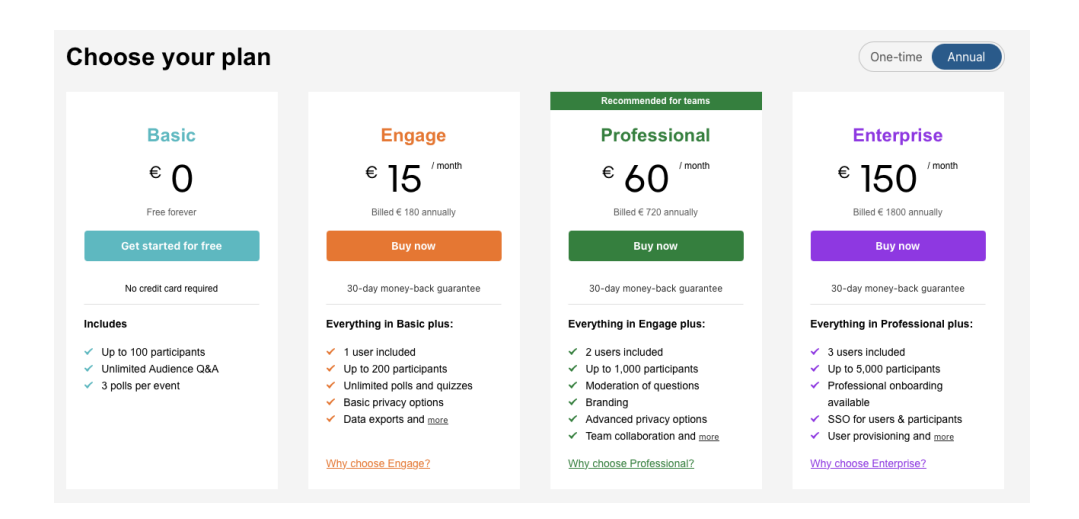

Obrázek 52 Ceník Slido [69]

#### *3.4.3.2 Kahoot*

Platforma, která je určená pro testování v reálném čase a hravou formou.

Vyučující si přichystá sadu otázek, které následně prezentuje studentů či publiku. Samostatný kvíz nabízí několik typů otázek, avšak některé jsou určeny pouze pro předplatitele.

To se po načtení QR kódu či zadání pinu v aplikaci přihlásí a zvolí své jméno. Následně jsou zobrazeny otázky na které studenti skrze zařízení, na kterém jsou přihlášeni odpovídají, to tak slouží jako jakýsi ovladač. Na konci kvízu proběhne vyhodnocení nejlepšího soutěžícího. Body, Kahoot připisuje podle 2 kritérií, pokud je odpověď správně body získáte a kolik bodů získáte je ovlivněno časem, to, jak rychle odpovíte (případně kolikátí jste odpověděli). Pokud tedy soutěžící odpoví špatně, žádné body nedostane. [70]

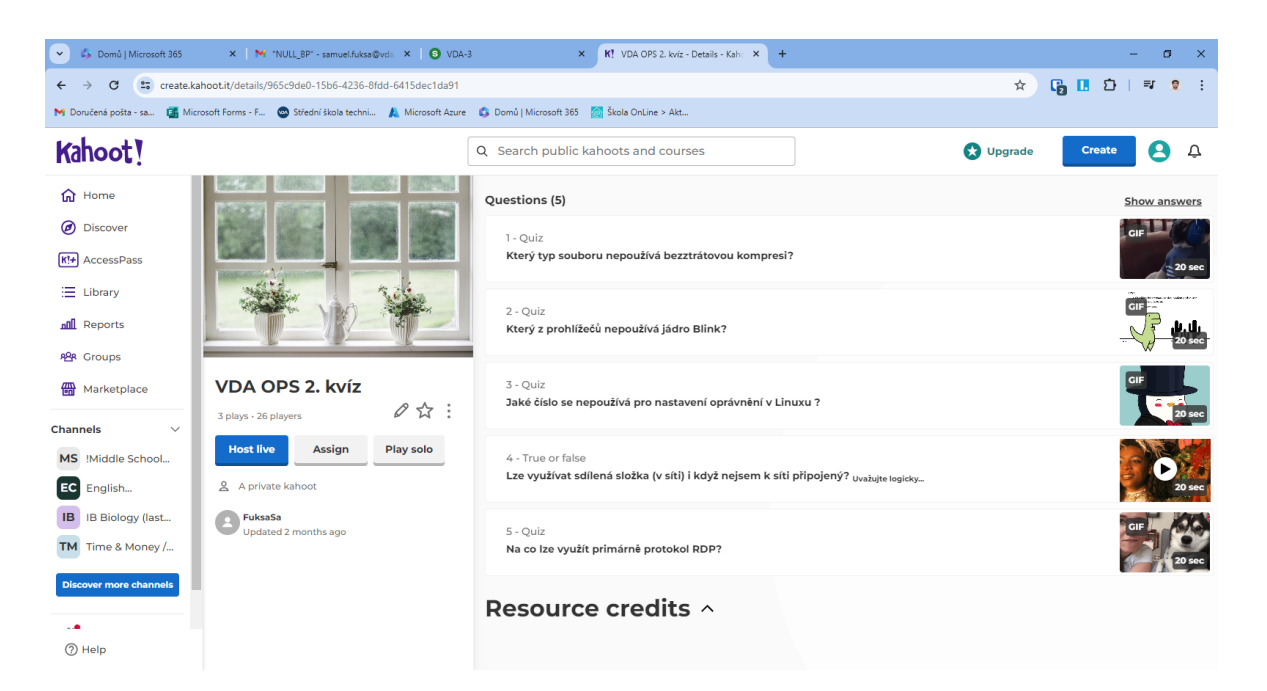

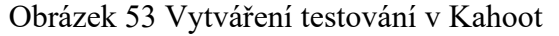

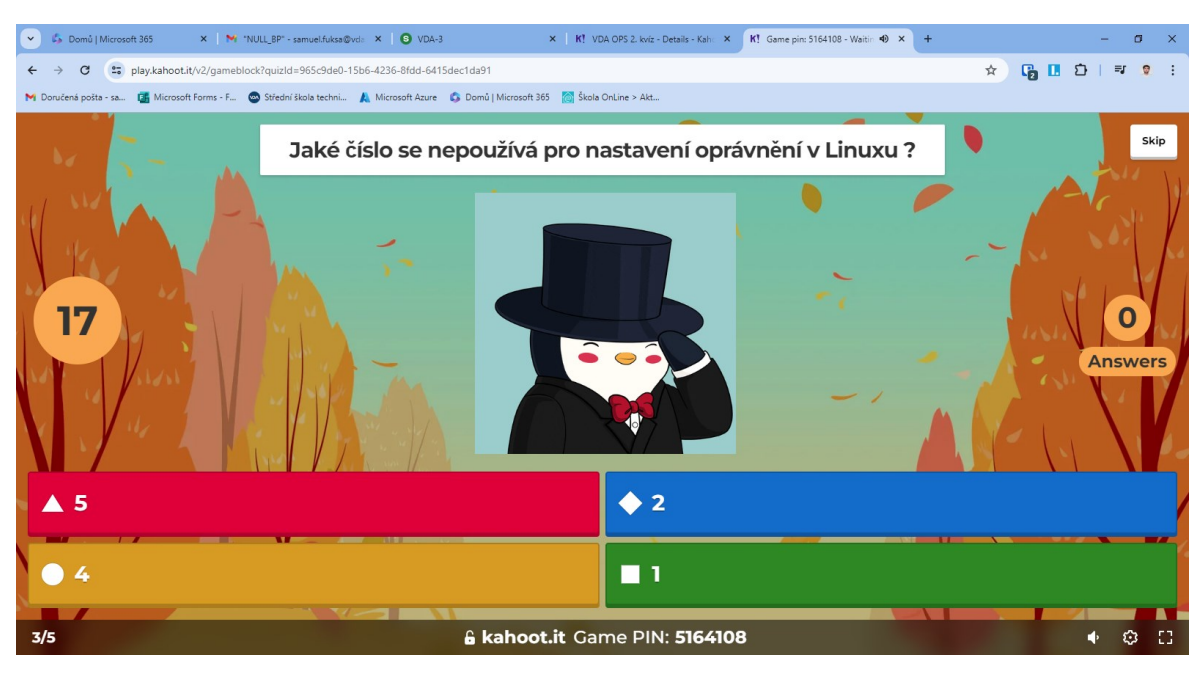

Obrázek 54 Testování v Kahoot

#### **Cena**

Základní verze Kahoot pro školství je poskytována zdarma, pokud ale chceme využívat některé rozšířené funkce či vybrané typy otázek, je nutné za software platit. To platí i pro případ kdy chceme více jak 40 připojených uživatelů ke kvízu. Platba probíhá formou předplatného, to může být jak pro školu, kde jsou výhodnější ceny tak i pro individuální učitele. [70]

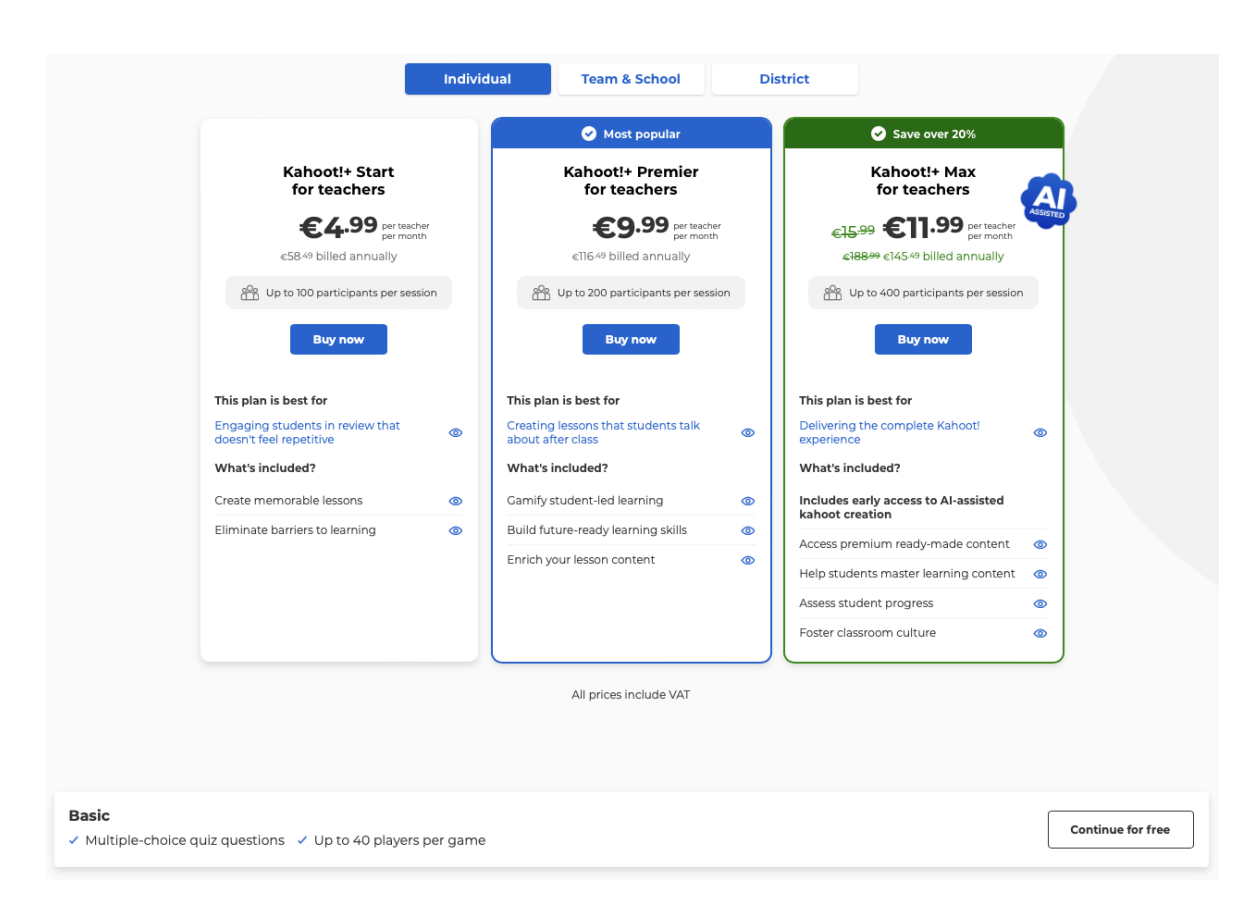

Obrázek 55 Ceník Kahoot [70]

## *3.4.3.3 Quizziz*

Software určený obdobně jako Kahoot pro hravou formu kvízů. Cílen je spíše na usecase, kdy student pracuje na svém zařízení, dostává otázky v daném kvízu a odpovídá na ně. Při kvízech může využívat tzv. perků, to jsou bonusy za včasné a správné odpovědi, tedy je tak možné si například násobit počet bodů či se vrátit ke špatné otázce.

Vyučující má možnost skládat kvízy z několika typů otázek.

Po ukončení kvízu je zobrazen žebříček nejlepších účastníků.

Další částí je možnost vytvářet přímo interaktivní prezentace, kdy mezi jednotlivé snímky prezentace můžeme vkládat otázky, jako například kdo látce rozumí apod. Prezentace je zároveň možné importovat přímo z Google Slides či PDF.

Výhodou této platformy je i možnost kvízy zadávat do vytvořených skupin (classroom) a tím tak podpořit případně distanční výuku. [71]

#### **Cena**

Platforma je nabízena zdarma s limitovanými funkcemi jako jsou například typy otázek, pokud chceme využívat platformu naplno je nutné pořídit si plán "SUPER" který vyjde na 9 dolarů měsíčné. [71]

## *3.4.3.4 Quizlet*

Platforma primárně určená na prohlubování znalostí a učení se teoretické látky. Funguje na principu připravování si testových otázek, na které následně uživatel odpovídá.

Populární u tohoto řešení je také využití flashcards, jedná se o karty, kde vyplníte význam na jedné a následně druhé straně – například anglická slovíčka s českými. Aplikace pak následně vybírá kartičky a pomocí přetahování na jednu či druhou stranu odpovídáte, zda jste odpověděli správně. Nemusí se tedy jednat o systém který vás bude kontrolovat ale o pomocníka při učení se.

Zároveň může vyučující právě touto formou sdílet se studenty teoretickou látku pro výuku a pomocí Quizlet live ji následně vyzkoušet přímo při hodině, studenti využijí svá zařízení a odpovídají na otázky, systém následně vyhodnotí nejlepší. [72]

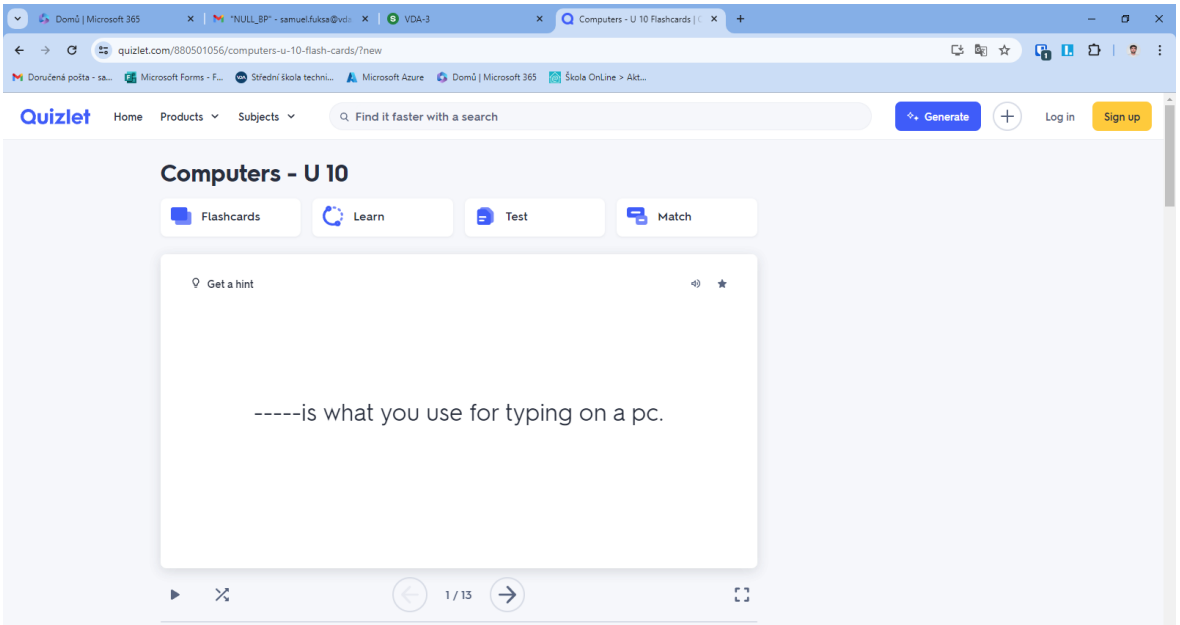

Obrázek 56 Quizlet

#### **Cena**

Základní verze pro studenty a vyučující je zdarma. Pokrývá tvorbu materiálů, a jejich procvičování či Quizlet live. Pro rozšířené funkce pro školy je k dispozici placená verze. [72]

#### *3.4.3.5 Wordwall*

Platforma pro vytváření výukových materiálů. Samotná aplikace nabízí několik způsobů využití, přičemž některé formy jsou velmi hravé:

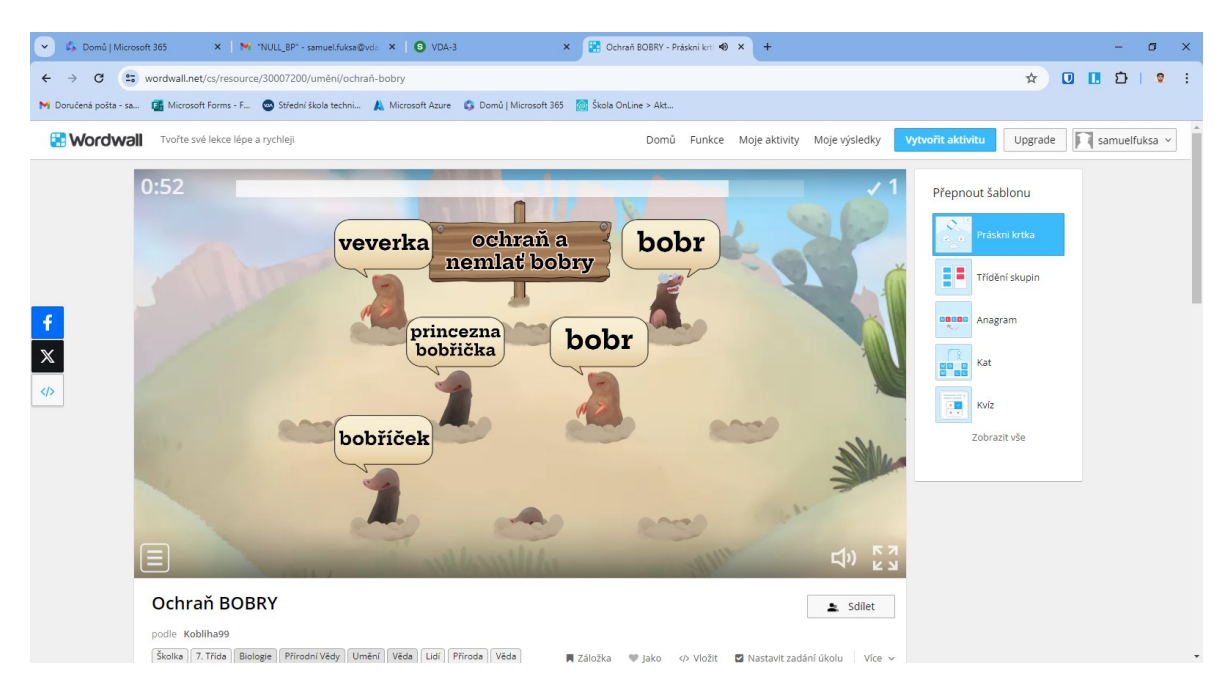

#### Obrázek 57 Wordwall

Kromě samotných interaktivních prvků, platforma vsází na "hybridní styl". Ten spočívá v tom, že učitel vytvoří interaktivní šablonu, ta je posléze promítána a studenti dostanou zadání vytištěné na papíře které mohou vyplnit. Krom tohoto hybridního řešení, si mohou studenti právě skrze zmíněné formy zkoušet látku sami na svých zařízeních.

Jedná se o velmi zajímavé řešení, které částí vyčnívá z davu. [73]

#### **Cena**

Platforma nabízí několik verzí (Základní, Standartní, Pro) přičemž základní je zdarma a je omezena počtem aktivit a možností šablon. Taktéž v tomto plánu není možné "hybridní model" (tisknutí). Standartní není omezen počtem aktivit a je k dispozic za 110 Kč a Pro nabízí i profesionální šablony a je za cenu 165 Kč, platba probíhá měsíčné. Dále je možné samozřejmě koupit hromadné licence pro školy které jsou výhodnější. [73]

## **3.4.4 Správa výuky a studijních materiálů**

Doba covidu, školství ukázala že nebylo plně připraveno na distanční vzdělávání a dostupnost studijních materiálů z domu. Tomu by měli napomoct platformy, které studentům umožnují vzdálený přístup ke studijním materiálům ale i možnost tvorby samostatné činnosti či splnění zadaných úkolů.

Níže v kapitole budou popsány 3 populární platformy pro správu výuky a studijních materiálů.

*Porovnání těchto softwarů se nachází v příloze této práce.*

#### *3.4.4.1 Microsoft Teams*

Již zmíněná aplikace z rodiny Microsoft 365, nabízí v původním záměru platformu pro komunikaci v týmech v organizacích, avšak i do školství si našla cestu a stala se tak nástrojem pro správu studijních materiálů. Samozřejmostí je tak možnost písemné komunikace v jednotlivých kanálech, ty mohou být jak veřejné (vidí je každý člen týmu) tak soukromé (vidí je pouze určení členové, vhodné například pro skupiny A B), či tvorba online hovorů. Ty lze i pro případ pozdějšího využití nahrávat a sdílet se studenty.

Tento software nabízí jak webové rozhraní, tak i mobilní aplikaci či aplikaci na PC či Mac.

Teams umožňuje vytvořit Team pro třídu, ten obsahuje oproti klasickému týmu aplikaci pro zadávání úkolů, ty jdou zadávat jak prostým zadáním úlohy či přiložením přílohy, tak i pomocí testů MS Forms. Výsledky z každého zadání se posléze zobrazují v přehledné tabulce. Možné je také integrovat i jiné aplikace jako například Testportal.

Dále tým pro výuku obsahuje sdílenou složku se studijními materiály, kam mají studenti přístup pouze pro čtení. Novou funkcí, které týmy pro třídu nabízí je "Práce v předmětu", jedná se vytváření modulů (témat či hodin), kam vyučující může zadat úkoly, probranou látku či studijní materiály. Studenti tak mají jednoduchý přehled o probrané látce.

Aplikace tak nese přínos jak pro prezenční výuku, kdy studenti mají snadno dostupné výukové materiály a komunikaci s vyučujícími v případě dotazů apod., tak i pro případ výuky distanční kdy je skrze Teams možno realizovat jak výuku (pomocí schůzek) tak i případné testování znalostí studentů. [74]

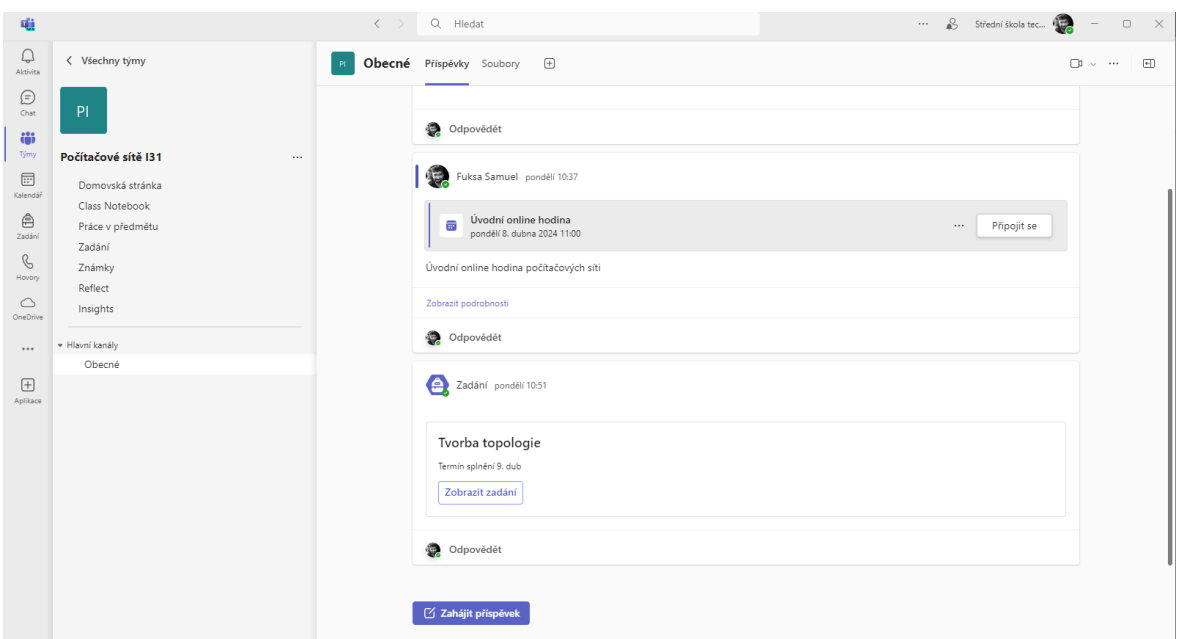

Obrázek 58 MS Teams

#### **Cena**

Cena tohoto řešení se odvíjí primárně od licence M365.

## *3.4.4.2 Google Classroom*

Obdobné řešení od Google avšak komplexnost je řešena navázáním na další aplikace z rodiny Google Workspace – Google Meet apod.. Řešení funguje na bázi vytváření "učeben" pro daný předmět. Do toho je pak možné přiřadit studenty (nemusí být v organizaci, stačí jim soukromý Google účet) a sdílet s nimi materiály a zadání. To funguje skrze navázání na Google Drive a vytvořením sdílené složky. K dispozici je také prostředí Stream, které slouží pro publikování příspěvků a konverzací. Dále je k dispozic práce v kurzu, kde je možné systematizovat výuku a materiály do bloků.

Toto řešení je dostupné skrze webové rozhraní.

Možné je také zadávání samostatných úkolů či testů, a to jak ve formě zadání nebo přílohy, tak i ve formě Google Forms, které je popsané výše. Následně je možné zobrazit jednotlivá hodnocení v tabulce. Google Classroom lze využít plně jak při distancím vzdělávání kdy pomůže s celkovou organizací výuky, tak i při distančním, díky čemuž mají studenti přístup k učebním materiálům.

Obecně Google Classroom nepodporuje možnost integrace aplikací přímo do "učeben", jako je například u MS Teams využití Testportalu.

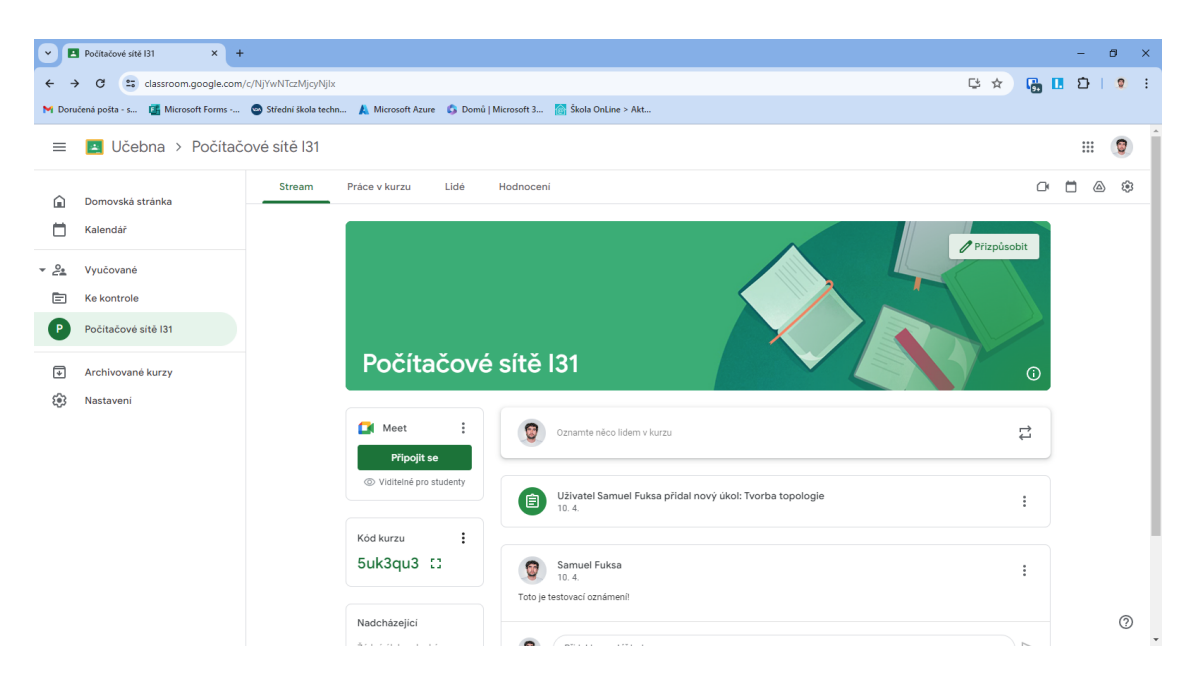

Obrázek 59 Google Classroom

#### **Cena**

Cena tohoto řešení se odvíjí primárně od licence Google Workspace, ale lze ho i osobním účtem využívat zdarma.

#### *3.4.4.3 Moodle*

Opensource řešení šířené pod licencí GPL, které je určeno jako software pro podporu výuky.

Moodle je velice populární řešení pro školství, vzhledem k jeho možnostem individualizace a nastavení. Samotné řešení se provozuje na PHP serveru (hosting) a je spojeno s SQL databází, díky tomu lze například toto řešení instalovat na již existující webhosting pro školu. Avšak je nutné upozornit že samotná konfigurace Moodle je náročnější oproti předchozím řešením. Následně lze také Moodle napojit na různé typy SSO či dokonce ho propojit s M365, a tak se přihlašovat do Moodle skrze něj.

Toto řešení je přístupné skrze webové rozhrání či mobilní aplikaci.

Samotné řešení se skládá z tzv. kurzů, ty si vyučující vytvoří a následně do nich přidá studenty. Kurzy může také kopírovat, pokud chce jeden kurz využít například v jiném ročníku. Samotný kurz je dělen do sekcí, ty mohou být dle témat nebo například dne týdnů, v nich mohou být umístěny výukové materiály, docházka studentů, či testy. K těm lze vytvářet banky otázek, ty obsahují odstupňované otázky a vyučující si následně může nakonfigurovat z kolika a jak složitých otázek se má test skládat, systém test vygeneruje a zadá studentovi.

Moodle také obsahuje prostor pro chat.

Do Moodle lze pořizovat i rozšíření díky němuž může být například propojený s Exchange kalendářem či propojení testů s aplikací SafeExamBrowser, která vytvoří sandboxový režim pro počítač v době psaní testu. To je vhodné například i pro využití při distanční výuce, kdy je možné zabezpečit psaní testů u studentů doma. [75]

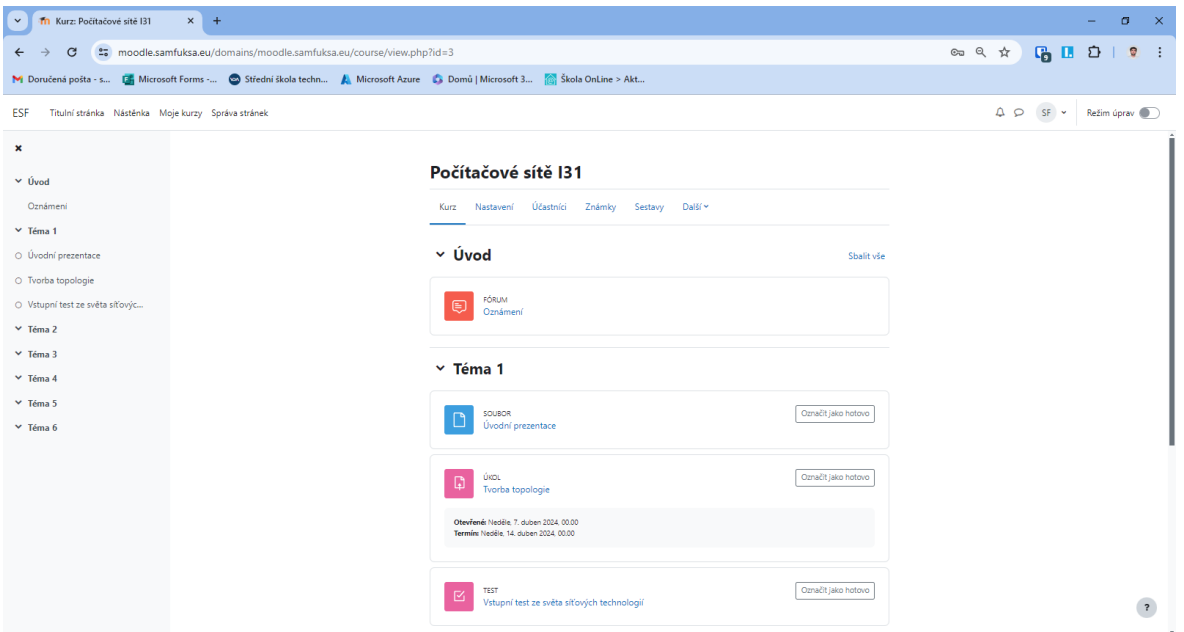

Obrázek 60 Prostředí Moodle

#### **Cena**

Samotný software je poskytován zdarma, placený může být hosting a databáze, avšak zaleží na vašem poskytovateli či zda budete hostovat systém lokálně. Placenou službou pro Moodle jsou specializované organizace, které školám nabízejí technickou správu systému, příkladem je PragoData Consulting, kteří jsou certifikovaní partneři Moodle a spravují Moodle pro Univerzitu Tomáše Bati.

# **4 HW V SOUČASNÉM ŠKOLSTVÍ**

Hardware je nedílnou součástí IT řešení a ve školství ho můžeme nalézt hned několik typů, přičemž některé jsou nové a teprve se začínají nasazovat a některé začíná vytlačovat usecase.

## **4.1 Hardware pro sdílení obsahu**

Většina učitelů se setkává s tím, že potřebuje svým studentům zobrazit připravené výukové materiály a to tak, aby je viděla celá třída. Pro tyto případy se využívá zobrazovacích zařízení, které disponují velkou úhlopříčkou.

## **4.1.1 Projektor**

Jedná se o jedno z nejjednodušších, a i cenově nejpřijatelnějších řešení, projektor je zařízení, které funguje na principu procházení světla z lampy, to skrze objektiv vykreslí na příslušnou plochu (zeď, plátno) požadovaný obraz. Pro využití s IT prvky, se využívá tzv. dataprojektorů.

Ty jsou schopny přes dané rozhraní jak drátově (HDMI, VGA, USB-C) či bezdrátově (Chromecast, AirPlay) promítat právě obraz ze zařízení na plochu. U projektorů řešíme několik parametrů:

- Rozlišení Určuje to, jak bude obraz kvalitní, jedná se o počet velikosti plochy v zobrazovaných pixelech. Čím více, tím lépe a bude obraz kvalitnější.
- Svítivost Projektor by měl být schopen promítat i v případě, kdy nebude zcela zataženo a do místnosti bude pronikat světlo, ta je určena v lumenech.
- Konektivitu Způsob, jak budeme projektor připojovat k počítači ať už drátově či bezdrátově
- Vzdálenost od plochy k promítání určuje jakou vzdálenost potřebujeme k promítnutí.
- Použitá technologie promítání Můžeme vybírat z klasických projektorů s lampou, tak i z projektorů které jsou typu led či dokonce laser

Obecně se dá říct že i vzhledem k ceně je dataprojektor výhodné zařízení. Ceny se pohybují dle parametrů, avšak dají se sehnat vhodné projektory které mají ucházející parametry již od **10 tisíc Kč včetně DPH**. [21]

#### **4.1.2 Interaktivní tabule**

Technologie, která se často skládá ze 2 základních částí, a to projektor který je popsán výše a zobrazovací plochy, která má dotykovou vrstvu. S tou je možné pracovat buď pouhým dotykem prstů či za pomocí speciálních per – stylus.

Připojení k zařízení, primárně k počítači či notebooku probíhá skrze dva kanály, nejprve je nutné připojit video výstup (HDMI, VGA, …) a poté vstup datový (USB), a to, aby bylo možné přenášet vstupy z tabule (dotyky) do počítače.

Výrobci nadále poskytují k interaktivním tabulím speciální software, který je určen pro tvorbu výukových materiálů, a to ve formě že můžeme například přesouvat objekty v prezentaci za využití dotykové vrstvy a tím podpořit výuku třeba spojováním frází v určitém předmětu.

Cílem Interaktivní výuky by mělo být vytvořit zábavnější výuku, studenti se tak mohou zapojit do dění na tabuli, a to v hravé grafické formě. Avšak je nutné myslet i tak, že interaktivita je velice omezena a je určena v jednom momentě pouze pro menší okruh studentů najednou. Vhodnost těchto zařízení je například na 1. stupni ZŠ, kde interaktivní obsah může být pro děti velmi hravý.

Hlavní nevýhodou tohoto řešení je primárně cena, průměrné ceny řešení začínají na částce **40 až 50 tisíc Kč** včetně DPH a dále je nutné myslet například i na to, zda bude software kompatibilní či samotné zařízení s přechodem na jiný OS neztratí interaktivu. [76]

#### **4.1.3 Velkoformátové monitory**

Alternativním řešením k využití projektorů mohou být velkoformátové monitory, ty, ač se mohou zdát jako drahá obdoba televizí, mají tu výhodu že jejich obsah lze konzumovat i z blízké vzdálenosti. Také oproti projektorům zde není nutné umístění projektorů na zeď či jiné místo a lepší kvalita obrazu.

Samotné monitory této velikosti (55" a více) často disponují dotykovou vrstvou či vysokým rozlišení, oproti některým interaktivním tabulím. Monitory mohou být také opatřeny o webkamery či jiné periférie.

Připojení se realizuje pomocí běžných standardů jako je HDMI či USB-C.

Cenově lze pořídit dotykové interaktivní displeje od **40 tisíc Kč** včetně DPH. [21]

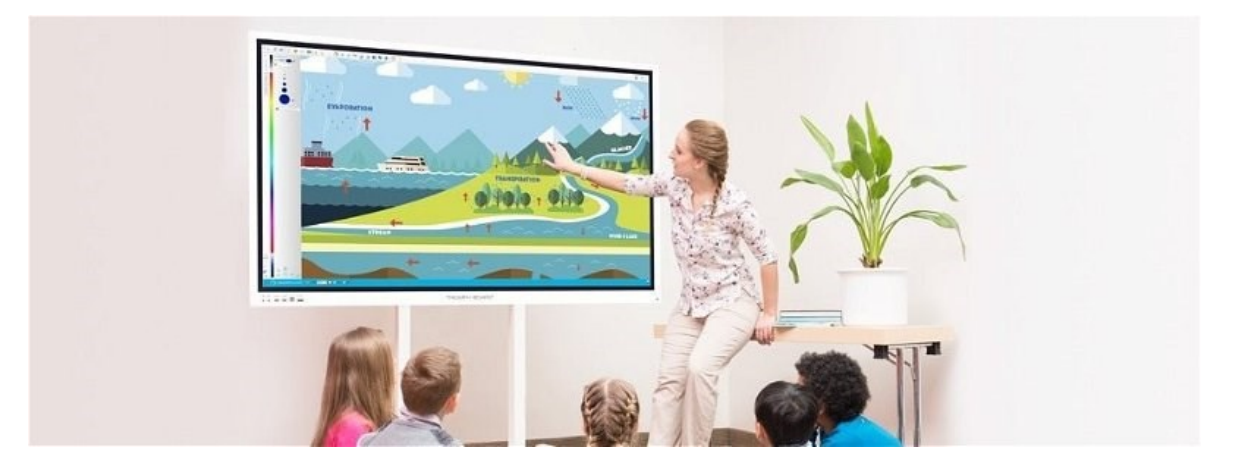

Obrázek 61 Dotykový velkoformátový monitor [77]

## **4.2 Periferie – příslušenství**

#### **4.2.1 Klávesnice & myš**

Mezi základní příslušenství, které pořídit primárně k počítači se řadí klávesnice a myš, přičemž jejich přítomnost je více než vhodná.

Oba typy zařízení lze v základu dělit do 2 kategorií, a to do drátových a bezdrátových. Drátové jsou připojeny na pevno pomocí kabelu a konektoru USB již dnes většinou. Bezdrátové mohou využívat jak technologií Bluetooth, tak je možné využít i vlastní rádio připojené do počítače pomocí USB.

#### *4.2.1.1 Klávesnice*

Samotné klávesnice mohou být několika druhů, základní dělení je na **membránové** a **mechanické**. Dále je možné najít širokou škálu například velikostí klávesnic, toto dělení se nazývá formát a primárně se dělí na:

- Standartní 100 % standartní velikost klávesnice včetně numpadu
- TKL 80 % standartní velikost klávesnice, avšak bez numerické části
- Kompaktní 60 % menší velikost než standartní bez numpadu

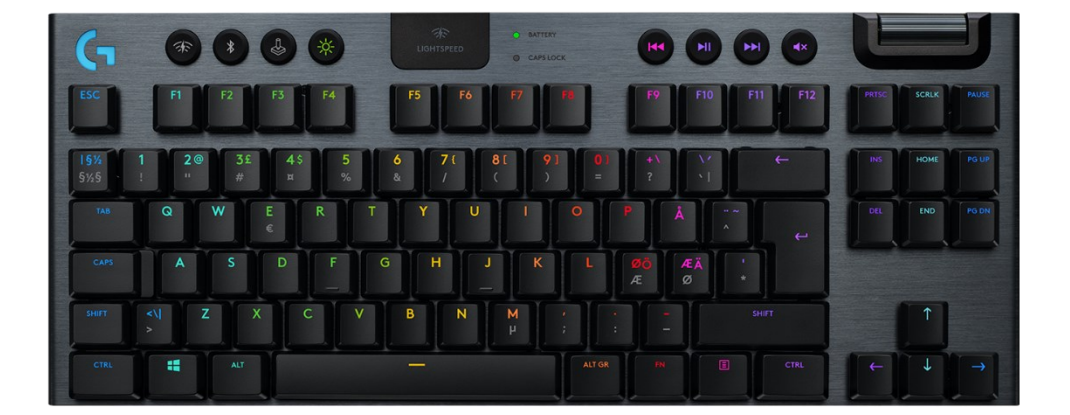

## Obrázek 62 Klávesnice [78]

Také je vhodné zvolit klávesnici, která disponuje správnou jazykovou volbou (ě, š, …) či také správnými tlačítky, jelikož například MacOS využívá jiných kláves než Windows. Klávesnice bude kompatibilní i pokud má tlačítka pro Windows, ale uživatel musí myslet kde je co umístěno.

Vhodné je také mít k dispozici multimediální klávesy, například pro vypnutí zvuku.

Cena se odvíjí dle velikosti, značky či funkcí.

[79]

## *4.2.1.2 Myš*

U myší je další dělení, zda jsou orientované klasicky či zda využijeme vertikálních myší. Samotná zařízení dle jejich určení mohou disponovat speciálními tlačítky či funkcemi, což platí primárně pro zařízení pro hraní. Důležitým parametrem u myši je DPI, které určuje, jak přesná myš bude.

Samotné cenové rozpětí u myší je dle nabízených funkcí kvality a značky.

#### **4.2.2 Monitory**

Abychom si mohli zobrazovat obsah z počítače, je zapotřebí zobrazovací zařízení. Tím je právě monitor, ten může být, jak integrován do zařízení jako jsou notebooky či tablety, tak ale pro stolní počítač je třeba jej mít zvlášť.

U monitoru bychom měli dbát na několik parametrů, které jsou příbuzné například s monitory. Důležitým faktorem je **velikost displeje**, jeho **rozlišení** či použitý **typ panelu**. Tyto parametry nám ovlivňují zážitek i kvalitu obrazu.

Samotné monitory se děli do kategorií dle využití, přičemž ve školství se setkáme s monitory, které se označují jako kancelářské. [21]

Důležité je také zmínit, aby monitor disponoval vhodným portem pro připojení. Dnes se nejčastěji využívá digitálních vstupů jako jsou HDMI, Displayport a USB-C. Právě na DisplayPort je třeba si dát pozor, jelikož u zařízení, které jsou určené pro firemní využití, z důvodu ceny a licencování často bývají právě jen ty ale nikoliv HDMI. U dražších monitorů se také můžeme setkat s USB-C, které nám zařízení spojí s dokovací stanicí umístěnou v monitoru.

#### **4.2.3 Dokovací stanice**

Dokovací stanice je zařízení, které nám slouží pro jednoduché připojení přenosného zařízení jako je notebook či tablet pomocí jednoho konektoru k více perifériím. Dříve se pro toto připojení využívalo speciálních portů, které se lišili dle výrobců. Dnes jsou tyto porty nahrazeny portem USB-C a doplněny o požadovanou technologii (USB4, ThudnerBolt 4, …).

Takové zařízení je vhodné umísit tam, kde je účel připojit více zařízení najednou. Příkladem může být učebna, kde si vyučující zapojí svůj notebook, ten se po připojení začne pomocí portu dobíjet a proběhne připojení na: monitor, klávesnici, myš, projektor apod.

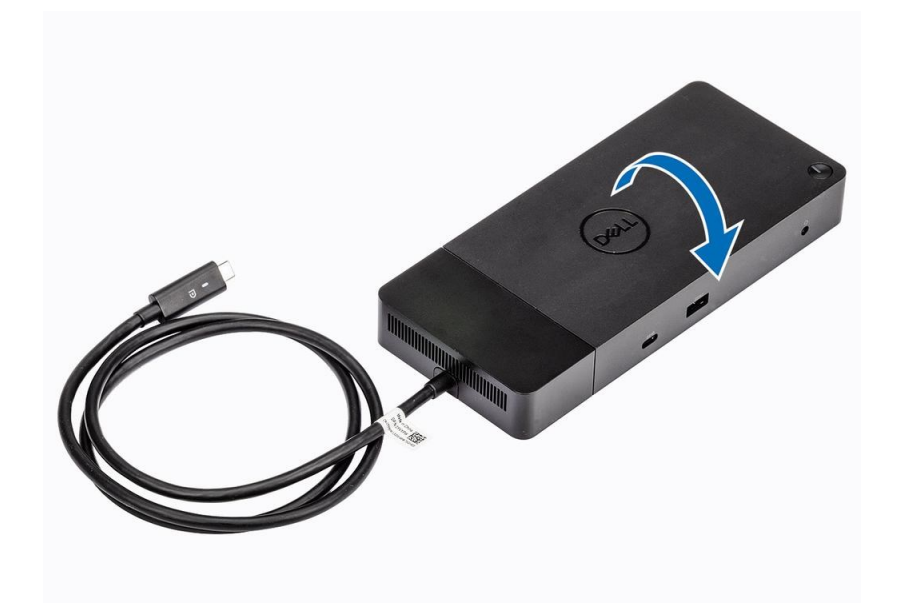

Obrázek 63 Dokovací stanice [80]

#### **4.2.4 Grafické tablety**

Příslušenství k počítači, které bylo hlavně doménou grafiků dostalo při době Covidu jiný význam. Řeč je o grafickém tabletu, které slouží jako kreslící plocha jejíž vstup je přenášen do počítače do zvoleného programu. Právě jeho výhod začali využívat učitele v době Covidu pro vyplňování dokumentů či vysvětlování nové látky při online hodinách. Grafické tablety jsou tak vhodnou alternativou k tabuli, v případě distanční výuky a chybějícího dotykového displeje na zařízení.

Samotné tablety se děli na ty, které disponují obrazovkou (platí obdobné parametry jak pro monitory) a ty které nedisponují a jsou pouze dotyková plocha. Pro kreslení na tablet je využíván stylus, které je většinou součástí. Připojení je řešeno buď bezdrátově či drátově, podobnými metodami jako například klávesnice. [21]

Tablety pomocí stylus reagují na směr a sílu tahu.

Obecně lze říci že grafický tablet je velice dostupné řešení pro případ, kdy potřebujeme dotykem ovládat program (vyplňovat soubor, náhrada za tabuli).

## **4.3 Koncová zařízení**

Kapitola níže popíše jednotlivé typy koncových zařízení, ty jsou rozděleny do určitých kategorií, které budou popsány. Důležité je zmínit že samotné jednotlivé zařízení mohou disponovat různorodou konfigurací hardwaru, či je různě řešena kompatibilita s OS. Příkladem je třeba MacBook, který patří do kategorie notebooku, avšak je výhradním zařízením na kterém je možné provozovat MacOS, to tak běžným způsobem na zařízení například od DELLu není možné instalovat a ani to není standardem.

#### **4.3.1 PC**

Osobní počítač (personal computer) je jedno nejběžnějších zařízení, které si lidé představí, když se řekne celkově hardware nebo prostě počítač. Tato sekce je zaměřena primárně na stolní počítače.

Ty se v základu dělí do 2 kategorií dle skříně ve které jsou stavěny, a to **tower** (počítač je postaven na výšku) a **desktop** (počítač je postaven na šířku). Rozdíl v těchto řešeních je tedy primárně pouze orientace postavení na stole a rozdílné umístění komponentů ve skříni.

Ve skříni se pak nachází jednotlivé části hardwaru (CPU, RAM, SSD, …) ty si uživatel může volit dle libosti, avšak je nutné dbát na **kompatibilitu**. Dále je ale také možnost využít předem vytvořených sestav, ty mohou být jak přímo od výrobců (např. Lenovo, HP, Apple) tak lze i využít nabídek prodejců přímo komponent kteří vytvářejí obdobné sestavy (Alza, Comfor, CZC). [21, 81]

Na daný PC je možné instalovat širokou škálu OS, přičemž ze zmíněných lze zvolit Windows, Linux či ChromeOS Flex. Podle podílu na trhu je, avšak zřetelné že u osobních počítačů se setkáme především s OS Windows. [23]

Samotný počítač však k běžnému používání nestačí, a je nutné využít periferií, minimálně však klávesnice, monitoru a případně myši.

Hlavní **výhodou** PC je možnost individualizace, poměrně nízká pořizovací cena (záleží právě na potřebné konfiguraci) a možnost volby OS či snadná výměna komponent.

**Nevýhodou** je naopak v případě vlastní stavby nutná znalosti problematiky. Také horší možnosti manipulace se zařízením.

U předpřipravených sestav je možné, že cena může být vyšší, než pokud bychom si PC stavěli sami z jednotlivých komponent a někteří výrobci zakazují manipulace s komponenty mimo autorizované střediska (servisy).

Obecně toto řešení je vhodné primárně na místa, kde potřebujeme vysoký výkon, či nemáme v budoucnu v plánu zařízení aktivně přemisťovat.

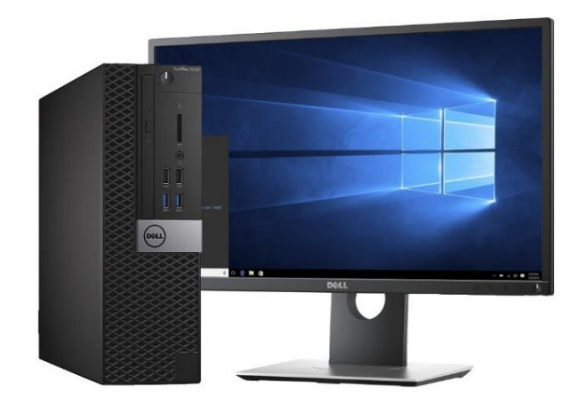

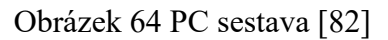

## **4.3.2 All In One PC**

Jedná se o řešení, které je na principu PC, avšak je primárně využito uložení komponent do těla monitoru. Samotný AIO se skládá tedy z monitoru (obrazovky) a samotného hardwaru pro běh počítače (CPU, RAM, …). Ovšem můžeme nalézt i řešení od firmy DELL, kde jsou zařízení od sebe oddělena. Monitor tak nabízí držák pro mini PC, uživatel tak má jednotné řešení, které je však možní individualizovat. [83]

Jedná se o řešení, které využijeme v případě, kdy chceme mít vše v jednom zařízení a nedbáme na podrobnou individualizaci. Jedná se tak o jakýsi hybrid mezi Notebookem a PC. Tyto řešení nabízí mnoho firem (například: Apple, Lenovo, DELL) a jejich primárním využitím je kancelářská či v základu méně náročná práce. To však neznamená že se nedají nalézt zařízení, která by měla nízký výkon.

Tyto zařízení bývají v setu doplněna často o periferie jako je klávesnice a myš (bezdrátové), a taktéž nesou často OS Windows.

**Výhodou** je tak snadnost instalace, pořízení a také jednoduchost celého řešení. Také manipulace se zařízením je snazší. **Nevýhodou** může být nízká míra individualizace, servisní úkony či vyšší cena.

Celkově se tyto stroje hodí na místa, kde máme například méně místa a nemáme v budoucnu plán zařízení aktivně přemisťovat.

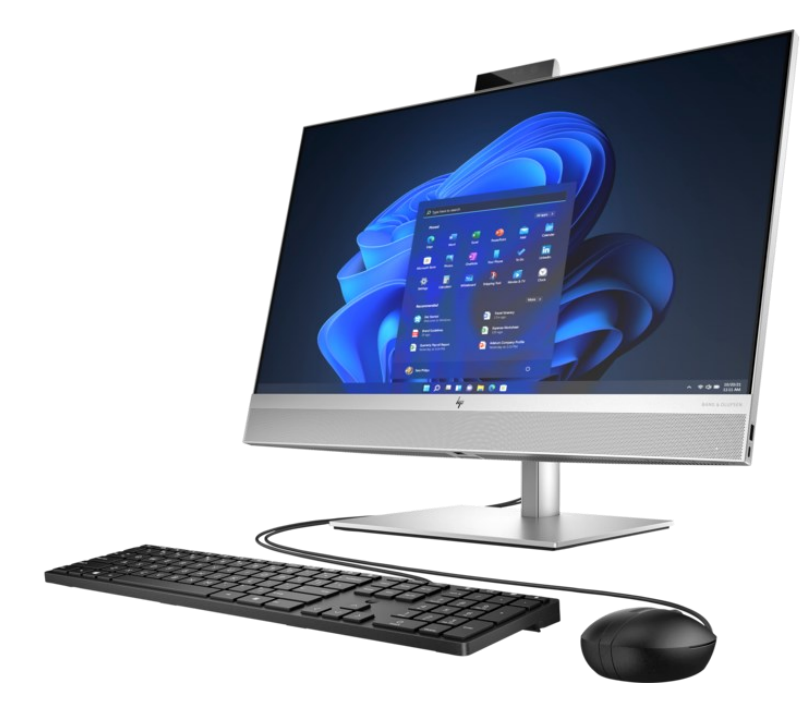

Obrázek 65 Počítač All In One [84]

## **4.3.3 Notebook**

Jedná se o zařízení které obsahuje jak komponenty (CPU, RAM,…) tak i monitor klávesnici a zařízení pro ovládání kurzoru (touchpad, trackpoint), to vše v přenosném provedení, právě to je účel notebooku, přenosný počítač. Samotné notebooky se dělí do několika katergorií, kde se můžeme setkat například s:

- Herní notebooky Notebooky, které disponují komponenty určeným k hraní = vysoký výkon, lze je tak využít i na náročnější úlohy.
- Ultrabooky Kategorie notebooku, kde je kladen důraz na nízkou váhu, tenkost a vysoký výkon pro běžnou práci.
- Pro běžné užití Notebooky určené pro jeduduší práci, většinou v domácnostech.
- 2v1 Notebooky, které disponují otočným displejem a dotykovou obrazovkou.
- Pracovní notebooky podobné notebookem pro běžné použití, avšak s výším výkonem.

## [21, 81]

Právě při výběru zařízení, je nutné zamyslet se podobně jako u PC jak výkonné ho potřebujeme a dále vybrat kategorii.

Notebooky se za poslední dobu velice navyšují své výkony, napomáhá tomu také využití procesorů typu ARM, a to jak u Windows, tak MacOS typů zařízení. Dále je nutné myslet na jednotlivé částí, jak kvalitní bude displej (typ, rozlišení, velikost) či na nabídku portů. Zde se začíná prosazovat port USB-C, díky němuž a dokovací stanici je možné připojit k notebooku skrze jeden port, široké množství příslušenství.

**Výhodou** notebooků je jejich možnost manipulace, a to i skrze využití pro učitele, ty tak mohou mít svůj notebooku a ve třídě kde potřebují například promítat obsah (přednáška…) si zařízení pouze připojí, díky tomu nemusí být každá učebna vybavena koncovým zařízením.

**Nevýhodou** může být pak nižší výkon oproti PC za stejnou cenu, samotná pořizovací cena či možnost opravy a individualizace. Ta je buď zcela nemožná nebo omezená například pouze na upgrade disku.

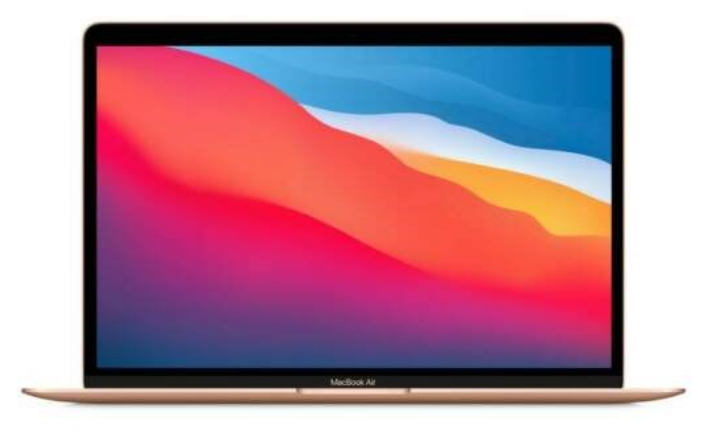

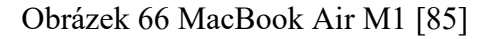

## *4.3.3.1 Chromebook*

Vzhledem i rozměry velice podobné zařízení k běžnému notebooku, dalo by se říct, že se jedná o speciální typ notebooku. Ty mají slabší výkon oproti běžným notebookům například s Windows, to ale kompenzuje fakt, že je zde provozován OS **ChromeOS,** který je vytvořen pro chod na zařízeních s nižším výkonem. Google zároveň který tyto stroje zaštituje a jednotliví výrobci je vyrábějí, již od počátku cílil s tímto kusem hardwaru primárně na školství.

Hlavním znakem je maximální využití cloudových aplikací a tím pádem není výkon tolik potřeba. S využitím cloudu počítá i úložiště, které je u těchto zařízeních řešeno SSD diskem či FLASH pamětí o menších kapacitách (64 -512GB), přičemž častěji se setkáme s nižším kapacitou. Také displeje často disponují dotykovou vrstvou a tím nám zařízení může jaksi nahradit i tablet.

**Výhodou** tohoto zařízení je především nízká pořizovací cena a dobrá kompatibilita s prostředím Google Workspace, pokud tedy škola toto prostředí využívá a hledá zařízení které bude pracovat primárně s webovými aplikacemi a bude cenově dostupné, může být Chromebook dobrou volbou.

**Nevýhodou** je právě zmíněný slabší hardware, tím je ovlivněn i operační systém který tyto zařízení používají. Ten jak bylo řečeno je dostatečný, ale pouze v případě kdy se většina vaší práce odehrává v cloud nebo pro ni ChromeOS disponuje aplikací. Alternativním řešením k tomuto může být využití Android aplikací či virtuálního počítače v cloudu.

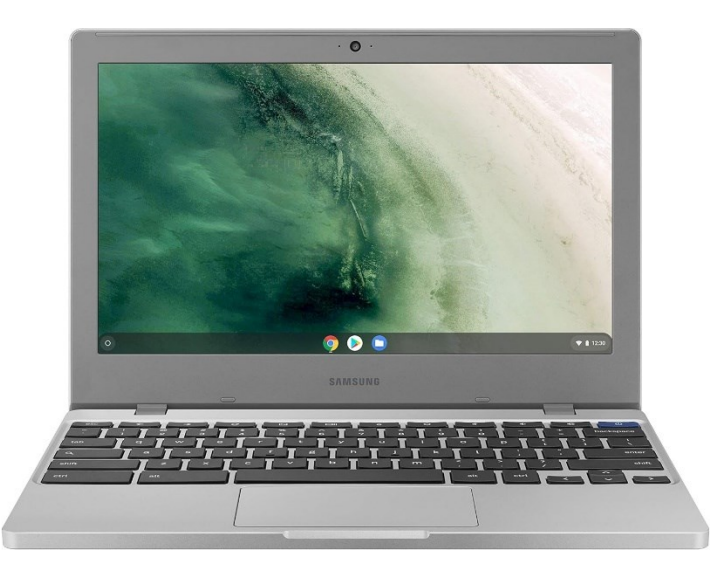

Obrázek 67 SAMSUNG Chromebook [86]

# *4.3.3.2 Surface SE*

Jedná se o alternativu k Chromebook, od firmy Microsoft, od které pochází koncept. Ten je založen taktéž na zařízeních, která nejsou nijak zásadně vykoná a opírají se o služby v cloudu.

Tyto řešení využívají speciální edici Windows 11 s názvem **SE.** Ta je podobně jak ChromeOS upravena právě na práci na méně výkonných zařízeních. Avšak je možné využívat aplikací pro Windows ale musíme počítat právě s nižším výkonem. Samotný OS je pak právě přímo určen na školství a podporu aplikací.

[52]

**Výhodou** tohoto řešení je podobně jako u Chromebooku pořizovací cena a jednoduchost zařízení, také napojení na služby Microsoftu a možné využití Windows 365 v cloudu kdy nám je poskytnut dle výkonu virtuální počítač, může být řešení pro náročnější úkoly. Taktéž zajímavá může být nižší cena či výdrž baterie.

**Nevýhodou** je obdobně nižší výkon, avšak to lze řešit zmíněným cloudovým řešením.

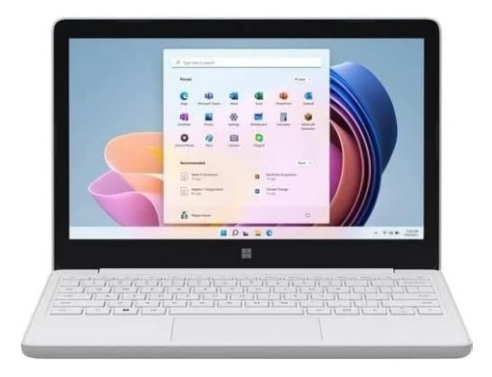

Obrázek 68 Microsoft Surface SE [87]

## **4.3.4 Tablet**

Tablet je mobilní zařízení, které se charakterizuje dotykovým displejem a mobilním operačním systémem. Tím většinou je Android či iOS (iPadOS), od toho se odvíjí i výrobci zařízení. Tablety poskytují uživateli jednoduché zařízení, na kterém lze odbavit větší část běžné kancelářské práce či studijní a není zapotřebí počítače.

U samotných zařízeních můžeme při výběru vybírat právě jak z operačního systému, tak následně z jednolitých modelů a tím i HW vybavení. To má příbuzné parametry jako například počítač a můžeme řešit velikost RAM či počet jader procesoru, avšak samotný HW je specifický pro mobilní zařízení.

Tablety dnes mohou disponovat také zajímavým řešením z hlediska senzorů, například iPad Pro disponuje Lidarem, díky němuž můžeme jednoduše vytvářet 3D modely například místností a předmětů. Pro využití ve školství můžeme být přínosem pak kompatibilita se stylusy a možnost přesného kreslení. Právě stylus můžeme využít i při vyplňování digitálních učebnic či cvičebnic.

Firmy samozřejmě vytvářejí i speciální nabídky, aby dostali právě tato zařízení do školství. Například program od firmy Apple pro iPad, který krom ceny pro školy, přináší také možnost přidaných funkcí v systému, například možnost více uživatelů či správu právě iPadu ve škole skrze Apple School manager.

**Výhodou** těchto zařízení je určitě cena, dále poté výkon, který se skloubí s operačním systémem a možnost ovládat zařízení pouhým dotykem. Pro žáky to může být více přirozený pocit a také lze využít právě forem "kreslení". Nevýhodou může být pak limit z hlediska připojení k perifériím (monitory například) či omezenost některých aplikací které v OS jsou, ale nemusí disponovat všemi funkcemi jako aplikace pro počítače.

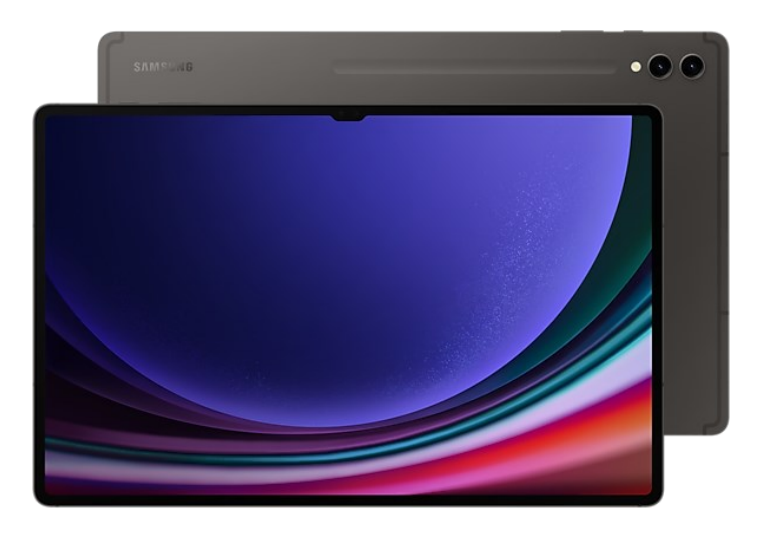

Obrázek 69 Tablet Samsung Galaxy Tab S9 Ultra [88]

# **II. PRAKTICKÁ ČÁST**

# **5 ANALÝZA VYUŽÝVANÝCH TECHNOLOGIÍ**

Součástí mé bakalářské práce je i analýza technologií které využívají učitelé při výuce. V kapitolách níže jsou vybrané postřehy z analýzy.

Analýza proběhla na středních školách.

# **5.1 Software pro správu matriky**

Všichni tázání odpověděli že využívají ve škole software pro vedení matriky, docházky či hodnocení studentů

V převážné míře jsou zde zastoupeny SW od firmy Bakaláři, přičemž se jedná o produkty Bakaláři a ŠkolaOnline.

Malé množství je poté využití například EduPage, která obecně v České republice nemá velké zastoupení z hlediska vedení matriky.

# **5.2 Chyby v programech**

K softwarům pro správu matriky mířila také řada připomínek, především k softwaru Škola-Online že se v něm často vyskytují chyby. Především se jedná o malou jednoznačnost ovládání ze strany systému, nelogické postupy apod. Také mohou nastat problémy při vykonávání více činností najednou.

# **5.3 Programy nad rámec BP**

Také zazněla otázka, zda se využívají programy, které nebyli zmíněny v bakalářské práci.

Většinou byly zmíněny programy, které jsou pro specifické zaměření (např. výuka elektrotechniky).

Také byly z řad učitelů zmíněny programy využívající AI – různí chatboti, což je krok správným směrem že se začínají využívat ve školství.

# **5.4 Interaktivní tabule**

Z analýzy také vyplynulo že jsou školy vybaveny interaktivními tabulemi, avšak ty jsou primárně využívány spíše jako zobrazovací plocha pro projektor a nejsou využívány aktivně.

Po aktivním využíváním je myšleno tvorba cvičení přímo v softwaru určeném pro tyto zařízení.

# **5.5 Využití IT technologií mimo hodiny informatiky**

Zajímavým zjištěním bylo také, že školy začínají postupně implementovat určité technologie do výuky, mimo předměty k nim určené.

Řeč je například o využití tabletů či obdobných zařízení v hodinách angličtiny či jiných předmětů nesouvisejících s výukou informatiky apod.
# **6 ANALÝZA & NÁVRH OSAZENÍ TŘÍDY TECHNOLOGIEMI**

V následující kapitole budou **analyzovány** jednotlivé technologie, kterými lze následně **osadit** třídu o počtu **30 + 1 zařízení**.

Tento počet je maximální počet studentů ve třídě při výuce, a byl sdělen pracovnicí MŠMT Ing. Olgou Jůnovou v závislosti na zaslaný dotaz.

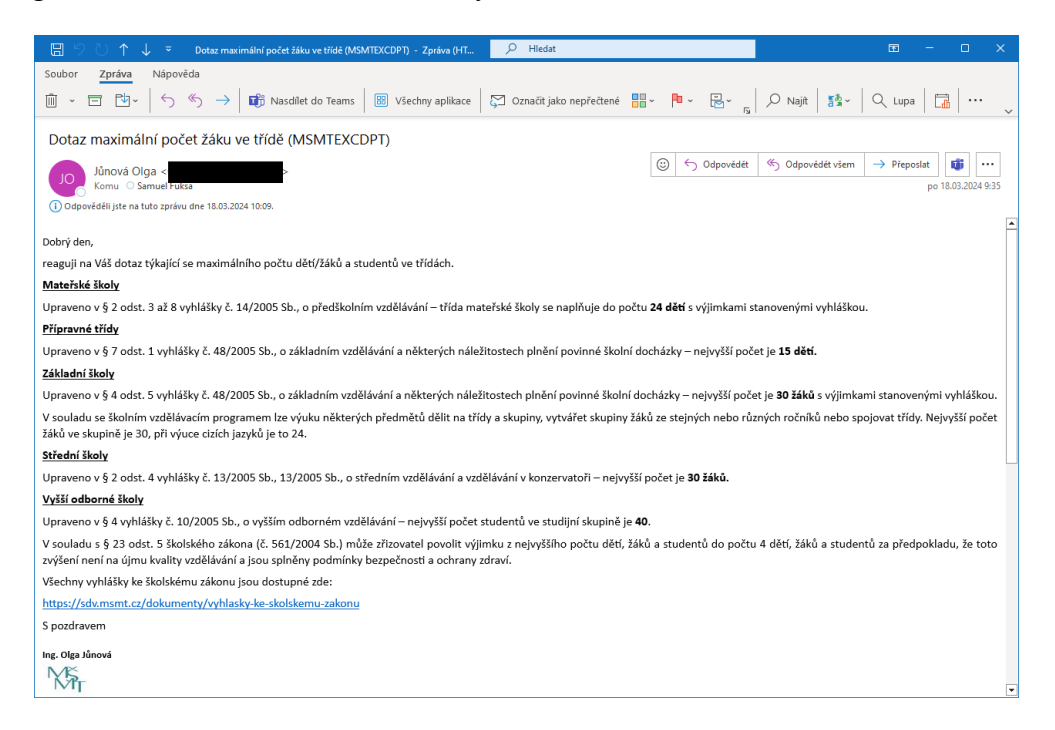

Obrázek 70 Dotaz MŠMT – maximální počet studentů

Nejprve budou technologie a vybrané modely popsány, a následně **porovnány** mezi sebou včetně **cenové kalkulace**.

Cenotvorba bude vycházet z cen pro firmy, tedy **bez DPH**. Důležité je zmínit že přímo výrobci či specializované firmy nabízejí speciální ceny pro školství, avšak tyto ceny nejsou veřejně dostupné.

*Ceny a celá analýza technologií pocházejí z března a dubna 2024.*

### **6.1 Analýza technologií**

### **6.1.1 Lehká zařízení**

Jedná se o zařízení, které jsou jednoduchá na přenášení a je možné je ovládat především dotykem.

### *6.1.1.1 Apple iPad 2021, 64GB, Wi-Fi, Space Gray*

Základní verze iPadu, která je ideální vstupní volbou nejen do ekosystému ale vhodný právě i do školství.

Tablet disponuje 10.2" IPS dotykovým displejem s rozlišením 2160x1620 px které je dostatečné. Dále jsou k dispozici 2 fotoaparáty (přední 12MPx a hlavní 8MPx) či čtečka otisků prstů.

Co se týče hardwaru tak tablet disponuje 6ti jádrovým procesorem Apple A13 Bionic který spolupracuje s 3GB paměti RAM. Díky tomu zařízení zvládá v klidu základní i pokročilejší úlohy.

Mezi portovou výbavu zařízení patří Lighting dále 3.5mm Jack a také speciální pinový konektor pro připojení tabletu ke klávesnici.

Tablet funguje na operačním systému iPadOS v aktuální verzi 17.X, přičemž tento systém je k HW optimalizován. Samotný systém nabízí veškeré možné programové vybavení (viz. teoretická část)

V případě bezdrátového připojení je zde k dispozici WiFi5 či Bluetooth 4.2

Pokud by byla potřeba využití stylusu, je nutné zakoupit 1. generaci Apple Pencil.

[81]

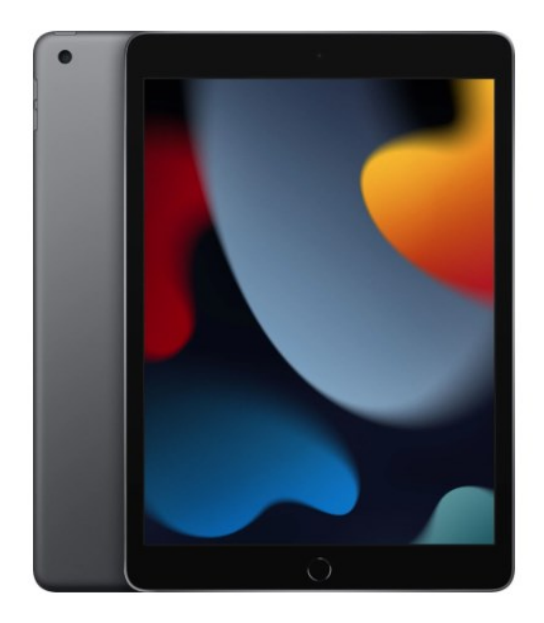

Obrázek 71 iPad 2021[90]

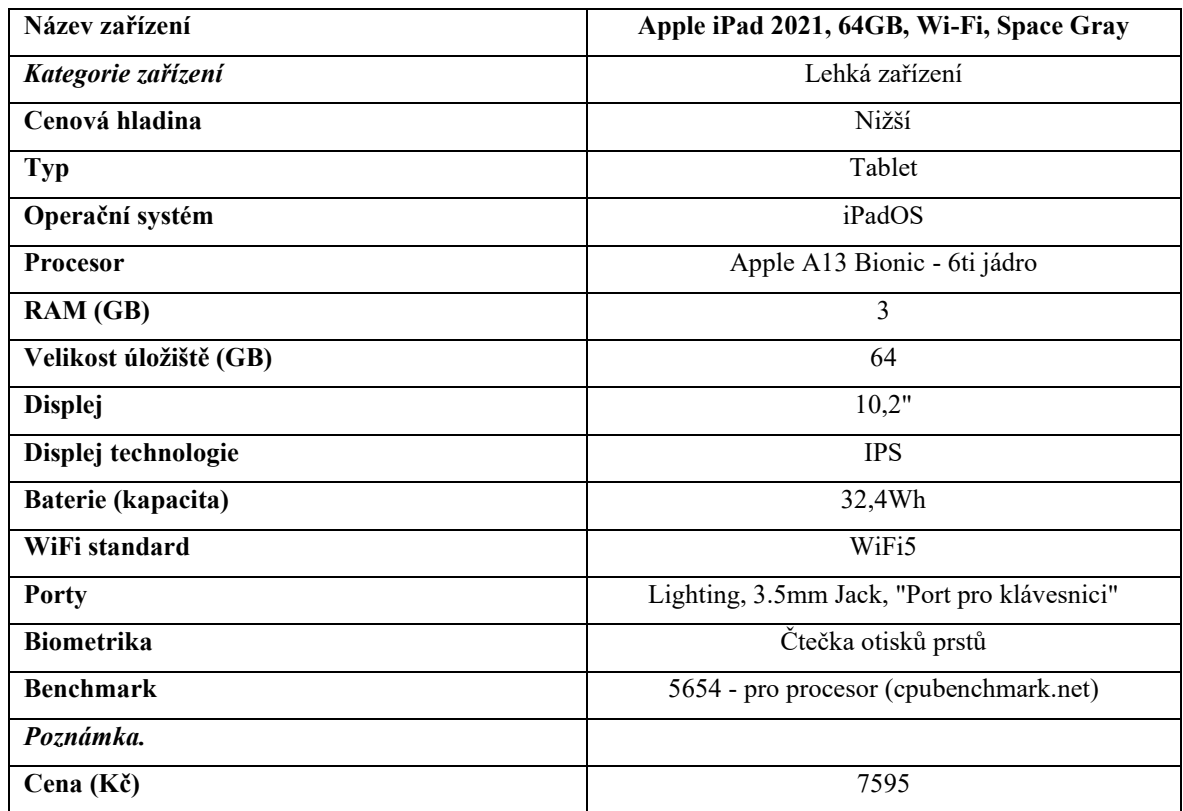

Tabulka 6 Parametry iPad 2021[81, 89]

### *6.1.1.2 Apple iPad Air 2022, 64GB, Wi-Fi, Space Gray*

Cenové dražší verze tabletu, která však uživateli přidá skok ve výkonu či rozhraní.

Tablet je založen na procesoru M1, který jsme mohli nalézt například i u dřívějších MacBooku. Ten nabízí celkem 8 jader, přičemž se jedná o kombinaci úsporných a výkonných jader.

Displej pak nabízí úhlopříčku 10.9" a technologii IPS. Pokud bychom chtěli lepší technologii, museli bychom u Apple sáhnout po dražší verzi iPadu PRO. To stejné platí pro fotoaparáty, ty sice disponují 12MPx oba, ale nenajdeme u nich již Lidar pro skenování například místností.

Je zde ale například funkce Central Stage, která přibližuje přední kameru na telefonujícího člověka pro lepší kompozici, a to i v případě, když se pohybuje. Také je zde stejná portová výbava až na USB-C, které zde nahrazuje Lighting. Zařízení je tak schopné rychlejších přenosů či možnosti zapojení do dokovací stanice či připojit k monitoru a plnohodnotně jej využívat, kde oproti tomu základní verze umí pouze zrcadlení.

V případě bezdrátového připojení je zde k dispozici WiFi6 či Bluetooth 4.2

Pokud by uživatel měl zájem o stylus, zařízení je kompatibilní s 2. generací Apple Pencil.

## [81]

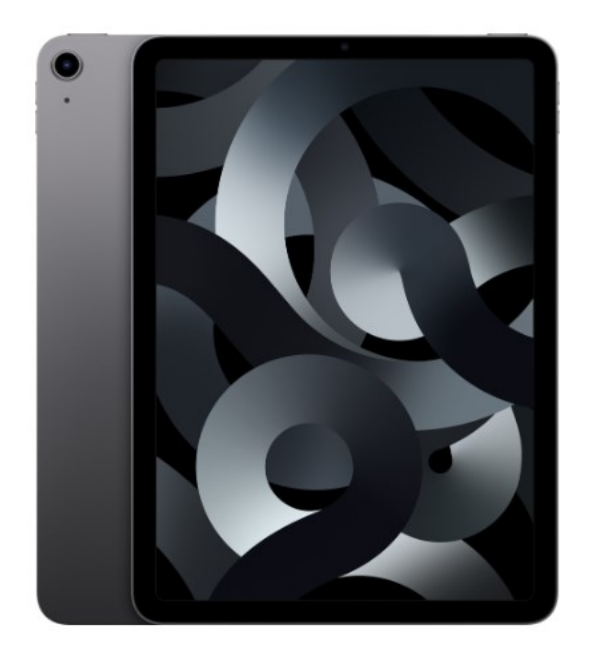

Obrázek 72 iPad Air 2022 [91]

### Tabulka 7 Parametry iPad Air 2022 [81, 89]

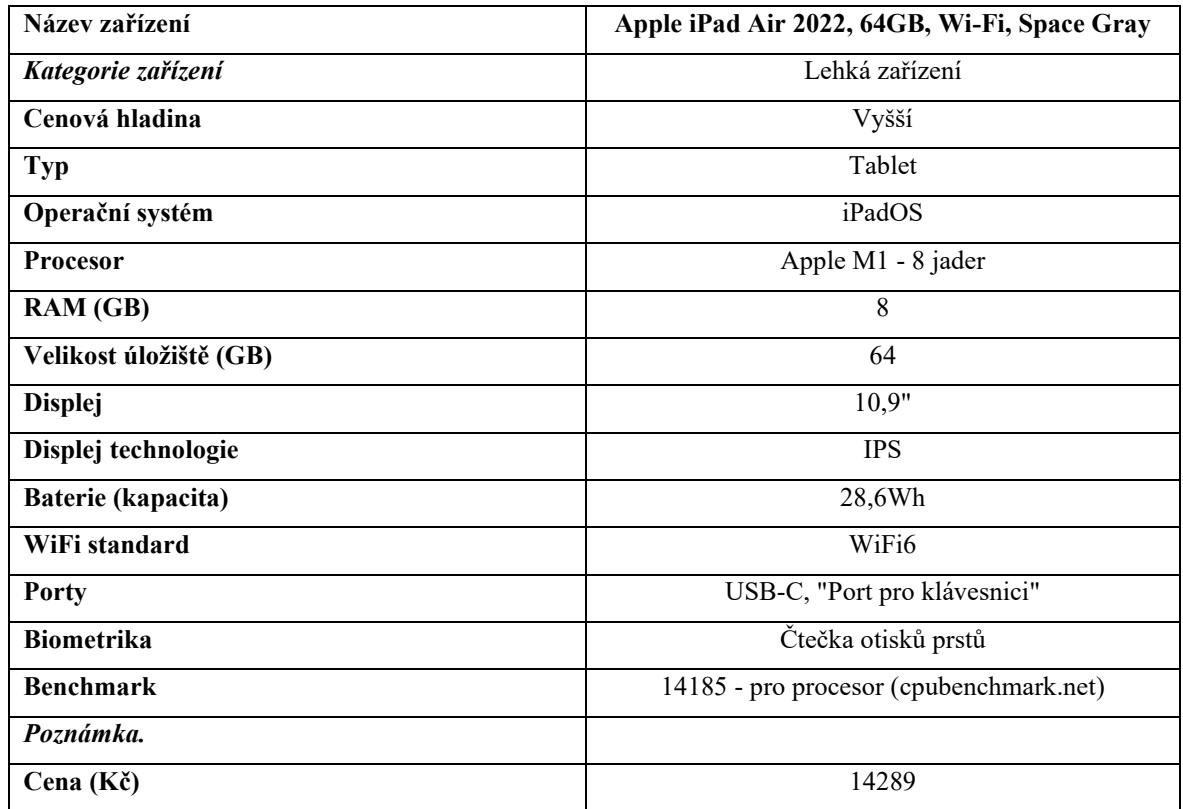

#### *6.1.1.3 Samsung Galaxy Tab S6 Lite, 4GB/64GB, Oxford Gray*

Jedná se o nejdostupnější tablet z řady S od Samsungu.

Po stránce hardwaru disponuje 8 jádrovým procesorem s taktem 2,3GHz, tomu přispívá k celkovému výkonu 4 GB operační paměti RAM. Dále zde najdeme úložiště o kapacitě 64GB, které je však možné rozšířit pomocí SD karty o kapacitě až 1000GB.

Ač po výkonové stránce je tablet dobře vybaven, u dotykového displeje, který má 10,4" a rozlišení 2000 x 1200 px se setkáme bohužel se zobrazovací technologií TFT. Nad displejem je také umístěna jedna z kamer, která má 5MPx a postačí na videohovory, z druhé strany pak hlavní kamera disponuje 8Mpx.

Tablet běží na operačním systému Android (viz. kapitola o OS) takže má široké množství aplikací či customizace. Tablet je také vybaven 3D reproduktory.

Z portové výbavy lze zmínit USB-C či audio 3.5mm Jack, nesmíme však opomenout slot na SD karty. Z bezdrátových řešení zde nalezneme Wi-Fi 5 či Bluetooth 5.0.

K tabletu zákazník dostane také pero S Pen, díky němuž má možnost například kreslit či ovládat tablet skrze něj.

[81]

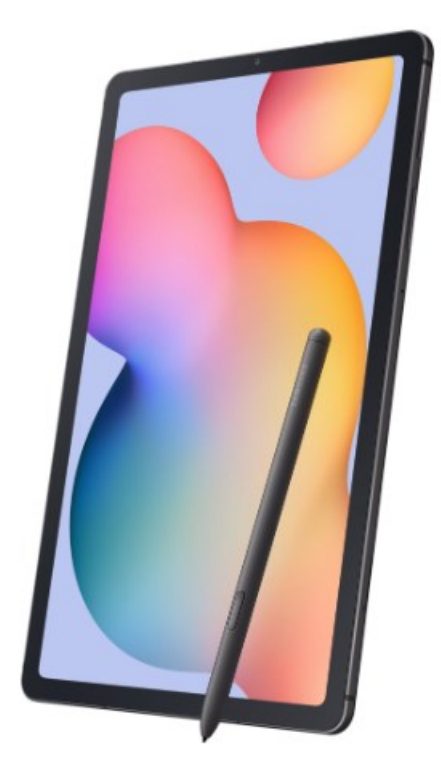

Obrázek 73 Samsung Galaxy Tab S6 Lite [92]

## Tabulka 8 Parametry Samsung Galaxy Tab S6 Lite [81, 89]

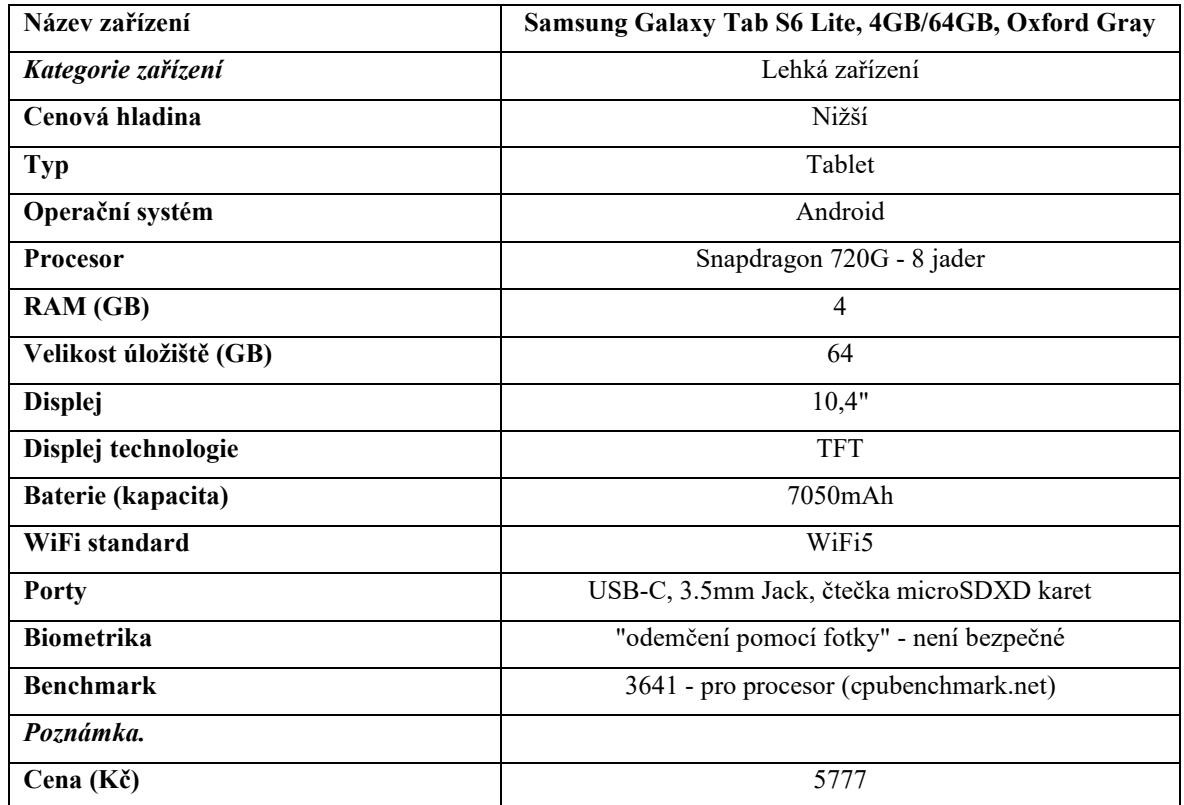

### *6.1.1.4 Samsung Galaxy Tab S9, 8GB/128GB, Gray*

Výkonný tablet z řady S, který by měl pokrýt požadavky náročnějších uživatelů. Disponuje procesorem Snapdragon 8 2 generace, který nabízí 8 jader kterým napomáhá 8 GB operační paměti RAM či 12GB v případě většího úložiště, to může mít 128 či 256GB. Náročné úkoly a programy pro tento tablet nebudou problémem.

Displej od své nižší edice je také o několik stupňů dále, najdeme zde 11" OLED displej s rozlišením 2560 x 1600 px. Displej také disponuje obnovovací frekvencí 120 Hz, díky níž je obraz výrazně plynulejší.

Také kamery zde dosahují lepších parametrů, zadní 13MPx a přední 12MPx, lze tak nahrávat i 4K video. Z portové výbavy lze zmínit USB-C čtečku microSD XC karet či magnetický konektor pro připojení klávesnice. Bezdrátové připojení je realizováno pomocí Bluetooth 5.3 a WiFi 6.

K tabletu je taktéž přiložen stylus S Pen pro kreslení a ovládání tabletu.

[81]

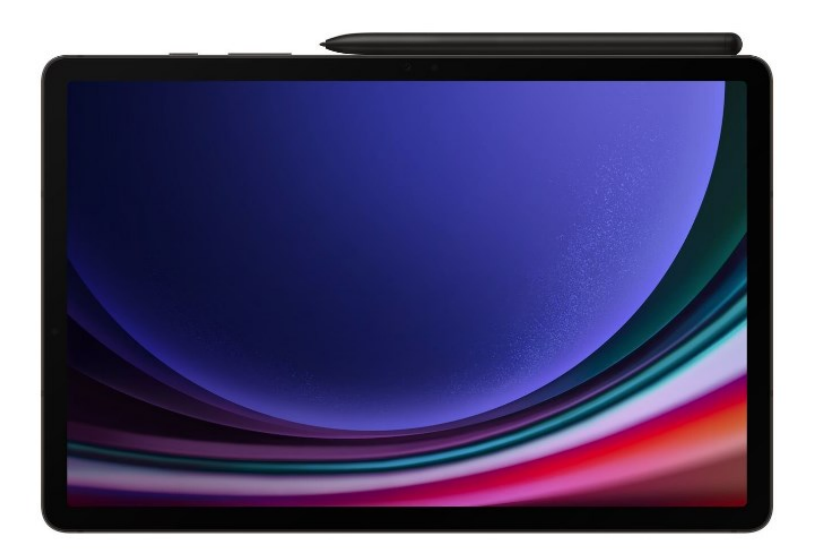

Obrázek 74 Samsung Galaxy Tab S9 [93]

| Název zařízení         | Samsung Galaxy Tab S9, 8GB/128GB, Gray |  |
|------------------------|----------------------------------------|--|
| Kategorie zařízení     | Lehká zařízení                         |  |
| Cenová hladina         | Vyšší                                  |  |
| Typ                    | Tablet                                 |  |
| Operační systém        | Android                                |  |
| <b>Procesor</b>        | Snapdragon 8 Gen 2 - 8 jader           |  |
| RAM (GB)               | 8                                      |  |
| Velikost úložiště (GB) | 128                                    |  |
| <b>Displej</b>         | 10,4"                                  |  |
| Displej technologie    | <b>AMOLED</b>                          |  |
| Baterie (kapacita)     | 8400mAh                                |  |
| WiFi standard          | WiFi6                                  |  |
| <b>Porty</b>           | USB-C, čtečka microSDXD karet          |  |
| <b>Biometrika</b>      | Čtečka otisků prstů                    |  |
| <b>Benchmark</b>       | 9362 - pro procesor (cpubenchmark.net) |  |
| Poznámka.              |                                        |  |
| Cena (Kč)              | 17760                                  |  |

Tabulka 9 Parametry Samsung Galaxy Tab S9 [81, 89]

### *6.1.1.5 Acer Chromebook 314 (CB314-4H), stříbrná*

Zařízení typu Chromebook, jak již bylo zmíněno v teoretické částí, velice cílí na školství, tomu odpovídá i hardware cílený na cloud. Tento Chromebook Acer je toho příkladem.

Nalezneme u něj základní 4 jádrový Intel kterému supluje 4 GB operační paměti RAM, tudíž hardware který by běžnému notebooku pouze stačil ke spuštění Windows, však zde lze na něm provozovat celý systém. Samotný procesor je také úsporný, jelikož nabití 10hodinovou výdrž baterie. Pro zařízení je k dispozici 128 GB flash úložiště.

Zařízení má k dispozici pouze přední kameru, které disponuje rozlišením 720 p pro videohovory.

Po stránce 14" displeje zde najdeme technologii IPS, ta přinese věrné barvy a dobré pozorovací úhly, samotné rozlišení displeje pak činí 1920x1080px.

### K dispozic

Po stránce portů, zařízení nabídne nejen USB-C ale také USB-A či čtečku microSD karet. Bezdrátově pak překvapivě nabídne Wi-Fi 6E či Bluetooth 5.1. Důležité je však zmínit že za-řízení vychází z notebooku, proto má pevnou klávesnici, ale nedisponuje dotykovým displejem.

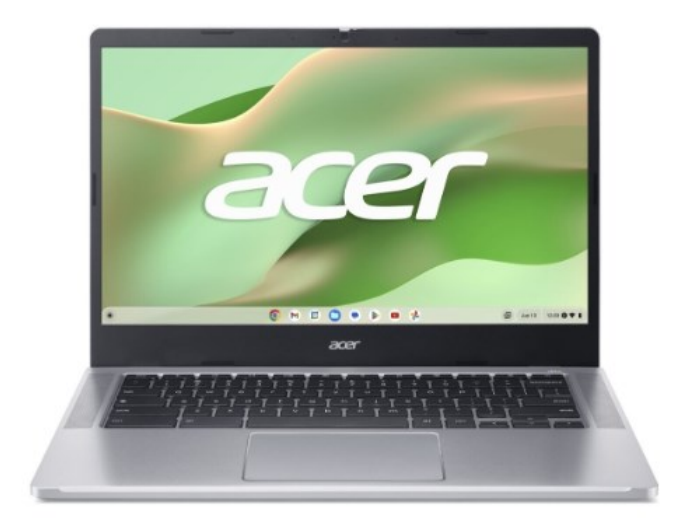

Obrázek 75 Acer Chromebook 314 [94]

Tabulka 10 Parametry Acer Chromebook 314 [81, 89]

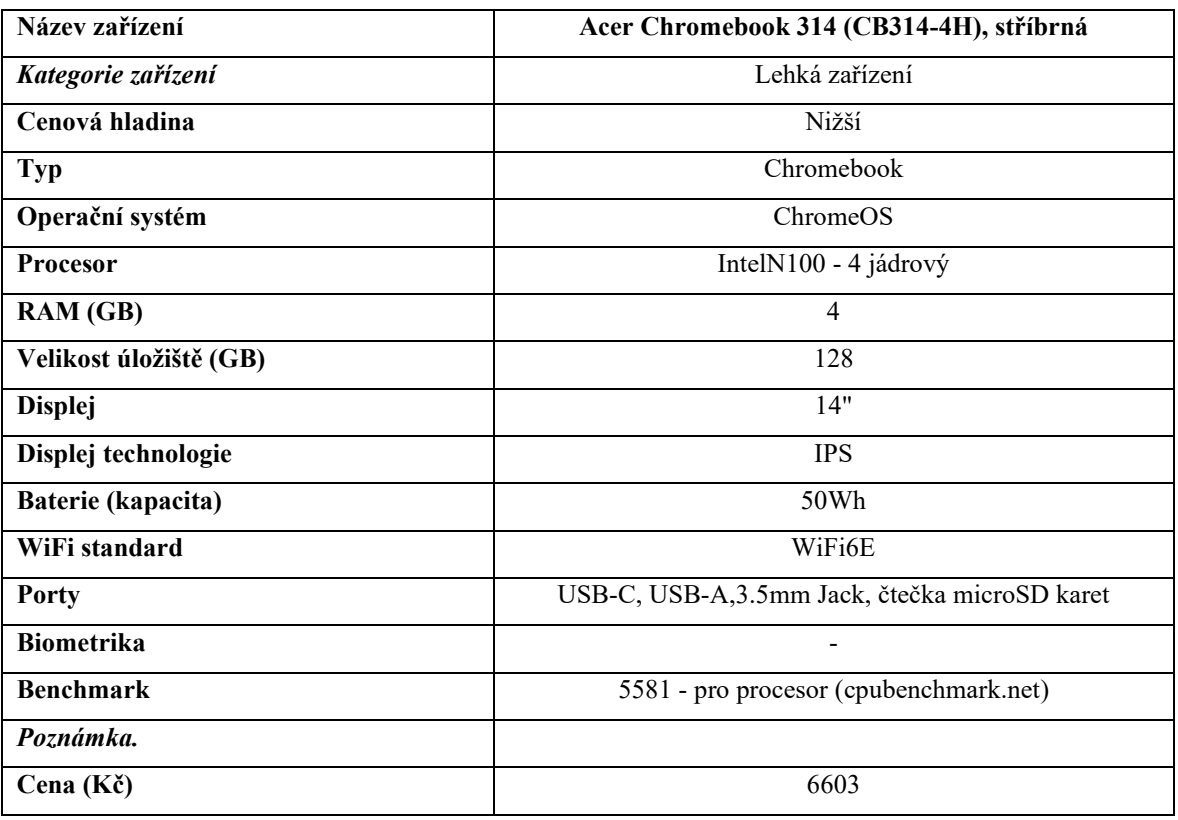

*7 Lenovo IdeaPad Duet 5 CB 13Q7C6, šedá*

Chromebook Lenovo IdeaPad Duet 5 je zařízení které se prezentuje jako zařízení 2v1, je složeno z displeje (tabletu) které obsahuje výkonovou část a poté z odnímatelné klávesnice.

Zařízení je vybaveno mobilním procesorem Snapdragon, který má celkem 8 jader o taktu 2.55GHz, tomu supluje 8 GB operační paměti RAM. Nalezneme zde také 256 GB velké úložiště typu flash. Díky mobilnímu procesoru je uváděná výdrž na baterii 15,5 hodiny.

Díky tomu že se jedná o 2v1 zařízení, tak zde nalezneme dotykový displej s rozlišením 1920x1080px, přičemž se jedná o panel typu OLED, který poskytne hezké barvy a pravou černou barvu.

Po stránce fotoaparátů zde nalezneme dvojici kamer, přední má rozlišení 5Mpx a zadní 8Mpx.

Po stránce portů zde je USB-C, a to celkem 2krát, což je oproti tabletu menší rozdíl, to je však vše, žádné jiné porty zde nenajdeme. Pro bezdrátovou komunikaci můžeme využít WiFi5 či Bluetooth 5. Součástí balení je také pero Lenovo, díky kterému můžeme ovládat displej či skrze něj kreslit.

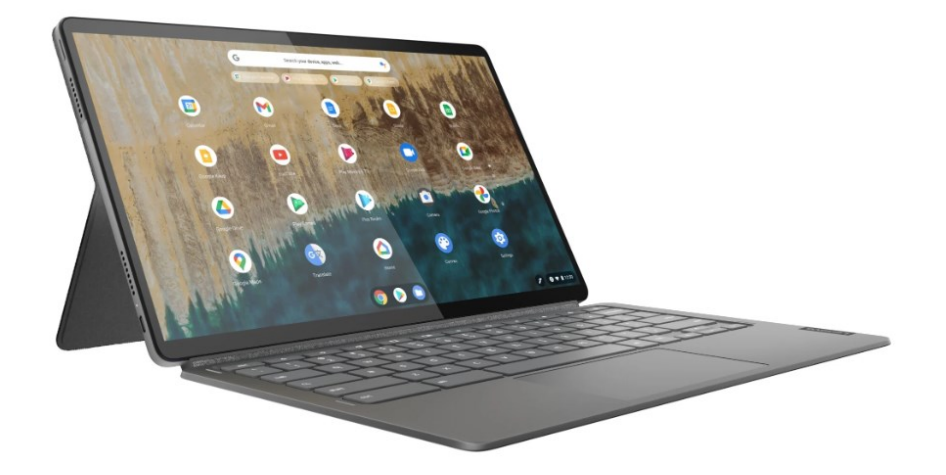

Obrázek 76 Lenovo IdeaPad Duet 5 [95]

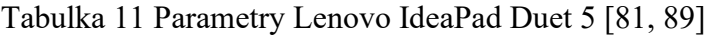

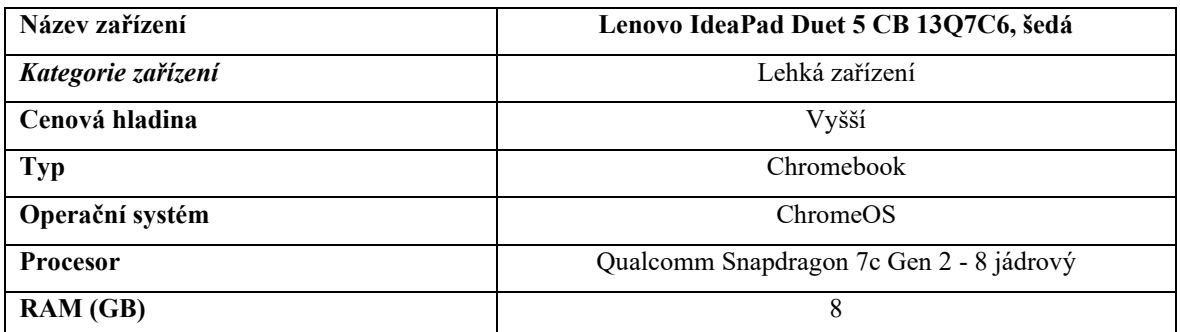

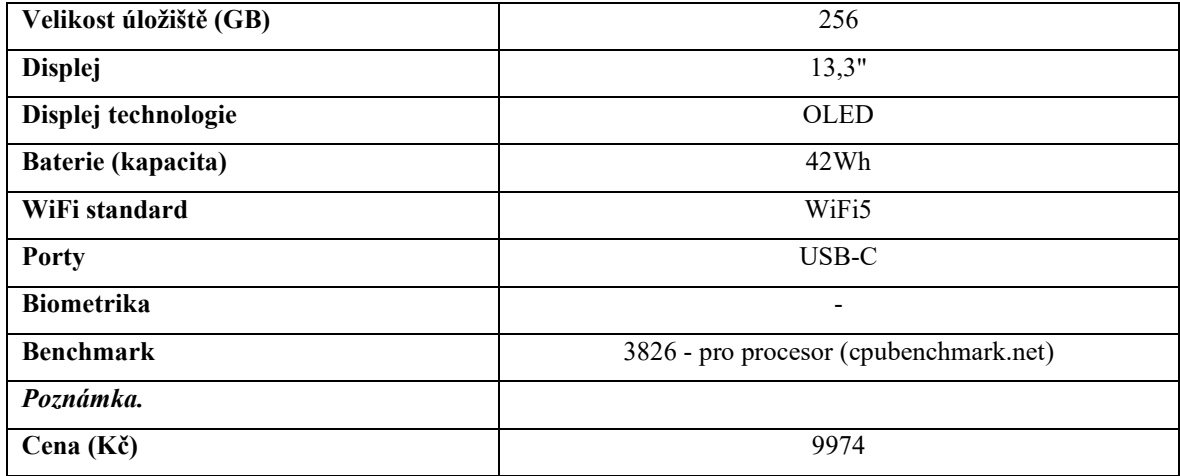

#### **7.1.1 Střední zařízení**

Jedná se o zařízení, které jsou přenosná, ale oproti předchozí kategorii mohou mít menší výdrž baterie. Můžeme zde však očekávat větší kompatibilitu či výkon.

#### *7.1.1.1 ASUS Vivobook Go 15 (E1504F), stříbrná*

15,6" notebook od ASUSu nabídne uživatele velice výhodnou hodnotu vůči ceně. Nalezneme zde 4 jádrový procesor (8 vláken) AMD Ryzen 3, který disponuje i integrovanou grafickou kartou. Procesoru supluje 8 GB operační paměti RAM ve verzi LPDDR5. Díky tomuto hardwaru by notebook měl hravě zvládat základní práci s dokumenty webem a podobně a celkově celý chod OS Windows.

Po stránce zobrazovacího zařízení, zde nalezneme 1920x1080px displej, který není dotykový a nabízí bohužel zobrazovací technologii TN, ovšem k ceně je důležité že někde museli být vytvořeny ústupky. V horní části monitoru dále nalezneme HD kameru s technologií 3DNR (dobrá kvalita v nízkých světelných podmínkách , SW) pro videohovory.

Po stránce konektivity zde nalezneme jak klasické USB-A tak i USB-C, dále 3,5mm Jack konektor pro přenos audia a HDMI pro přenos obrazu, například pro připojení k projektoru. Pro bezdrátovou komunikaci je zde k dispozici WiFi5 a Bluetooth 5.1

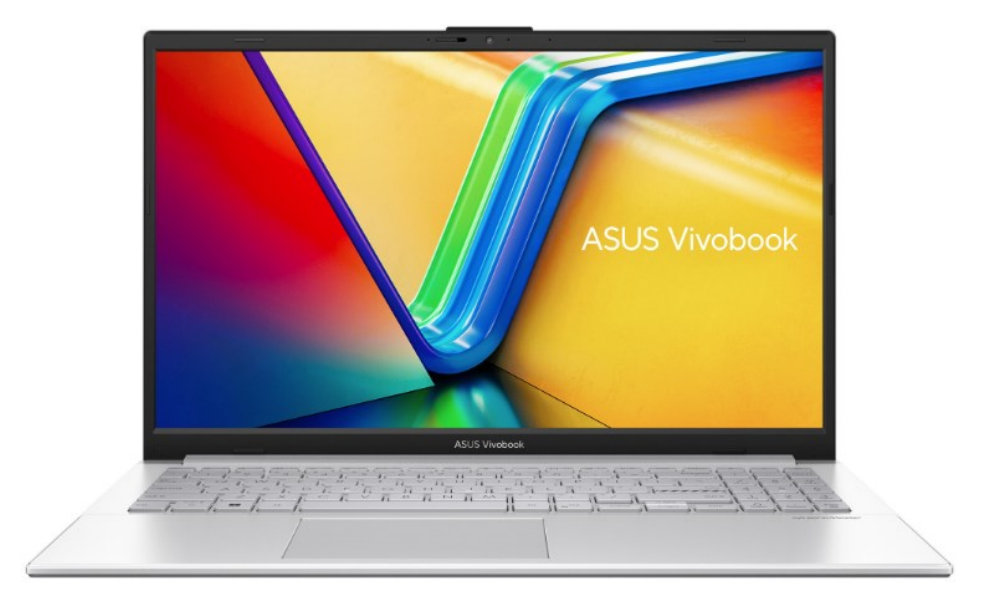

Obrázek 77 ASUS Vivobook Go 15 [96]

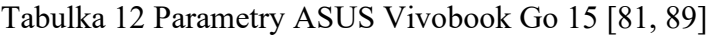

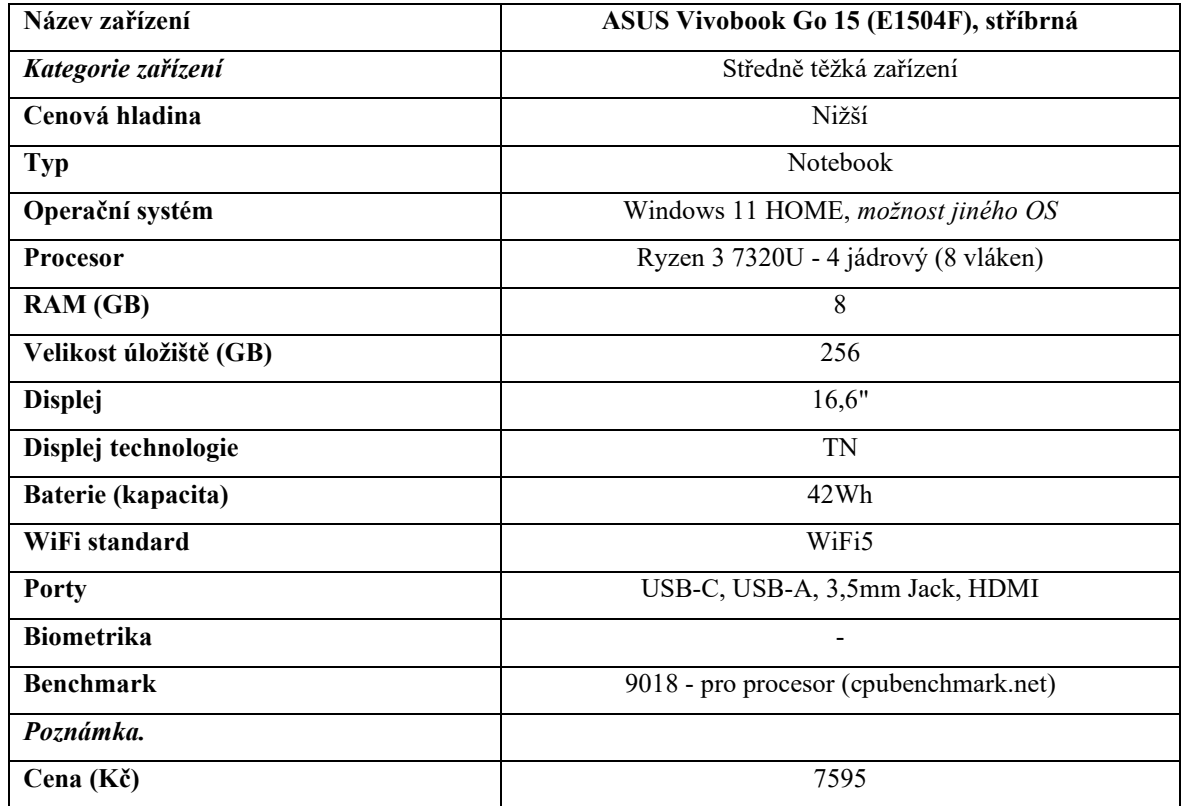

#### *7.1.1.2 Dell Vostro 15 (3520), černá*

Tento notebook nabízí vzhledem ke své ceně velice zajímavé parametry. Výpočetní výkon zařízení má na starosti 10 jádrový procesor Intel Core i5-1235U, ten nabídne celkem 10 jader, z toho 2 jsou výkonná a 8 úsporných. Tomu supluje celkem 16 GB operační paměti RAM. Díky tomu tak pro tento stroj, nebudou ani náročnější programy dělat problém. Pro ukládání souborů a dat je zde k dispozici SSD disk o kapacitě 512 GB.

Obraz je zobrazován na 120 Hz displeji s technologií IPS, který má rozlišení 1920x1080px. Vzhledem k ceně, není displej dotykový, jedná se o určitý kompromis vzhledem k výkonu zařízení. V displeji také nalezneme integrovanou HD kameru. Výhodou je také podsvícená klávesnice, které umožní snadnou orientaci i ve tmě.

Po stránce portů je notebook vybaven USB-A porty, dále zde nalezneme Ethernet či HDMI, čtečku SD karet a 3,5mm Audio jack. Bezdrátovou komunikaci zde zajištuje WiFi5 a Bluetooth 5.

K notebooku také náleží záruka na opravu, kdy technik po dobu 24 měsíců od zakoupení, dorazí ke klientovi druhý den a zařízení opraví.

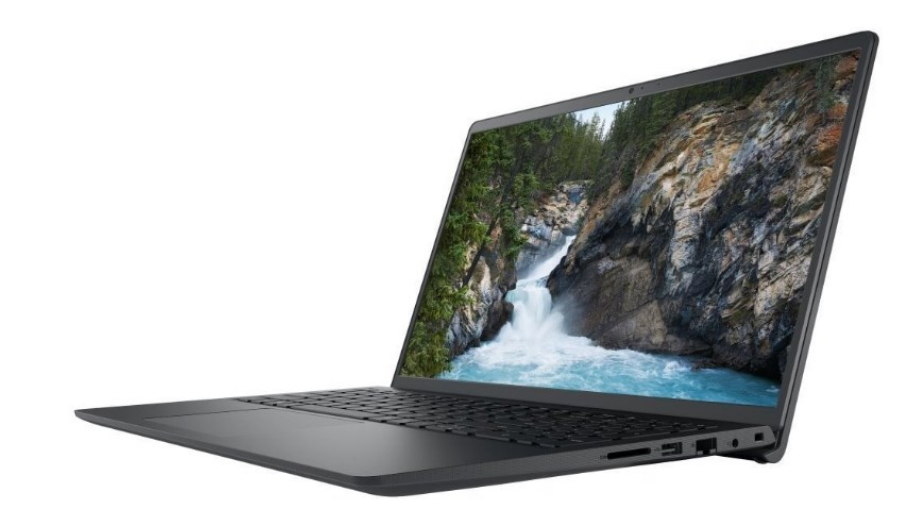

Obrázek 78 Dell Vostro 15 [97]

| Název zařízení         | Dell Vostro 15 (3520), černá                 |  |
|------------------------|----------------------------------------------|--|
| Kategorie zařízení     | Středně těžká zařízení                       |  |
| Cenová hladina         | Vyšší                                        |  |
| <b>Typ</b>             | Notebook                                     |  |
| Operační systém        | Windows 11 PRO, možnost jiného OS            |  |
| <b>Procesor</b>        | Intel Core i5-1235U - 10 jádrový (12 vláken) |  |
| RAM (GB)               | 16                                           |  |
| Velikost úložiště (GB) | 512                                          |  |
| <b>Displej</b>         | 15,6"                                        |  |
| Displej technologie    | <b>IPS</b>                                   |  |
| Baterie (kapacita)     | 41 Wh                                        |  |
| WiFi standard          | WiFi5                                        |  |
| <b>Porty</b>           | USB-A, 3,5mm Jack, HDMI                      |  |
| <b>Biometrika</b>      | Čtečka otisků prstů                          |  |
| <b>Benchmark</b>       | 13522 - pro procesor (cpubenchmark.net)      |  |
| Poznámka.              | Podsvícená klávesnice, Záruka druhý den      |  |
| Cena (Kč)              | 12141                                        |  |

Tabulka 13 Parametry Dell Vostro 15 [81, 89]

### **7.1.2 Těžká zařízení**

V této sekci, jsou představeny primárně stolní počítače, přičemž je analyzována vlastní sestava a sestava přímo od výrobce. V této kategorii budou představeny také základní (cenově dostupné) periferie, které postačí k chodu zařízení.

### *7.1.2.1 Dell Vostro (3910) MT, černá*

Stolní počítač od firmy DELL, nabízí zákazníkovi především jistotu kompatibility při sestavení, přívětivý design a možnost záruky, za celé zařízení zodpovídá jeden výrobce.

Po stránce hardwaru zařízení disponuje procesorem Intel Core i3-12100 který má k dispozici 4 jádra a 8 vláken. Procesoru supluje 8 GB operační paměti RAM. /ložiště je řešeno osazením jedním SSD diskem (je možnost připojit další) který má kapacitu 256 GB.

Připojení k periferiím je možné realizovat pomocí portů USB-A, přičemž zobrazovací zařízení lze připojit skrze HDMI či ve firmách hojně využívaný DisplayPort. Dále zde najdeme Ethernet či audio jack. Součástí zařízení je také DVD mechanika. Stolní počítač je také vybaven síťovou kartou podporující WiFi6, což není u stolních PC standardem.

K počítači také zákazník dostane licenci Windows 11 Pro.

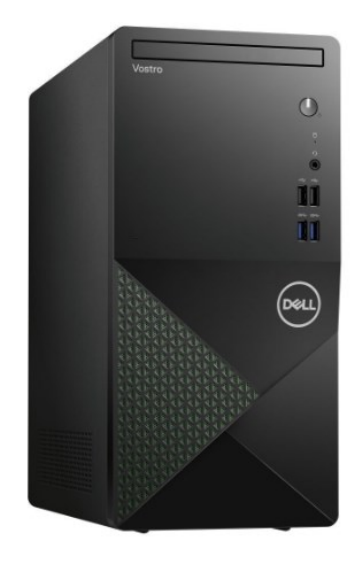

Obrázek 79 Dell Vostro (3910) [98]

#### Tabulka 14 Parametry Dell Vostro (3910) [81, 89]

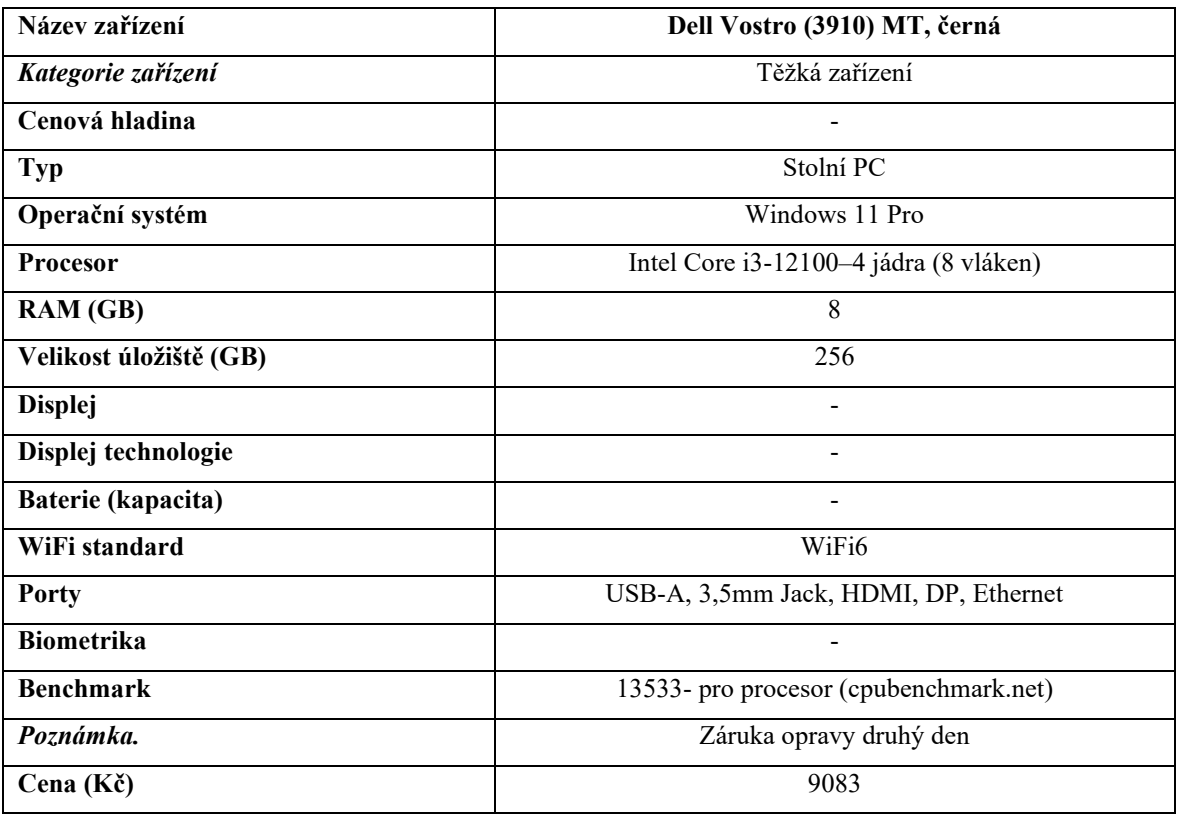

#### *7.1.2.2 Vlastní sestava*

Alternativou k předem připraveným počítačům je sestavit si počítač vlastní, přičemž samotné sestavení nám může provést odborná firma. Při tomto řešení je výhodou to, že si komponenty v rámci samozřejmě kompatibility můžeme zvolit takové, jaké potřebujeme (výkon x cena). Musíme však mít na mysli, že při tomto řešení není firma, která by celkově odpovídala za zařízení.

Do cenově podobné sestavy jako je zmíněný DELL, byl zvolen procesor AMD Ryzen 5 5500GT, který poskytuje 6 jader a 12 vláken. Suplovat mu bude 16 GB operační paměti RAM. Komponenty jsou spojeny pomocí základní desky GIGABYTE B550M K, která poskytne i běžné porty pro připojení periferií.

Úložiště je tvořeno SSD diskem o kapacitě 512 GB. Uživatel má poté skrze základní desku možnost připojit zařízení pomocí USB-A, HDMI či DP, či připojit zařízení do sítě pomocí ethernetu.

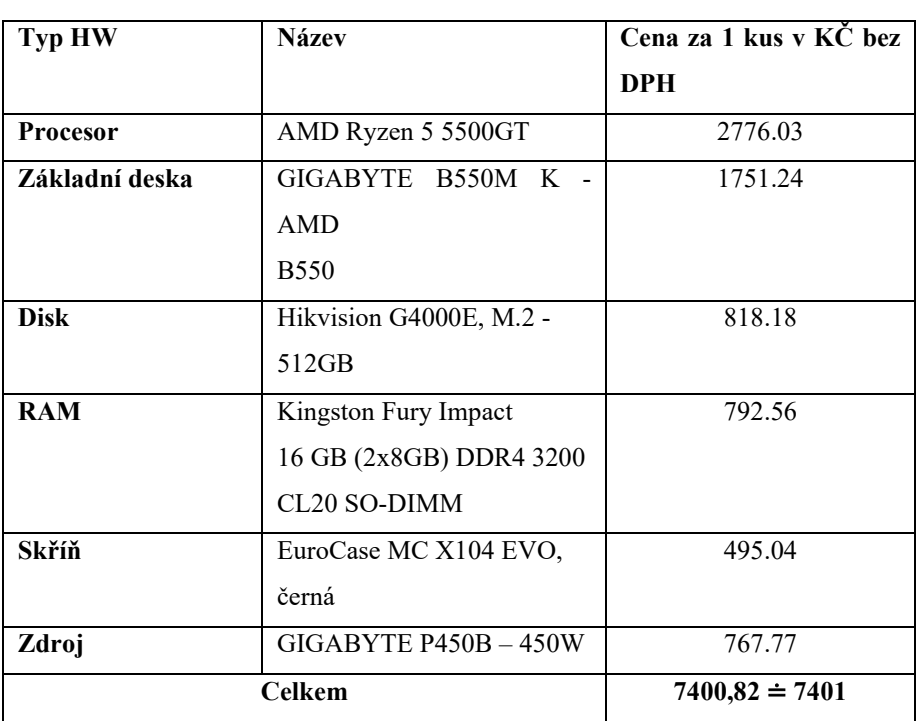

Tabulka 15 Komponenty sestavy [81]

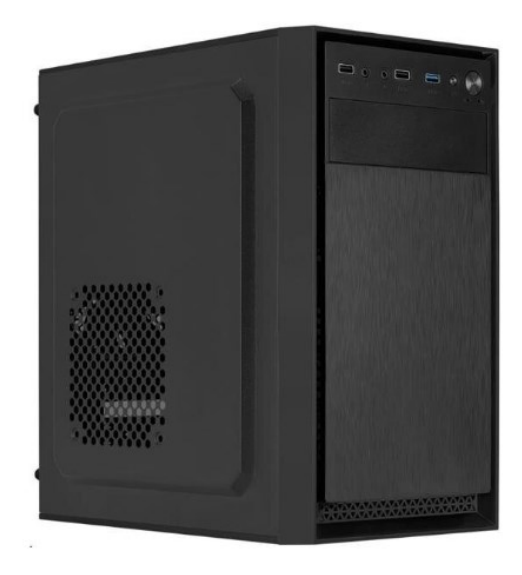

Obrázek 80 PC Vlastní sestava [99]

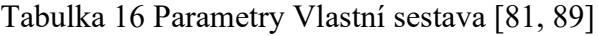

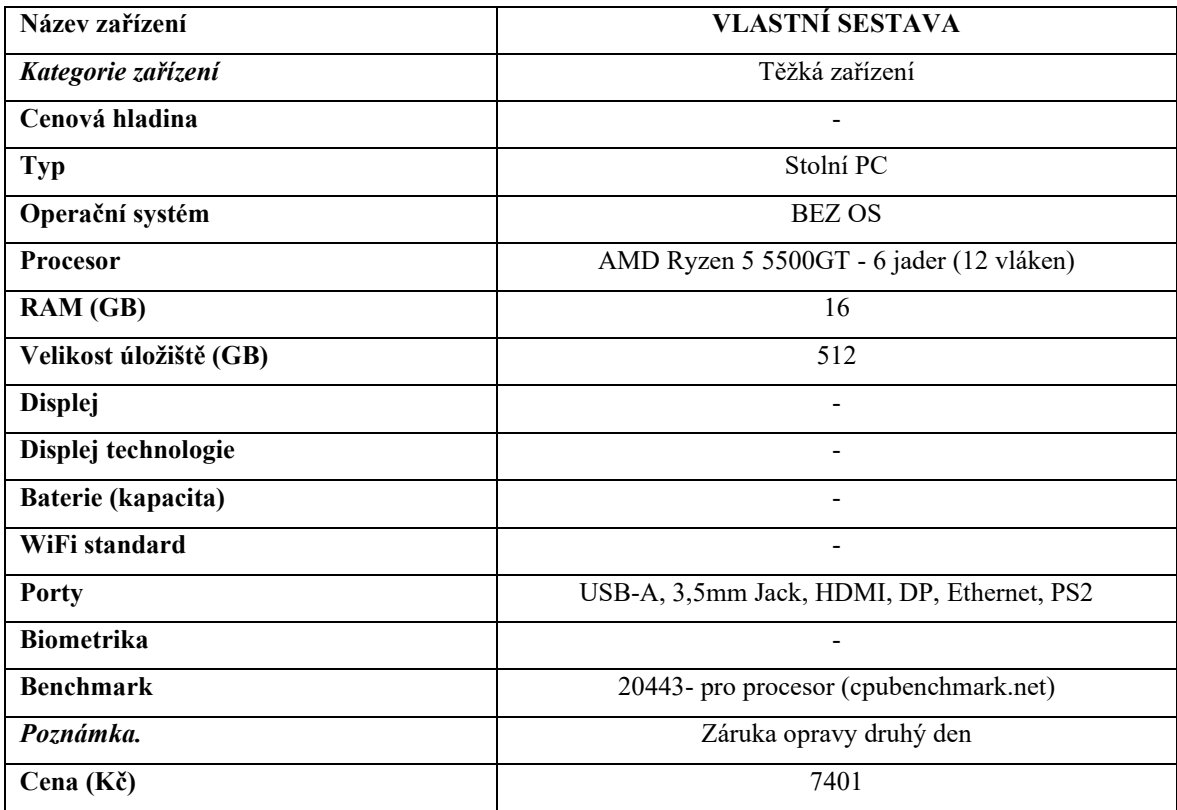

### *7.1.2.3 24" Philips 243V7QJABF*

Jako monitor, je vhodné zvolit zařízení s dobrou zobrazovací technologií i rozlišením. V prostředí školy není třeba dbát tolik na například odezvu či obnovovací frekvenci. Proto byl vybrán monitor 24**" Philips 243V7QJABF.**

Ten nabídne uživateli úhlopříčku 24" s rozlišením 1920x1080px a obnovovací frekvencí 75 Hz. Zobrazovací panel je typu IPS, tudíž má monitor věrné barvy a lze jej pozorovat z širokého úhlu.

Z portové výbavy, tudíž možnosti připojení poté monitor nabídne analogové VGA, digitální HDMI či DisplayPort. Taktéž je monitor vybaven reproduktory, tudíž pro občasné poslechnutí zvuku není nutné dokupovat jiné reproduktory.

Monitor je možné taktéž zavěsit na VESA držák a umístit ho díky tomu třeba na stěnu.

Cena zařízení je **1975 Kč bez DPH.**

[21]

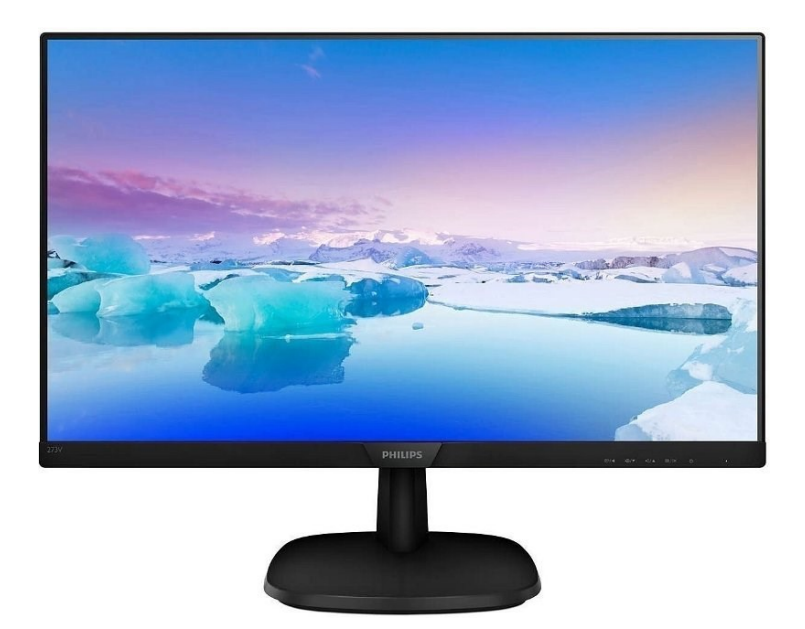

Obrázek 81 Philips 243V7QJABF [100]

### *7.1.2.4 27" HP V27i G5*

Jedná se o monitor s obdobnými parametry, tudíž 1920x1080px rozlišení, technologie displeje IPS či 75 Hz obnovovací frekvence. Avšak rozdílem je úhlopříčka, tento monitor nabízí 27" úhlopříčku, ač se základních 24" může zdát dostatečné, na větší monitor se toho vejde více a zpřehlední nám to práci.

U monitoru nalezneme taktéž dvojici digitálních konektorů HDMI a DisplayPort či analogové VGA. Taktéž zde najdeme VESA uchycení pro zavěšení na držák. Avšak důležité je zmínit že monitor nedisponuje reproduktory.

Cena zařízení je **2999 Kč bez DPH.**

[21]

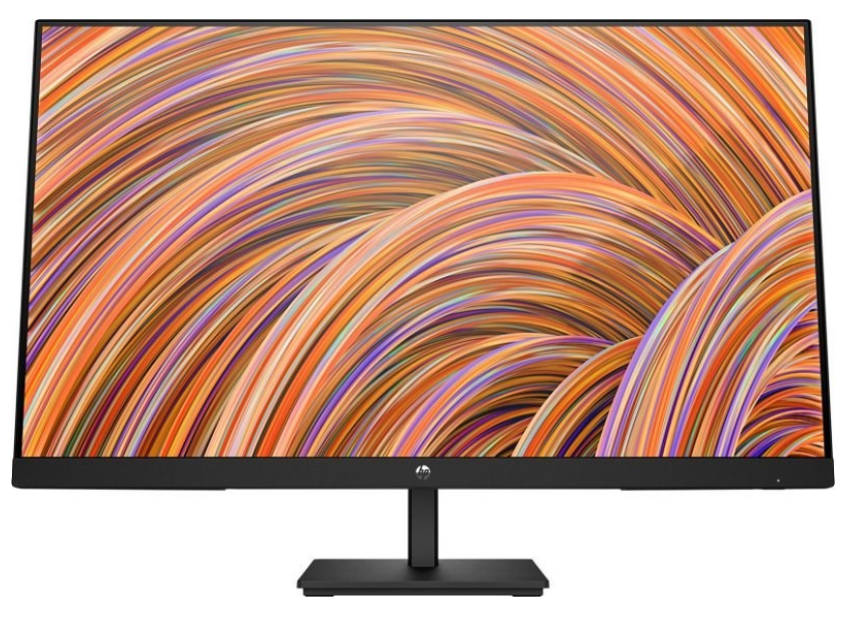

Obrázek 82 HP V27i G5 [101]

### *7.1.2.5 Eternico Essential Wireless set KS4010 černý - CZ/SK*

Pro ovládání počítače je třeba myši a klávesnice, ty oproti jiným zařízením nejsou integrovány do zařízení (notebook).

Tento vybraný set disponuje právě oběma zařízeními, připojení probíhá skrze USB receiver, tudíž se jedná o bezdrátové řešení.

Co se týče **klávesnice**, ta má české rozložení a nabídne také 12 multimediálních kláves (zastavení hudby, hlasitost apod.). Také nabídne vyklápěcí nožičky pro lepší ergonomii.

**Myš** nabídne až 1600 DPI a je určena pro praváky. Dále na myši nalezneme 4 tlačítka.

Cena zařízení je **330 Kč bez DPH.**

[21]

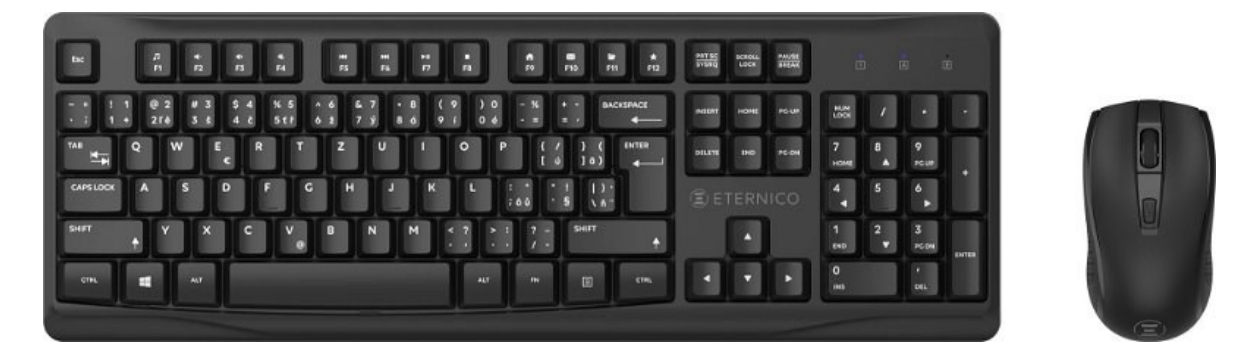

Obrázek 83 Eternico Essential Wireless set KS4010 [102]

## **7.2 Příslušenství k zařízením**

### **7.2.1 Projektor**

### *7.2.1.1 Optoma HD146X*

Projektor od značky Optoma, který je na vstupním bodě (cenovém) do kategorie těchto zařízení. Jedná se o lampový projektor, který nabídne lampu s výdrží 15000 hodin a nabídne svítivost 3600 ANSI lm (určuje jak moc světelný projektor je, například obraz ve dne).

Ta promítá obraz o rozlišení 1920x1080px a pro konzumaci videa můžeme využít i integrovaný 3W reproduktor. Obnovovací frekvence činí 144 Hz.

Projektor lze připojit skrze HDMI, případně lze využít i USB-A port, a to nejenom pro přenos dat, ale i pro případ připojení prvku (Chromecast, Apple TV, …) který bude bezdrátově promítat obraz z naších zařízení.

V době psaní BP, je k dispozici také projekční plátno, které je poskytováno zdarma s projektorem.

Cena tohoto zařízení je **9909 Kč bez DPH.**

[21]

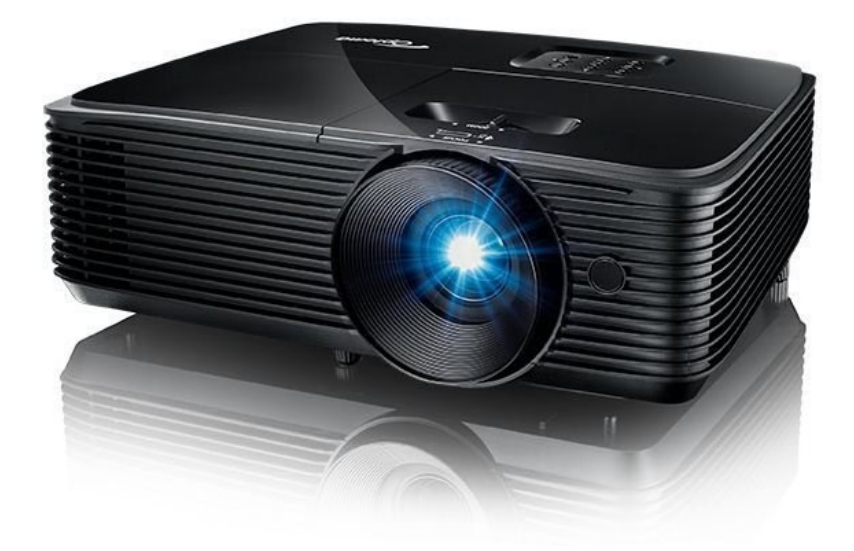

Obrázek 84 Optoma HD146X [103]

## *7.2.1.2 Epson EB-FH52*

Pokročilejší zařízení tentokrát od firmy Epson, nabídne především profesionálnější řešení.

Projektor podobných parametrů, tedy rozlišení 1920x1080px, avšak s větší svítivostí 4000 ANSI lm. Samotný projektor garantuje obraz (tak aby byl například ostrý) až do 300 palců. Obnovovací frekvence poté činí 240 Hz.

Najdeme zde však i pokročilejší funkce jako je například WiFi připojení, a tudíž možnost protokolu Miracast, který nám poskytne bezdrátové promítání obrazovky z Android telefonu či Windows notebooku. Dále je zde také možnost rozdělit obrazovku na 2 části a využít tak promítání ze 2 rozdílných zdrojů.

Pro připojení zde máme jak zmíněnou bezdrátovou technologii WiFi, tak i 2 porty HDMI či analogové VGA či CINCH. Také zde nalezneme USB-A port.

Cena tohoto zařízení je **16273 Kč bez DPH.**

[104]

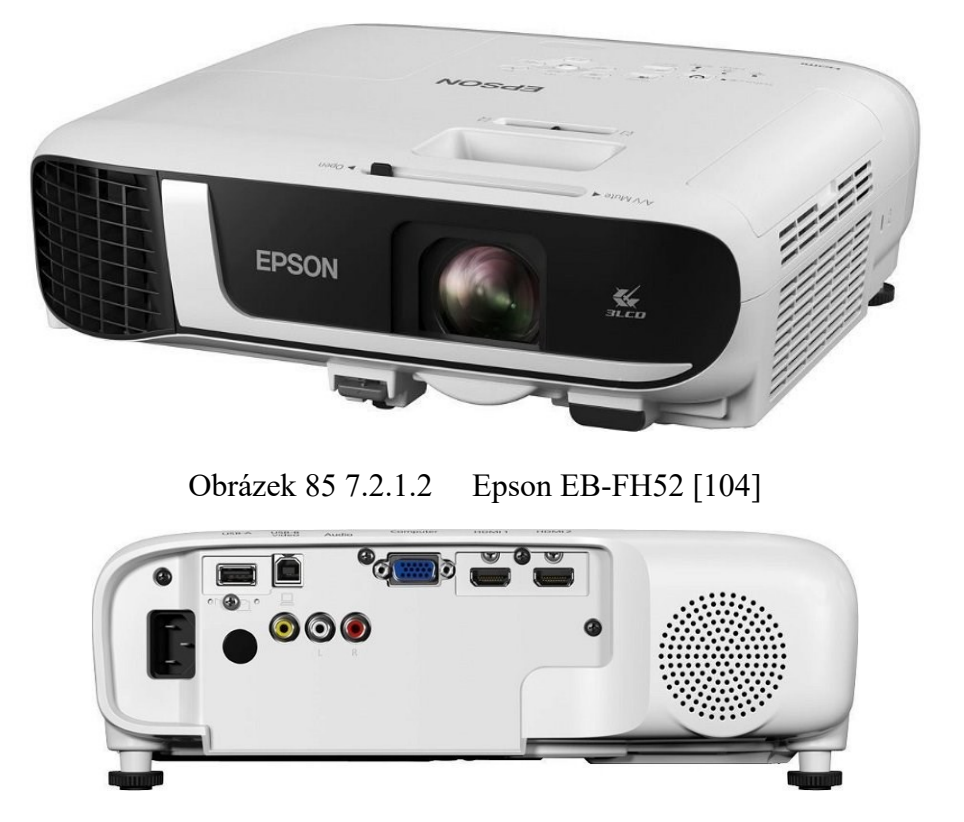

Obrázek 86 Epson EB-FH52 – PORTY [105]

### *7.2.1.3 Epson EB-L260F*

Laserový projektor od značky Epson, je cenově dražší řešení, avšak samotné řešení laseru místo klasické lampy přináší několik výhod. Dostaneme zde delší výdrž oproti lampě (v počtu hodin) dále také okamžité zapnutí, kde není nutné čekat, jak u klasického projektoru něž se plně rozsvítí lampa. Taktéž s vyšší svítivostí se zde můžeme setkat, u tohoto laserového projektorů činní 4600 ANSI lm.

Rozlišení je obdobné, a to 1920x1080px a projektor nabídne obraz až do velikosti 310 palců.

Projektor také nabízí funkci Edge Blending, kdy je možné spojit více projektorů do jednoho obrazu. Dále zde nalezneme obdobně Wi-Fi pro zrcadlení obrazovky či reproduktory o výkonu 16 W.

Po stránce připojení je zde k dispozici široká škála konektorů, od analogového VGA a CINCH, skrze digitální HDMI až po konektor Ethernet pro připojení do sítě, který můžeme využít například ke správě či diagnostice projektoru.

Cena tohoto zařízení je **31645 Kč bez DPH.**

[21]

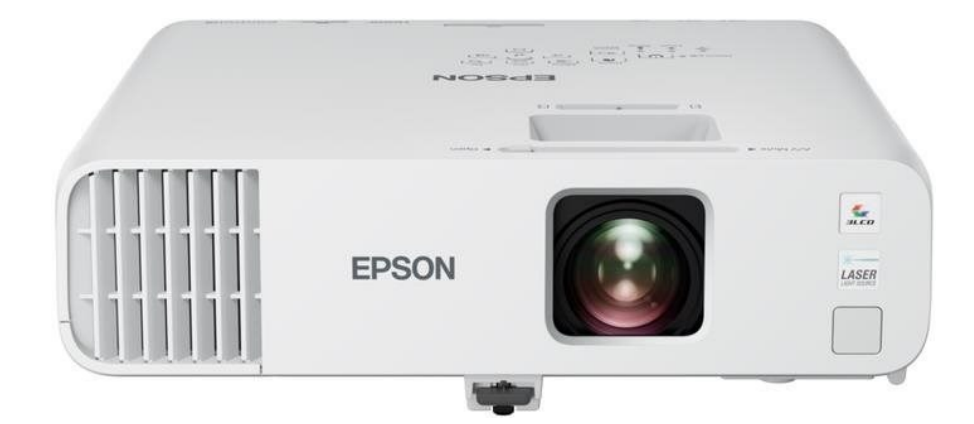

Obrázek 87 Epson EB-L260F [106]

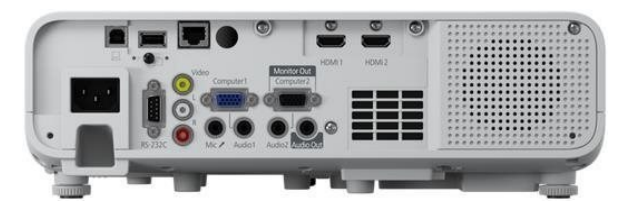

Obrázek 88 Epson EB-L260F – PORTY [107]

### **7.2.2 Reproduktory**

Pokud vybavujeme třídu multimediálními technologiemi jako je projektor, je vhodné také doplnit reproduktory pro poslech audia, níže jsou vybrána 2 řešení.

### *7.2.2.1 Genius SW-HF 5.1 4600 Ver. II*

Jedná se o audio soustavu, o výkonu 125 W, která je tvořena pomocí řešení 5.1, to znamená že po zapojení dostaneme prostorový zvuk, pomocí 1 subwooferu a 5 jednotlivých reproduktorů.

Ten nemusí být vhodný nejen například pro dokumenty které toto zvukové řešení nabízejí, ale také nám tato varianta vhodně ozvučí celou místnost učebny.

Zapojení takovéto soustavy probíhá skrze připojení hlavní jednotky (subwoofer) k zařízení (pomocí 3,5mm Jack) a z ní jsou následně připojeny další reproduktory.

Cena tohoto zařízení je **2528 Kč bez DPH.**

[21]

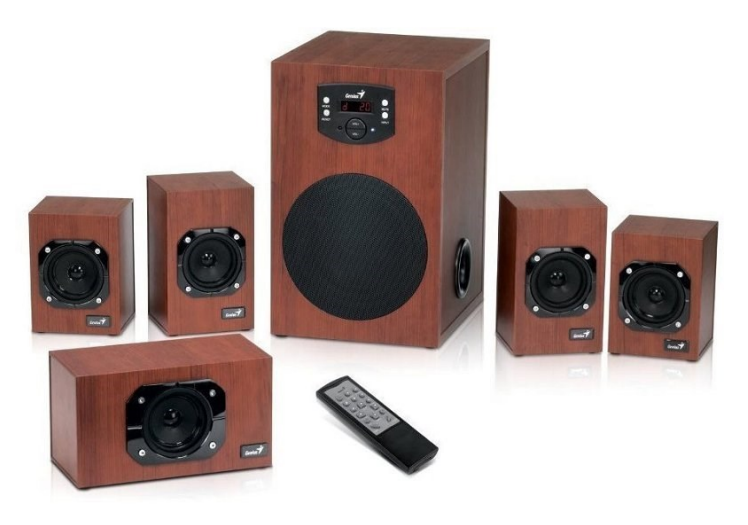

Obrázek 89 Genius SW-HF 5.1 4600 Ver. II [108]

### *7.2.2.2 Fenda F&D A180X*

Pokud nestojíme plně o prostorový zvuk, či máme snahu ušetřit finance, můžeme zvolit levnější řešení, a to reproduktory řešení 2.1. To nám zaručí 2 reproduktory a jeden subwoofer.

Toto řešení od značky Fenda poskytne právě tuto soustavu o výkonu 42 W, tudíž ozvučení místnosti by neměl být problém.

Připojení je opět realizováno do subwooferu, jak pomocí 3,5mm Jack konektoru, tak i například skrze Bluetooth.

Cena tohoto zařízení je **801 Kč bez DPH.**

[21]

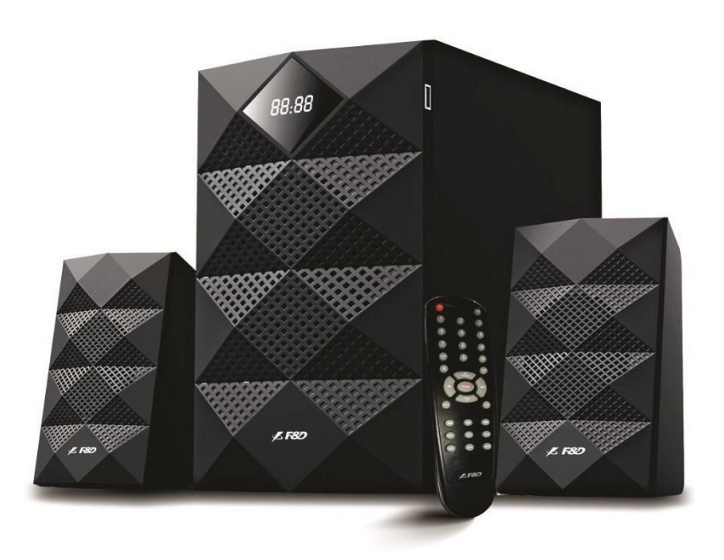

Obrázek 90 Fenda F&D A180X [109]

#### **7.2.3 Ostatní zařízení, která mohou doplnit řešení**

#### *7.2.3.1 BOXED iZákladna Light*

Pokud chceme zařízení uchovávat, případně přenášet mezi jednotlivými učebnami, můžeme využít speciálních boxů, jako je například iZákladna. jedná se o řešení kombinace skříně a stolku na kolech. Skříňka nabízí pořadač pro 13 až 26 notebooku, které se mohou ve všechny ve stejný čas nabíjet, dále zde nalezneme i šuplík pro různé pomůcky, či přímo organizér pro nabíjení dalších přenosných zařízení – tabletů.

Celá stanice je následně spojena pomocí jednoho kabelu do sítě 230 V AC a zařízení jsou tak všechna nabíjena. Ke stanice je nabízena také aplikace pro správu.

Řešení je umístěno na kolečkách, které lze v případě potřeby zabrzdit, díky tomu je tak poskytnuta snadná manipulace mezi učebnami.

Jedinou nevýhodou tohoto řešení může být pouze cena, která činí **20653 Kč bez DPH**.

[81]

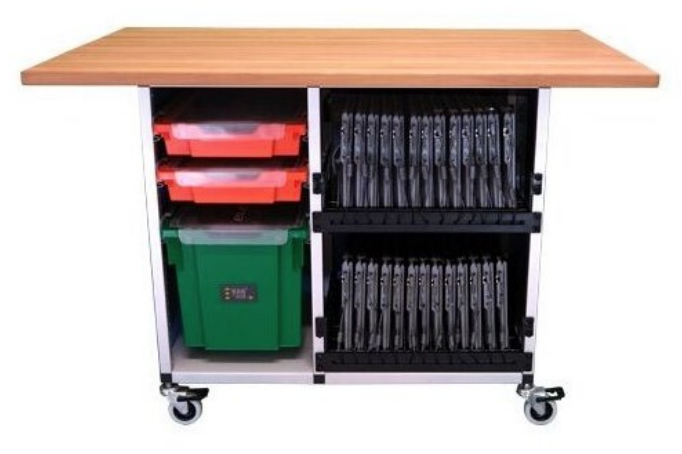

Obrázek 91 BOXED iZákladna Light [110]

#### *7.2.3.2 XPPen Star 03 (v2)*

Pokud chceme využít zakreslení tahů ruky do dokumentů, či matematických výpočtů právě na výpočetním zařízení a nemáme takové, které by disponovalo dotykovou plochou, můžeme využít grafického tabletu.

Vybraný zástupce XPPen, disponuje kreslící (dotykovou) plochou 260x170 mm, přičemž samotné kreslení na tuto plochu je realizováno pomocí přiloženého stylusu. Krom samotného pera, můžeme ještě využít 8 programovatelných kláves vedle kreslící plochy.

Připojení k zařízení probíhá skrze USB, zařízení je kompatibilní jak s MacOS, tak s Windows a grafickými aplikacemi.

Cena zařízení je **1066 Kč bez DPH**.

[21]

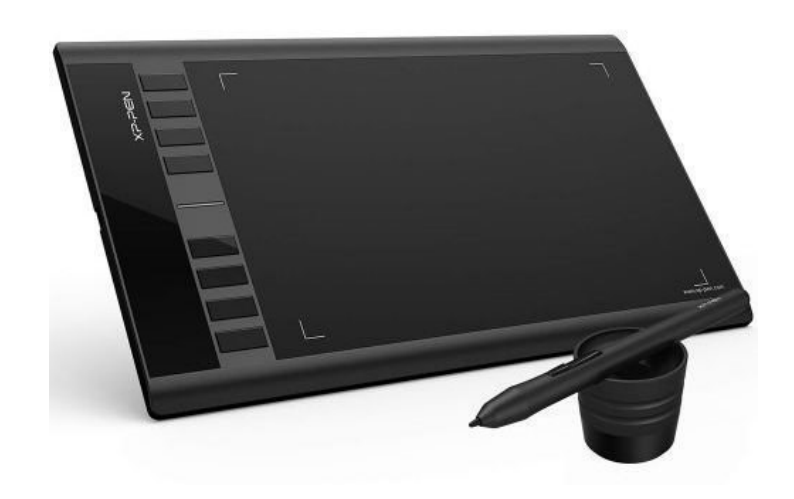

Obrázek 92 XPPen Star 03 (v2) [111]

## **7.3 Porovnání zařízení a cena při osazení učebny**

Při porovnání zařízení musíme mít na mysli, za jakým účelem chceme primárně zařízení pořizovat, jaké programy budeme využívat a jaký bude celkový usecase.

U každého zařízení v porovnání je také uvedena **cena** v případě osazení třídy. Ta je počítána pro 31 zařízení, přičemž tento počet vychází z maximálního počtu žáků na ZŠ a SŠ + 1 zařízení pro vyučujícího. Viz. Snímek emailu v kapitole 6.1.

U stolních počítačů je také uvedena cena periférií, jak v nižší, tak vyšší cenové hladině.

Obecně také plátí že je vhodné třídu doplnit minimálně o zobrazovací zařízení jako je projektor či audio soustava, tyto zařízení jsou zmíněny výše.

Porovnání bude provedeno jak slovně, tak pomocí tabulky, v té budou vyznačeny případné výhody mezi konkurenty zvýrazněny barvou.

#### **7.3.1 Lehká zařízení**

Tyto zařízení jsou především vhodná pro školy, které chtějí využívat vysokou mobilitu těchto zařízení a také kladou důraz na nižší cenu a řešení o které není nutné se starat. Jelikož se jedná o zařízení, které využívají většinou mobilnější OS, tak jejich ovládání je také jednoduché.

V této kategorii byly vybrány zařízení ještě v dalších 2 podkategoriích, a to z důvodu ceny.

Taktéž v této kategorii nalezneme velké množství zařízení s dotykovou plochou.

#### *7.3.1.1 Nižší cenová kategorie*

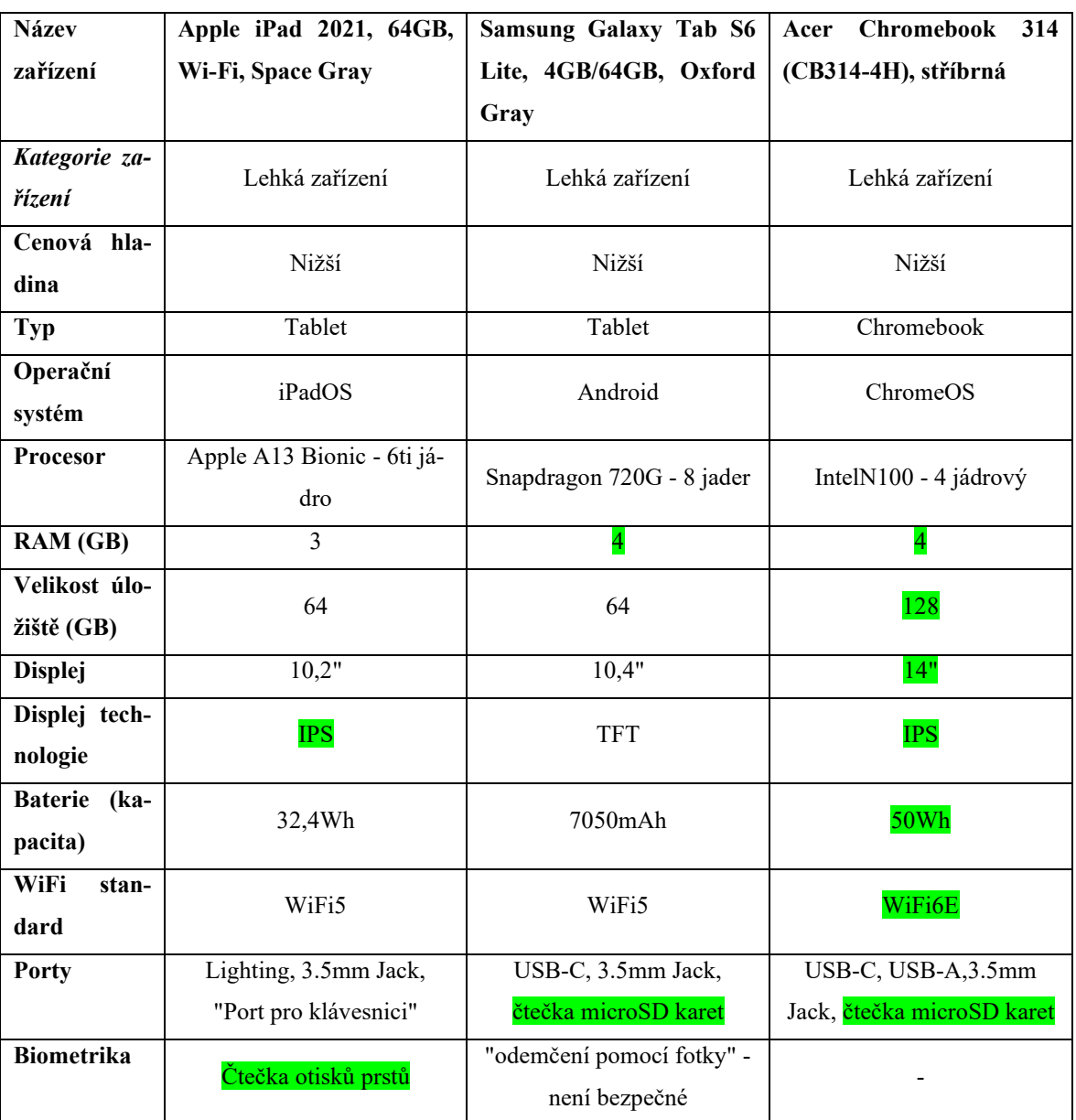

Tabulka 17 Porovnání – lehká zařízení - nižší cenová kategorie [81, 89]

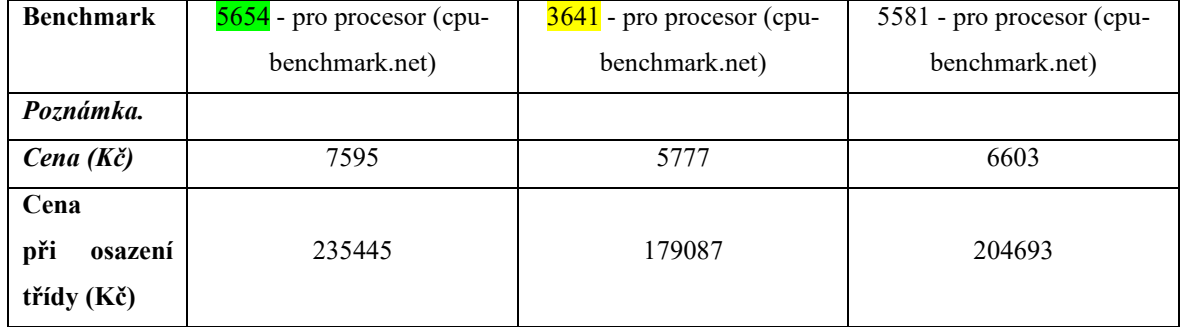

#### **Doporučení**

V této kategorii, i dle parametrů umístěných v tabulce výše, je **vhodné** zvolit buď **Acer Chromebook 314** či **iPad 2021**. Obě tyto zařízení podají kvalitní výsledky a určitý rozdíl v parametrech je i dán tím s jakým OS pracují. Přičemž v poměru výkonu k ceně vítězí **Chromebook.** 

**Chromebook** využijete primárně v takovém prostředí, kde využíváte služeb **Google Workspace** a neplánujete přechod na jiný typ OS či jiné řešení cloudu.

**iPad** bude vhodným řešením, pokud budete využíváte multiplatformní řešení jako třeba kombinaci i se zařízeními s OS Windows společně s M365 či zařízení v Apple ekosystému.

Důležité je zmínit že je třeba dbát i na celkovou koncepci, kdy **iPad** míří na ovládání **dotykem** a zmíněný **Chromebook** uchovává klasickou koncepci **připomínající notebook**. Cenově výhodnější bude pořízení Acer Chromebook 314.

Zmíněný **Samsung Galaxy Tab S6 Lite**, sice ostatními parametry natolik nezaostává, avšak jeho výkon procesoru je žalostný a je vidět právě místo, kde je kompenzována nižší cena. Ta je tedy primárně vykoupena výkonem zařízení.

### *7.3.1.2 Vyšší cenová kategorie*

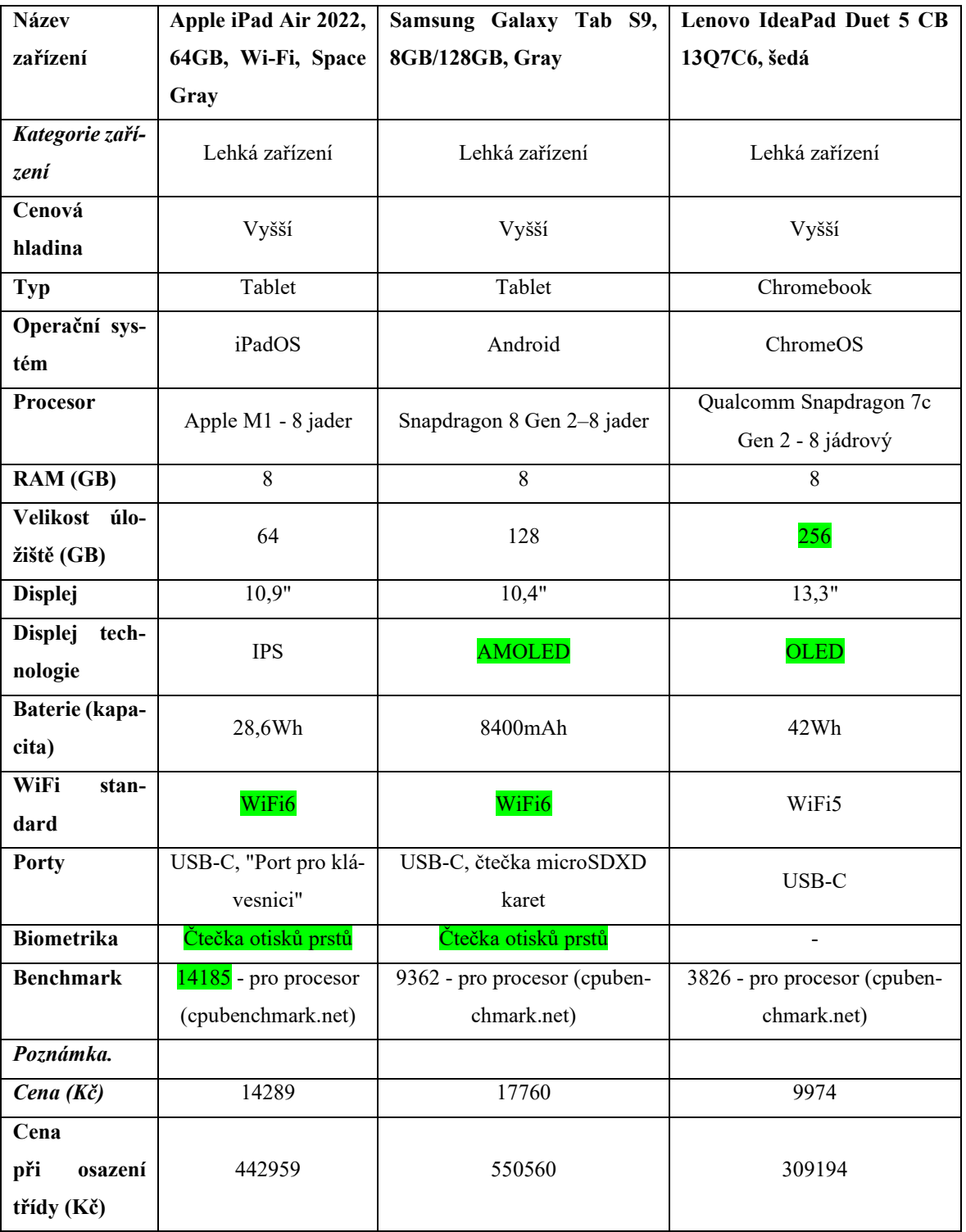

Tabulka 18 Porovnání – lehká zařízení – vyšší cenová kategorie [81, 89]

#### **Doporučení**

V této kategorii je doporučeno pořízení buď **iPadu Ai**r či **Samsung Galaxy Tab S9** a to z důvodů odlišných OS. Dle parametrů i cenou jsou si tyto dvě zařízení podobná, přičemž iPad Air při **nižší ceně** dosahuje výrazně **lepšího výkonu**.

Samsung naopak nabídne větší možnosti konektivity (SD karta) či lepší technologii displeje. Důležitým parametrem bude také operační systém, kdy je třeba na zvážení jako u předchozího výběru, jaký OS chceme preferovat, přičemž oba budou kompatibilní s běžnými aplikacemi či cloudovými řešeními.

Zmíněný Lenovo IdeaPad bohužel vyčnívá nad konkurencí pouze cenou a typem 2v1 kdy dostaneme jak dotykovou obrazovku, tak klávesnici. Bohužel z hlediska výkonu je velice pod ostatními zařízeními, a proto není doporučen. V případě cíle využívat ChromeOS je doporučení zvolit zařízení které je ukázáno v nižší cenové kategorii a vzhledem k ceně bude vhodnější.

#### **7.3.2 Střední zařízení**

Mezi střední zařízení jsou zařazeny primárně notebooky, zde byly vybrány 2 zástupci, přičemž se jedná o porovnání levnějšího a dražšího řešení, a to z důvodu, že i levnější zařízení může být obstojné. Obecně je možné pořídit i dražší řešení, než jsou tyto, avšak pro potřeby (běžné) výuky, a ne specializovaných případu použití, by se jednalo o naddimenzované řešení.

| Název zařízení   | ASUS Vivobook Go 15 (E1504F), stří-  | Dell Vostro 15 (3520), černá             |  |
|------------------|--------------------------------------|------------------------------------------|--|
|                  | brná                                 |                                          |  |
| <b>Kategorie</b> | Středně těžká zařízení               | Středně těžká zařízení                   |  |
| zařízení         |                                      |                                          |  |
| Cenová hladina   | Nižší                                | Vyšší                                    |  |
| <b>Typ</b>       | <b>Notebook</b>                      | <b>Notebook</b>                          |  |
| Operační         | Windows 11 HOME, možnost jiného      | Windows 11 PRO, <i>možnost jiného OS</i> |  |
| systém           | OS                                   |                                          |  |
| <b>Procesor</b>  | Ryzen 3 7320U - 4 jádrový (8 vláken) | Intel Core i5-1235U - 10 jádrový (12     |  |
|                  |                                      | vláken)                                  |  |
| RAM (GB)         | 8                                    | 16                                       |  |

Tabulka 19 Porovnání – střední zařízení [81, 89]

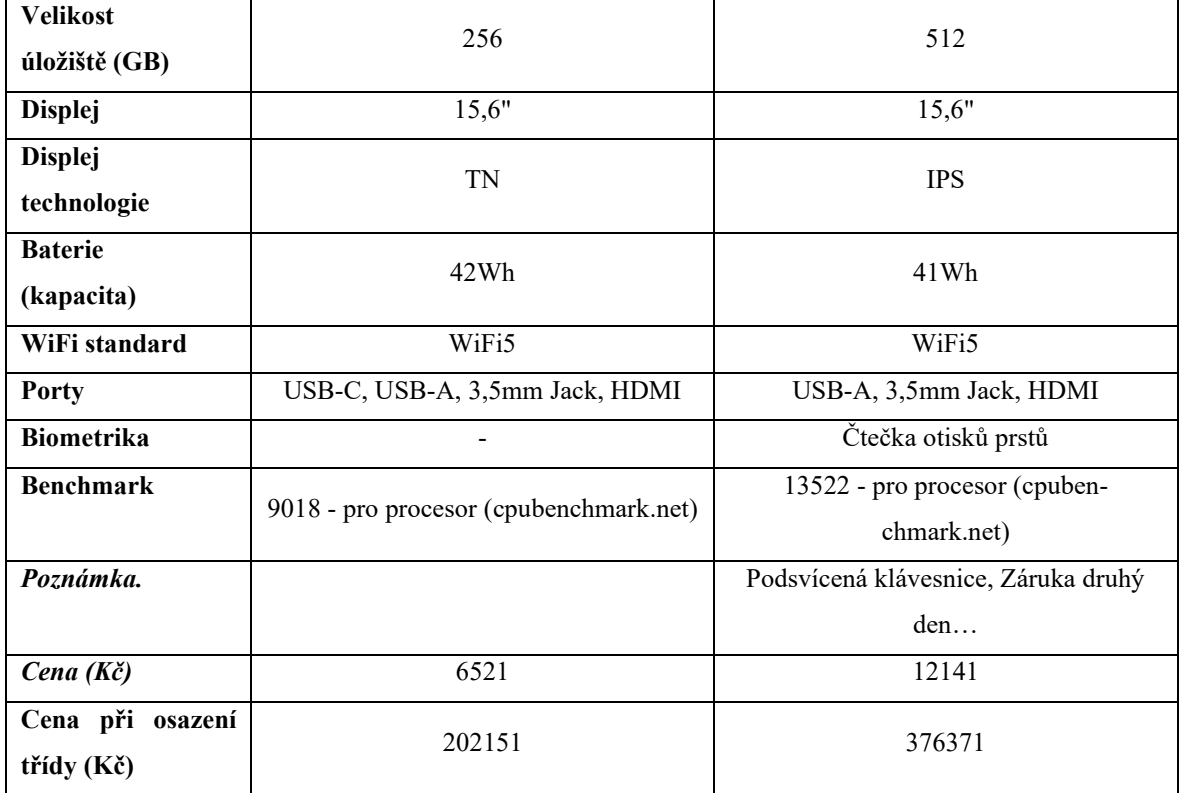

#### **Doporučení**

Ve výše uvedené tabulce můžeme shlédnout porovnání parametrů mezi 2 15" notebooky, přičemž od jejich ceny se odvíjí primárně výkon.

**Dell Vostro 15**, který je z uvedeného srovnání dražší, poskytne uživateli výkonnější procesor, více paměti RAM tak i úložiště, a hlavně kvalitnější displej IPS. Taktéž z pohledu na bezpečnost zde nalezneme čtečku otisků prstů či kvalitní podporu přímo od DELL.

ASUS Vivobook GO 15, nabídne za svojí nižší cenu ("poloviční"), primárně nižší výkon a horší displej, avšak i tak je jeho výkon dostatečný a pokud chceme primárně ve škole využívat prostředí Windows, tak se může jednat také o vhodnou konkurenci ke Chromebook, za obdobnou cenu a vyšší výkon.

Pokud bychom měli shrnout srovnání, tak je primárně o finanční stránce věci, pokud jsou k dispozici finance, doporučení je využít dražšího řešení, kde nalezneme špičkový výkon i pro náročnější aplikace, avšak pokud jsme finančně omezeni, tak i levnější řešení je vhodné za využití pouze poloviny financí dražšího řešení.

#### **7.3.3 Těžká zařízení**

Pro tuto kategorii zařízení, která zde byla vybrána či individuálně sestavena je nutné zmínit, že oproti předchozím zařízením neobsahují monitor či jakoukoliv periférii pro ovládání, proto je nutné k ceně připočítat monitor, klávesnici a myš pro bezproblémové ovládání. Níže jsou představeny 2 varianty. Z toho vyplývá i případ využití tohoto řešení, kdy je nutné dbát na to že se zařízením nelze běžně manipulovat (přenášet do jiné místnosti)

Tyto ceny je v případě realizace nutné přičíst k cenám zařízení – vybranou kategorii monitorů a set klávesnice a myši.

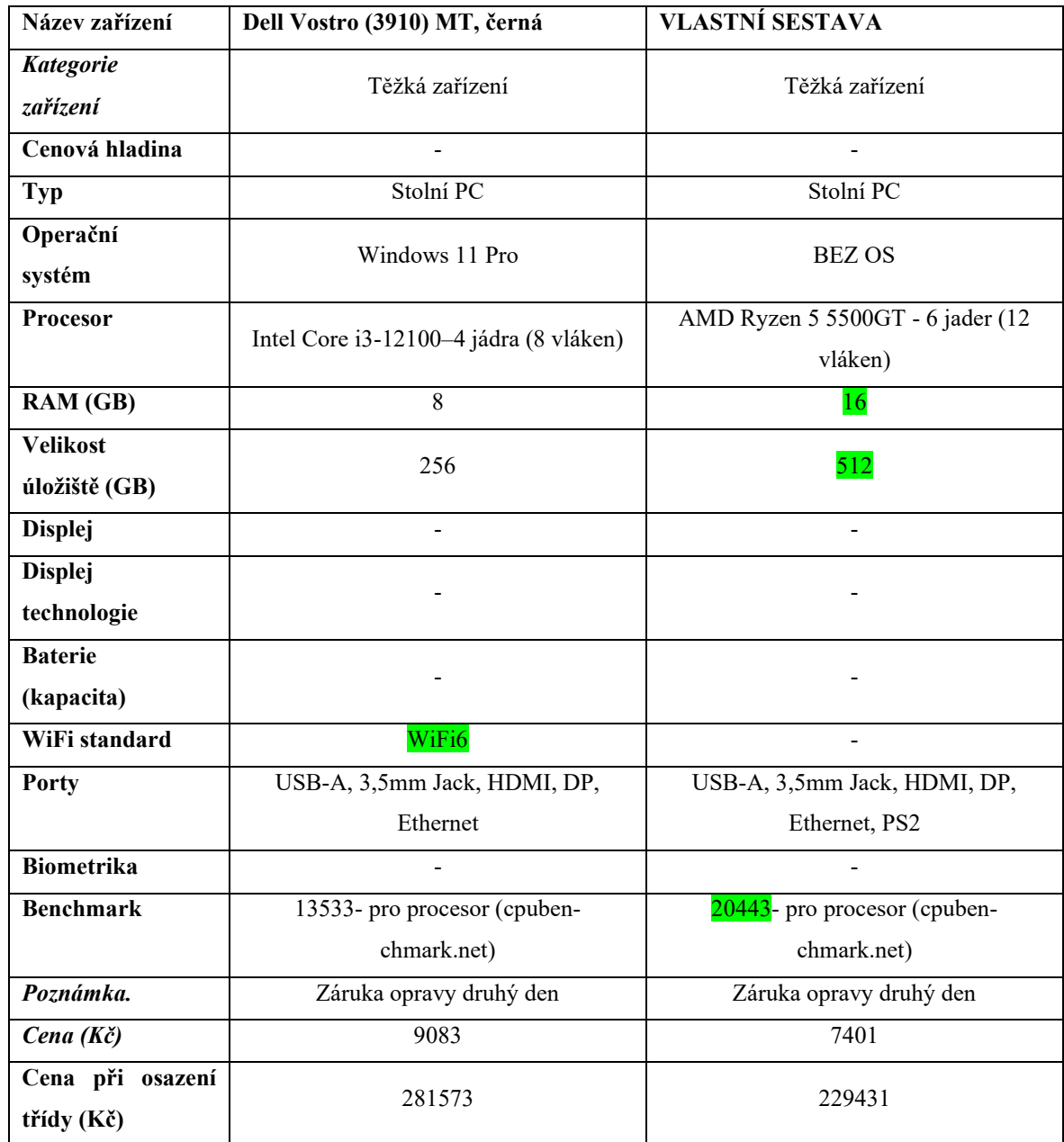

Tabulka 20 Porovnání – těžká zařízení [81, 89]

#### **Doporučení**

V tomto porovnání můžeme vidět PC které je sestaveno přímo výrobcem, v tomto případě DELL a v druhém případě zařízení sestavené individuálně.

Z hlediska ceny a výkonu, zde zcela jasně vítězí individuální sestava, která za nižší cenu nabídne větší výkon a možnost vlastní dodatečné individualizace.

Sestava od DELL však nabídne navíc WiFi připojení a dostaneme kompletní zařízení, kde za celé zařízení v rámci záruky zodpovídá DELL, který navíce poskytuje i záruku opravy do druhého dne. Avšak Tato záruka může omezovat vstup do samotného zařízení pomocí záruční plakety a je třeba na to dbát. Toto řešení je vhodnější v případě opravdu velkého množství zařízení (stanic).

Celkově je doporučeno využít individuální sestavu vzhledem k ceně a výkonu který nabízí. V kapitole níže nalezneme periferie, které je nutné si k sestavě pořídit a přičíst cenu.

### *7.3.3.1 Klávesnice a myš*

Vybraný set klávesnice a myši vychází na **330** Kč bez DPH, to při osazení třídy v počtu 30+1 tvoří **10230** Kč bez DPH.

### *7.3.3.2 27" HP V27i G5*

Cena tohoto zařízení je **2999** Kč bez DPH, to při osazení třídy v počtu 30+1 tvoří **92969** Kč bez DPH.

### *7.3.3.3 24" Philips 243V7QJABF*

Cena tohoto zařízení je **1975** Kč bez DPH, to při osazení třídy v počtu 30+1 tvoří **61225** Kč bez DPH.

### **7.4 Závěr**

Závěrem je nutné, jak už bylo řečeno zmínit, že hlavní parametrem při výběru zařízení je, za jakým účelem či jaký OS a aplikace chceme využívat a také jaké finanční prostředky máme k dispozici.

Pokud si klademe za cíl **větší interaktivitu** a primárně **jednoduché programy** je možné zvolit přenosná (lehká a střední) zařízení, které lze snadno ovládat například **dotykem,** a tudíž je doporučen výběr z kategorie "lehká zařízení".

Pokud na druhé straně máme za cíl provozovat **náročnější aplikace**, **stolní počítač** je vhodnou volbou, a to i vzhledem k ceně. Poté s ohledem na manipulaci zvolíme buď kategorii "střední" nebo "těžká" zařízení

Důležitým parametrem je i zmíněné prostředí ve kterém se budeme pohybovat, jelikož využití Chromebooku například není vhodné v prostředí M365, avšak při využití Google Workspace je spolupráce vynikající.

Pro využití v M365 je lepší volbou využít řešení s Android, iPadOS či Windows.

# **8 POROVNÁNÍ SW PRO SPRÁVU VÝUKOVÝCH MATERIÁLŮ**

V Této kapitole budou popsány jednoduché principy (využití) softwarů pro správu výuky a následně porovnány mezi sebou.

Prosím o potaz, že budeme následně uvažovat, že prostředí jsou plně nakonfigurovány, tím primárně myšleno naplněny uživateli.

Zmíněné principy, u kterých bude demonstrován postup jsou:

- 1. Tvorba kurzu a přidání studentů
- 2. Sdílení studijních materiálů
- 3. Možnosti komunikace
- 4. Zadávání samostatných prací či testů a jejich hodnocení

## **8.1 Porovnání**

Porovnání bude provedeno využitím porovnávací tabulky, kde budou písemně popsány jednotlivé možnosti řešení.

Na tyto postupy je možné nahlédnout prostřednictvím přílohy č. 1

Samotné aplikace nabídnou rozhraní:

- Moodle webové rozhraní a aplikace
- MS Teams jak webové rozhraní, tak aplikace (mobilní i pro PC/Mac)
- Google Classroom webové rozhraní

### **8.1.1 Tvorba kurzu a přidání studentů**

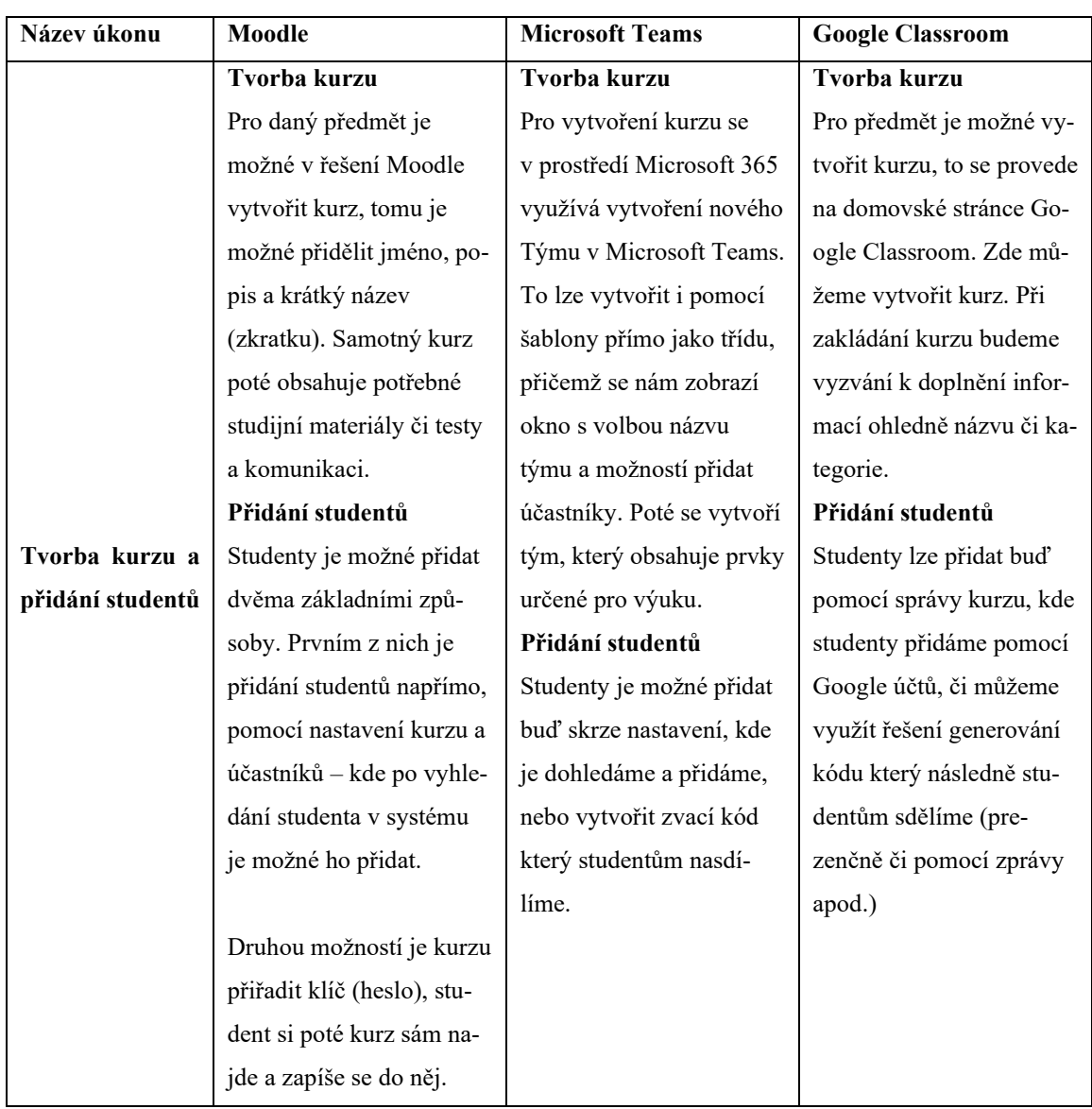

Tabulka 21 Porovnání SW pro podporu výuky – Vytvoření kurzu a přidání uživatelů
#### **8.1.2 Sdílení studijních materiálů**

<span id="page-144-0"></span>

| Název úkonu | Moodle                     | <b>Microsoft Teams</b>     | <b>Google Classroom</b>   |
|-------------|----------------------------|----------------------------|---------------------------|
|             | Studijní materiály se stu- | Studijní materiály lze     | Studijní materiály lze    |
|             | dentům přidávají do        | sdílet pomocí karty sou-   | sdílet buď pomocí sdíle-  |
|             | jednotlivých kapitol       | bory, zde nalezneme sha-   | ného disku Google (fak-   |
|             | v kurzu. Lze u nich defi-  | repointovou složku, do     | ticky se jedná o složku)  |
|             | novat název, kdo si je     | které můžeme sdílet výu-   | ke kterému mají studenti  |
| Sdílení     | může a kdy zobrazit        | kové materiály. Poté si je | přístup.                  |
| studijních  | apod. Moodle je v tomto    | mohou studenti zobrazit    | Druhou možností je vyu-   |
| materiálů   | ohledu velice nakloněn     | ale ne upravovat (práva    | žití tvorby témat v kurzu |
|             | personalizaci.             | složky)                    | a přidání materiálů do    |
|             |                            | Také je možné jednotlivé   | nich.                     |
|             | Materiály je možné také    | soubory přidat do "práce   |                           |
|             | shlukovat do složek.       | v předmětu" kde je vý-     |                           |
|             |                            | uka členěna do kapitol.    |                           |

Tabulka 22 SW pro podporu výuky – Sdílení studijních materiálů

#### **8.1.3 Možnosti komunikace**

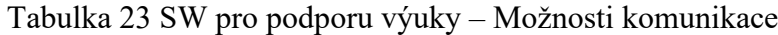

<span id="page-144-1"></span>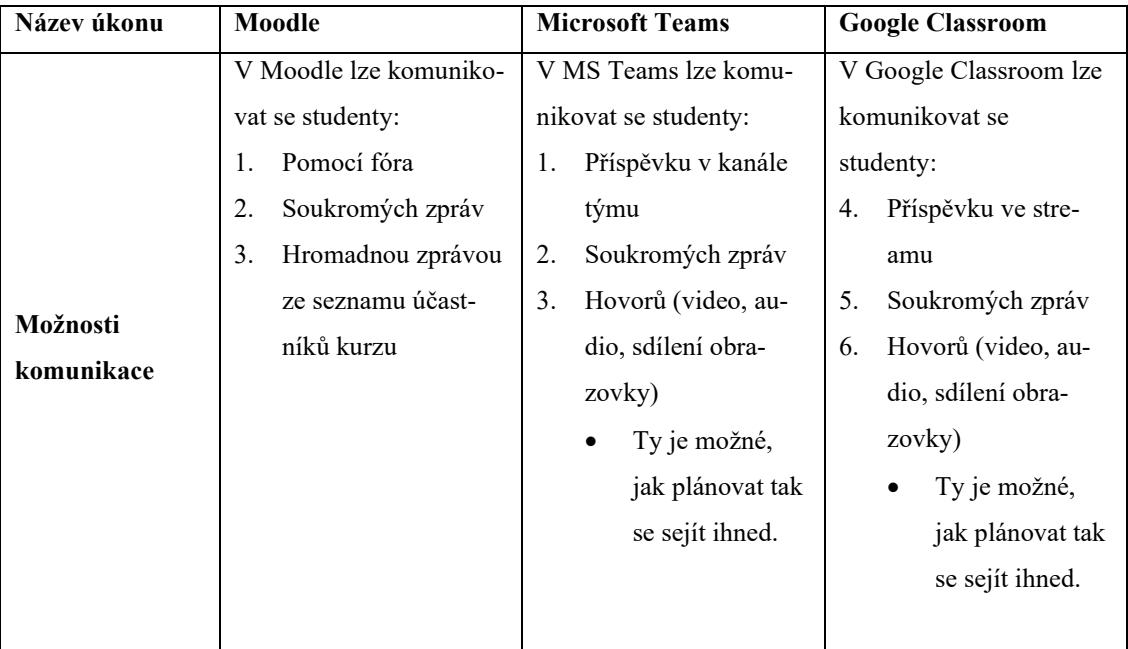

#### **8.1.4 Zadávání samostatných prací či testů a jejich hodnocení**

<span id="page-145-0"></span>Tabulka 24 SW pro podporu výuky – Zadávání samostatných prací či testů a jejich hodno-

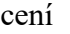

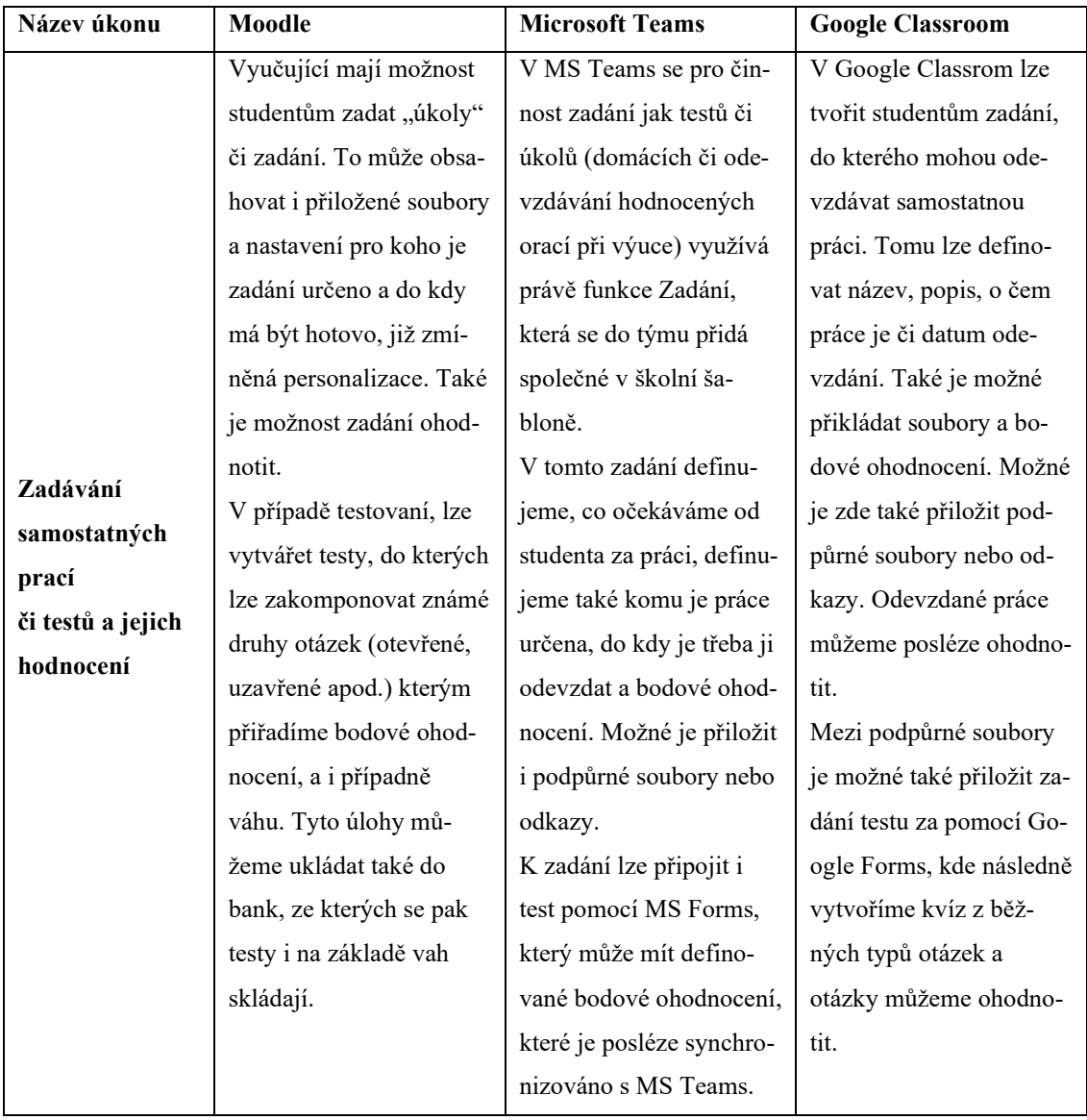

### **8.2 Shrnutí softwarů pro správu výuky**

Po ukázce jednotlivých programů můžeme pozorovat, jak se jaké řešení chová. Obecně nejvíce složité řešení, jak pro instalaci, tak pro následnou správu či vytváření úloh se jeví Moodle, avšak tento software poskytne uživateli velkou individualizaci, kde je možné mnoho aspektů konfigurovat, a v případě že kurzy bude využívat několikrát po sobě jen s drobnými obměnami, tak konfigurace pro vyučujícího nemusí být tolik složitá, nejtěžší práci odvede při prvním vytváření. Moodle i vzhledem k jeho ceně (zdarma) je nejrozsáhlejší a skvělé

řešení. Je nutné ale počítat s jeho samostatnou instalací na hosting, privátní cloud apod. a jeho následnou správu která nemusí být nejjednodušší např. z hlediska aktualizací. Z tohoto důvodu nalezneme i firmy které se touto problematikou zabývají. Pokud tedy chcete řešení s mnoha funkcemi, případně zdarma, **Moodle** bude vhodnou volbou.

V případě jednoduššího řešení a spolehnutí se na produkty které má škola v rámci svého cloudového řešení, je i tak vhodnější **MS Teams**. Teams za dobu jeho fungování ve školství, primárně pak od doby pandemie ušel velkou cestu a dnes nabídne široké škály využití pro školství, jak můžeme vidět výše. Přibylo zde i mnoho nových funkcí. Také jeho propojení s celým ekosystémem M365 se zdá lépe fungující a uživatelsky více přívětivé. Z toho důvodu, pokud hledáme řešení plně napojené na cloudové, M365 spolu s MS Teams bude skvělou volbou.

**Google Classroom**, ač jeho název napovídá přímému napojení na školství, neoslnil svým napojením na zbytek ekosystému, dále zde nalezneme trochu divnější vytváření jednotlivých témat a vkládání materiálů do nich, zkrátka není tak intuitivní jak v případě MS Teams. Avšak v případě že se škola rozhodne pro Google ekosystém, Google Classroom bude i tak vhodným pomocníkem k organizaci studia a studijních materiálů.

## **ZÁVĚR**

Tato bakalářská práce uvedla čtenáře do problematiky softwaru a hardware se kterou se může setkat ve škole.

V teoretické části ohledně základních principů a popisů jednotlivých OS (Win, iPadOS, Android, ChomeOS) na kterých mohou studenti a vyučující pracovat, dále také software, který pomůže učitelům organizovat výuku (Moodle, MS Teams, Google Classroom) a již v minulosti se ukázal jako nezbytný, při době pandemie. Také bylo poukázáno na SW pro podporu výuky (Slido, Kahoot, …).U softwarových produktů byla zmíněna i cena, které je v tomto období napjatých rozpočtů důležitá. Avšak nutné podotknout, že aktuální cenu bude vždy nabízet web výrobce či jeho obchodní partner.

Také byly popsány základní části hardwarů, tedy zařízení pro běžnou moderní výuku (projektory, koncová zařízení, příslušenství), čtenář si tak udělá obecný obrázek o tom, jak vypadá nabídka jednotlivých řešení a k čemu je lze využít. Jednalo se primárně o technologie, u kterých je vhodné začít při digitalizaci školy z pohledu dostupnosti těchto technologií pro žáky.

V praktické části je nejprve čtenář seznámen s analýzou aktuálního stavu z pohledu vybraných učitelů, kteří zodpovídali jednoduché otázky zaměřené na HW a SW. Dále jsou zde představeny jednotlivé typy hardwaru, seskupeny dle "velikosti" a cen, kdy u každého kusu nalezneme podrobnosti výrobků a poté jeho porovnání v kategorii. To je i slovně okomentováno a čtenáři doporučeno jaké zařízení za jakým účelem pořídit, kde primární roli hraje například cena a prostředí využívání. Jsou zde představeny výrobky z řad nejlevnějších jako jsou třeba Acer Chromebook 314, který v nižší cenové relaci nabízí zajímavé řešení společné s iPadem 10,4" 2021 oproti tabletu Samsung S6 Lite který ani vzhledem k ceně nezaujal. Mezi tablety, které je výhodné pořídit se řadí dále i iPad Air, přičemž i jeho konkurence od Samsungu konkrétně model Tab S8 si vedla dobře.

Z Notebooku byly představeny řešení pro levnější a dražší kategorii, přičemž jak NTB Dell Vostro 3520 tak i Asus Viobook GO 15 nabídnou ve své cenové kategorii dobrou volbu. Stolní počítače obsahovali porovnání jak řešení na míru, tak řešení před chystaného od firmy (Dell Vostro 3990).

V této části je také u porovnání zmíněna cenová kalkulace daných výrobků pro třídu o osazení 30+1.

V závěrečné praktické části bakalářské práce, jsou porovnány tři řešení pro správu výuky, kde mohou učitelé komunikovat se žáky nebo jim sdílet zadání či studijní materiály. Zde byly u jednotlivých představitelů, jak funkce analyzovány v tabulce, tak v příloze zobrazeny postupy pro jednotlivé případy využití, přičemž z nich čtenáře může usoudit který je nejvhodnější a nejvíce mu bude vyhovovat. V závěru této části jsou tyto programy okomentovány a doporučeny primárně řešení skrze Moodle & MS Teams, jelikož Google Classroom nenabízí natolik přesvědčivé rozraní či napojení na zbytek ekosystému.

Závěrem by tak tato práce měla splnit zadání ve kterém bylo cílem dát čtenáři základní přehled o softwaru využívaném ve školství, dále o hardwaru, kde tyto obě kategorie jsou analyzovat v praktické části.

### **SEZNAM POUŽITÉ LITERATURY**

- [1] Informační technologie ve školách v České republice 2021, 2024. Online. In: Český statistický úřad. Dostupné z: https://www.czso.cz/documents/10180/184967512/062020-22.pdf/52a14572-0fbf-430b-bdf8- 7544e349f34a?version=1.0. [cit. 2024-04-24].
- [2] *History, the History of Computers, and the History of Computers in Education*, 2024. Online. California State University, LONG BEACH. Dostupné z: https://home.csulb.edu/~murdock/histofcs.html. [cit. 2024-04-24].
- [3] *Apple I Microcomputer*, 2024. Online. National Museum of American History. Dostupné z: https://americanhistory.si.edu/collections/nmah\_1692121. [cit. 2024-04- 24].
- [4] Obrázek: Apple I., 2024. Online. In: National Museum of American History. Dostupné z: https://ids.si.edu/ids/deliveryService?id=NMAH-JN2015- 5073&max=600. [cit. 2024-05-07].
- [5] ČÍŽEK, Jakub, 2024. *Už je to 40 let: IBM představuje špičkový Personal Computer pro firmy i rodiny. Stojí směšných 100 tisíc korun*. Online. Živě.cz. Dostupné z: https://www.zive.cz/clanky/uz-je-to-40-let-ibm-predstavuje-spickovy-personalcomputer-pro-firmy-i-rodiny-stoji-smesnych-100-tisic-korun/sc-3-a-211694/default.aspx. [cit. 2024-04-24].
- [6] Obrázek: IBM PC, 2024. Online. In: Computer History Museum. Dostupné z: https://images.computerhistory.org/revonline/images/102716228p-03- 01.jpg?w=600. [cit. 2024-05-07].
- [7] Obrázek: Tim Berners Lee, 2024. Online. In: Internet Info. Dostupné z: https://i.iinfo.cz/images/84/tim-berners-lee.jpg. [cit. 2024-04-24].
- [8] Historie Internetu, 2024. Online. CZ.NIC, Z. S. P. O. Jak na Internet. Dostupné z: https://www.jaknainternet.cz/page/1205/historie-internetu/. [cit. 2024-04-24].
- [9] ZX Spectrum, 2024. Online. In: Wikipedia, The Free Encyclopedia. Dostupné z: https://en.wikipedia.org/wiki/ZX\_Spectrum. [cit. 2024-05-07].
- [10] Obrázek: Počítač ZX Spectrum, 2024. Online. In: Wikimedia. Dostupné z: https://upload.wikimedia.org/wikipedia/commons/thumb/3/33/ZXSpectrum48k.jpg/1200px-ZXSpectrum48k.jpg. [cit.] 2024-05-07].
- [11] VŠETEČKA, Roman, 2024. V pondělí to bude 25 let, kdy jsme se připojili k internetu. Online. In: IDNES.cz. Dostupné z: https://www.idnes.cz/technet/internet/cesko-slavi-25-let-internetu.A170209\_230427\_sw\_internet\_vse. [cit. 2024-05- 07].
- [12] Obrázek: Pozvánka na slavnostní připojení k internetu, 2024. Online. Internet Info. Dostupné z: https://i.iinfo.cz/images/502/vyroci-pripojeni-csfr-k-internetu-1.jpg. [cit. 2024-05-07].
- [13] *Základní informace - zájmové sdružení právnických osob CESNET*, 2024. Online. Cesnet. Dostupné z: https://www.cesnet.cz/o-nas/zakladni-informace. [cit. 2024-04- 24].
- [14] *Obrázek: Původní topologie CESNET*, 2024. Online. In: Sciencemag. Dostupné z: https://i0.wp.com/sciencemag.cz/wp-content/uploads/2023/06/cesnet1.jpg?resize=495%2C364&ssl=1. [cit. 2024-04-24].
- [15] MIKLÁŠ, Michal, 2024. *Software I*. Online. Gymnázium a Jazyková škola s právem státní jazykové zkoušky Zlín. Dostupné z: https://www.gjszlin.cz/ivt/esf/ostatni-sin/software-1.php. [cit. 2024-04-24].
- [16] JANŮ, Stanislav, 2024. *Příjmy z předplatného Office 365 jsou poprvé v historii vyšší než ty za krabicové verze*. Online. In: Connect.cz. Dostupné z: https://connect.zive.cz/bleskovky/prijmy-z-predplatneho-office-365-jsou-poprve-v-historiivyssi-nez-ty-za-krabicove-verze/sc-321-a-188690/default.aspx. [cit. 2024-04-24].
- [17] Obrázek: HECKERT, Aurélio A., 2024. *Obrázek: Heckert*. Online. In: GNU Operating System. Dostupné z: https://www.gnu.org/graphics/heckert\_gnu.big.png. [cit. 2024-04-24].
- [18] *Obrázek: PC Komponenty*, 2024. Online. In: CNET. Dostupné z: https://www.cnet.com/a/img/resize/bcbacc4ad119e6f901ff4b7865f1b164f317be5b/ hub/2019/11/23/4e21a4ae-cab6-4ea5-ace9-c3d8603ff017/allparts.jpg?auto=webp&width=1200. [cit. 2024-04-24].
- [19] GIBBS, Samuel, 2024. *From Windows 1 to Windows 10: 29 years of Windows evolution*. Online. In: The Guardian. Dostupné z: http://www.theguardian.com/technology/2014/oct/02/from-windows-1-to-windows-10-29-years-of-windows-evolution. [cit. 2024-04-24].
- [20] ŽIVĚ.CZ, 2024. Windows 11. Online. Živě.cz. Dostupné z: https://www.zive.cz/windows-11/sc-1819/default.aspx. [cit. 2024-05-07].
- [21] *Alza.cz*, 2024. Online. Dostupné z: https://www.alza.cz/. [cit. 2024-04-24].
- [22] Ceník školních licencí, 2024. Online. PACHNER. Dostupné z: https://www.pachner.cz/trvale-licence-microsoft-select-plus-pro-skoly-87/cenik-skolnich-licenci-83. [cit. 2024-05-07].
- [23] Desktop Operating System Market Share Europe, 2024. Online. StatCounter Global Stats. Dostupné z: https://gs.statcounter.com/os-market-share/desktop/europe. [cit. 2024-04-24].
- [24] SANDE, Steve, 2024. 20 Years of Mac OS X: A History of Mac Operating Systems. Online. In: Rocket Yard. Dostupné z: https://eshop.macsales.com/blog/72782- 20-years-of-mac-os/. [cit. 2024-04-24].
- [25] Obrázek: OS System 1.0, 2024. Online. In: Blogger. Dostupné z: https://blogger.googleusercontent.com/img/b/R29vZ2xl/AVvXsEgQthoLBGzrooAaCcXvPN75JpkwCl\_NE-QlHgPZQyCD-6qKLEoBgVAMOiKbKunrdTbKZICnNmZgeR9npQf7K9SbkATiPpukKc0vkCN-MCqusN65GymK7vQMZ3hxQuJ9aEk0J-KcEIQdph-4/s1600/FirstVersions\_Mac-
	- OS\_Desktop.png. [cit. 2024-04-24].
- [26] Obrázek: OS MacOS X Snow Leopard, 2024. Online. In: Wikimedia. Dostupné z: https://upload.wikimedia.org/wikipedia/en/c/c0/Leopard\_Desktop.png. [cit. 2024- 04-24].
- [27] MacOS Sonoma, 2024. Online. Apple (Česko). Dostupné z: https://www.apple.com/cz/macos/sonoma/. [cit. 2024-05-07].
- [28] Obrázek: Linus Torvalds, 2024. Online. In: TechCrunch. Dostupné z: https://techcrunch.com/wp-content/uploads/2016/08/gettyimages-532505754.jpg. [cit. 2024-05-07].
- [29] Linux History, 2024. Online. GeeksforGeeks. Dostupné z: https://www.geeksforgeeks.org/linux-history/. [cit. 2024-04-24].
- [30] EWING, Larry, 2024. Obrázek: Tux. Online. In: Wikimedia. Dostupné z: https://upload.wikimedia.org/wikipedia/commons/thumb/3/35/Tux.svg/800px-Tux.svg.png. [cit. 2024-04-24].
- [31] Linux, 2024. Online. Živě.cz. Dostupné z: https://www.zive.cz/linux/sc-114/default.aspx. [cit. 2024-05-07].
- [32] Obrázek: Kali Linux GUI, 2024. Online. Kali Linux. Dostupné z: https://www.kali.org/images/kali-desktop-gnome.jpg. [cit. 2024-05-07].
- [33] GENTOOMAN [@gentooman]. Linus Torvalds on why desktop Linux sucks. Online. Dostupné z: https://www.youtube.com/watch?v=Pzl1B7nB9Kc. [cit. 2024-05- 07].
- [34] 30 years of Windows Server, 2024. Online. In: MICROSOFT. Dostupné z: https://techcommunity.microsoft.com/t5/windows-server-essentials-and/30-yearsof-windows-server/ba-p/3884810. [cit. 2024-05-07].
- [35] JAKUBOVÁ, Veronika, 2024. *Windows Server 2022 jde vstříc bezpečnosti i hybridním řešením*. Online. MasterDC. Dostupné z: https://www.master.cz/blog/windows-server-2022-jde-vstric-bezpecnosti-i-hybridnim-resenim/. [cit. 2024-04-29].
- [36] MARVAN, Filip, 2011. *Diit.cz - Novinky a informace o hardware, software a internetu*. Online. In: Diit.cz. Dostupné z: https://diit.cz/clanek/mobilni-operacni-system-android. [cit. 2024-04-24].
- [37] Obrázek: HTC Dream, Android Market. Online. In: Nenalezený vydavatel. Dostupné z: https://androidmarket.cz/wp-content/uploads/2012/03/htc-dream.jpg. [cit. 2024-05-07].
- [38] New features on Android, 2024. Online. Android. Dostupné z: https://www.android.com/new-features-on-android/. [cit. 2024-05-07].
- [39] *Obrázek: Rozhraní ONEUI 6*, 2024. Online. In: Nenalezený vydavatel. Dostupné z: https://cdn.alza.cz/Foto/or/articles/29819/img/one-ui-6-rychly-panel.jpg. [cit. 2024-04-24].
- [40] *Obrázek: Rozhraní MIUI 14*, 2024. Online. In: Xiaomi Miui Hellas. Dostupné z: https://news.xiaomi-miui.gr/wp-content/uploads/2023/02/MIUI-14-global-heroimage.jpg. [cit. 2024-04-24].
- [41] *Obrázek: Google Pixel*, 2024. Online. In: Servatech. Dostupné z: https://servatech.cz/24606-large\_default/google-pixel-7-5g-8256gb-4355mah-obisidian.jpg. [cit. 2024-04-24].
- [42] COSTELLO, Sam, 2023. *The History of iOS, from Version 1.0 to 17.0*. Online. In: Lifewire. Dostupné z: https://www.lifewire.com/ios-versions-4147730. [cit. 2024- 04-24].
- [43] *Obrázek: první generace iPad*, 2024. Online. In: Lifewire. Dostupné z: https://www.lifewire.com/thmb/DuEMk9HSBfHIP0Kk8vyXO\_\_jzhg=/1500x0/filters:no\_upscale():max\_bytes(150000):strip\_icc()/1stgen-ipad-56a5334b5f9b58b7d0db72bb.jpg. [cit. 2024-04-24].
- [44] IPadOS 17, 2024. Online. Apple (Česko). Dostupné z: https://www.apple.com/cz/ipados/ipados-17/. [cit. 2024-05-07].
- [45] APPLE INC., 2024. IPad and Mac in Education Results. Online. In: Apple. Dostupné z: https://www.apple.com/uk/education/docs/ipad-in-education-results.pdf. [cit. 2024-05-07].
- [46] GOLIGHTLY, Daniel, 2024. From Netbooks To Desktop Replacements The History Of Chrome OS. Online. In: Android Headlines. Dostupné z: https://www.androidheadlines.com/2019/05/google-chrome-os-entire-history.html. [cit. 2024-05-07].
- [47] *Obrázek: Chromebook historie*, 2024. Online. In: CNET. Dostupné z: https://www.cnet.com/a/img/resize/953835f6c0ac1e168d3877d66f957df8a5e90827 /hub/2010/12/10/3d2627e3-f0f8-11e2-8c7c-

d4ae52e62bcc/34441558\_OVR.png?auto=webp&width=1200. [cit. 2024-04-24].

- [48] MUCHMORE, Michael, 2023. *Google ChromeOS Review*. Online. In: PCMAG. Dostupné z: https://www.pcmag.com/reviews/google-chrome-os. [cit. 2024-04-24].
- [49] Obrázek: ChromeOS rozhraní, 2024. Online. In: PCMag. Dostupné z: https://i.pcmag.com/imagery/reviews/05cAYKK7zk3e4e9cS9FFEn0- 56.fit\_lim.size\_1050x.png. [cit. 2024-05-07].
- [50] Tablet Operating System Market Share Europe, 2024. Online. StatCounter Global Stats. Dostupné z: https://gs.statcounter.com/os-market-share/tablet/europe. [cit. 2024-05-07].
- [51] Looking back at 10 years of Microsoft 365 making history, 2024. Online. Microsoft 365. Dostupné z: https://www.microsoft.com/en-us/microsoft-365-life-hacks/stories/looking-back-ten-years-microsoft-365. [cit. 2024-05-07].
- [52] MICROSOFT, 2024. *Transform learning with Microsoft 365 Education*. Online. Microsoft Education. Dostupné z: https://www.microsoft.com/en-us/education/products/microsoft-365. [cit. 2024-04-24].
- [53] KLATOVSKÝ, Karel, 2023. Microsoft Office 365: průvodce uživatele : 333 klíčových témat. Průvodce (Grada). Praha: Grada Publishing. ISBN 978-80-271-3334-5.
- [54] *Office 365 / Microsoft 365*, 2024. Online. K-net eshop. Dostupné z: https://eshop.knet.cz/cs/kategorie/500483-office-365-microsoft-365. [cit. 2024-04-25].
- [55] CHIPMAN, Steve, 2024. A Brief History of Google Workspace. Online. In: Lexnet. Dostupné z: https://www.lexnetcg.com/blog/google-workspace/brief-history/. [cit. 2024-05-07].
- [56] *Google Workspace*, 2024. Online. Dostupné z: https://workspace.google.com. [cit. 2024-04-25].
- [57] *Google for Education*, 2024. Online. Dostupné z: https://edu.google.com/. [cit. 2024-04-25].
- [58] PAVEL MINÁŘ. *Google Workspace - Hledání v protokolu emailů*. Online. Dostupné z: https://www.youtube.com/watch?v=WXKeCybqNEs. [cit. 2024-04- 25].
- [59] *Mezi školou a rodinou | Bakaláři*, 2024. Online. Dostupné z: http://www.bakalari.cz. [cit. 2024-04-25].
- [60] *Škola OnLine*, 2024. Online. Dostupné z: https://www.skolaonline.cz/. [cit. 2024- 04-25].
- [61] *Asc EduPage*, 2024. Online. Dostupné z: https://www.edupage.org/?lang=cz. [cit. 2024-04-25].
- [62] *Obrázek: EduPage Rozhraní*, 2024. Online. In: Help EduPage. Dostupné z: https://help.edupage.org/pictures/helpold/8223.PNG. [cit. 2024-04-25].
- [63] KOPECKÝ, Kamil; SZOTKOWSKI, René; KUBALA, Lukáš; KREJČÍ, Veronika a HAVELKA, Martin, 2021. Moderní technologie ve výuce: (o moderních technologiích ve výuce s pedagogy pro pedagogy). Olomouc: Univerzita Palackého v Olomouci, Pedagogická fakulta. ISBN 978-80-244-5925-7.
- [64] *Obrázek: SW SmartNotebook*, 2024. Online. In: Grohmann. Dostupné z: https://vizualnitechnika.cz/uploads/products/47/b8l2u1t6jbqb7ky20ag25dn7m.jpg. [cit.] 2024-04-25].
- [65] *OBS Studio*, 2024. Online. OBS. Dostupné z: https://obsproject.com/cs. [cit. 2024- 04-25].
- [66] *Testportal*, 2024. Online. Dostupné z: https://www.testportal.net/. [cit. 2024-04- 25].
- [67] Obrázek: Prostředí Testportal, 2024. Online. In: Testportal. Dostupné z: https://www.testportal.net/img/2438x1808/787b387f05/hero-app-screen-v2-en-5.png/m/1080x0/filters:quality(75):format(webp). [cit. 2024-05-07].
- [68] LORENC, Martin, 2022. Využití online technologií v distanční výuce. Vedoucí Prokopová, Zdenka. Zlín: Univerzita Tomáše Bati ve Zlíně. Fakulta aplikované informatiky, Ústav počítačových a komunikačních systémů. Dostupné také z: http://hdl.handle.net/10563/52006.
- [69] *Slido*, 2024. Online. Dostupné z: https://www.slido.com/. [cit. 2024-04-25].
- [70] Kahoot!, 2024. Online. Dostupné z: https://kahoot.com. [cit. 2024-04-25].
- [71] *Quizizz*, 2024. Online. Dostupné z: https://quizizz.com/. [cit. 2024-04-25].
- [72] *Quizlet*, 2024. Online. Dostupné z: https://quizlet.com. [cit. 2024-04-25].
- [73] *Wordwall*, 2024. Online. Dostupné z: https://wordwall.net/. [cit. 2024-04-25].
- [74] ŠINDLER, Jaroslav, 2022. Microsoft Teams: praktická příručka pro týmovou spolupráci. Praha: Grada Publishing. ISBN 978-80-271-1023-0.
- [75] MANĚNA, Václav, [2015]. Moderně s Moodlem: jak využít e-learning ve svůj prospěch. CZ.NIC. Praha: CZ.NIC, z.s.p.o. ISBN 978-80-905802-7-5.
- [76] Interaktivní komplety s fixním umístěním na zeď, 2024. Online. Robowe.cz. Dostupné z: https://www.robowe.cz/interaktivni-komplety-s-fixnim-umistenim-nastenu. [cit. 2024-05-08].
- [77] Obrázek: Velkoformátový dotykový monitor, 2024. Online. Alza a.s. Dostupné z: https://image.alza.cz/products/WT240k1a/WT240k1a-04.jpg?width=1400&height=1400. [cit. 2024-05-08].
- [78] *Obrázek: Klávesnice Logitech*, 2024. Online. In: Logitech. Dostupné z: https://resource.logitech.com/content/dam/gaming/en/products/g915-tkl/g915-tkl-gallery/pan-g915-tkl-carbon-gallery-topdown.png. [cit. 2024-04-25].
- [79] GEEKBOY EXTRA. *Jak vybrat velikost klávesnice? Full-size, TKL, 65% a další*. Online. Dostupné z: https://www.youtube.com/watch?v=mCl6S91FhEk. [cit. 2024- 04-25].
- [80] Obrázek: Dokovací stanice, 2024. Online. In: DOCPLAYER. Dostupné z: https://docplayer.cz/docs-images/108/184926186/images/19-0.jpg. [cit. 2024-05- 08].
- [81] CZC.cz, 2024. Online. Dostupné z: https://www.czc.cz/. [cit. 2024-05-08].
- [82] *Obrázek: PC sestava Dell Optiplex*, 2024. Online. In: ERACOMP. Dostupné z: https://www.eracomp.cz/image/cache/data/PC-sestava-Dell-Optiplex-7040-SFF-s-23-6-700x700.jpg. [cit. 2024-04-25].
- [83] Dell's OptiPlex 7070 Ultra is a minimalist's modular all-in-one PC dream, 2024. Online. In: TechRadar. Dostupné z: https://www.techradar.com/news/dells-optiplex-7070-ultra-is-a-minimalists-modular-all-in-one-pc-dream. [cit. 2024-05-08].
- [84] *Obrázek: HP AIO PC*, 2024. Online. In: HP. Dostupné z: https://ssl-productimages.www8-hp.com/digmedialib/prodimg/lowres/c08174155.png. [cit. 2024-04- 25].
- [85] *Obrázek: MacBook Air*, 2024. Online. Electroworld. Dostupné z: https://cdn.electroworld.cz/images/product-w510h463/5/2043305.jpg. [cit. 2024- 04-25].
- [86] *Obrázek: Chromebook Samsung*, 2024. Online. Amazon. Dostupné z: https://m.media-amazon.com/images/I/8172kS3Ec-L.\_AC\_SL1500\_.jpg. [cit. 2024-04-25].
- [87] *Obrázek: Microsoft Surface*, 2024. Online. Amazon. Dostupné z: https://m.mediaamazon.com/images/I/41wMQIxXxJL.\_AC\_UF894,1000\_QL80\_.jpg. [cit. 2024- 04-25].
- [88] *Obrázek: Samsung Galaxy Tab S9*, 2024. Online. In: Samsung. Dostupné z: https://images.samsung.com/is/image/samsung/p6pim/cz/sm-x916bzaeeue/gallery/cz-galaxy-tab-s9-ultra-5g-x916-sm-x916bzaeeue-537895748?\$650\_519\_PNG\$. [cit. 2024-04-25].
- [89] CPU Benchmark Charts, 2024. Online. Dostupné z: https://www.cpubenchmark.net. [cit. 2024-05-07].
- [90] Obrázek: Apple iPad 2021, 64GB, Wi-Fi, Space Gray, 2024. Online. In: CZC.cz. Dostupné z: https://iczc.cz/b3uti9bq56igd9qsb22ussjbu5-1\_1/obrazek. [cit. 2024- 05-08].
- [91] Obrázek: Apple iPad Air 2022, 64GB, Wi-Fi, Space Gray, 2024. Online. In: CZC.cz. Dostupné z: https://iczc.cz/4nbgu8l4o4i58bb676oq2hp9rf-2\_1/obrazek. [cit. 2024-05-08].
- [92] Obrázek: Samsung Galaxy Tab S6 Lite, 4GB/64GB, Oxford Gray, 2024. Online. In: CZC.cz. Dostupné z: https://iczc.cz/2vscenm9aogo68ssdk3ibp20i1-1\_1/obrazek. [cit. 2024-05-08].
- [93] Obrázek: Samsung Galaxy Tab S9, 8GB/128GB, Gray, 2024. Online. In: CZC.cz. Dostupné z: https://iczc.cz/7aq2plu7leifo9cqboc4p82pt4-5\_1/obrazek. [cit. 2024-05- 08].
- [94] Obrázek: Acer Chromebook 314 (CB314-4H), stříbrná, 2024. Online. In: CZC.cz. Dostupné z: https://iczc.cz/bkvcmulf7mi309k5hq3ao2km41-2\_1/obrazek. [cit. 2024-05-08].
- [95] OBRÁZEK: LENOVO IDEAPAD DUET 5 CB 13Q7C6, ŠEDÁ, 2024. Obrázek: Lenovo IdeaPad Duet 5 CB 13Q7C6, šedá. Online. In: CZC.cz. Dostupné z: https://iczc.cz/aerg4d3b6oi9j8s19nqm7cvpc9-3\_1/obrazek. [cit. 2024-05-08].
- [96] Obrázek: ASUS Vivobook Go 15 (E1504F), stříbrná, 2024. Online. In: CZC.cz. Dostupné z: https://iczc.cz/9qteha8tu6ga29914mske81jvd-2\_1/obrazek. [cit. 2024- 05-08].
- [97] Obrázek: Dell Vostro 15 (3520), černá, 2024. Online. In: CZC.cz. Dostupné z: https://iczc.cz/ee5lqc38ruis5aa00v8smq2674-4\_1/obrazek. [cit. 2024-05-08].
- [98] Obrázek: Dell Vostro (3910) MT, černá, 2024. Online. In: CZC.cz. Dostupné z: https://iczc.cz/47voa05efei8b923sqkesgc9va-3\_1/obrazek. [cit. 2024-05-08].
- [99] Obrázek: EuroCase MC X104 EVO, černá, 2024. Online. In: CZC.cz. Dostupné z: https://iczc.cz/f5n7vt3mhgg5nbn4n33uvom63b-2\_1/obrazek. [cit. 2024-05-08].
- [100] Obrázek: 24" Philips 243V7QJABF, 2024. Online. In: Alza.cz. Dostupné z: https://image.alza.cz/products/WC118b20c/WC118b20c.jpg?width=1400&height=1400. [cit. 2024-05-08].
- [101] Obrázek: 27" HP V27i G5, 2024. Online. In: Alza.cz. Dostupné z: https://image.alza.cz/products/WP084k5/WP084k5.jpg?width=1400&height=1400. [cit. 2024-05-08].
- [102] Obrázek: Eternico Essential Wireless set KS4010 černý CZ/SK, 2024. Online. In: Alza.cz. Dostupné z: https://image.alza.cz/products/AET4010a/AET4010a.jpg?width=1400&height=1400. [cit. 2024-05-08].
- [103] Obrázek: Optoma HD146X, 2024. Online. In: Alza.cz. Dostupné z: https://image.alza.cz/products/WZ001j99c2/WZ001j99c2.jpg?width=1400&height=1400. [cit. 2024-05-08].
- [104] Obrázek: Epson EB-FH52, 2024. Online. In: Alza.cz. Dostupné z: https://image.alza.cz/produ-

cts/WX247a01/WX247a01.jpg?width=1400&height=1400. [cit. 2024-05-08].

- [105] Obrázek: Epson EB-FH52 (porty), 2024. Online. In: Alza.cz. Dostupné z: https://image.alza.cz/products/WX247a01/WX247a01- 04.jpg?width=1400&height=1400. [cit. 2024-05-08].
- [106] Obrázek: Epson EB-L260F, 2024. Online. In: Alza.cz. Dostupné z: https://image.alza.cz/products/WX247a03b1/WX247a03b1.jpg?width=1400&height=1400. [cit. 2024-05-08].
- [107] Obrázek: Epson EB-L260F (porty), 2024. Online. In: Alza.cz. Dostupné z: https://image.alza.cz/products/WX247a03b1/WX247a03b1- 04.jpg?width=1400&height=1400. [cit. 2024-05-08].
- [108] Obrázek: Genius SW-HF 5.1 4600 Ver. II, 2024. Online. In: Alza.cz. Dostupné z: https://image.alza.cz/products/JG053b/JG053b.jpg?width=1400&height=1400. [cit. 2024-05-08].
- [109] Obrázek: Fenda F&D A180X, 2024. Online. In: Alza.cz. Dostupné z: https://image.alza.cz/products/FEN003a2/FEN003a2.jpg?width=1400&height=1400. [cit. 2024-05-08].
- [110] Obrázek: BOXED iZákladna Light, 2024. Online. In: CZC.cz. Dostupné z: https://iczc.cz/198qnuujt4g868vk0gc1bps1d9-6\_1/obrazek. [cit. 2024-05-08].
- [111] Obrázek: XPPen Star 03 (v2), 2024. Online. In: Alza.cz. Dostupné z: https://image.alza.cz/products/XPP2a2/XPP2a2.jpg?width=500&height=500. [cit. 2024-05-08].

# **SEZNAM POUŽITÝCH SYMBOLŮ A ZKRATEK**

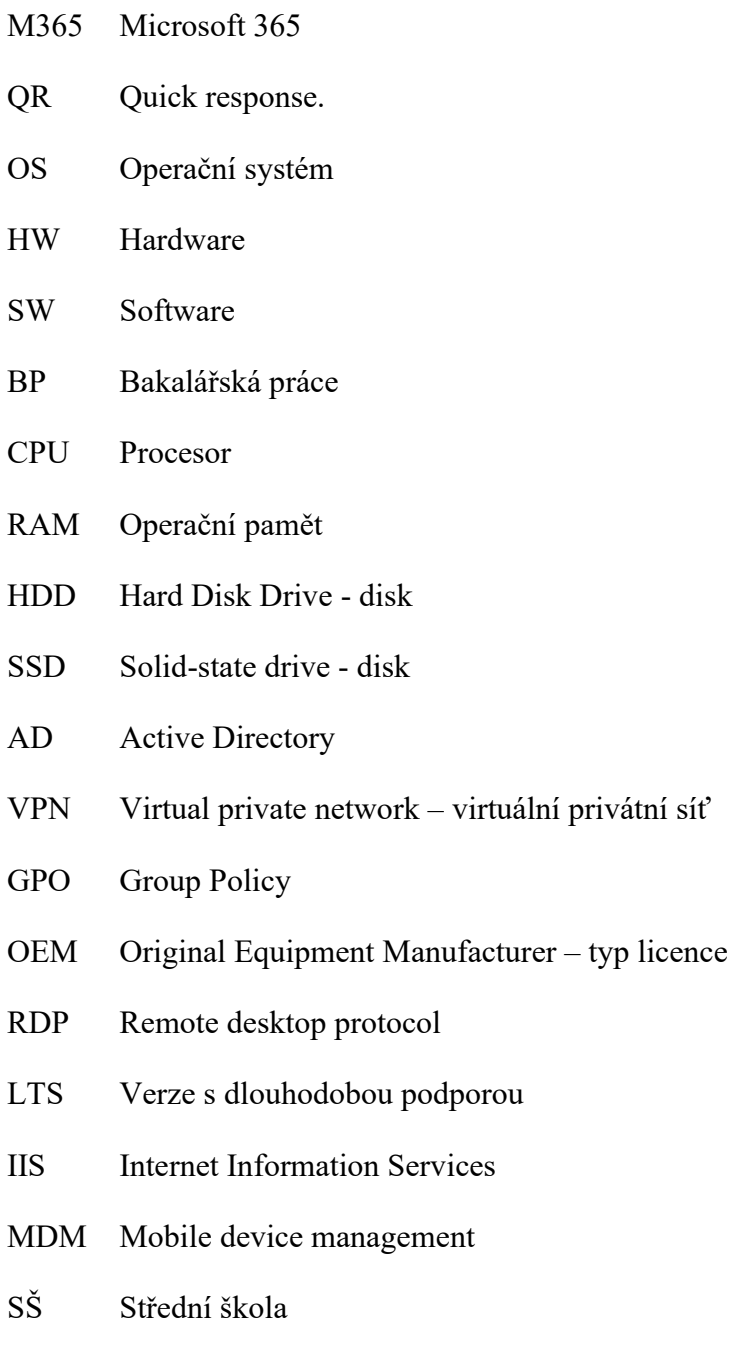

- ZŠ Základní škola
- NTB Notebook

# **SEZNAM OBRÁZKŮ**

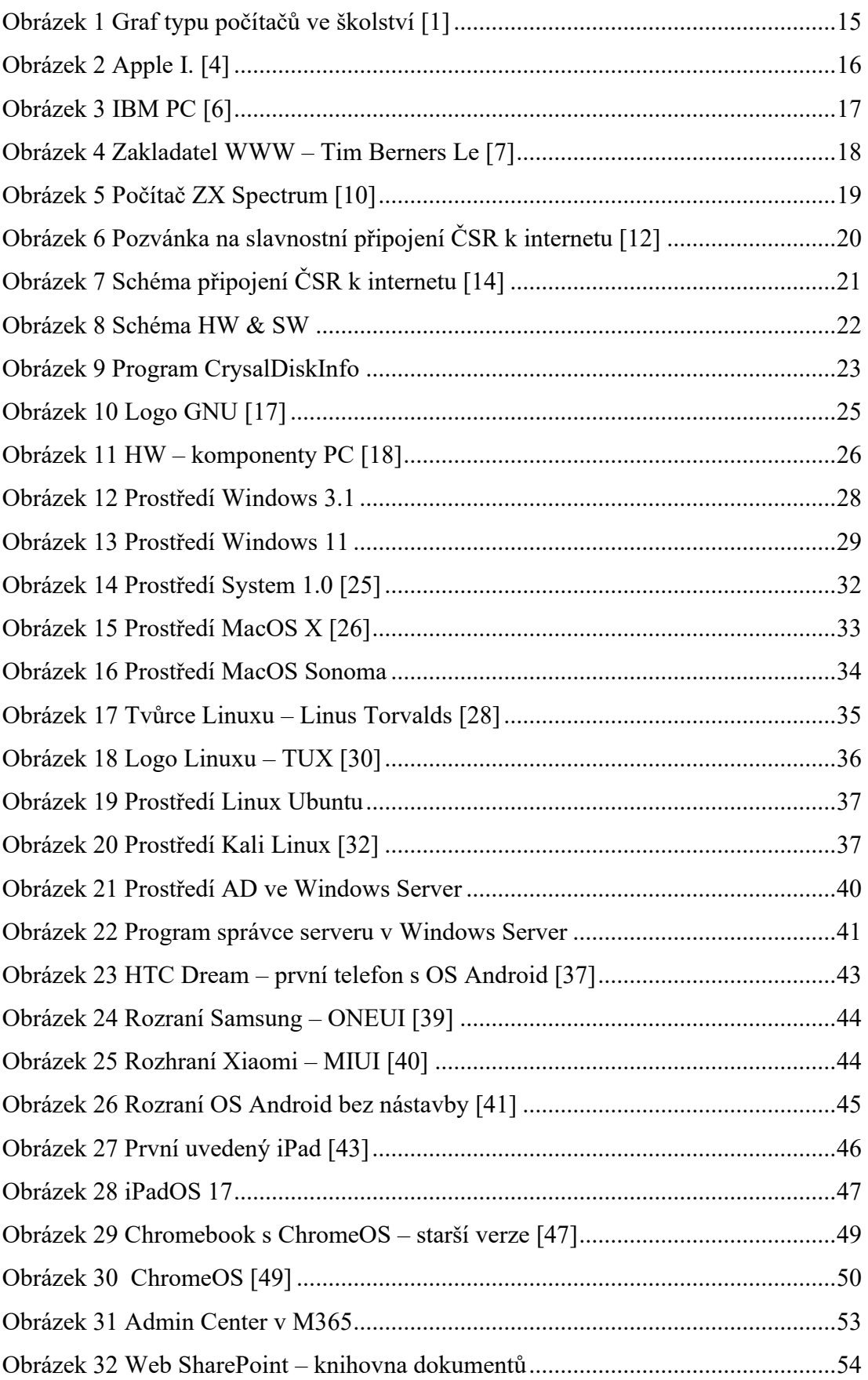

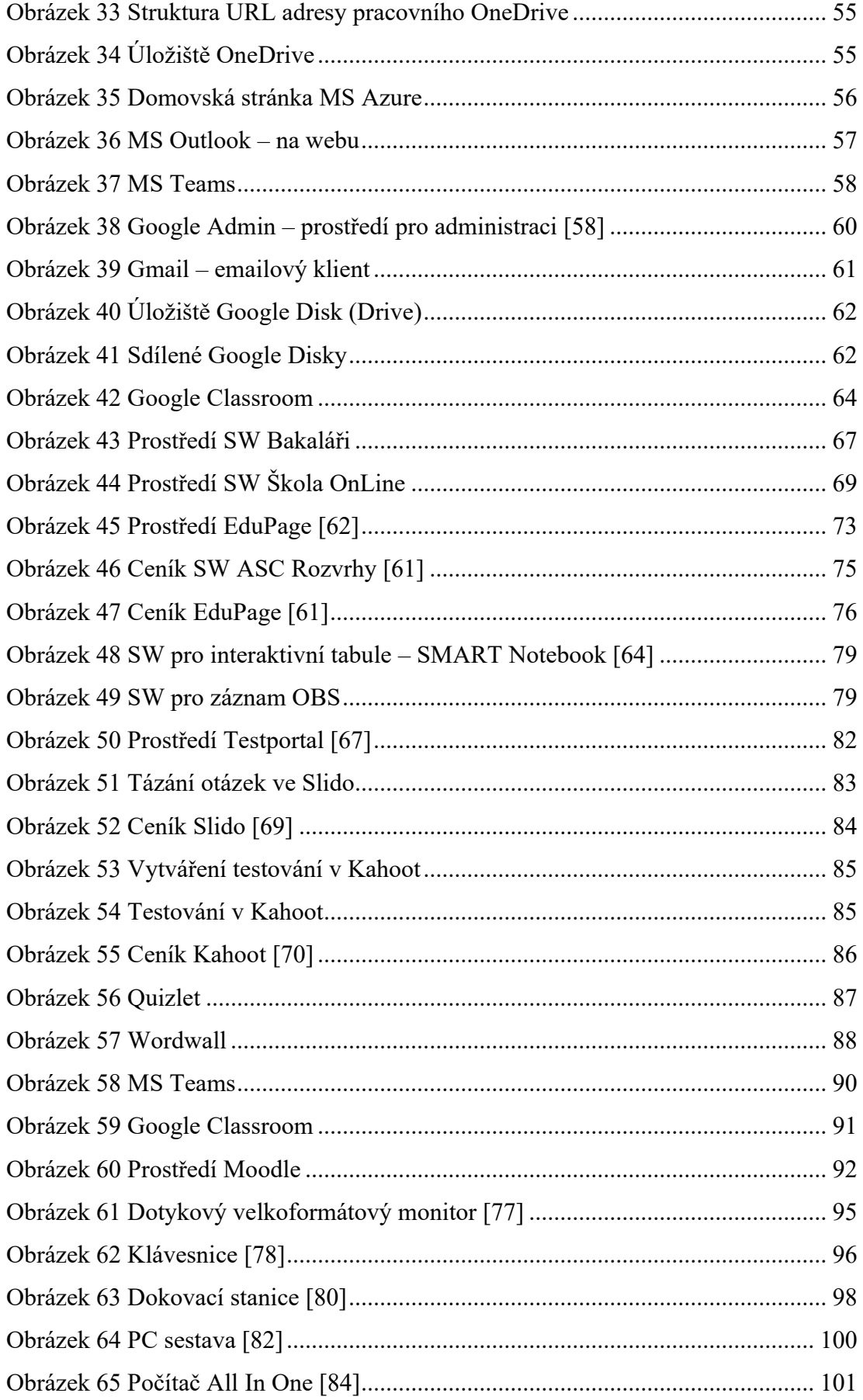

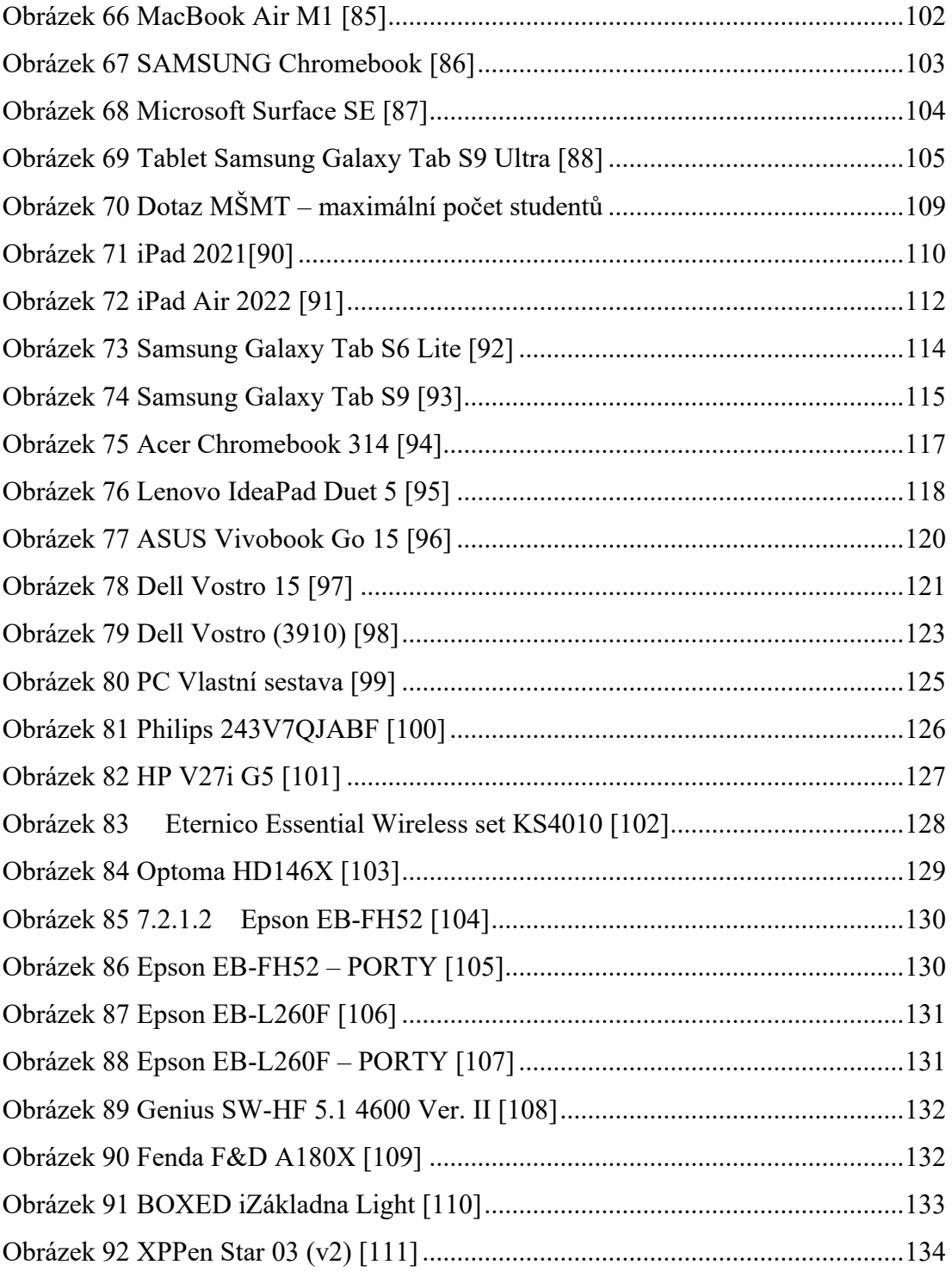

### **SEZNAM TABULEK**

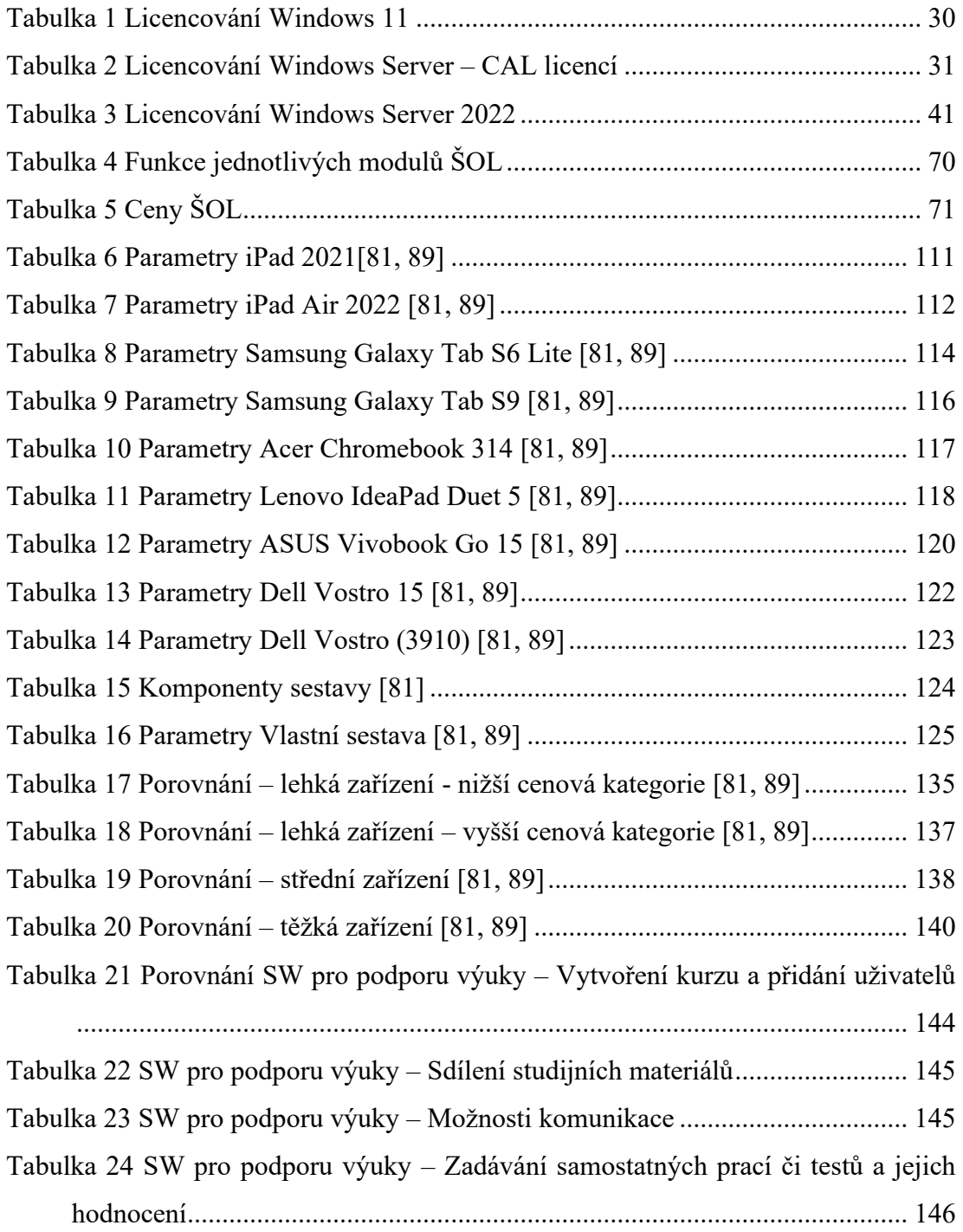

## **SEZNAM PŘÍLOH**

Příloha č. 1 Ukázky práce se SW k vedení výuky

Příloha č. 2 CD s elektronickou verzí práce a přílohy